<span id="page-0-0"></span>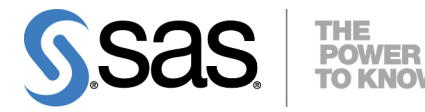

# **SAS/QC**® **13.2 User's Guide The ANOM Procedure**

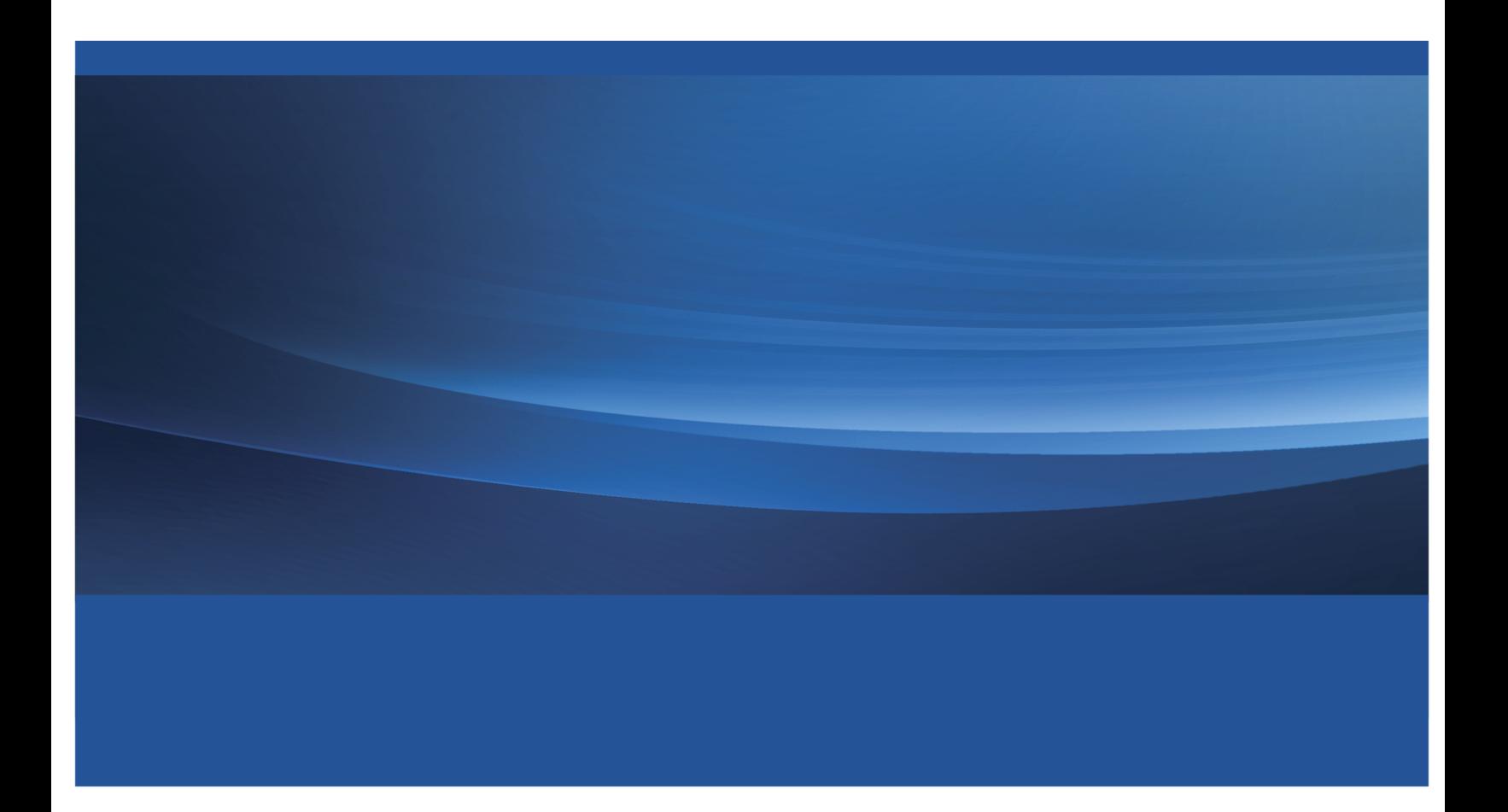

This document is an individual chapter from *SAS/QC*® *13.2 User's Guide*.

The correct bibliographic citation for the complete manual is as follows: SAS Institute Inc. 2014. *SAS/QC*® *13.2 User's Guide*. Cary, NC: SAS Institute Inc.

Copyright © 2014, SAS Institute Inc., Cary, NC, USA

All rights reserved. Produced in the United States of America.

For a hard-copy book: No part of this publication may be reproduced, stored in a retrieval system, or transmitted, in any form or by any means, electronic, mechanical, photocopying, or otherwise, without the prior written permission of the publisher, SAS Institute Inc.

For a Web download or e-book: Your use of this publication shall be governed by the terms established by the vendor at the time you acquire this publication.

The scanning, uploading, and distribution of this book via the Internet or any other means without the permission of the publisher is illegal and punishable by law. Please purchase only authorized electronic editions and do not participate in or encourage electronic piracy of copyrighted materials. Your support of others' rights is appreciated.

U.S. Government License Rights; Restricted Rights: The Software and its documentation is commercial computer software developed at private expense and is provided with RESTRICTED RIGHTS to the United States Government. Use, duplication or disclosure of the Software by the United States Government is subject to the license terms of this Agreement pursuant to, as applicable, FAR 12.212, DFAR 227.7202-1(a), DFAR 227.7202-3(a) and DFAR 227.7202-4 and, to the extent required under U.S. federal law, the minimum restricted rights as set out in FAR 52.227-19 (DEC 2007). If FAR 52.227-19 is applicable, this provision serves as notice under clause (c) thereof and no other notice is required to be affixed to the Software or documentation. The Government's rights in Software and documentation shall be only those set forth in this Agreement.

SAS Institute Inc., SAS Campus Drive, Cary, North Carolina 27513.

#### August 2014

SAS provides a complete selection of books and electronic products to help customers use SAS® software to its fullest potential. For more information about our offerings, visit support.sas.com/bookstore or call 1-800-727-3228.

SAS® and all other SAS Institute Inc. product or service names are registered trademarks or trademarks of SAS Institute Inc. in the USA and other countries. ® indicates USA registration.

Other brand and product names are trademarks of their respective companies.

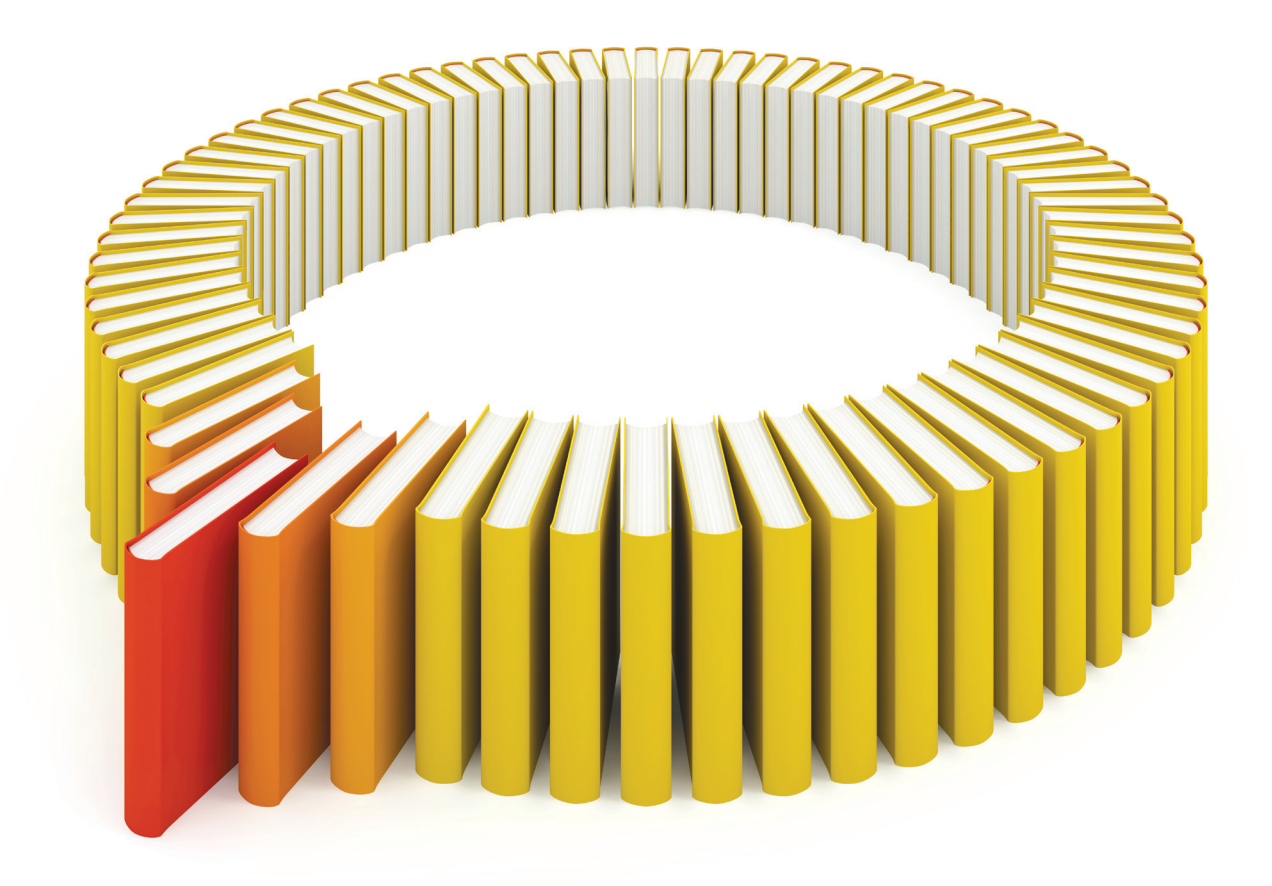

# Gain Greater Insight into Your SAS<sup>®</sup> Software with SAS Books.

Discover all that you need on your journey to knowledge and empowerment.

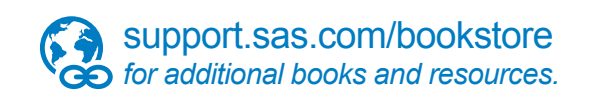

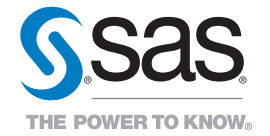

SAS and all other SAS Institute Inc. product or service names are registered trademarks or trademarks of SAS Institute Inc. All rights reserved. S107969US.0613<br>The SAS of SAS Institute Inc. or one of the trademarks of thei

# Chapter 4 The ANOM Procedure

# **Contents**

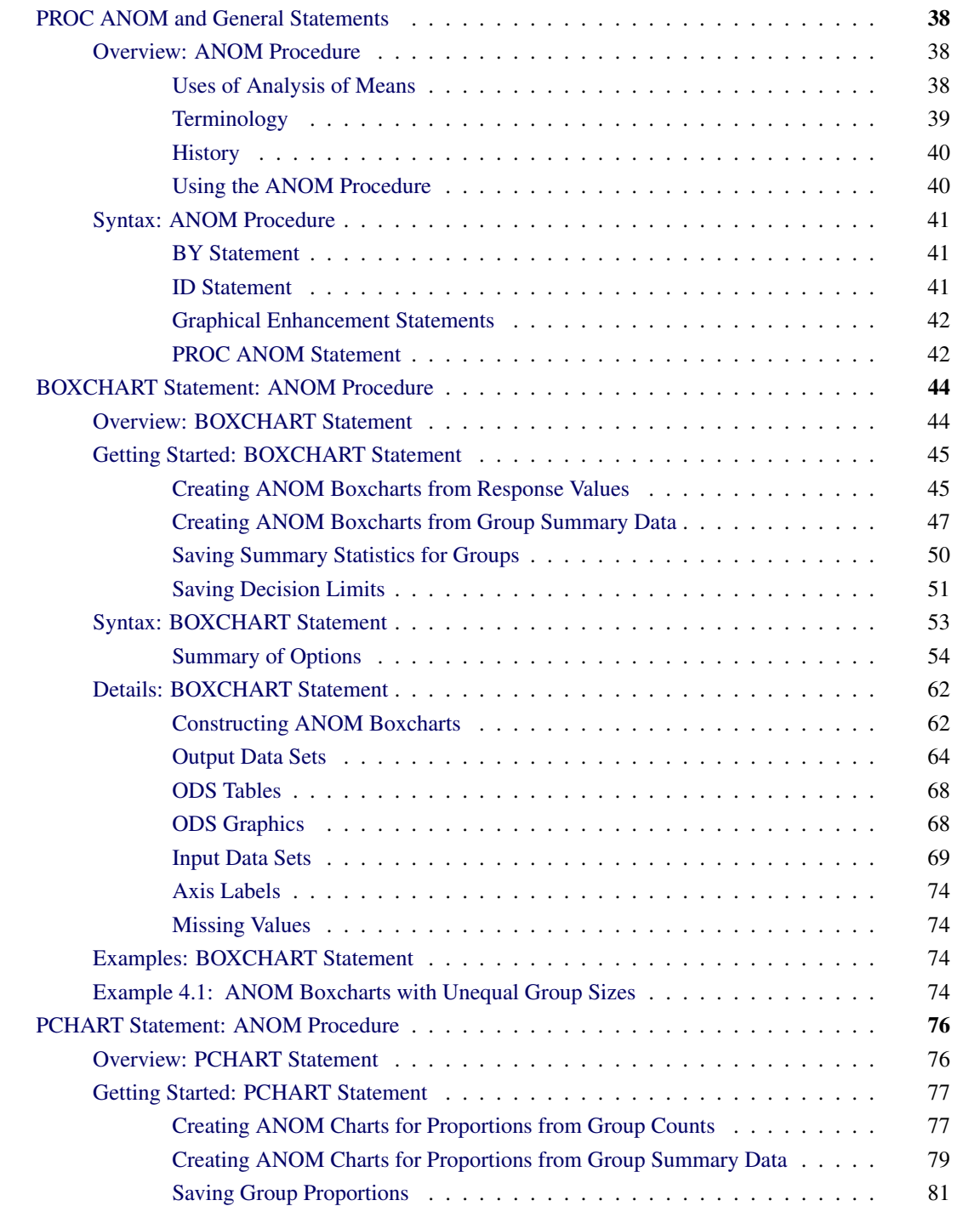

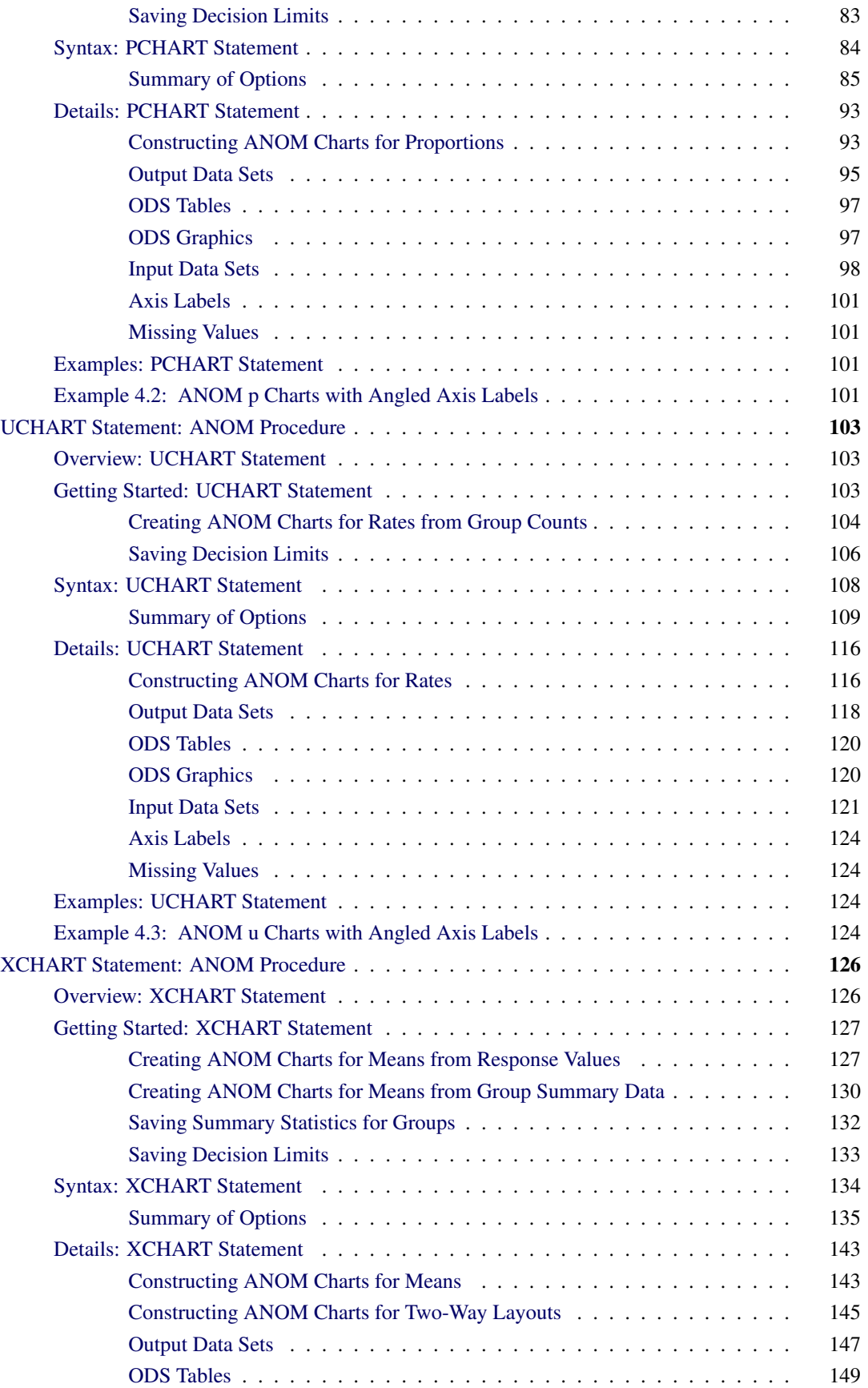

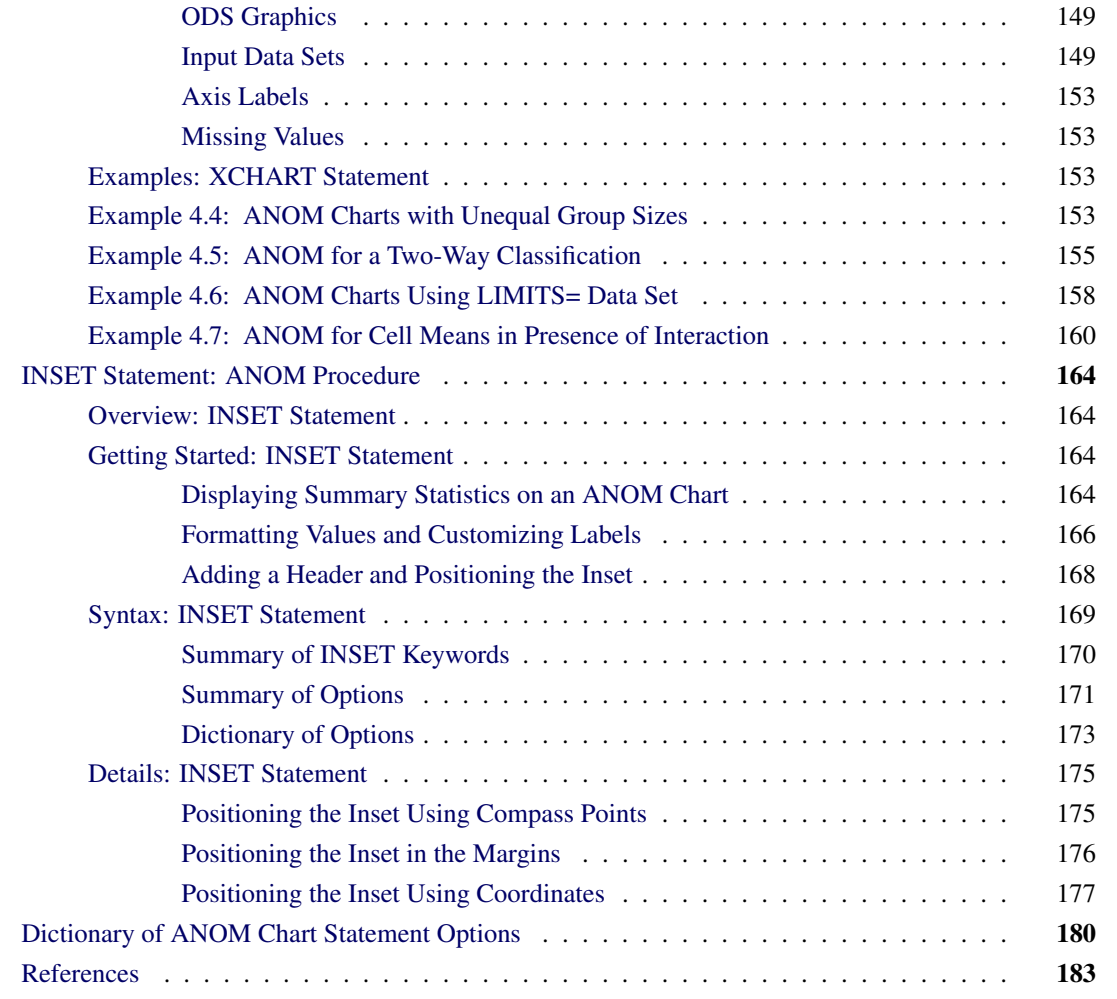

# <span id="page-7-0"></span>**PROC ANOM and General Statements**

# <span id="page-7-1"></span>**Overview: ANOM Procedure**

Analysis of means (ANOM) is a graphical and statistical method for simultaneously comparing *k* treatment means with their overall mean at a specified significance level  $\alpha$ . You can use the ANOM procedure to create ANOM charts for various types of response data, including continuous measurements, proportions, and rates.

In addition, you can use the ANOM procedure to do the following:

- create charts from either response values or summarized data
- analyze multiple response variables
- specify decision limits in terms of the significance level  $(\alpha)$
- compute decision limits from the data and automatically adjust decision limits for unequal sample sizes
- save chart statistics and decision limits in output data sets
- tabulate chart statistics and decision limits.

See Chapter 3, ["SAS/QC Graphics,](#page-0-0)" for a detailed discussion of the alternatives available for producing charts with SAS/QC procedures.

#### <span id="page-7-2"></span>**Uses of Analysis of Means**

Many statistical quality improvement applications involve a comparison of treatment means to determine which are significantly different from the overall average. For example, a manufacturing engineer might run an experiment to investigate which of six positions on a machine are producing different output, in the sense that the average measurement for each position differs from the overall average. Likewise, a health care system administrator might ask which clinics in the system have a higher or lower rate of admissions than the average for all clinics.

Questions of this type can be answered with *analysis of means*, which is an alternative to one-way analysis of variance (ANOVA) for a fixed effects model. However, unlike ANOVA, which simply determines whether there is a statistically significant difference in the treatment means, ANOM identifies the means that are significantly different from the overall mean. As a statistical technique, ANOM is a method for making multiple comparisons that is sometimes referred to as a "multiple comparison with the weighted mean." Analysis of means lends itself to quality improvement applications because it has a simple graphical representation that is similar to a Shewhart chart and requires little training to interpret. This representation is also useful for assessing practical significance.

<span id="page-7-3"></span>[Figure 4.1](#page-7-3) illustrates a typical ANOM chart. The central line represents the overall average. The treatment means, plotted as deviations from the overall average are compared with upper and lower decision limits to identify which are significantly different from the overall mean (in this case, the means corresponding to the first, fourth, and sixth positions).

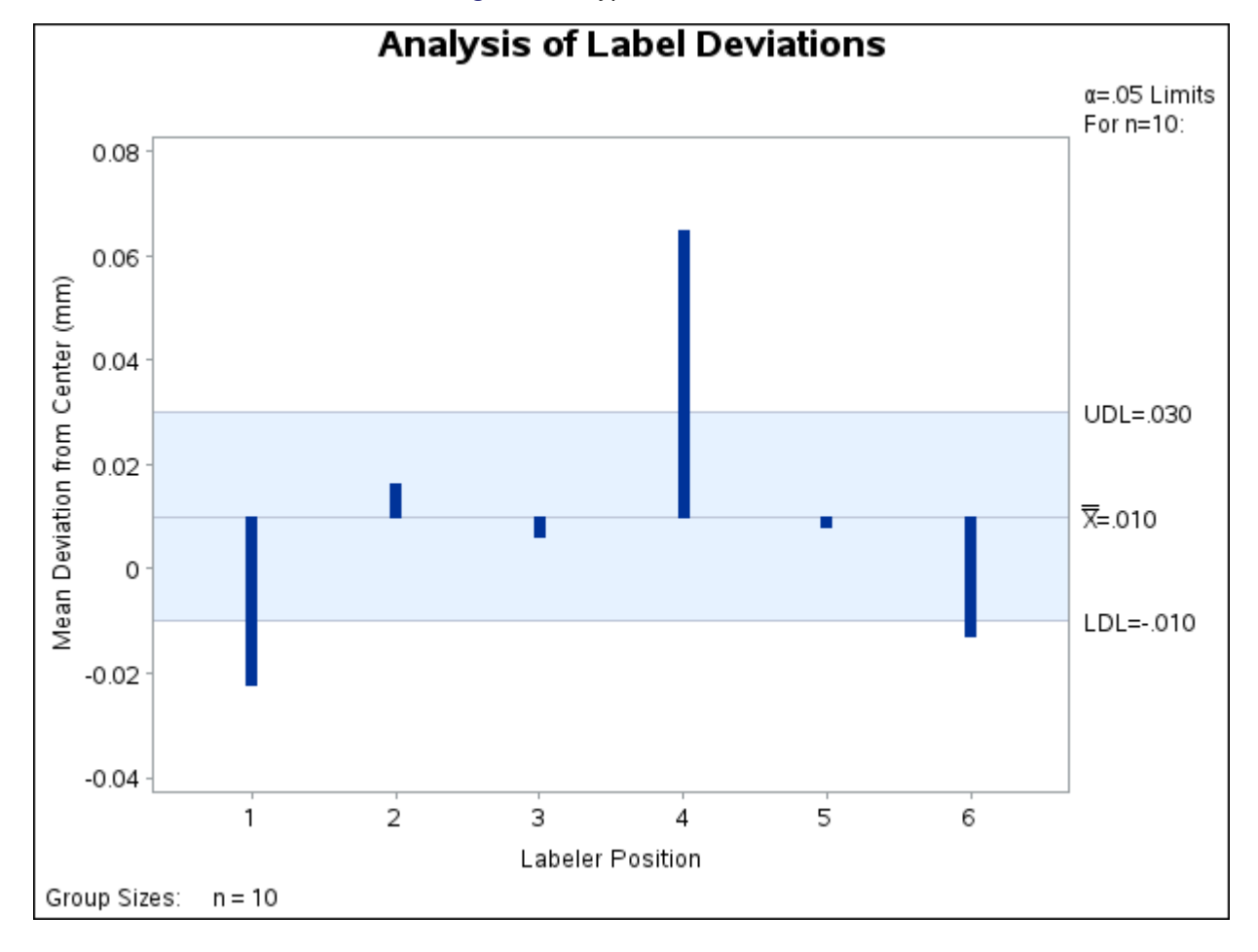

**Figure 4.1** Typical ANOM Chart

Although the term "analysis of means" suggests that the method is intended for means of continuous response measurements, the method is also applicable to means of attributes data, including proportions and rates.

Analysis of means was introduced as a tool for statistical quality control by Ellis Ott in 1967, and it became popular during the early 1980s, when it was applied to experimental data in manufacturing. In this setting, measurements are taken at a number of treatment levels (factor levels). During the 1990s, the use of ANOM spread to service industry applications and, in particular, health care quality improvement. In these settings, data (such as utilization rates) are observed for a number of groups (such as hospitals or clinics).

#### <span id="page-8-0"></span>**Terminology**

In order to accommodate the growing variety of modern applications for analysis of means, the term *group* is used instead of treatment level throughout the documentation for the ANOM procedure. Likewise, the term *group-variable* is used to refer to the variable in the input data set that classifies the observations into treatment levels. In the ANOM procedure, a *group-variable* plays the same role as a CLASS variable in the GLM and ANOVA procedures, and it is syntactically the same as a *subgroup-variable* in the SHEWHART procedure.

The nomenclature for ANOM charts is the same as that for Shewhart charts:  $\bar{X}$  charts for means, *p* charts for proportions, and *u* charts for rates. Consequently, the syntax for the ANOM procedure is patterned after the syntax for the SHEWHART procedure. However, there are some important differences between ANOM charts and Shewhart charts:

- Analysis of means is formally a test of hypothesis, whereas a Shewhart chart is used to distinguish between special and common causes of variation.
- In an ANOM chart, the horizontal axis corresponds to the *group-variable*, and it identifies the groups, which can be displayed in any order. In a Shewhart chart, the horizontal axis corresponds to the *subgroup-variable*, and it identifies the order in which the subgroup measurements were taken.
- An ANOM chart displays response summary statistics for a set of groups (treatments) at a specific time. A Shewhart chart displays subgroup summary statistics for a specific process where the subgroups are made up of measurements taken over successive points in time.
- In an ANOM chart, the decision limits are determined by a specified significance level  $(\alpha)$ , which is the probability that under the null hypothesis of no treatment differences, at least one of the response summary statistics will exceed the decision limits. In a Shewhart chart, control limits are typically computed as  $3\sigma$  limits.

# <span id="page-9-0"></span>**History**

Analysis of means compares the absolute deviations of group means from their overall mean, an approach that was initially studied by [Laplace](#page-152-1) in 1827. [Halperin et al.](#page-152-2) derived a version of this method in the form of a multiple significance test in 1955. Ott developed a graphical representation for the test and introduced the term "analysis of means" in 1967. Refer to [Ott](#page-152-3) [\(1967\)](#page-152-3) and [Ott](#page-152-4) [\(1975\)](#page-152-4).

P. R. Nelson [\(1982a\)](#page-152-5) and L. S. Nelson [\(1983\)](#page-152-6) provided exact critical values for ANOM when the groups have equal sample sizes. P. R. Nelson [\(1991\)](#page-152-7) developed a method for computing exact critical values for ANOM when the group sample sizes are not equal. Refer to [Nelson, Coffin, and Copeland](#page-152-8) [\(2003\)](#page-152-8) for more information on the use of ANOM in engineering experimentation.

# <span id="page-9-1"></span>**Using the ANOM Procedure**

The PROC ANOM statement invokes the ANOM procedure and it optionally identifies various data sets.

To create an ANOM chart, you specify a chart statement (after the PROC ANOM statement) that specifies the type of ANOM chart you want to create and the variables in the input data set that you want to analyze. For example, the following statements request a basic ANOM chart for treatment means:

```
proc anom data=Values;
   xchart Weight*Treatment;
run;
```
Here, the DATA= option specifies an input data set (Values) that contains the *response* measurement variable (Weight) and the *group-variable* (Treatment). You can use options in the PROC ANOM statement to

- specify input data sets containing variables to be analyzed, decision limits, and annotation information
- specify a graphics catalog for saving graphical output

NOTE: If you are learning to use the ANOM procedure, you should read both this section and the "Getting" Started" subsection in the section for the chart statement that corresponds to the chart you want to create.

# <span id="page-10-0"></span>**Syntax: ANOM Procedure**

The following are the primary statements that control the ANOM procedure:

```
PROC ANOM < options > ;
BOXCHART (responses)  group-variable < (block-variables) >
            < =symbol-variable > < / options > ;
PCHART (responses) * group-variable
         < (block-variables) >
         < =symbol-variable > < / options > ;
UCHART (responses)  group-variable
         < (block-variables) >
         < =symbol-variable > < / options > ;
XCHART (responses)  group-variable < (block-variables) >
         < =symbol-variable > < / options > ;
INSET keyword-list < / options > ;
```
The PROC ANOM statement invokes the procedure and specifies the input data set. The chart statements create different types of charts. You can specify one or more of each of the chart statements. For details, read the section on the chart statement that corresponds to the type of chart that you want to produce.

# <span id="page-10-1"></span>**BY Statement**

#### **BY** *variables* **;**

You can specify a BY statement with PROC ANOM to obtain separate analyses of observations in groups that are defined by the BY variables. When a BY statement appears, the procedure expects the input data set to be sorted in order of the BY variables. If you specify more than one BY statement, only the last one specified is used.

If your input data set is not sorted in ascending order, use one of the following alternatives:

- Sort the data by using the SORT procedure with a similar BY statement.
- Specify the NOTSORTED or DESCENDING option in the BY statement for the ANOM procedure. The NOTSORTED option does not mean that the data are unsorted but rather that the data are arranged in groups (according to values of the BY variables) and that these groups are not necessarily in alphabetical or increasing numeric order.
- Create an index on the BY variables by using the DATASETS procedure (in Base SAS software).

For more information about BY-group processing, see the discussion in *SAS Language Reference: Concepts*. For more information about the DATASETS procedure, see the discussion in the *Base SAS Procedures Guide*.

#### <span id="page-10-2"></span>**ID Statement**

In addition, you can optionally specify the following statement:

**ID** *variables* **;**

The ID statement specifies variables used to identify observations. The ID variables must be variables in the DATA= or SUMMARY= input data sets.

The ID variables are used in the following ways:

- If you create an OUTSUMMARY= or OUTTABLE= data set, the ID variables are included. If the input data set is a DATA= data set, only the values of the ID variables from the first observation in each group are passed to the output data set.
- If you specify the TABLEID or TABLEALL options in a chart statement, the table produced is augmented by a column for each of the ID variables. Only the values of the ID variables from the first observation in each group are tabulated.
- If you specify the BOXSTYLE= SCHEMATICID option or the BOXSTYLE= SCHEMATICIDFAR option in the BOXCHART statement, the value of the first variable listed in the ID statement is used to label each extreme observation.

# <span id="page-11-0"></span>**Graphical Enhancement Statements**

You can use TITLE, FOOTNOTE, and NOTE statements to enhance graphical and printed output. You can also use AXIS, LEGEND, and SYMBOL statements to enhance traditional graphics. For details, refer to *SAS/GRAPH: Reference* and see the section for the chart statement that you are using.

# <span id="page-11-1"></span>**PROC ANOM Statement**

The syntax for the PROC ANOM statement is as follows:

#### **PROC ANOM** *options* **;**

The PROC ANOM statement starts the ANOM procedure and optionally identifies various data sets. The following options can appear in the PROC ANOM statement.

#### **ANNOTATE=***SAS-data-set*

#### **ANNO=***SAS-data-set*

specifies an input data set containing ANNOTATE= variables as described in *SAS/GRAPH: Reference*. You can use this data set to add features to ANOM charts produced as traditional graphics. Features provided in this data set are displayed on every chart produced in the current run of the ANOM procedure. This option is ignored if you are not producing traditional graphics.

#### **BOX=***SAS-data-set*

names an input data set that contains group summary statistics, decision limits, and outlier values in "strung out" form, with more than one observation per group. Each observation corresponds to one feature of one group's box-and-whisker plot. Typically, this data set is created as an OUTBOX= data set in a previous run of the ANOM procedure with a BOXCHART statement. The BOX= data set is the only kind of summary data set you can use to produce schematic box-and-whisker plots. The BOXCHART statement is the only chart statement you can use with a BOX= input data set.

#### **DATA=***SAS-data-set*

names an input data set that contains response values (typically, measurements or counts) as observations. Note that the DATA= data set may need sorting. If the values of the *group-variable* are numeric, you must sort the data set so that these values are in increasing order (within BY groups). Use PROC SORT if the data are not already sorted.

The DATA= data set may contain more than one observation for each value of the *group-variable*. This happens, for example, when you produce a chart for means and ranges with the XCHART statement.

You cannot use a DATA= data set together with a SUMMARY= or a TABLE= data set. If you do not specify one of these three input data sets, the ANOM procedure uses the most recently created data set as a DATA= data set. For more information, see the "DATA= Data Set" subsection in the section for the chart statement you are using.

#### **GOUT=***graphics-catalog*

specifies the graphics catalog for traditional graphics output from the ANOM procedure. This is useful if you want to save the output. This option is ignored if you are not producing traditional graphics.

#### **SUMMARY=***SAS-data-set*

names an input data set that contains group summary statistics. For example, you can read sample sizes, means, and standard deviations for the groups to create an ANOM chart. Typically, this data set is created as an OUTSUMMARY= data set in a previous run of the ANOM procedure, but it can also be created using a SAS summarization procedure such as PROC MEANS.

Note that the SUMMARY= data sets may need sorting. If the values of the *group-variable* are numeric, you need to sort the data set so that these values are in increasing order (within BY groups). Use PROC SORT if the data are not already sorted. The SUMMARY= data set can contain only one observation for each value for the *group-variable*.

You cannot use a SUMMARY= data set with a DATA= or a TABLE= data set. If you do not specify one of these three input data sets, the ANOM procedure uses the most recently created data set as a DATA= data set. For more information, see the "SUMMARY= Data Set" subsection in the section for the chart statement you are using.

#### **LIMITS=***SAS-data-set*

names an input data set that contains preestablished decision limits or the parameters from which decision limits can be computed. Each observation in a LIMITS= data set provides decision limit information for a *response*. Typically, this data set is created as an OUTLIMITS= data set in a previous run of the ANOM procedure.

If you omit the LIMITS= option, then decision limits are computed from the data in the DATA= or SUMMARY= input data sets. For details about the variables needed in a LIMITS= data set, see the "LIMITS= Data Set" subsection in the section for the chart statement you are using.

#### **TABLE=***SAS-data-set*

names an input data set that contains group summary statistics and decision limits. Each observation in a TABLE= data set provides information for a particular group and *response*. Typically, this data set is created as an OUTTABLE= data set in a previous run of the ANOM procedure.

You cannot use a TABLE= data set with a DATA= or a SUMMARY= data set. If you do not specify one of these three input data sets, the ANOM procedure uses the most recently created data set as a DATA= data set. For more information, see the "TABLE= Data Set" subsection in the section for the chart statement that you are using.

# <span id="page-13-0"></span>**BOXCHART Statement: ANOM Procedure**

# <span id="page-13-1"></span>**Overview: BOXCHART Statement**

The BOXCHART statement creates an ANOM chart for group (treatment level) means of response values superimposed with box-and-whisker plots of the measurements in each group. Throughout this chapter, a chart of this type is referred to as an *ANOM boxchart*. You can use options in the BOXCHART statement to

- compute decision limits from the data based on a specified parameters, such as the significance level  $(\alpha)$
- tabulate group sample sizes, group means, decision limits, and other information
- save decision limits in an output data set
- save group sample sizes and group means in an output data set
- read decision limits and decision limit parameters from a data set
- display distinct sets of decision limits for different sets of groups
- specify one of several methods for calculating quantile statistics (percentiles)
- control the style of the box-and-whisker plots
- add block legends and symbol markers to identify special groups
- clip extreme points to make the chart more readable
- display vertical and horizontal reference lines
- control axis values and labels
- control layout and appearance of the chart

You have two alternatives for producing ANOM boxcharts with the BOXCHART statement:

- ODS Graphics output is produced if ODS Graphics is enabled, for example by specifying the ODS GRAPHICS ON statement prior to the PROC statement.
- Otherwise, traditional graphics are produced if  $SAS/GRAPH^{\textcircled{B}}$  is licensed.

See Chapter 3, ["SAS/QC Graphics,](#page-0-0)" for more information about producing these different kinds of graphs.

# <span id="page-14-0"></span>**Getting Started: BOXCHART Statement**

This section introduces the BOXCHART statement with simple examples that illustrate the most commonly used options. Complete syntax for the BOXCHART statement is presented in the section ["Syntax: BOX-](#page-22-0)[CHART Statement"](#page-22-0) on page 53, and advanced examples are given in the section ["Examples: BOXCHART](#page-43-2) [Statement"](#page-43-2) on page 74.

#### <span id="page-14-1"></span>**Creating ANOM Boxcharts from Response Values**

NOTE: See *Creating ANOM BOXCHARTS from Response Values* in the SAS/QC Sample Library.

A manufacturing engineer carries out a study to determine the source of excessive variation in the positioning of labels on shampoo bottles.<sup>1</sup> A labeling machine removes bottles from the line, attaches the labels, and returns the bottles to the line. There are six positions on the machine, and the engineer suspects that one or more of the position heads might be faulty.

A sample of 60 bottles, 10 per position, is run through the machine. For each bottle, the deviation of each label is measured in millimeters, and the machine position is recorded. The following statements create a SAS data set named LabelDeviations, which contains the deviation measurements for the 60 bottles:

```
data LabelDeviations;
  input Position @;
  do i = 1 to 5;
     input Deviation @;
     output;
  end;
  drop i;
  datalines;
1 -0.02386 -0.02853 -0.03001 -0.00428 -0.03623
1 -0.04222 -0.00144 -0.06466 0.00944 -0.00163
2 -0.02014 -0.02725 0.02268 -0.03323 0.03661
2 0.04378 0.05562 0.00977 0.05641 0.01816
3 -0.00728 0.02849 -0.04404 -0.02214 -0.01394
3 0.04855 0.03566 0.02345 0.01339 -0.00203
4 0.06694 0.10729 0.05974 0.06089 0.07551
4 0.03620 0.05614 0.08985 0.04175 0.05298
5 0.03677 0.00361 0.03736 0.01164 -0.00741
5 0.02495 -0.00803 0.03021 -0.00149 -0.04640
6 0.00493 -0.03839 -0.02037 -0.00487 -0.01202
6 0.00710 -0.03075 0.00167 -0.02845 -0.00697
;
```
<span id="page-14-2"></span>A partial listing of LabelDeviations is shown in [Figure 4.2.](#page-14-2)

<sup>&</sup>lt;sup>1</sup>This example is based on a case study described by [Hansen](#page-152-9) [\(1990\)](#page-152-9).

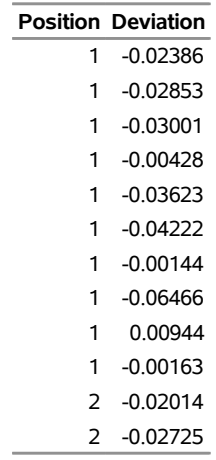

#### **Figure 4.2** Listing of the Data Set LabelDeviations

#### **The Data Set LabelDeviations**

The data set LabelDeviations is said to be in "strung-out" form, because each observation contains the position and the deviation measurement for a single bottle. The first 10 observations contain the measurements for the first position, the second 10 observations contain the measurements for the second position, and so on. Because the variable Position classifies the observations into groups (treatment levels), it is referred to as the *group-variable*. The variable Deviation contains the deviation measurements and is referred to as the *response variable* (or *response* for short).

The following statements create the ANOM boxchart shown in [Figure 4.3:](#page-15-0)

```
ods graphics on;
title 'Analysis of Label Deviations';
proc anom data=LabelDeviations;
   boxchart Deviation*Position / alpha = 0.05
                                 odstitle = title;
   label Deviation = 'Mean Deviation from Center (mm)';
   label Position = 'Labeler Position';
run;
```
The ODS GRAPHICS ON statement specified before the PROC ANOM statement enables ODS Graphics, so the boxchart is created by using ODS Graphics instead of traditional graphics. This example illustrates the basic form of the BOXCHART statement. After the keyword BOXCHART, you specify the *response* to analyze (in this case, Deviation) followed by an asterisk and the *group-variable* (Position). Options are specified after the slash (*/*) in the BOXCHART statement. A complete list of options is presented in the section ["Syntax: BOXCHART Statement"](#page-22-0) on page 53.

The input data set is specified with the DATA= option in the PROC ANOM statement when it contains raw measurements for the *response*.

<span id="page-15-0"></span>Each point on the ANOM chart represents the average (mean) of the response measurements for a particular sample.

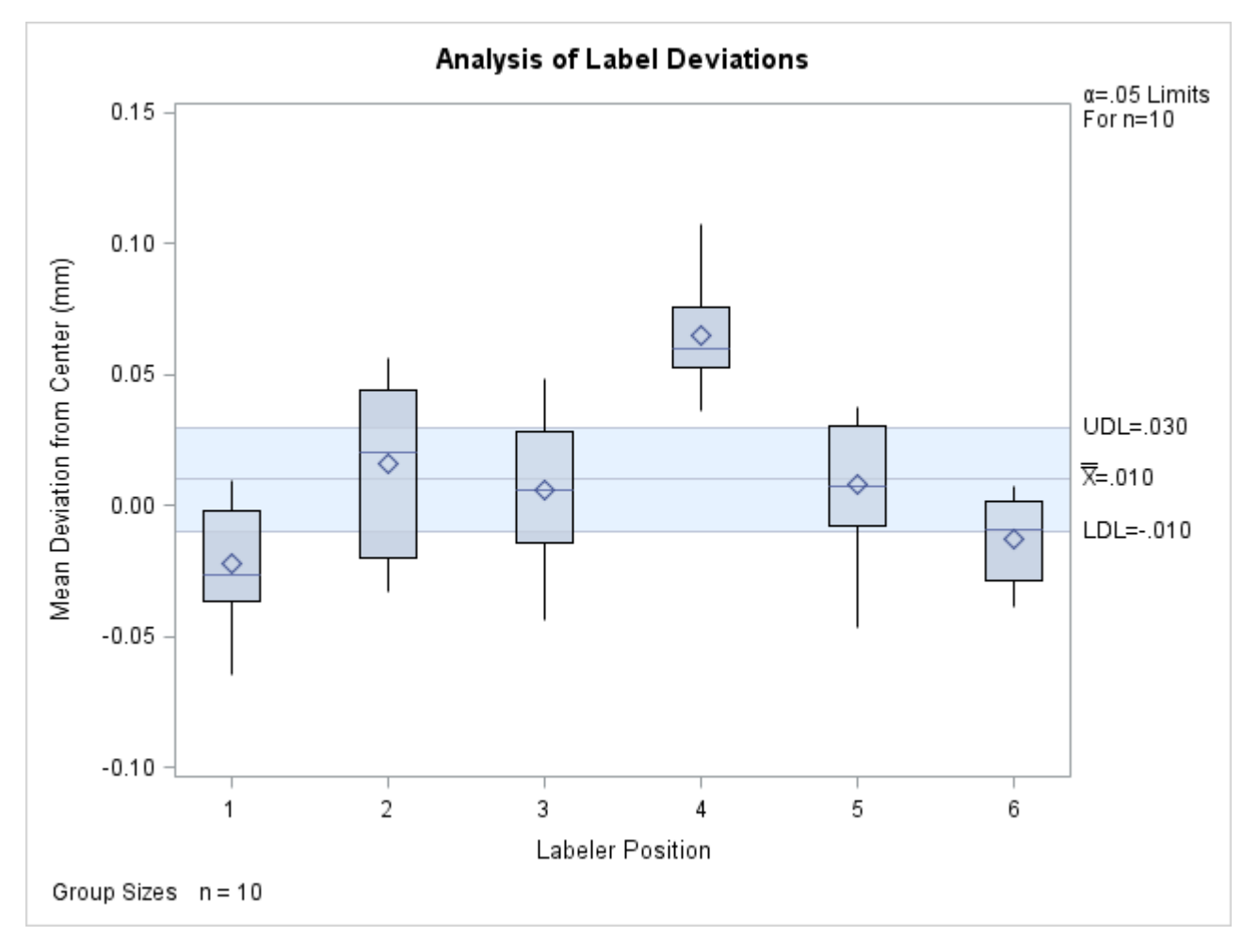

**Figure 4.3** ANOM Chart for Means of Labeler Position Data

The average for Position 1 is below the lower decision limit (LDL), and the average for Position 6 is slightly below the lower decision limit. The average for Position 4 exceeds the upper decision limit (UDL). The conclusion is that Positions 1, 4, and 6 are operating differently.

By default, the decision limits shown correspond to a significance level of  $\alpha = 0.05$ ; the formulas for the limits are given in the section ["Decision Limits"](#page-32-0) on page 63. You can also read decision limits from an input data set.

For computational details, see ["Constructing ANOM Boxcharts"](#page-31-1) on page 62. For details on reading raw measurements, see ["DATA= Data Set"](#page-39-0) on page 70.

#### <span id="page-16-0"></span>**Creating ANOM Boxcharts from Group Summary Data**

NOTE: See *Creating BOXCHARTS from Group Summary Data* in the SAS/QC Sample Library.

The previous example illustrates how you can create ANOM charts for means using measurement data. However, in many applications, the data are provided as group summary statistics. This example illustrates how you can use the BOXCHART statement with data of this type.

The following data set (Labels) provides the data from the preceding example in summarized form:

```
data Labels;
  input Position DeviationL Deviation1 DeviationX
        DeviationM Deviation3 DeviationH DeviationS;
  DeviationN = 10;
  datalines;
1 -0.0647 -0.0362 -0.02234 -0.02620 -0.0016 0.0094 0.02281
2 -0.0332 -0.0201 0.01625 0.02045 0.0438 0.0564 0.03347
3 -0.0440 -0.0139 0.00604 0.00570 0.0285 0.0486 0.02885
4 0.0362 0.0530 0.06473 0.06030 0.0755 0.1073 0.02150
5 -0.0464 -0.0074 0.00813 0.00760 0.0302 0.0374 0.02593
6 -0.0384 -0.0285 -0.01283 -0.00950 0.0017 0.0071 0.01599
;
```
A listing of Labels is shown in [Figure 4.4.](#page-17-0) There is exactly one observation for each group (note that the groups are still indexed by Position). There are eight summary variables in Labels.

- DeviationL contains the group minimums (low values).
- Deviation1 contains the 25th percentile (first quartile) of each group.
- DeviationX contains the group means.
- DeviationM contains the group medians.
- Deviation3 contains the 75th percentile (third quartile) of each group.
- DeviationH contains the group maximums (high values).
- DeviationS contains the group standard deviations.
- <span id="page-17-0"></span>• DeviationN contains the group sample sizes (these are all 10 in this case).

#### **Figure 4.4** The Summary Data Set Labels

#### **The Data Set Labels**

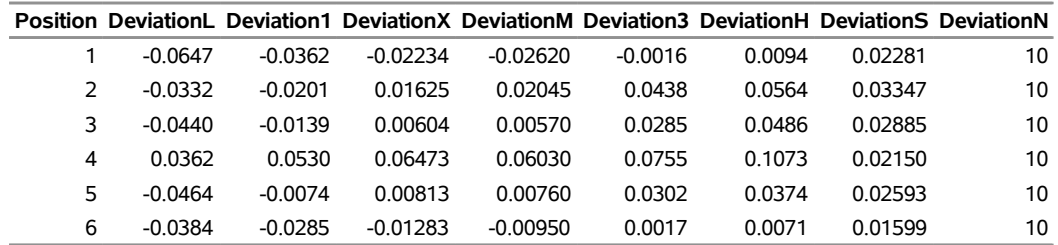

You can read this data set by specifying it as a SUMMARY= data set in the PROC ANOM statement, as follows:

```
ods graphics on;
title 'Analysis of Label Deviations';
proc anom summary=Labels;
  boxchart Deviation*Position / odstitle=title1;
run;
```
The resulting ANOM boxchart is shown in [Figure 4.5.](#page-18-0)

Note that Deviation is *not* the name of a SAS variable in the data set but is, instead, the common prefix for the names of the eight summary variables. The suffix characters *L*, *1*, *X*, *M*, *3*, *H*, *S*, and *N* indicate the contents of the variable. For example, the suffix characters *1* and *3* indicate first and third quartiles. Thus, you can specify three group summary variables in a SUMMARY= data set with a single name (Deviation), which is referred to as the *response*. The name Position specified after the asterisk is the name of the *group-variable*.

<span id="page-18-0"></span>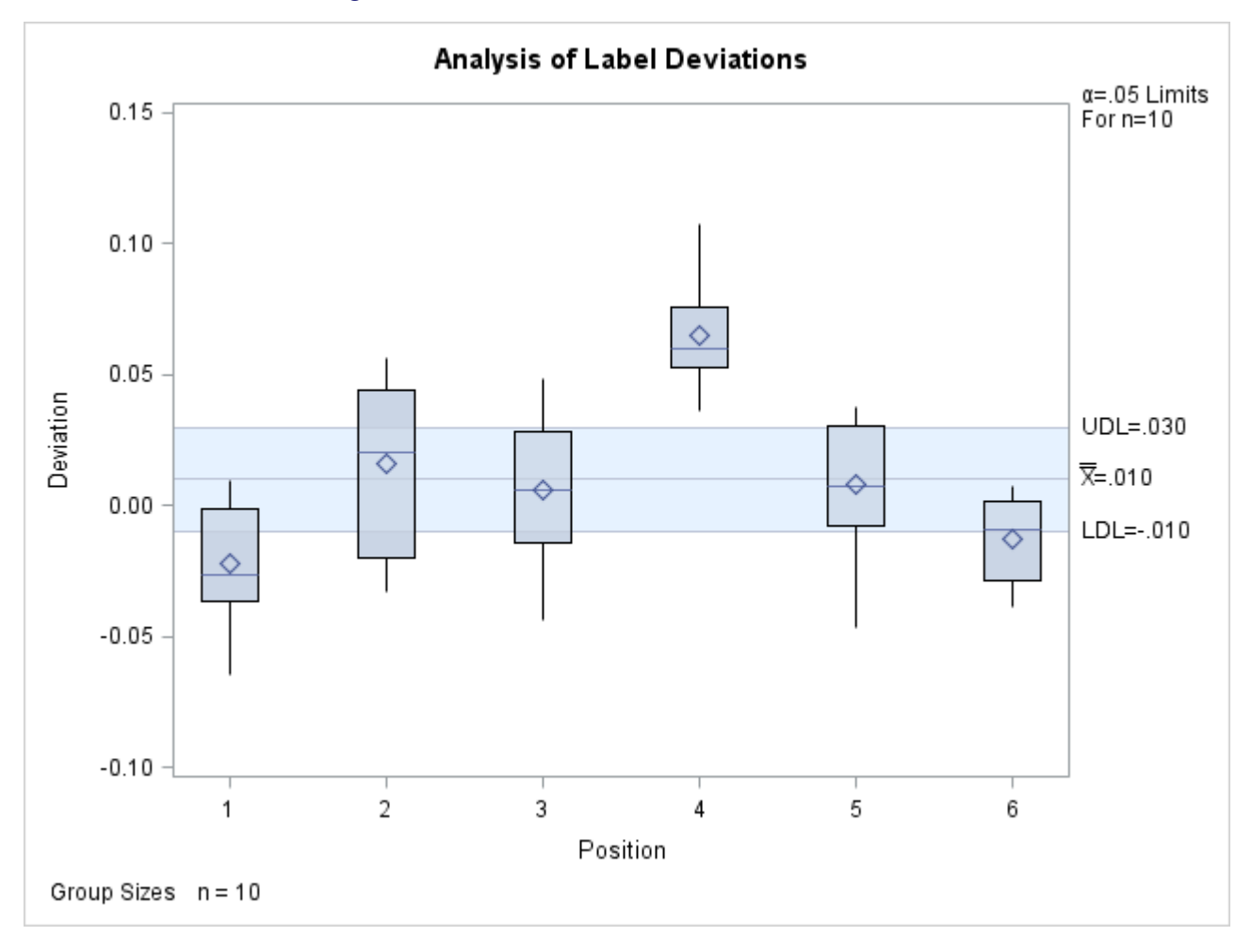

**Figure 4.5** ANOM Chart for Means in Data Set Labels

In general, a SUMMARY= input data set used with the BOXCHART statement must contain the following variables:

- group variable
- group minimum variable
- group first quartile variable
- group mean variable
- group median variable
- group third quartile variable
- group maximum variable
- group standard deviation variable
- group sample size variable

Furthermore, the names of the summary variables must begin with the *response* name specified in the BOXCHART statement and end with the appropriate suffix characters. If the names do not follow this convention, you can use the RENAME option in the PROC ANOM statement to rename the variables for the duration of the ANOM procedure step. If a label is associated with the group mean variable, it is used to label the vertical axis.

In summary, the interpretation of *response* depends on the input data set.

- If raw data are read using the DATA= option (as in the previous example), *response* is the name of the SAS variable containing the response measurements.
- If summary data are read using the SUMMARY= option (as in this example), *response* is the common prefix for the names of the variables containing the summary statistics.

For more information, see ["SUMMARY= Data Set"](#page-40-0) on page 71.

#### <span id="page-19-0"></span>**Saving Summary Statistics for Groups**

NOTE: See *Saving Summary Statistics for Groups* in the SAS/QC Sample Library.

In this example, the BOXCHART statement is used to create a data set containing group summary statistics that can be read later by the ANOM procedure (as in the preceding example). The following statements read measurements from the data set LabelDeviations and create a summary data set named LabelSummary:

```
proc anom data=LabelDeviations;
   boxchart Deviation*Position / outsummary=LabelSummary
                                 nochart;
```
**run;**

The OUTSUMMARY= option names the output data set, and the NOCHART option suppresses the display of the chart, which would be identical to [Figure 4.3.](#page-15-0)

<span id="page-19-1"></span>[Figure 4.6](#page-19-1) contains a listing of LabelSummary.

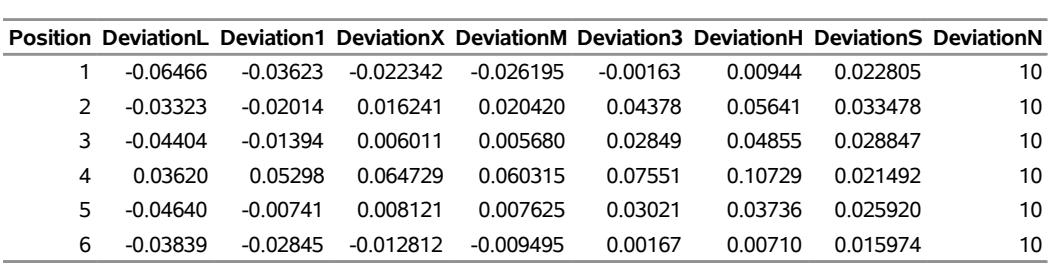

#### **Figure 4.6** The Summary Data Set LabelSummary

#### **The Data Set LabelSummary**

There are nine variables in the data set LabelSummary.

- Position identifies the group.
- DeviationL contains the group minimums.
- Deviation1 contains the first quartile for each group.
- DeviationX contains the group means.
- DeviationM contains the group medians.
- Deviation3 contains the third quartile for each group.
- DeviationH contains the group maximums.
- DeviationS contains the group standard deviations.
- DeviationN contains the group sizes.

Note that the summary statistic variables are named by adding the suffix characters *L*, *1*, *X*, *M*, *3*, *H*, *S*, and *N* to the *response* Deviation specified in the BOXCHART statement. In other words, the variable naming convention for OUTSUMMARY= data sets is the same as that for SUMMARY= data sets.

For more information, see ["OUTSUMMARY= Data Set"](#page-35-0) on page 66.

#### <span id="page-20-0"></span>**Saving Decision Limits**

NOTE: See *Saving Decision Limits Using ANOM BOXCHART* in the SAS/QC Sample Library.

You can save the decision limits for an ANOM chart, together with the parameters used to compute the limits, in a SAS data set.

The following statements read measurements from the data set LabelDeviations (see ["Creating ANOM](#page-14-1) [Boxcharts from Response Values"](#page-14-1) on page 45.) and save the decision limits displayed in [Figure 4.3](#page-15-0) in a data set named LabelLimits:

```
proc anom data=LabelDeviations;
   boxchart Deviation*Position / outlimits=LabelLimits
                                 nochart;
```
**run;**

<span id="page-21-0"></span>The OUTLIMITS= option names the data set containing the decision limits, and the NOCHART option suppresses the display of the chart. The data set LabelLimits is listed in [Figure 4.7.](#page-21-0)

**Figure 4.7** The Data Set LabelLimits Containing Decision Limit Information

## **Decision Limits for Labler Position Deviations**

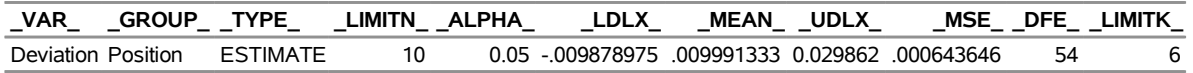

The data set LabelLimits contains one observation with the limits for *response* Deviation. The values of LDLX and UDLX are the lower and upper decision limits for the means, and the value of MEAN is the weighted average of the group means, which is represented by the central line.

The values of MEAN, MSE, DFE, LIMITK, LIMITN, and ALPHA are the parameters used to compute the decision limits. The value of  $MSE$  is the mean square error, and the value of DFE is the associated degrees of freedom. The value of  $LIMITK$  is the group size  $(k)$ , the value of  $LIMITN$ is the nominal sample size associated with the decision limits, and the value of  $\Delta LPHA$  is the value of the significance level  $(\alpha)$ . The variables VAR and GROUP are bookkeeping variables that save the *response* and *group-variable*. The variable \_TYPE\_ is a bookkeeping variable that indicates whether the values of MEAN and MSE are estimates computed from the data or standard (known) values specified with procedure options. In most applications, the value of \_TYPE\_ will be 'ESTIMATE.'

NOTE: See *Saving Decision Limits and Summary Statistics* in the SAS/QC Sample Library.

You can create an output data set containing both decision limits and group summary statistics with the OUTTABLE= option, as illustrated by the following statements:

```
proc anom data=LabelDeviations;
   boxchart Deviation*Position / outtable=LabelTab
                                 nochart;
```
**run;**

<span id="page-21-1"></span>The data set LabelTab is listed in [Figure 4.8.](#page-21-1)

**Figure 4.8** The Data Set LabelTab

|                  |                            |          | VAR Position ALPHA LIMITN SUBN   LDLX  SUBX  MEAN  UDLX |                    |         |                                                     |  |
|------------------|----------------------------|----------|---------------------------------------------------------|--------------------|---------|-----------------------------------------------------|--|
| <b>Deviation</b> | $\sim$ 1                   | 0.05     | 10                                                      |                    |         | 10 - 009878975 - 0.022342 .009991333 0.029862       |  |
| Deviation        | $\overline{\phantom{a}}$ 2 | 0.05     | $\sim$ 10                                               |                    |         | 10 - 009878975  0.016241  009991333  0.029862       |  |
| <b>Deviation</b> | $\overline{\phantom{a}}$ 3 | 0.05     | $\overline{10}$                                         |                    |         | 10 - 009878975  0.006011  009991333  0.029862       |  |
| <b>Deviation</b> | 4                          | 0.05     | 10                                                      |                    |         | 10 - 009878975  0.064729  009991333  0.029862       |  |
| Deviation        | $\overline{\phantom{0}}$ 5 | 0.05     | $\overline{10}$                                         |                    |         | 10 - 009878975    0.008121    009991333    0.029862 |  |
| Deviation        | 6                          | 0.05     | 10                                                      |                    |         | 10 - 009878975 -0.012812 .009991333 0.029862        |  |
|                  |                            |          |                                                         |                    |         |                                                     |  |
|                  |                            |          | EXLIM SUBMIN SUBQ1 SUBMED SUBQ3 SUBMAX                  |                    |         |                                                     |  |
| LOWER            |                            |          | $-0.06466$ $-0.03623$ $-0.026195$                       | -0.00163           | 0.00944 |                                                     |  |
|                  | -0.03323                   |          | $-0.02014$ 0.020420 0.04378 0.05641                     |                    |         |                                                     |  |
|                  | -0.04404                   |          | -0.01394  0.005680  0.02849                             |                    | 0.04855 |                                                     |  |
|                  |                            | 0.05298  |                                                         | 0.060315   0.07551 | 0.10729 |                                                     |  |
|                  | -0.04640                   |          | -0.00741   0.007625                                     | 0.03021            | 0.03736 |                                                     |  |
| LOWER            | -0.03839                   | -0.02845 | -0.009495                                               | 0.00167            | 0.00710 |                                                     |  |

**Summary Statistics and Decision Limits**

This data set contains one observation for each group sample. The variable \_SUBMIN\_ contains the group minimums, and the variable \_SUBQ1\_ contains the first quartile for each group. The variables \_SUBX\_ and SUBMED contain the group means and medians. The variable SUBQ3 contains the third quartiles, \_SUBMAX\_ contains the group maximums, and \_SUBN\_ contains the group sample sizes. The variables LDLX and UDLX contain the lower and upper decision limits, and the variable MEAN contains the central line. The variables \_VAR\_ and Position contain the *response* name and values of the *group-variable*, respectively. For more information, see ["OUTTABLE= Data Set"](#page-36-0) on page 67.

An OUTTABLE= data set can be read later as a TABLE= data set. For example, the following statements read LabelTab and display an ANOM boxchart (not shown here) identical to the chart in [Figure 4.3:](#page-15-0)

```
title 'Analysis of Label Deviations';
proc anom table=LabelTab;
   boxchart Deviation*Position / odstitle=title;
label _SUBX_ = 'Mean Deviation from Center (mm)';
run;
```
Because the ANOM procedure simply displays the information in a TABLE= data set, you can use TABLE= data sets to create specialized ANOM boxcharts.

For more information, see ["TABLE= Data Set"](#page-42-0) on page 73.

# <span id="page-22-0"></span>**Syntax: BOXCHART Statement**

The basic syntax for the BOXCHART statement is as follows:

**BOXCHART** *response group-variable* **;**

The general form of this syntax is as follows:

```
BOXCHART (responses)  group-variable < (block-variables) >
            < =symbol-variable > < options > ;
```
You can use any number of BOXCHART statements in the ANOM procedure. The components of the BOXCHART statement are described as follows.

#### **responses**

identify one or more responses to be analyzed. The specification of *response* depends on the input data set specified in the PROC ANOM statement.

- If response values (raw data) are read from a DATA= data set, *response* must be the name of the variable containing the values.For an example, see ["Creating ANOM Boxcharts from Response](#page-14-1) [Values"](#page-14-1) on page 45.
- If summary data are read from a SUMMARY= data set, *response* must be the common prefix of the summary variables in the SUMMARY= data set. For an example, see ["Creating ANOM](#page-16-0) [Boxcharts from Group Summary Data"](#page-16-0) on page 47.
- If summary data and decision limits are read from a TABLE= data set, *response* must be the value of the variable \_VAR\_ in the TABLE= data set. For an example, see ["Saving Decision Limits"](#page-20-0) on page 51.

A *response* is required. If you specify more than one response, enclose the list in parentheses. For example, the following statements request distinct ANOM charts for the means of Weight, Length, and Width:

**proc anom data=Measures; xchart (Weight Length Width)\*Day; run;**

#### **group-variable**

is the variable that identifies groups in the data. The *group-variable* is required. In the preceding BOXCHART statement, Day is the group variable.

#### **block-variables**

are optional variables that group the data into blocks of consecutive groups. The blocks are labeled in a legend, and each *block-variable* provides one level of labels in the legend.

#### **symbol-variable**

is an optional variable whose levels (unique values) determine the symbol marker used to plot the means. Distinct symbol markers are displayed for points corresponding to the various levels of the *symbol-variable*. You can specify the symbol markers with SYMBOL*n* statements.

#### **options**

enhance the appearance of the chart, request additional analyses, save results in data sets, and so on. The section ["Summary of Options"](#page-23-0) lists all options by function.

#### <span id="page-23-0"></span>**Summary of Options**

The following tables list the BOXCHART statement options by function. Options unique to the ANOM procedure are listed in [Table 4.1,](#page-23-1) and are described in detail in ["Dictionary of ANOM Chart Statement](#page-149-0) [Options"](#page-149-0) on page 180. Options that are common to both the ANOM and SHEWHART procedures are listed in [Table 4.2,](#page-24-0) and are described in detail in ["Dictionary of Options: SHEWHART Procedure"](#page-0-0) on page 1946.

<span id="page-23-1"></span>

| Option                                                       | <b>Description</b>                                                     |  |
|--------------------------------------------------------------|------------------------------------------------------------------------|--|
| <b>Options for Specifying Parameters for Decision Limits</b> |                                                                        |  |
| $AI.PHA=$                                                    | specifies the probability of a Type I error                            |  |
| DEFer                                                        | specifies the degrees of freedom associated with the root mean         |  |
|                                                              | square error                                                           |  |
| $LIMITK=$                                                    | specifies number of groups for decision limits                         |  |
| $LIMITN=$                                                    | specifies either nominal sample size for fixed decision limits or      |  |
|                                                              | varying limits                                                         |  |
| $MEAN=$                                                      | specifies the mean                                                     |  |
| $MSE=$                                                       | specifies the mean square error                                        |  |
| <b>NOREADLIMITS</b>                                          | computes decision limits for each <i>response</i> from the data rather |  |
|                                                              | than a LIMITS= data set                                                |  |
| <b>READINDEXES=</b>                                          | reads multiple sets of decision limits for each <i>response</i> from a |  |
|                                                              | $LIMITS = data set$                                                    |  |

**Table 4.1** BOXCHART Statement Special Options

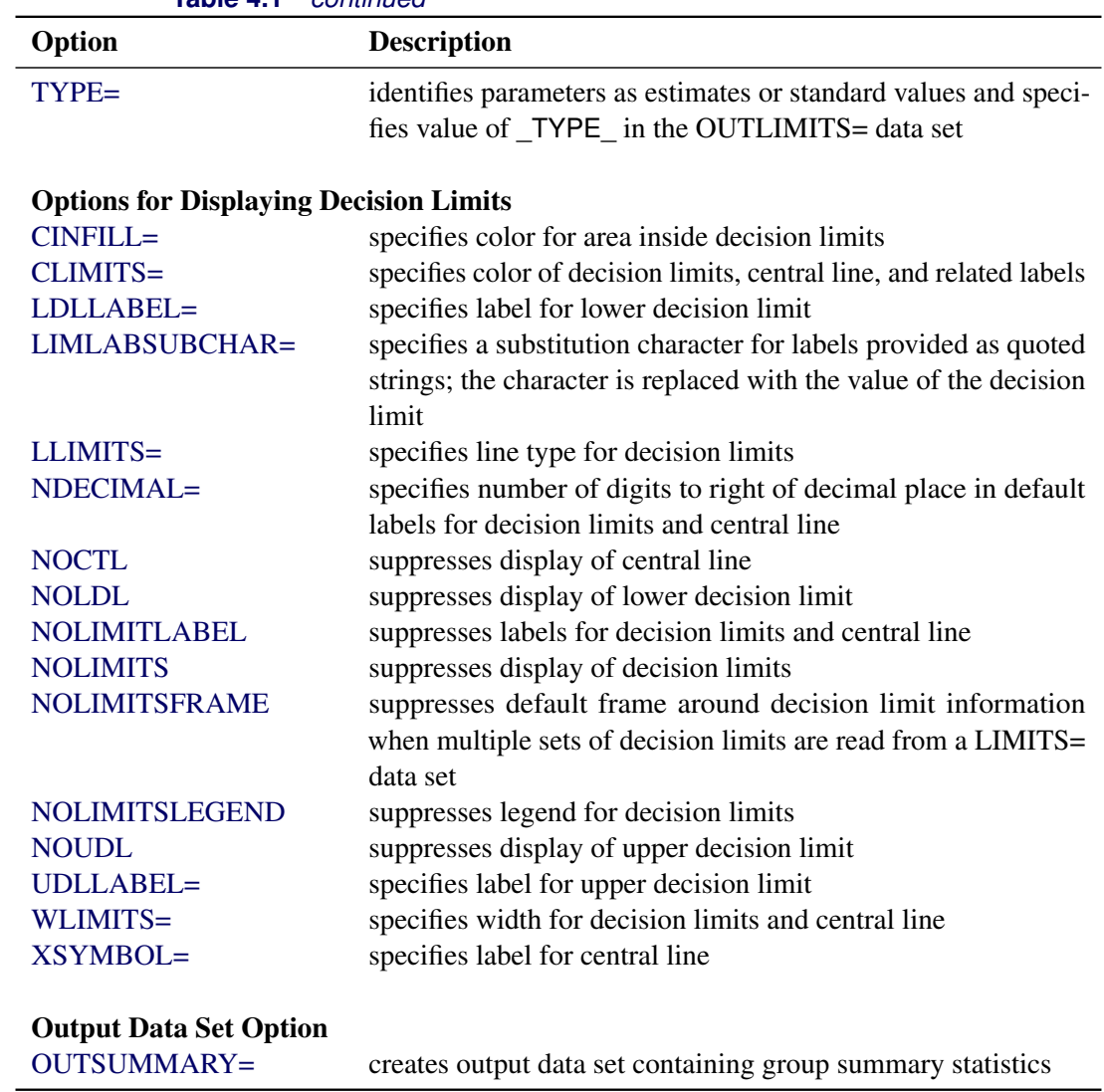

#### **Table 4.1** *continued*

## **Table 4.2** BOXCHART Statement General Options

<span id="page-24-0"></span>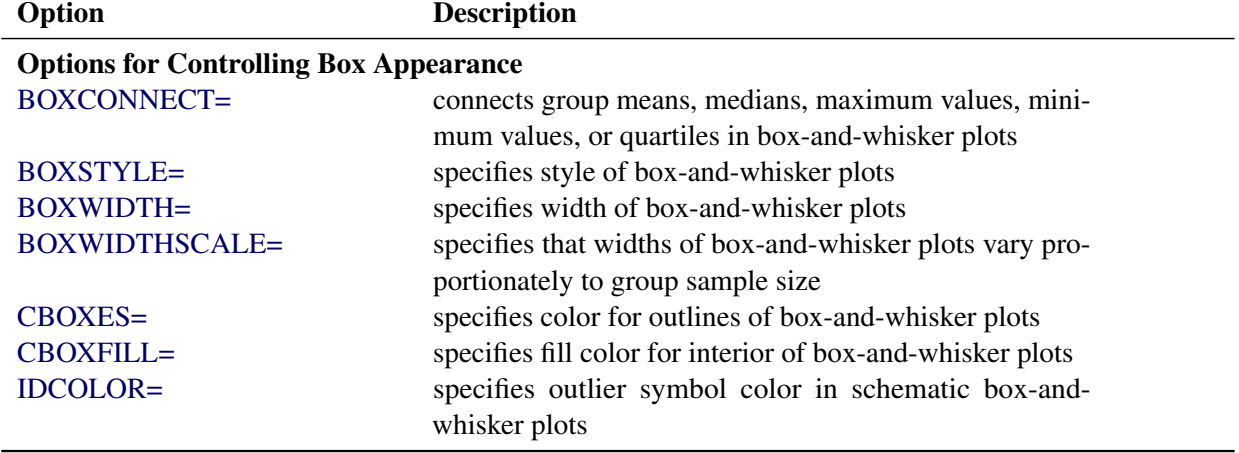

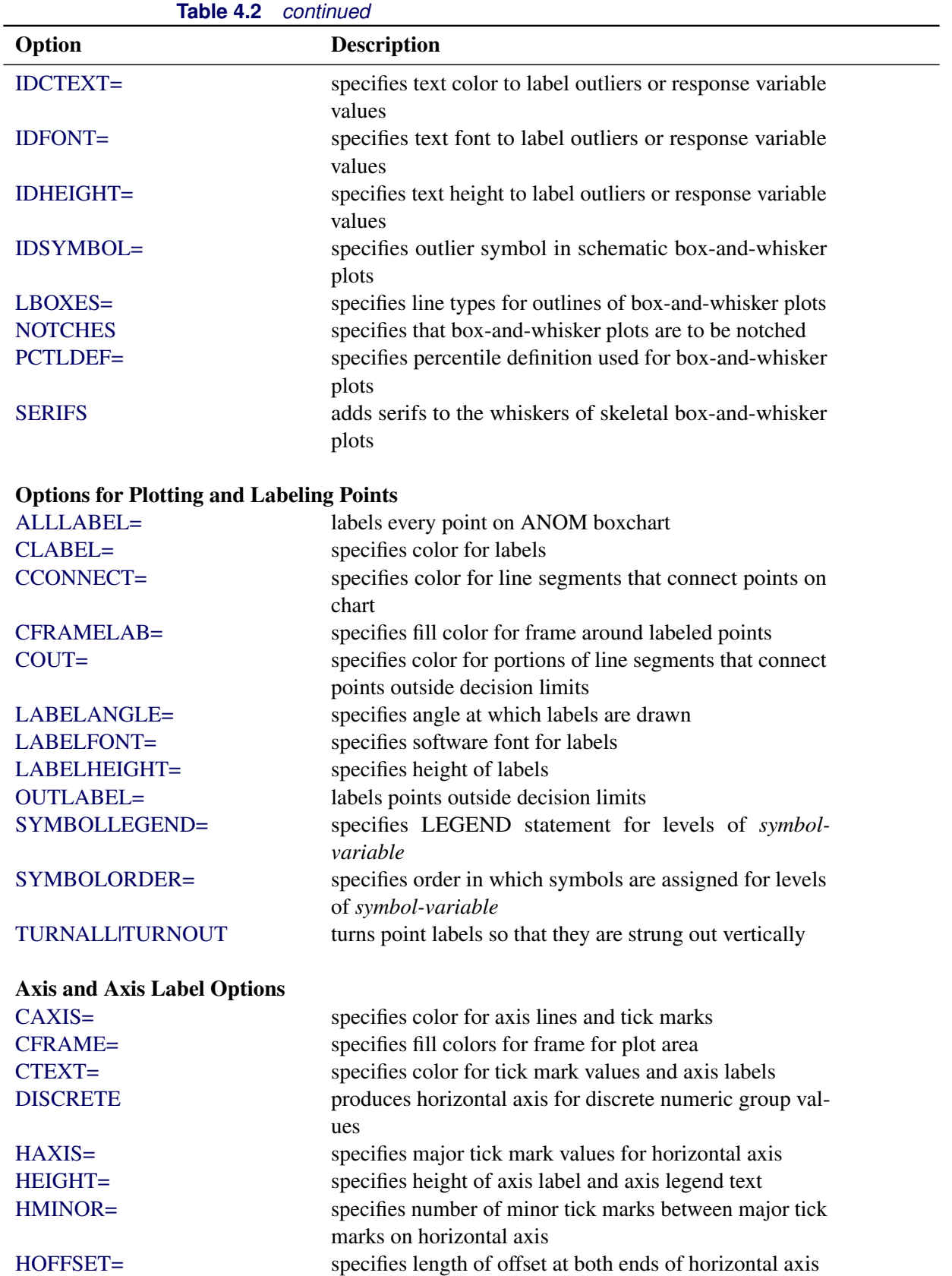

| Option                     | <b>Description</b>                                                                         |
|----------------------------|--------------------------------------------------------------------------------------------|
| <b>NOHLABEL</b>            | suppresses label for horizontal axis                                                       |
| <b>NOTICKREP</b>           | specifies that only the first occurrence of repeated, adja-                                |
|                            | cent group values is to be labeled on horizontal axis                                      |
| <b>NOVANGLE</b>            | requests vertical axis labels that are strung out vertically                               |
| SKIPHLABELS=               | specifies thinning factor for tick mark labels on horizontal                               |
|                            | axis                                                                                       |
| <b>TURNHLABELS</b>         | requests horizontal axis labels that are strung out verti-<br>cally                        |
| VAXIS=                     | specifies major tick mark values for vertical axis of<br><b>ANOM</b> boxchart              |
| VFORMAT=                   | specifies format for vertical axis tick mark labels                                        |
| VMINOR=                    | specifies number of minor tick marks between major tick<br>marks on vertical axis          |
| VOFFSET=                   | specifies length of offset at both ends of vertical axis                                   |
| <b>VZERO</b>               | forces origin to be included in vertical axis for ANOM                                     |
|                            | boxchart                                                                                   |
| WAXIS=                     | specifies width of axis lines                                                              |
| <b>Plot Layout Options</b> |                                                                                            |
| <b>ALLN</b>                | plots means for all groups                                                                 |
| <b>BILEVEL</b>             | creates ANOM boxchart using half-screens and half-                                         |
|                            | pages                                                                                      |
| <b>EXCHART</b>             | creates ANOM boxchart for a response only when a<br>group mean exceeds the decision limits |
| <b>INTERVAL=</b>           | natural time interval between consecutive group positions                                  |
|                            | when time, date, or datetime format is associated with a<br>numeric group variable         |
| <b>MAXPANELS=</b>          | maximum number of pages or screens for chart                                               |
| <b>NMARKERS</b>            | requests special markers for points corresponding to sam-                                  |
|                            | ple sizes not equal to nominal sample size for fixed deci-                                 |
|                            | sion limits                                                                                |
| <b>NOCHART</b>             | suppresses creation of chart                                                               |
| <b>NOFRAME</b>             | suppresses frame for plot area                                                             |
| <b>NOLEGEND</b>            | suppresses legend for group sample sizes                                                   |
| NPANELPOS=                 | specifies number of group positions per panel on each<br>chart                             |
| <b>REPEAT</b>              | repeats last group position on panel as first group position<br>of next panel              |
| TOTPANELS=                 | specifies number of pages or screens to be used to display                                 |
|                            | chart                                                                                      |
| <b>ZEROSTD</b>             | displays ANOM boxchart regardless of whether root                                          |
|                            | mean square error is zero                                                                  |

**Table 4.2** *continued*

| Table 4.2                                                | <i>continued</i>                                                   |
|----------------------------------------------------------|--------------------------------------------------------------------|
| Option                                                   | <b>Description</b>                                                 |
| <b>Reference Line Options</b>                            |                                                                    |
| CHREF=                                                   | specifies color for lines requested by HREF= option                |
| <b>CVREF=</b>                                            | specifies color for lines requested by VREF= option                |
| $HREF=$                                                  | specifies position of reference lines perpendicular to hori-       |
|                                                          | zontal axis on ANOM boxchart                                       |
| <b>HREFDATA=</b>                                         | specifies position of reference lines perpendicular to hori-       |
|                                                          | zontal axis on ANOM boxchart                                       |
| <b>HREFLABELS=</b>                                       | specifies labels for HREF= lines                                   |
| HREFLABPOS=                                              | specifies position of HREFLABELS= labels                           |
| LHREF=                                                   | specifies line type for HREF= lines                                |
| LVREF=                                                   | specifies line type for VREF= lines                                |
| <b>NOBYREF</b>                                           | specifies that reference line information in a data set            |
|                                                          | applies uniformly to charts created for all BY groups              |
| VREF=                                                    | specifies position of reference lines perpendicular to ver-        |
|                                                          | tical axis on ANOM boxchart                                        |
| <b>VREFLABELS=</b>                                       | specifies labels for VREF= lines                                   |
| <b>VREFLABPOS=</b>                                       | specifies position of VREFLABELS= labels                           |
|                                                          |                                                                    |
| <b>Grid Options</b>                                      |                                                                    |
| $CGRID=$                                                 | specifies color for grid requested with GRID or END-               |
|                                                          | <b>GRID</b> option                                                 |
| <b>ENDGRID</b>                                           | adds grid after last plotted point                                 |
| <b>GRID</b>                                              | adds grid to control chart                                         |
| LENDGRID=                                                | specifies line type for grid requested with the ENDGRID            |
|                                                          | option                                                             |
| LGRID=                                                   | specifies line type for grid requested with the GRID op-           |
|                                                          | tion                                                               |
| WGRID=                                                   | specifies width of grid lines                                      |
|                                                          |                                                                    |
| <b>Clipping Options</b>                                  |                                                                    |
| <b>CCLIP=</b>                                            | specifies color for plot symbol for clipped points                 |
| CLIPFACTOR=                                              | determines extent to which extreme points are clipped              |
| CLIPLEGEND=                                              | specifies text for clipping legend                                 |
| <b>CLIPLEGPOS=</b>                                       | specifies position of clipping legend                              |
| CLIPSUBCHAR=                                             | specifies substitution character for CLIPLEGEND= text              |
| CLIPSYMBOL=                                              | specifies plot symbol for clipped points                           |
| CLIPSYMBOLHT=                                            | specifies symbol marker height for clipped points                  |
|                                                          |                                                                    |
| <b>Graphical Enhancement Options</b><br><b>ANNOTATE=</b> |                                                                    |
|                                                          | specifies annotate data set that adds features to ANOM<br>boxchart |
|                                                          |                                                                    |
| DESCRIPTION=                                             | specifies description of ANOM boxchart's GRSEG cata-               |
|                                                          | log entry                                                          |
| $FONT =$                                                 | specifies software font for labels and legends on chart            |

**Table 4.2** *continued*

| Option                                               | <b>Description</b>                                                       |
|------------------------------------------------------|--------------------------------------------------------------------------|
| NAME=                                                | specifies name of ANOM boxchart's GRSEG catalog                          |
|                                                      | entry                                                                    |
| PAGENUM=                                             | specifies the form of the label used in pagination                       |
| PAGENUMPOS=                                          | specifies the position of the page number requested with                 |
|                                                      | the PAGENUM= option                                                      |
| <b>Options for Producing Graphs Using ODS Styles</b> |                                                                          |
| <b>BLOCKVAR=</b>                                     | specifies one or more variables whose values define colors               |
|                                                      | for filling background of block-variable legend                          |
| <b>BOXES=</b>                                        | specifies variables whose values define colors box out-                  |
|                                                      | lines                                                                    |
| <b>BOXFILL=</b>                                      | specifies variables whose values define colors for filling               |
|                                                      | boxes                                                                    |
| <b>CFRAMELAB</b>                                     | draws a frame around labeled points                                      |
| <b>CPHASEBOX</b>                                     | requests boxes enclosing all plotted points for a phase                  |
| <b>CPHASEBOXCONNECT</b>                              | requests lines connecting adjacent enclosing boxes                       |
| <b>CPHASEBOXFILL</b>                                 | fills boxes enclosing all plotted points for a phase                     |
| <b>CPHASEMEANCONNECT</b>                             | requests lines connecting phase average value points                     |
|                                                      |                                                                          |
| <b>Options for ODS Graphics</b>                      |                                                                          |
| BLOCKREFTRANSPARENCY=                                | specifies the wall fill transparency for blocks and phases               |
| BOXTRANSPARENCY=                                     | specifies the box fill transparency for box-and-whisker                  |
|                                                      | charts                                                                   |
| INFILLTRANSPARENCY=                                  | specifies the decision limit infill transparency                         |
| <b>NOBLOCKREF</b>                                    | suppresses block and phase reference lines                               |
| NOBLOCKREFFILL                                       | suppresses block and phase wall fills                                    |
| <b>NOBOXFILLLEGEND</b>                               | suppresses legend for levels of a BOXFILL= variable                      |
| <b>NOFILLLEGEND</b>                                  | suppresses legend for levels of a BOXFILL= variable                      |
| <b>NOPHASEREF</b>                                    | suppresses block and phase reference lines                               |
| NOPHASEREFFILL                                       | suppresses block and phase wall fills                                    |
| <b>NOREF</b>                                         | suppresses block and phase reference lines                               |
| <b>NOREFFILL</b>                                     | suppresses block and phase wall fills                                    |
| <b>NOTRANSPARENCY</b>                                | disables transparency in ODS Graphics output                             |
| ODSFOOTNOTE=                                         | specifies a graph footnote                                               |
| ODSLEGENDEXPAND                                      | specifies that legend entries contain all levels observed in<br>the data |
| ODSTITLE=                                            | specifies a graph title                                                  |
| <b>OVERLAYURL=</b>                                   | specifies URLs to associate with overlay points                          |
| <b>PHASEBOXLABELS</b>                                | draws phase labels as titles along the top of phase boxes                |
| PHASEPOS=                                            | specifies vertical position of phase legend                              |
| PHASEREFLEVEL=                                       | associates phase and block reference lines with either                   |
|                                                      | innermost or the outermost level                                         |
| PHASEREFTRANSPARENCY=                                | specifies the wall fill transparency for blocks and phases               |
| REFFILLTRANSPARENCY=                                 | specifies the wall fill transparency for blocks and phases               |
|                                                      |                                                                          |

**Table 4.2** *continued*

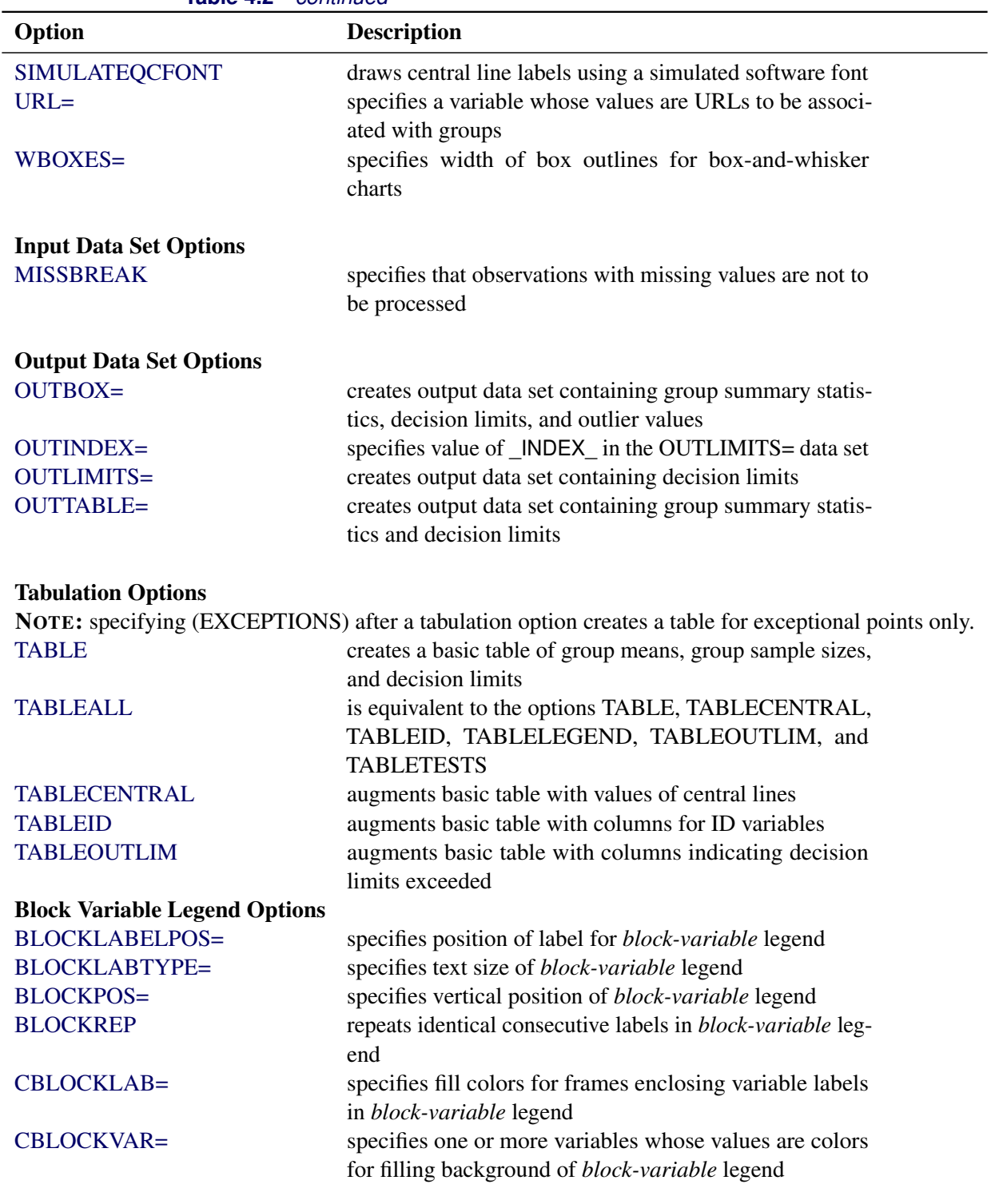

**Table 4.2** *continued*

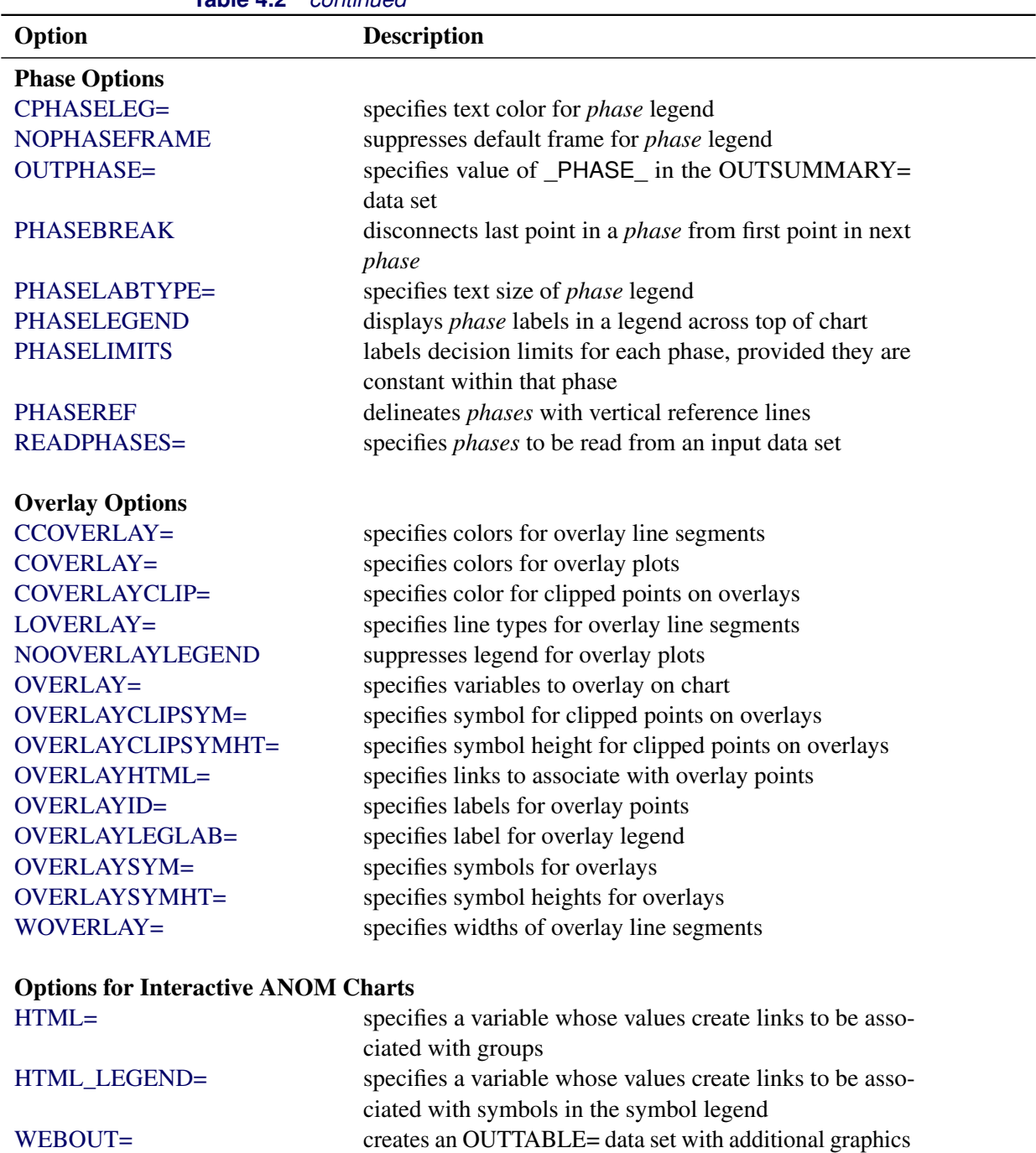

coordinate data

## **Table 4.2** *continued*

# <span id="page-31-0"></span>**Details: BOXCHART Statement**

# <span id="page-31-1"></span>**Constructing ANOM Boxcharts**

The following notation is used in this section:

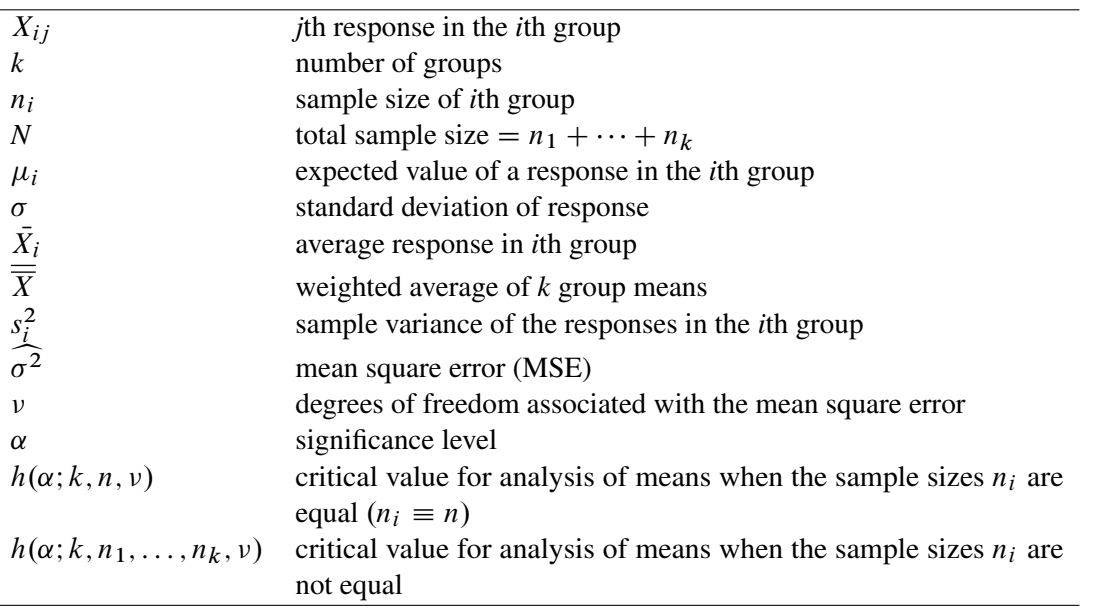

#### *Elements of Box-and-Whisker Plots*

<span id="page-31-2"></span>A box-and-whisker plot is displayed for the measurements in each group on the ANOM boxchart. [Figure 4.9](#page-31-2) illustrates the elements of each plot.

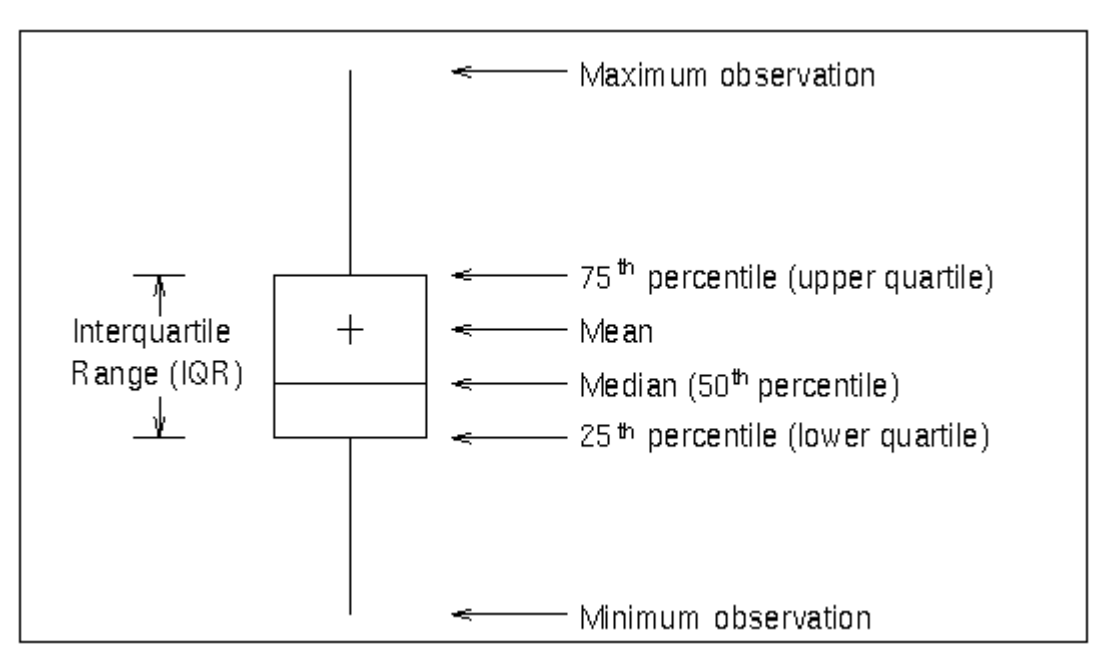

**Figure 4.9** Box-and-Whisker Plot

The skeletal style of the box-and-whisker plot shown in [Figure 4.9](#page-31-2) is the default. You can specify alternative styles with the BOXSTYLE= option; see the entry for the BOXSTYLE= option in ["Dictionary of Options:](#page-0-0) [SHEWHART Procedure"](#page-0-0) on page 1946.

#### *Central Line*

By default, the central line on an ANOM chart for means represents the weighted average of the group means, which is computed as

$$
\overline{\overline{X}} = \frac{n_1 \overline{X_1} + \dots + n_k \overline{X_k}}{n_1 + \dots + n_k}
$$

You can specify a value for  $\frac{1}{\overline{X}}$  with the MEAN= option in the BOXCHART statement or with the variable \_MEAN\_ in a LIMITS= data set.

#### <span id="page-32-0"></span>*Decision Limits*

In the analysis of means for continuous data, it is assumed that the responses in the *i*th group are at least approximately normally distributed with a constant variance:

$$
X_{ij} \sim N(\mu_i, \sigma^2), \quad j = 1, \dots, n_i
$$

When the group sizes are constant  $(n_i \equiv n)$ , then  $\nu = N - k = k(n - 1)$  and the decision limits are computed as follows:

lower decision limit (LDL) = 
$$
\overline{\overline{X}} - h(\alpha; k, n, \nu) \sqrt{\text{MSE}} \sqrt{\frac{k-1}{N}}
$$
  
upper decision limit (UDL) =  $\overline{\overline{X}} + h(\alpha; k, n, \nu) \sqrt{\text{MSE}} \sqrt{\frac{k-1}{N}}$ 

Here the mean square error (MSE) is computed as follows:

$$
MSE = \widehat{\sigma^2} = \frac{1}{k} \sum_{j=1}^{k} s_j^2
$$

For details concerning the function  $h(\alpha; k, n, v)$ , see [Nelson](#page-152-12) [\(1981,](#page-152-12) [1982a,](#page-152-5) [1993\)](#page-152-13).

When the group sizes  $n_i$  are not constant (the unbalanced case),  $v = N - k$  and the decision limits for the *i*th group are computed as follows:

lower decision limit (LDL) = 
$$
\overline{\overline{X}} - h(\alpha; k, n_1, ..., n_k, \nu) \sqrt{\text{MSE}} \sqrt{\frac{N - n_i}{N n_i}}
$$
  
upper decision limit (UDL) =  $\overline{\overline{X}} + h(\alpha; k, n_1, ..., n_k, \nu) \sqrt{\text{MSE}} \sqrt{\frac{N - n_i}{N n_i}}$ 

Here the mean square error (MSE) is computed as follows:

MSE = 
$$
\widehat{\sigma^2}
$$
 =  $\frac{(n_1 - 1)s_1^2 + \dots + (n_k - 1)s_k^2}{n_1 + \dots + n_k - k}$ 

This requires that  $\nu$  be positive. A chart is not produced if  $\nu > 0$  but MSE is equal to zero (unless you specify the ZEROSTD option). For details concerning the function  $h(\alpha; k, n_1, \ldots, n_k, \nu)$ , see [Fritzsch and](#page-152-14) [Hsu](#page-152-14) [\(1997\)](#page-152-14), [Nelson](#page-152-15) [\(1982b,](#page-152-15) [1991\)](#page-152-7), and [Soong and Hsu](#page-153-0) [\(1997\)](#page-153-0).

You can specify parameters for the limits as follows:

- Specify  $\alpha$  with the ALPHA= option or with the variable  $\alpha$ ALPHA in a LIMITS= data set. By default,  $\alpha = 0.05$ .
- Specify a constant nominal sample size  $n_i \equiv n$  for the decision limits in the balanced case with the LIMITN= option or with the variable LIMITN in a LIMITS= data set. By default,  $n$  is the observed sample size in the balanced case.
- Specify *k* with the LIMITK= option or with the variable LIMITK in a LIMITS= data set. By default, *k* is the number of groups.
- Specify  $\overline{X}$  with the MEAN= option or with the variable MEAN in a LIMITS= data set. By default,  $\overline{X}$  is the weighted average of the responses.
- Specify  $\widehat{\sigma^2}$  with the MSE= option or with the variable MSE in a LIMITS= data set. By default,  $\widehat{\sigma^2}$ is computed as indicated above.
- Specify v with the DFE= option or with the variable DFE in a LIMITS= data set. By default,  $\nu$  is determined as indicated above.

# <span id="page-33-0"></span>**Output Data Sets**

#### *OUTBOX= Data Set*

The OUTBOX= data set saves group summary statistics, decision limits, and outlier values. The following variables can be saved:

- the *group-variable*
- the variable \_VAR\_, containing the analysis variable name
- the variable \_TYPE\_, identifying features of box-and-whisker plots
- the variable \_VALUE\_, containing values of box-and-whisker plot features
- the variable  $\Box$  D  $\Box$ , containing labels for outliers
- the variable  $HTML$ , containing links associated with box-and-whisker plot features

\_ID\_ is included in the OUTBOX= data set only if one of the keywords SCHEMATICID or SCHEMATICID-FAR is specified with the BOXSTYLE= option. \_HTML\_ is present only if the HTML= or HTML2= option is specified.

Each observation in an OUTBOX= data set records the value of a single feature of one group's box-andwhisker plot, such as its mean. The \_TYPE\_ variable identifies the feature whose value is recorded in \_VALUE\_. The following table lists valid \_TYPE\_ variable values:

| _TYPE_Value     | <b>Description</b>                                  |
|-----------------|-----------------------------------------------------|
| N               | group size                                          |
| <b>ALPHA</b>    | significance level                                  |
| <b>LIMITN</b>   | nominal sample size associated with decision limits |
| <b>LDLX</b>     | lower decision limit for group mean                 |
| <b>UDLX</b>     | upper decision limit for group mean                 |
| <b>RESPMEAN</b> | overall response variable mean                      |
| MIN             | group minimum value                                 |
| Q1              | group first quartile                                |
| <b>MEDIAN</b>   | group median                                        |
| MEAN            | group mean                                          |
| Q <sub>3</sub>  | group third quartile                                |
| MAX             | group maximum value                                 |
| LOW             | low outlier value                                   |
| HIGH            | high outlier value                                  |
| LOWHISKR        | low whisker value, if different from MIN            |
| <b>HIWHISKR</b> | high whisker value, if different from MAX           |
| <b>FARLOW</b>   | low far outlier value                               |
| <b>FARHIGH</b>  | high far outlier value                              |

**Table 4.3** Valid \_TYPE\_ Values in an OUTBOX= Data Set

Additionally, the following variables, if specified, are included:

- *block-variables*
- *symbol-variable*
- BY variables
- ID variables

#### *OUTLIMITS= Data Set*

The OUTLIMITS= data set saves decision limits and decision limit parameters. The following variables can be saved:

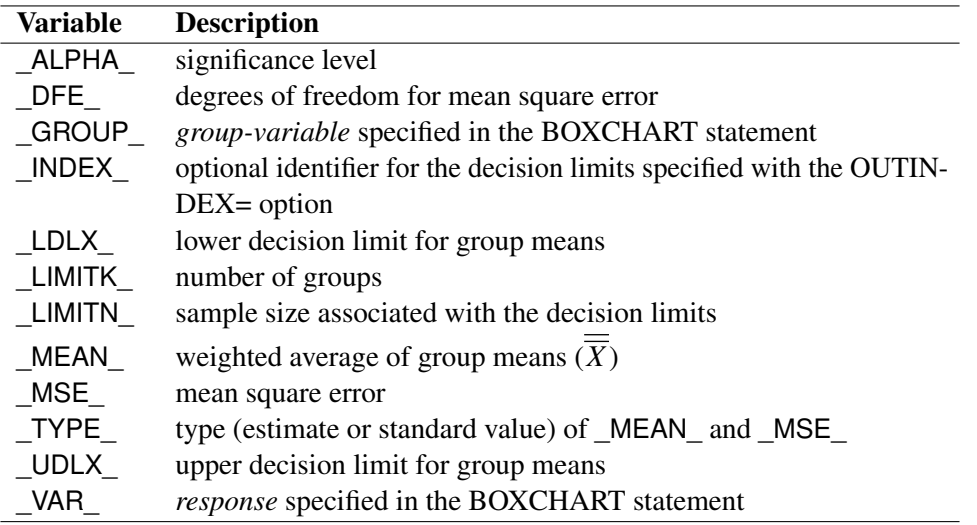

#### **Table 4.4** OUTLIMITS= Data Set

#### Notes:

- 1. In the unbalanced case, the special missing value *V* is assigned to the variables \_LIMITN\_, \_LDLX\_, and UDLX.
- 2. Optional BY variables are saved in the OUTLIMITS= data set.

The OUTLIMITS= data set contains one observation for each *response* specified in the BOXCHART statement. For an example, see ["Saving Decision Limits"](#page-20-0) on page 51.

#### <span id="page-35-0"></span>*OUTSUMMARY= Data Set*

The OUTSUMMARY= data set saves group summary statistics. The following variables can be saved:

- the *group-variable*
- a group minimum variable named by *response* suffixed with *L*
- a group first-quartile variable named by *response* suffixed with *1*
- a group mean variable named by *response* suffixed with *X*
- a group median variable named by *response* suffixed with *M*
- a group third-quartile variable named by *response* suffixed with *3*
- a group maximum variable named by *response* suffixed with *H*
- a group standard deviation variable named by *response* suffixed with *S*
- a group sample size variable named by *response* suffixed with *N*
Given a *response* name that contains 32 characters, the procedure first shortens the name to its first 16 characters and its last 15 characters, and then it adds the suffix.

Group summary variables are created for each *response* specified in the BOXCHART statement. For example, consider the following statements:

```
proc anom data=Steel;
   xchart (Width Diameter)*Lot / outsummary=Summary;
run;
```
The data set Summary contains variables named Lot, WidthL, Width1, WidthX, WidthM, Width3, WidthH, WidthS, WidthN, DiameterL, Diameter1, DiameterX, DiameterM, Diameter3, DiameterH, DiameterS, and DiameterN. Additionally, the following variables, if specified, are included:

- BY variables
- *block-variables*
- *symbol-variable*
- ID variables
- **PHASE** (if the OUTPHASE= option is specified)

For an example of an OUTSUMMARY= data set, see ["Saving Summary Statistics for Groups"](#page-19-0) on page 50.

#### *OUTTABLE= Data Set*

The OUTTABLE= data set saves group summary statistics, decision limits, and related information. The following variables can be saved:

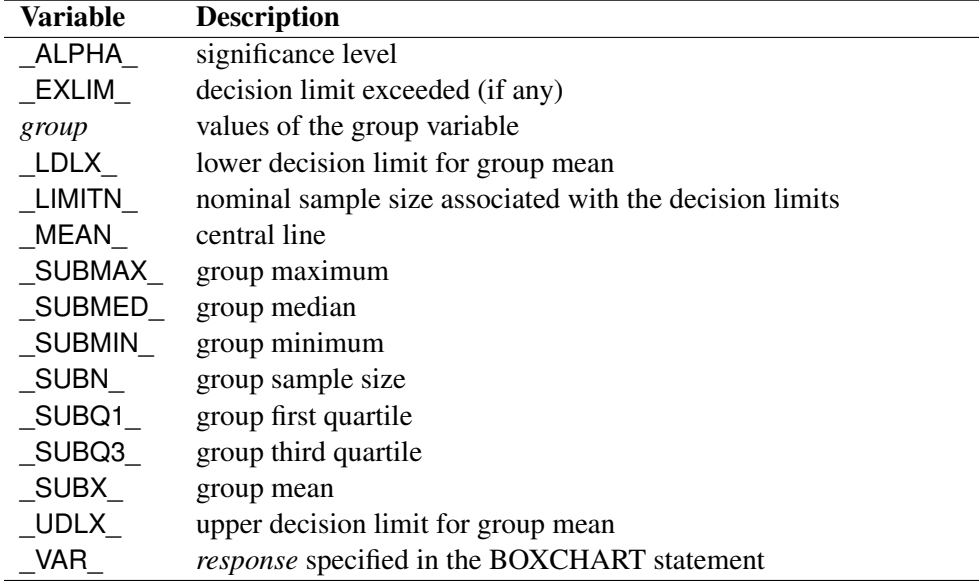

In addition, the following variables, if specified, are included:

• BY variables

- *block-variables*
- *symbol-variable*
- ID variables
- PHASE (if the READPHASES= option is specified)

NOTE: The variable EXLIM is a character variable of length 8. The variable PHASE is a character variable of length 48. The variable \_VAR\_ is a character variable whose length is no greater than 32. All other variables are numeric.

For an example, see ["Saving Decision Limits"](#page-20-0) on page 51.

# **ODS Tables**

The following table summarizes the ODS tables that you can request with the BOXCHART statement.

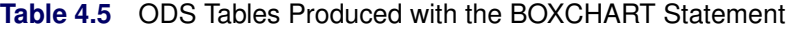

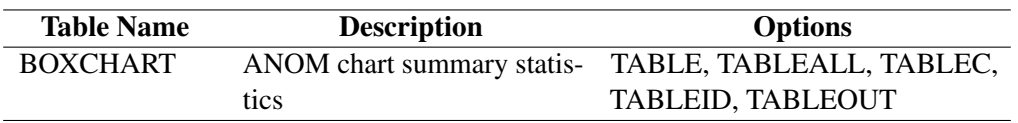

# **ODS Graphics**

Before you create ODS Graphics output, ODS Graphics must be enabled (for example, by using the ODS GRAPHICS ON statement). For more information about enabling and disabling ODS Graphics, see the section "Enabling and Disabling ODS Graphics" (Chapter 21, *SAS/STAT User's Guide*). NOTE: In SAS/QC 13.1 the ANOM procedure does not support the creation of graphs that are editable with the ODS Graphics Editor.

The appearance of a graph produced with ODS Graphics is determined by the style associated with the ODS destination where the graph is produced. BOXCHART options used to control the appearance of traditional graphics are ignored for ODS Graphics output. [Options for Producing Graphs Using ODS Styles](#page-28-0) lists options that can be used to control the appearance of graphs produced with ODS Graphics or with traditional graphics using ODS styles. [Options for ODS Graphics](#page-28-1) lists options to be used exclusively with ODS Graphics. Detailed descriptions of these options are provided in ["Dictionary of Options: SHEWHART](#page-0-0) [Procedure"](#page-0-0) on page 1946.

When ODS Graphics is in effect, the BOXCHART statement assigns a name to the graph it creates. You can use this name to reference the graph when using ODS. The name is listed in [Table 4.6.](#page-37-0)

**Table 4.6** ODS Graphics Produced by the BOXCHART Statement

<span id="page-37-0"></span>

| <b>ODS Graph Name</b> Plot Description |                      |
|----------------------------------------|----------------------|
| <b>BoxChart</b>                        | <b>ANOM</b> boxchart |

See Chapter 3, ["SAS/QC Graphics,](#page-0-0)" for more information about ODS Graphics and other methods for producing charts.

### **Input Data Sets**

#### *BOX= Data Set*

You can read summary statistics, decision limits, and outlier values from a BOX= data set specified in the PROC ANOM statement. This enables you to reuse an OUTBOX= data set created in a previous run of the ANOM procedure to display a box chart.

A BOX= data set must contain the following variables:

- the group variable
- VAR, containing the analysis variable name
- TYPE, identifying features of box-and-whisker plots
- \_VALUE\_, containing values of those features

Each observation in a BOX= data set records the value of a single feature of one group's box-and-whisker plot, such as its mean. The  $TYPE$  variable identifies the feature whose value is recorded in a given observation. The following table lists valid TYPE variable values:

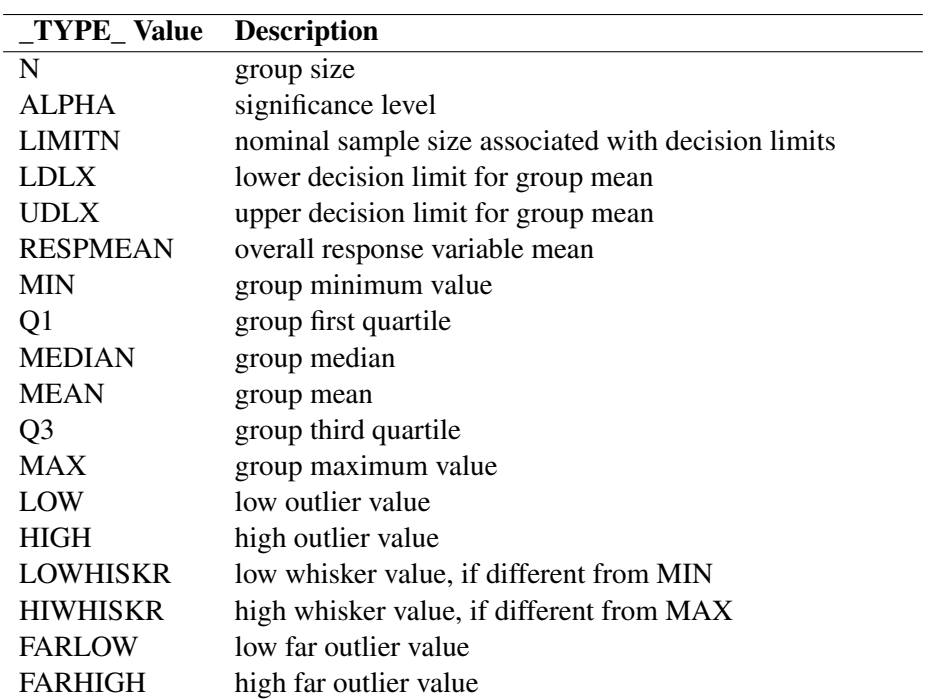

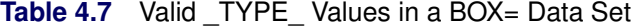

The features identified by \_TYPE\_ values N, LDLX, UDLX, RESPMEAN, MIN, Q1, MEDIAN, MEAN, Q3, and MAX are required for each group.

Other variables that can be read from a BOX= data set include:

• the variable  $ID$ , containing labels for outliers

- the variable \_HTML\_, containing links to be associated with features on box plots
- *block-variables*
- *symbol-variable*
- BY variables
- ID variables

When you specify one of the keywords SCHEMATICID or SCHEMATICIDFAR with the BOXSTYLE= option, values of \_ID\_ are used as outlier labels. If \_ID\_ does not exist in the BOX= data set, the values of the first variable listed in the ID statement are used.

#### *DATA= Data Set*

You can read raw data (response values) from a DATA= data set specified in the PROC ANOM statement. Each *response* specified in the BOXCHART statement must be a SAS variable in the DATA= data set. This variable provides measurements that must be grouped into group samples indexed by the *group-variable*. The *group-variable*, which is specified in the BOXCHART statement, must also be a SAS variable in the DATA= data set. Each observation in a DATA= data set must contain a value for each *response* and a value for the *group-variable*. If the *i*th group contains  $n_i$  items, there should be  $n_i$  consecutive observations for which the value of the *group-variable* is the index of the *i*th group. For example, if each group contains five items and there are 10 groups, the DATA= data set should contain 50 observations.

Other variables that can be read from a DATA= data set include

- \_PHASE\_ (if the READPHASES= option is specified)
- *block-variables*
- *symbol-variable*
- BY variables
- ID variables

By default, the ANOM procedure reads all of the observations in a DATA= data set. However, if the data set includes the variable \_PHASE\_, you can read selected groups of observations (referred to as *phases*) with the READPHASES= option.

For an example of a DATA= data set, see ["Creating ANOM Boxcharts from Response Values"](#page-14-0) on page 45.

#### *LIMITS= Data Set*

You can read preestablished decision limits (or parameters from which the decision limits can be calculated) from a LIMITS= data set specified in the PROC ANOM statement. For example, the following statements read decision limit information from the data set Conlims:

```
proc anom data=Info limits=Conlims;
   xchart Weight*Batch;
run;
```
The LIMITS= data set can be an OUTLIMITS= data set that was created in a previous run of the ANOM procedure. Such data sets always contain the variables required for a LIMITS= data set; see [Table 4.4.](#page-35-0) The LIMITS= data set can also be created directly using a DATA step. When you create a LIMITS= data set, you must provide one of the following:

- the variables LDLX, MEAN, and UDLX, which specify the decision limits directly
- the variables \_MEAN\_, \_MSE\_, and \_DFE\_, which are used to calculate the decision limits according to the equations in the section ["Decision Limits"](#page-32-0) on page 63.

In addition, note the following:

- The variables VAR and GROUP are required. These must be character variables whose lengths are no greater than 32.
- DFE is optional. The default is  $\nu = N k$ , and in the case of equal group sizes,  $\nu = k(n 1)$ .
- MSE is optional if LDLX and UDLX are specified; otherwise it is required.
- LDLX and UDLX must be specified together; otherwise their values are computed.
- ALPHA is optional but is recommended in order to maintain a complete set of decision limit information. The default value is 0.05.
- \_LIMITK\_ is optional. The default value is *k*, the number of groups. A group must have at least one nonmissing value ( $n_i > 1$ ) and there must be at least one group with  $n_i > 2$ . If specified, LIMITK overrides the value of *k*.
- LIMITN<sub>L</sub> is optional. The default value is the common group size  $(n)$ , in the balanced case  $n_i \equiv n$ . If specified,  $LIMITN$  overrides the value of *n*.
- The variable TYPE is optional, but is recommended to maintain a complete set of decision limit information. The variable \_TYPE\_ must be a character variable of length 8. Valid values are 'ESTIMATE,' 'STANDARD,' 'STDMEAN,' and 'STDRMS.' The default is 'ESTIMATE.'
- The variable \_INDEX\_ is required if you specify the READINDEX= option; this must be a character variable whose length is no greater than 48.
- BY variables are required if specified with a BY statement.

#### *SUMMARY= Data Set*

You can read group summary statistics from a SUMMARY= data set specified in the PROC ANOM statement. This enables you to reuse OUTSUMMARY= data sets that have been created in previous runs of the ANOM procedure or to read output data sets created with SAS summarization procedures, such as PROC MEANS.

A SUMMARY= data set used with the BOXCHART statement must contain the following:

- the *group-variable*
- a group minimum variable for each *response*
- a group first-quartile variable for each *response*
- a group mean variable for each *response*
- a group median variable for each *response*
- a group third-quartile variable for each *response*
- a group maximum variable for each *response*
- a group standard deviation variable for each *response*
- a group sample size variable for each *response*

The names of the group summary statistics variables must be the *response* name concatenated with the following special suffix characters:

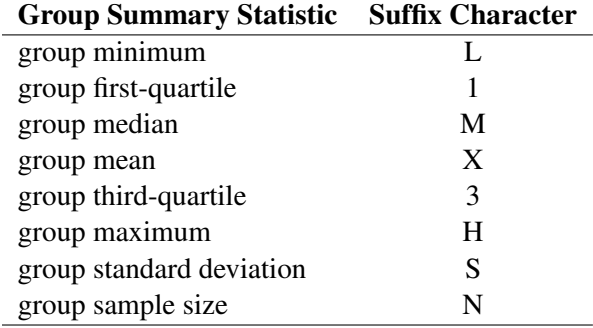

For example, consider the following statements:

```
proc anom summary=Summary;
   xchart (Weight Yieldstrength)*Batch;
run;
```
The data set Summary must include the variables Batch, WeightL, Weight1, WeightX, WeightM, Weight3, WeightH, WeightS, WeightN, YieldstrengthL, Yieldstrength1, YieldstrengthX, YieldstrengthM, Yieldstrength3, YieldstrengthH, YieldstrengthS, and YieldstrengthN. Note that if you specify a *response* name that contains 32 characters, the names of the summary variables must be formed from the first 16 characters and the last 15 characters of the *response* name, suffixed with the appropriate character.

Other variables that can be read from a SUMMARY= data set include

- PHASE (if the READPHASES= option is specified)
- *block-variables*
- *symbol-variable*
- BY variables
- ID variables

By default, the ANOM procedure reads all of the observations in a SUMMARY= data set. However, if the data set includes the variable \_PHASE\_, you can read selected groups of observations (referred to as *phases*) by specifying the READPHASES= option.

For an example of a SUMMARY= data set, see ["Creating ANOM Boxcharts from Group Summary Data"](#page-16-0) on page 47.

#### *TABLE= Data Set*

You can read summary statistics and decision limits from a TABLE= data set specified in the PROC ANOM statement. This enables you to reuse an OUTTABLE= data set created in a previous run of the ANOM procedure. Because the ANOM procedure simply displays the information in a TABLE= data set, you can use TABLE= data sets to create specialized ANOM charts.

The following table lists the variables required in a TABLE= data set used with the BOXCHART statement:

| <b>Variable</b> | <b>Description</b>                                      |
|-----------------|---------------------------------------------------------|
| group-variable  | values of the <i>group-variable</i>                     |
| LDLX            | lower decision limit for mean                           |
| LIMITN          | nominal sample size associated with the decision limits |
| MEAN            | central line                                            |
| SUBMAX          | group maximum                                           |
| SUBMED          | group median                                            |
| SUBMIN          | group minimum                                           |
| SUBN            | group sample size                                       |
| SUBQ1           | group first quartile                                    |
| SUBQ3           | group third quartile                                    |
| SUBX            | group mean                                              |
| <b>UDLX</b>     | upper decision limit for mean                           |

**Table 4.8** Variables Required in a TABLE= Data Set

Other variables that can be read from a TABLE= data set include

- *block-variables*
- *symbol-variable*
- BY variables
- ID variables
- PHASE\_ (if the READPHASES= option is specified). This variable must be a character variable whose length is no greater than 48.
- VAR. This variable is required if more than one *response* is specified or if the data set contains information for more than one *response*. This variable must be a character variable whose length is no greater than 32.

For an example of a TABLE= data set, see ["Saving Decision Limits"](#page-20-0) on page 51.

# **Axis Labels**

You can specify axis labels by assigning labels to particular variables in the input data set, as summarized in the following table:

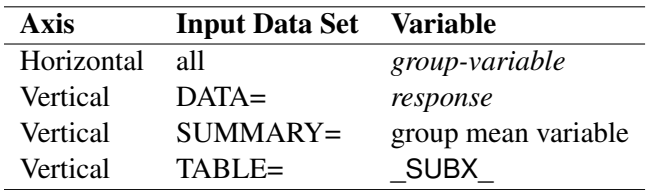

### **Missing Values**

An observation read from a DATA=, SUMMARY=, or TABLE= data set is not analyzed if the value of the group variable is missing. For a particular response variable, an observation read from a DATA= data set is not analyzed if the value of the response variable is missing. Missing values of response variables generally lead to unequal group sample sizes. For a particular response variable, an observation read from a SUMMARY= or TABLE= data set is not analyzed if the values of any of the corresponding summary variables are missing.

# **Examples: BOXCHART Statement**

This section provides an advanced example of the BOXCHART statement.

# **Example 4.1: ANOM Boxcharts with Unequal Group Sizes**

NOTE: See *ANOM BOXCHARTS With Unequal Group Sizes* in the SAS/QC Sample Library.

Consider the example described in ["Creating ANOM Boxcharts from Response Values"](#page-14-0) on page 45. Suppose that four of the 10 measurements were missing for the third and fourth labeler positions. The following statements create a SAS data set named LabelDev2, which contains the resulting deviation measurements:

```
data LabelDev2;
  input Position @;
  do i = 1 to 5;
    input Deviation @;
    output;
  end;
  drop i;
  datalines;
1 -0.0239 -0.0285 -0.0300 -0.0043 -0.0362
1 -0.0422 -0.0014 -0.0647 0.0094 -0.0016
2 -0.0201 -0.0273 0.0227 -0.0332 0.0366
2 0.0438 0.0556 0.0098 0.0564 0.0182
3 -0.0073 0.0285 . . -0.0139
3 . 0.0357 0.0235 . -0.0020
4 0.0669 0.1073 . . 0.0755
4 . 0.0561 0.0899 . 0.0530
5 0.0368 0.0036 0.0374 0.0116 -0.0074
```

```
5 0.0250 -0.0080 0.0302 -0.0015 -0.0464
6 0.0049 -0.0384 -0.0204 -0.0049 -0.0120
6 0.0071 -0.0308 0.0017 -0.0285 -0.0070
;
```
The following statements create the ANOM chart shown in [Output 4.1.1:](#page-44-0)

```
ods graphics on;
title 'Analysis of Label Deviations';
proc anom data=LabelDev2;
   boxchart Deviation*Position / odstitle=title;
   label Deviation = 'Mean Deviation from Center (mm)';
   label Position = 'Labeler Position';
run;
```
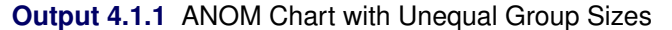

<span id="page-44-0"></span>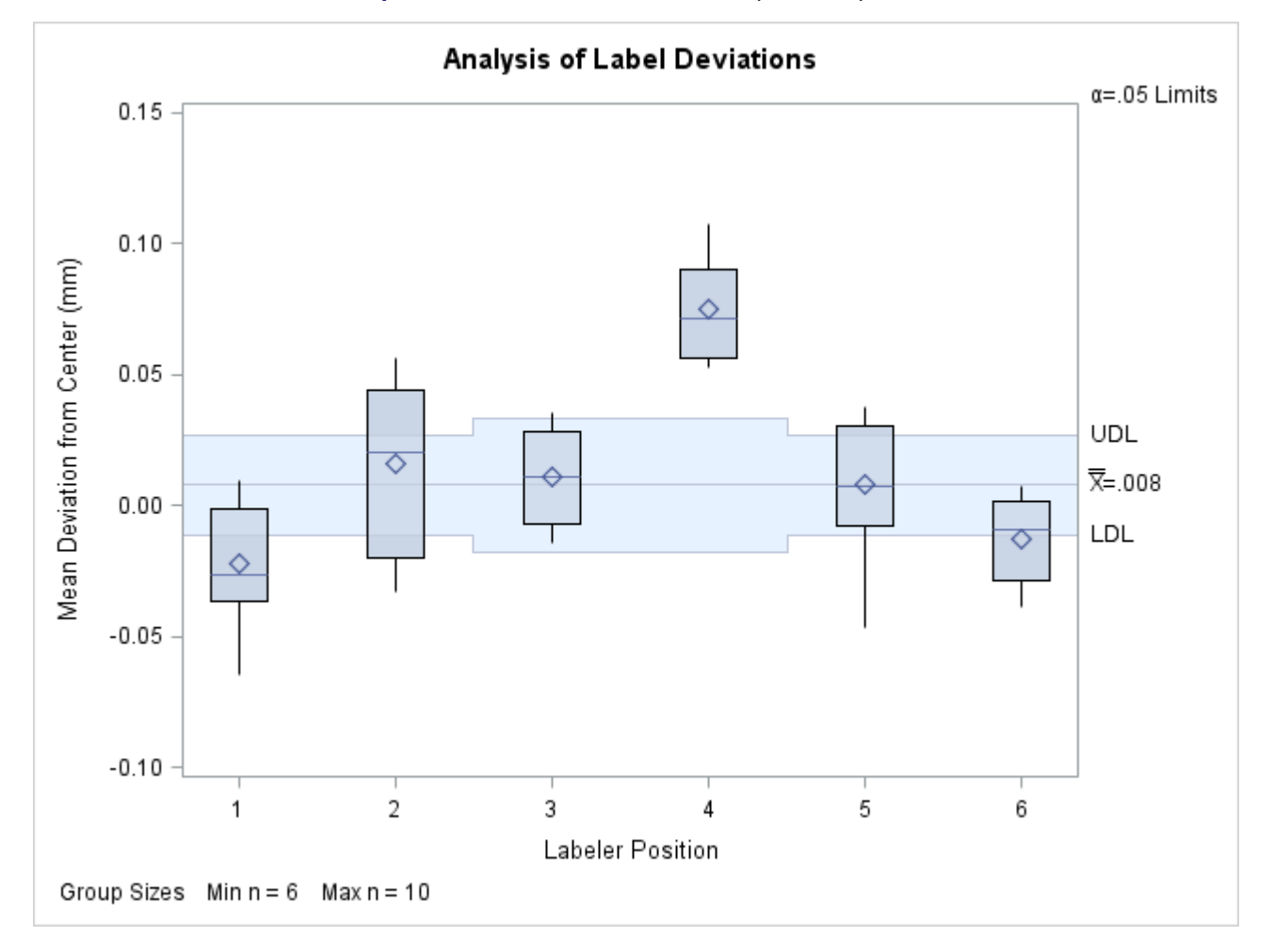

Note that the decision limits are automatically adjusted for the varying group sizes. The legend reports the minimum and maximum group sizes.

# **PCHART Statement: ANOM Procedure**

# **Overview: PCHART Statement**

The PCHART statement creates ANOM charts for group (treatment level) proportions, also referred to as ANOM *p charts*.

You can use options in the PCHART statement to

- compute decision limits from the data based on specified parameters, such as the significance level  $(\alpha)$
- tabulate group sample sizes, group proportions, decision limits, and other information
- save decision limits in an output data set
- save group sample sizes and group proportions in an output data set
- read decision limits and decision limit parameters from a data set
- display distinct sets of decision limits for different sets of groups on the same chart
- add block legends and symbol markers to identify special groups
- superimpose stars at points to represent related multivariate factors
- clip extreme points to make the chart more readable
- display vertical and horizontal reference lines
- control axis values and labels
- control layout and appearance of the chart

You have two alternatives for producing ANOM *p* charts with the PCHART statement:

- ODS Graphics output is produced if ODS Graphics is enabled, for example by specifying the ODS GRAPHICS ON statement prior to the PROC statement.
- Otherwise, traditional graphics are produced if  $SAS/GRAPH^{\circledR}$  is licensed.

See Chapter 3, ["SAS/QC Graphics,](#page-0-0)" for more information about producing these different kinds of graphs.

# **Getting Started: PCHART Statement**

This section introduces the PCHART statement with simple examples that illustrate commonly used options. Complete syntax for the PCHART statement is presented in the section ["Syntax: PCHART Statement"](#page-53-0) on page 84.

# <span id="page-46-1"></span>**Creating ANOM Charts for Proportions from Group Counts**

NOTE: See *Creating ANOM p Charts from Group Counts* in the SAS/QC Sample Library.

A health care system administrator uses ANOM to compare cesarean section rates for a set of medical groups. For more background concerning this application, refer to [Rodriguez](#page-153-0) [\(1996\)](#page-153-0).

The following statements create a SAS data set named Csection, which contains the number of c-sections and the total number of deliveries for each medical group over a one-year period.

```
data Csection;
  length ID $ 2;
  input ID Csections Total @@;
  label ID = 'Medical Group Identification Number';
  datalines;
1A 150 923 1K 45 298 1B 34 170 1D 18 132
3I 20 106 3M 12 105 1E 10 77 1N 19 74
1Q 7 69 3H 11 65 1R 11 49 1H 9 48
3J 7 20 1C 8 43 3B 6 43 1M 4 29
3C 5 28 1O 4 27 1J 6 22 1T 3 22
3E 4 18 1G 4 15 3D 4 13 3G 1 11
1L 2 10 1I 1 8 1P 0 3 1F 0 3
1S 1 3
;
```
<span id="page-46-0"></span>A partial listing of Csection is shown in [Figure 4.10.](#page-46-0)

**Figure 4.10** The Data Set Csection

#### **Cesarean Section Data**

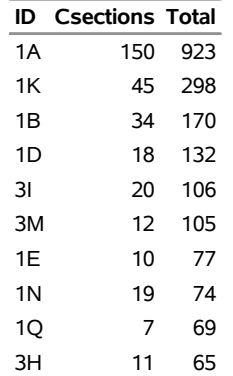

The variable ID identifies the medical groups and is referred to as the *group-variable*. The variable Csections provides the number of c-sections, and is referred to as the *response variable* (or *response* for short). The variable Total provides the total number of deliveries.

The following statements create the *p* chart shown in [Figure 4.11:](#page-47-0)

```
ods graphics off;
title 'Analysis of C-Sections';
proc anom data=Csection;
   pchart Csections*ID / groupn = Total
                         hoffset = 2
                         nolegend
                         turnhlabels;
   label Csections = 'Proportion of Cesarean Sections';
run;
```
This example illustrates the basic form of the PCHART statement. After the keyword PCHART, you specify the *response* to analyze (in this case, Csections, followed by an asterisk and the *group-variable* ID.

The input data set is specified with the DATA= option in the PROC ANOM statement. The GROUPN= option specifies the sample size in each group and is required with a DATA= input data set. The GROUPN= option specifies one of the following:

- a constant group sample size
- a variable in the input data set whose values provide the group sample sizes (in this case, Total)

The TURNHLABELS option turns the horizontal axis labels since the default labeling skips labels if the characters exceed the space allotted. See [Axis and Axis Label Options.](#page-56-0) To angle the axis labels, see [Example 4.2.](#page-70-0)

<span id="page-47-0"></span>Options such as GROUPN= and TURNHLABELS are specified after the slash (/) in the PCHART statement. A complete list of options is presented in the section ["Syntax: PCHART Statement"](#page-53-0) on page 84.

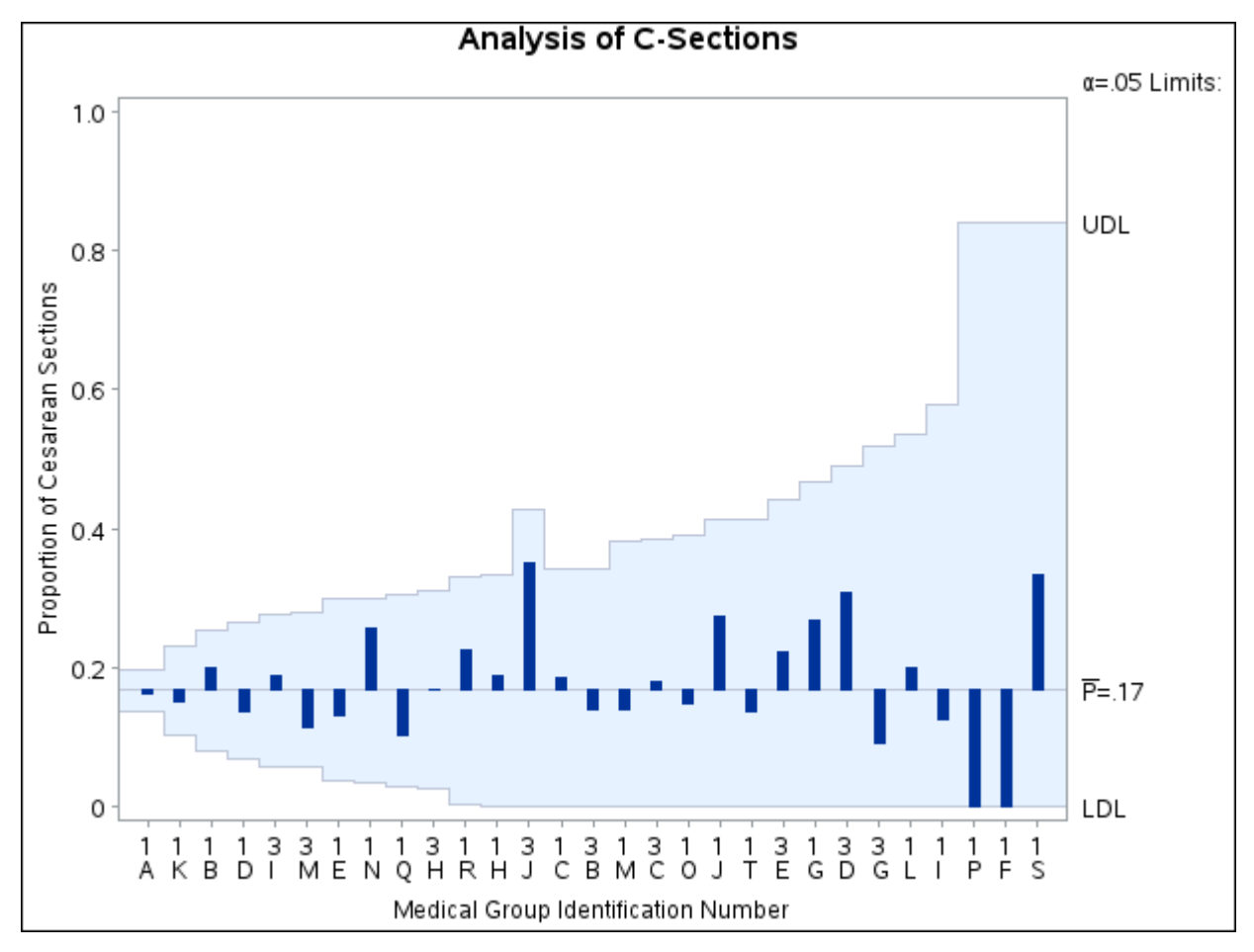

**Figure 4.11** ANOM *p* Chart for Cesarean Sections

Each point on the *p* chart represents the proportion of c-sections for a particular group. For instance, the value plotted for group 1A is  $150/923 = 0.163$ .

Since all the points fall within the decision limits, it can be concluded that the variation in proportions of c-sections across medical groups is strictly due to chance.

By default, the decision limits shown correspond to a significance level of  $\alpha = 0.05$ . This means that, assuming all groups have the same proportion of c-sections, there is a 0.05 probability that one or more of the decision limits would be exceeded purely by chance. The formulas for the limits are given in ["Decision](#page-62-0) [Limits"](#page-62-0) on page 93. Note that the decision limits vary with the number of deliveries in each group, and the widest limits correspond to the group with the smallest number of deliveries.

For more details on reading group counts, see ["DATA= Data Set"](#page-67-0) on page 98.

# <span id="page-48-0"></span>**Creating ANOM Charts for Proportions from Group Summary Data**

NOTE: See *Creating ANOM p Charts from Group Summary Data* in the SAS/QC Sample Library.

The previous example illustrates how you can create ANOM charts for proportions using count data. However, in many applications, the group data are provided in summarized form as proportions or percentages. This example illustrates how you can use the PCHART statement with data of this type.

The following data set provides the data from the preceding example in summarized form:

```
data CsectProp;
  length ID $ 2;
  input ID CsectionsP CsectionsN @@;
  datalines;
1A 0.163 923 1K 0.151 298 1B 0.200 170 1D 0.136 132
3I 0.189 106 3M 0.114 105 1E 0.130 77 1N 0.257 74
1Q 0.101 69 3H 0.169 65 1R 0.224 49 1H 0.188 48
3J 0.350 20 1C 0.186 43 3B 0.140 43 1M 0.138 29
3C 0.179 28 1O 0.148 27 1J 0.273 22 1T 0.136 22
3E 0.222 18 1G 0.267 15 3D 0.308 13 3G 0.091 11
1L 0.200 10 1I 0.125 8 1P 0.000 3 1F 0.000 3
1S 0.333 3
;
```
<span id="page-49-0"></span>A partial listing of CsectProp is shown in [Figure 4.12.](#page-49-0) The groups are still indexed by ID. The variable CsectionsP contains the proportions of c-sections, and the variable CsectionsN contains the group sample sizes.

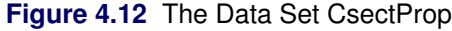

### **Proportions of Cesarean Sections**

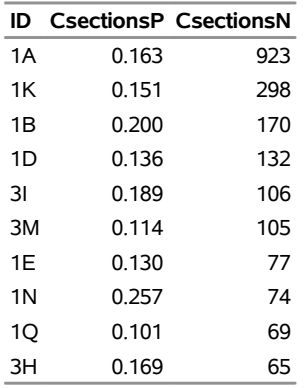

You can analyze this data set by specifying it as a SUMMARY= data set in the PROC ANOM statement.

Note that Csections is *not* the name of a SAS variable in the data set but is, instead, the common prefix for the names of the two SAS variables CsectionsP and CsectionsN. The suffix characters *P* and *N* indicate *proportion* and *sample size*, respectively. Thus, you can specify two group variables in a SUMMARY= data set with a single name Csections, which is referred to as the *response*. The name ID specified after the asterisk is the name of the *group-variable*.

A SUMMARY= data set used with the PCHART statement must contain the following variables:

- group variable
- group proportion variable
- group sample size variable

Furthermore, the names of the group proportion and sample size variables must begin with the *response* name specified in the PCHART statement and end with the special suffix characters *P* and *N*, respectively.

For more information, see ["SUMMARY= Data Set"](#page-68-0) on page 99.

The following statements create a *p* Chart for C-Sections using the SUMMARY= data set CsectProp:

```
ods graphics on;
title 'ANOM for the Proportion of Cesarean Sections';
proc anom summary=CsectProp;
   pchart Csections*ID / odstitle = title1;
run;
```
The ODS GRAPHICS ON statement specified before the PROC ANOM statement enables ODS Graphics, so the *p* chart is created using ODS Graphics instead of traditional graphics. The resulting ANOM *p* chart is shown in [Figure 4.13.](#page-50-0)

<span id="page-50-0"></span>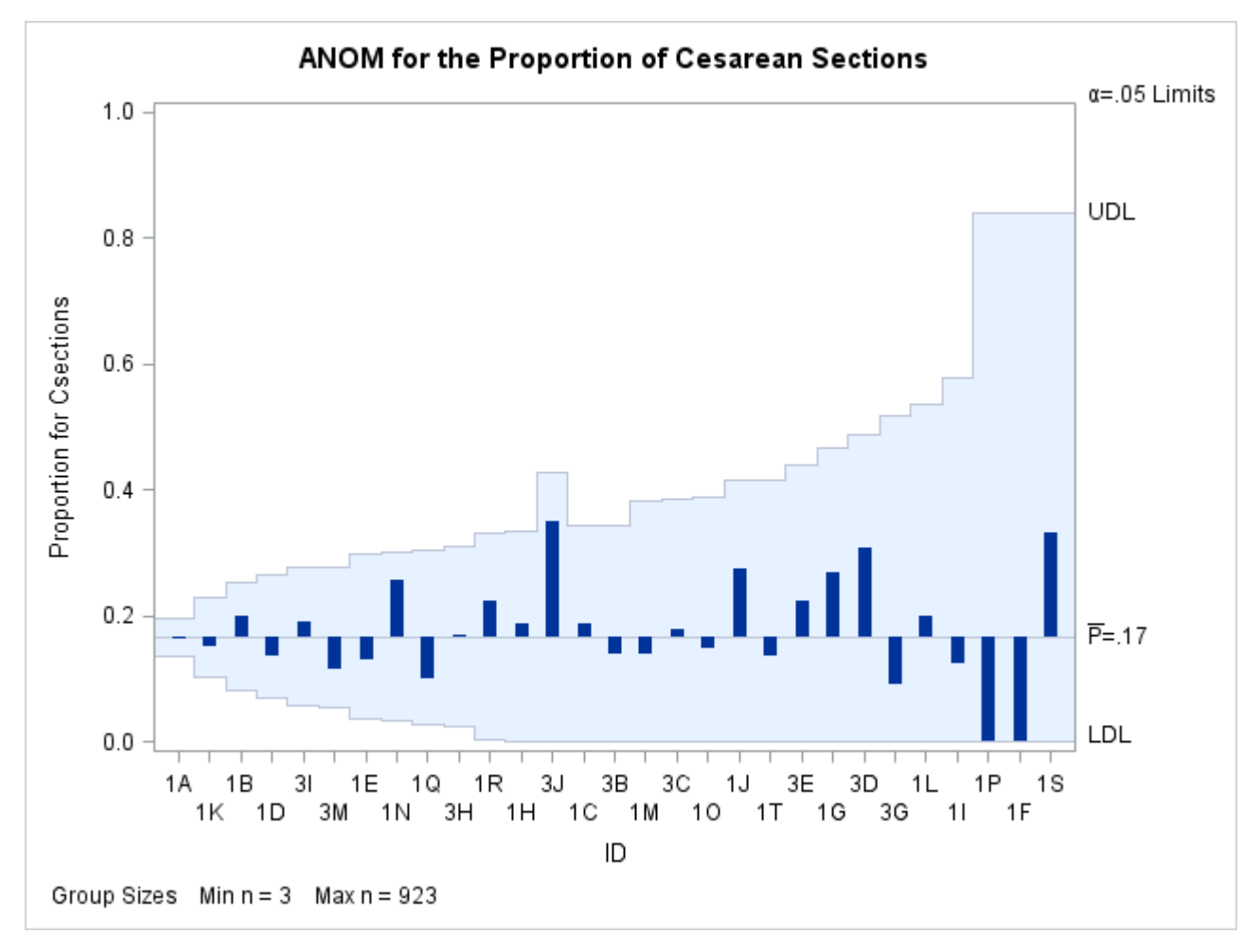

**Figure 4.13** ANOM *p* Chart from Group Proportions

# <span id="page-50-1"></span>**Saving Group Proportions**

NOTE: See *Saving Group Proportions Using ANOM PCHART* in the SAS/QC Sample Library.

In this example, the PCHART statement is used to create a summary data set that can later be read by the ANOM procedure (as in the preceding example). The following statements read the data set CSection (see ["Creating ANOM Charts for Proportions from Group Counts"](#page-46-1) on page 77) and create a summary data set named CSummary:

```
proc anom data=Csection;
  pchart Csections*ID / groupn = Total
                        outsummary = CSummary
                        nochart;
```
**run;**

<span id="page-51-0"></span>The OUTSUMMARY= option names the output data set, and the NOCHART option suppresses the display of the chart, which would be identical to the chart in [Figure 4.11.](#page-47-0) [Figure 4.14](#page-51-0) contains a partial listing of CSummary.

**Figure 4.14** The Data Set CSummary

### **Group Proportions and Decision Limit Information**

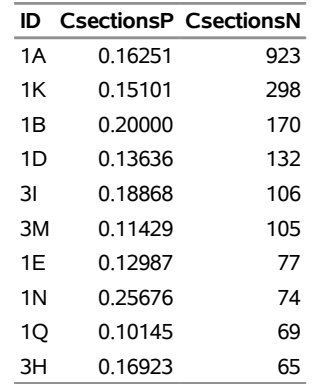

There are three variables in the data set CSummary:

- ID identifies the groups.
- CSectionsP contains the group proportions.
- CSectionsN contains the group sample sizes.

Note that the variables containing the group proportions and group sample sizes are named by adding the suffix characters *P* and *N* to the *response* CSections specified in the PCHART statement. In other words, the variable naming convention for OUTSUMMARY= data sets is the same as that for SUMMARY= data sets. For more information, see ["OUTSUMMARY= Data Set"](#page-64-0) on page 95.

#### <span id="page-52-1"></span>**Saving Decision Limits**

NOTE: See *Saving Decision Limits Using ANOM PCHART* in the SAS/QC Sample Library.

You can save the decision limits for an ANOM *p* chart in a SAS data set.

The following statements read the number of c-sections per group from the data set CSection (see ["Creating](#page-46-1) [ANOM Charts for Proportions from Group Counts"](#page-46-1) on page 77) and save the decision limits displayed in [Figure 4.11](#page-47-0) in a data set named CSectionLim:

```
proc anom data=Csection;
   pchart Csections*ID / groupn = Total
                        outlimits = CsectionLim
                        nochart;
```
**run;**

<span id="page-52-0"></span>The OUTLIMITS= option names the data set containing the decision limits, and the NOCHART option suppresses the display of the chart. The data set CSectionLim is listed in [Figure 4.15.](#page-52-0)

**Figure 4.15** The Data Set CSectionLim with Decision Limits

#### **Decision Limits for the Proportion of Cesarean Sections**

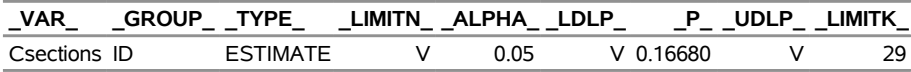

The data set CSectionLim contains one observation with the limits for the *response* CSections. The variables  $LDLP$  and  $UDLP$  contain the lower and upper decision limits, and the variable  $P$  contains the central line. The value of LIMITN is the nominal sample size associated with the decision limits, the value of \_LIMITK\_ is the number of groups, and the value of \_ALPHA\_ is the significance level associated with the decision limits. The variables \_VAR\_ and \_GROUP\_ are bookkeeping variables that save the *response* and *group-variable*. The variable \_TYPE\_ is a bookkeeping variable that indicates whether the value of \_P\_ is an estimate or a known (standard) value. Typically, the value of \_TYPE\_ is 'ESTIMATE.'

For more information, see the section ["OUTLIMITS= Data Set"](#page-64-1) on page 95.

NOTE: See *Saving ANOM PCHART Summary Statistics and Decision Limits* in the SAS/QC Sample Library.

You can create an output data set containing both decision limits and summary statistics with the OUTTABLE= option, as illustrated by the following statements:

```
proc anom data=Csection;
   pchart Csections*ID / groupn = Total
                        outtable = CsectionTab
                        nochart;
```
**run;**

<span id="page-53-1"></span>A partial listing of the data set CSectionTab is shown in [Figure 4.16.](#page-53-1)

#### **Figure 4.16** The Data Set CSectionTab

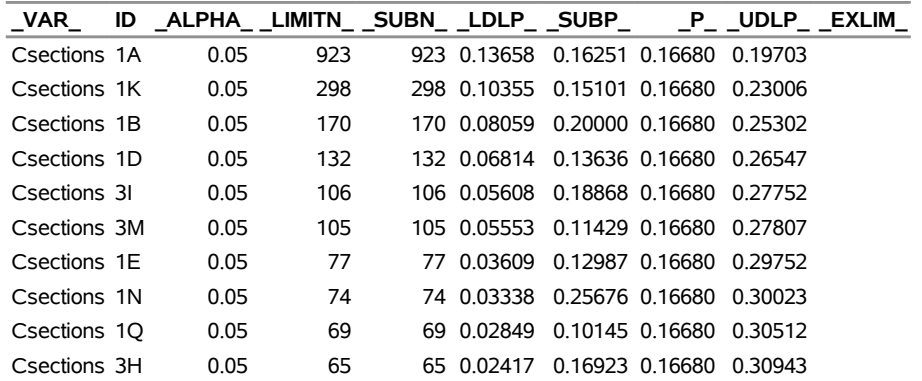

#### **Proportions and Decision Limits for Cesarean Sections**

This data set contains one observation for each group sample. The variables SUBP and SUBN contain the group proportions and group sample sizes. The variables \_LDLP\_ and \_UDLP\_ contain the lower and upper decision limits, and the variable \_P\_ contains the central line. The variables \_VAR\_ and ID contain the *response* name and values of the *group-variable*, respectively. For more information, see ["OUTTABLE=](#page-65-0) [Data Set"](#page-65-0) on page 96.

An OUTTABLE= data set can be read later as a TABLE= data set. For example, the following statements read the information in CSectionTab and display an ANOM *p* chart (not shown here) identical to the chart in [Figure 4.11:](#page-47-0)

```
title 'Analysis of C-Sections';
proc anom table=CSectionTab;
  pchart CSections*id;
label _subp_ = 'Proportion of Cesarean Sections';
run;
```
Because the ANOM procedure simply displays the information in a TABLE= data set, you can use TABLE= data sets to create specialized ANOM charts. For more information, see ["TABLE= Data Set"](#page-69-0) on page 100.

# <span id="page-53-0"></span>**Syntax: PCHART Statement**

The basic syntax for the PCHART statement is as follows:

**PCHART** *response group-variable* **;**

The general form of this syntax is as follows:

```
PCHART responses  group-variable < (block-variables) >
         < =symbol-variable | ='character' > < options > ;
```
You can use any number of PCHART statements in the ANOM procedure. The components of the PCHART statement are described as follows.

# **response**

#### **responses**

identify one or more responses to be analyzed. The specification of *response* depends on the input data set specified in the PROC ANOM statement.

- If response counts are read from a DATA= data set, *response* must be the name of the variable containing the counts. For an example, see ["Creating ANOM Charts for Proportions from Group](#page-48-0) [Summary Data"](#page-48-0) on page 79.
- If response proportions are read from a SUMMARY= data set, *response* must be the common prefix of the summary variables in the SUMMARY= data set. For an example, see ["Creating](#page-48-0) [ANOM Charts for Proportions from Group Summary Data"](#page-48-0) on page 79.
- If response proportions and decision limits are read from a TABLE= data set, *response* must be the value of the variable \_VAR\_ in the TABLE= data set. For an example, see ["Saving Decision](#page-52-1) [Limits"](#page-52-1) on page 83.

A *response* is required. If you specify more than one response, enclose the list in parentheses. For example, the following statements request distinct ANOM *p* charts for the responses Rejects and Reworks:

```
proc anom data=Measures;
   pchart (Rejects Reworks)*Sample / groupn=100;
run;
```
Note that when data are read from a DATA= data set, the GROUPN= option, which specifies group sample sizes, is required.

#### **group-variable**

is the variable that identifies groups in the data. The *group-variable* is required. In the preceding PCHART statement, Sample is the group variable.

### **block-variables**

are optional variables that identify sets of consecutive groups on the chart. The blocks are labeled in a legend, and each *block-variable* provides one level of labels in the legend.

#### **symbol-variable**

is an optional variable whose levels (unique values) determine the symbol marker used to plot proportions. Distinct symbol markers are displayed for points corresponding to the various levels of the *symbol-variable*. You can specify the symbol markers with SYMBOL*n* statements.

#### **options**

control the analysis, enhance the appearance of the chart, save results in data sets, and so on. The section ["Summary of Options"](#page-54-0) lists all options by function.

# <span id="page-54-0"></span>**Summary of Options**

The following tables list the PCHART statement options by function. Options unique to the ANOM procedure are listed in [Table 4.9,](#page-55-0) and are described in detail in ["Dictionary of ANOM Chart Statement Options"](#page-149-0) on page 180. Options that are common to both the ANOM and SHEWHART procedures are listed in [Table 4.10,](#page-56-1) and are described in detail in ["Dictionary of Options: SHEWHART Procedure"](#page-0-0) on page 1946.

<span id="page-55-0"></span>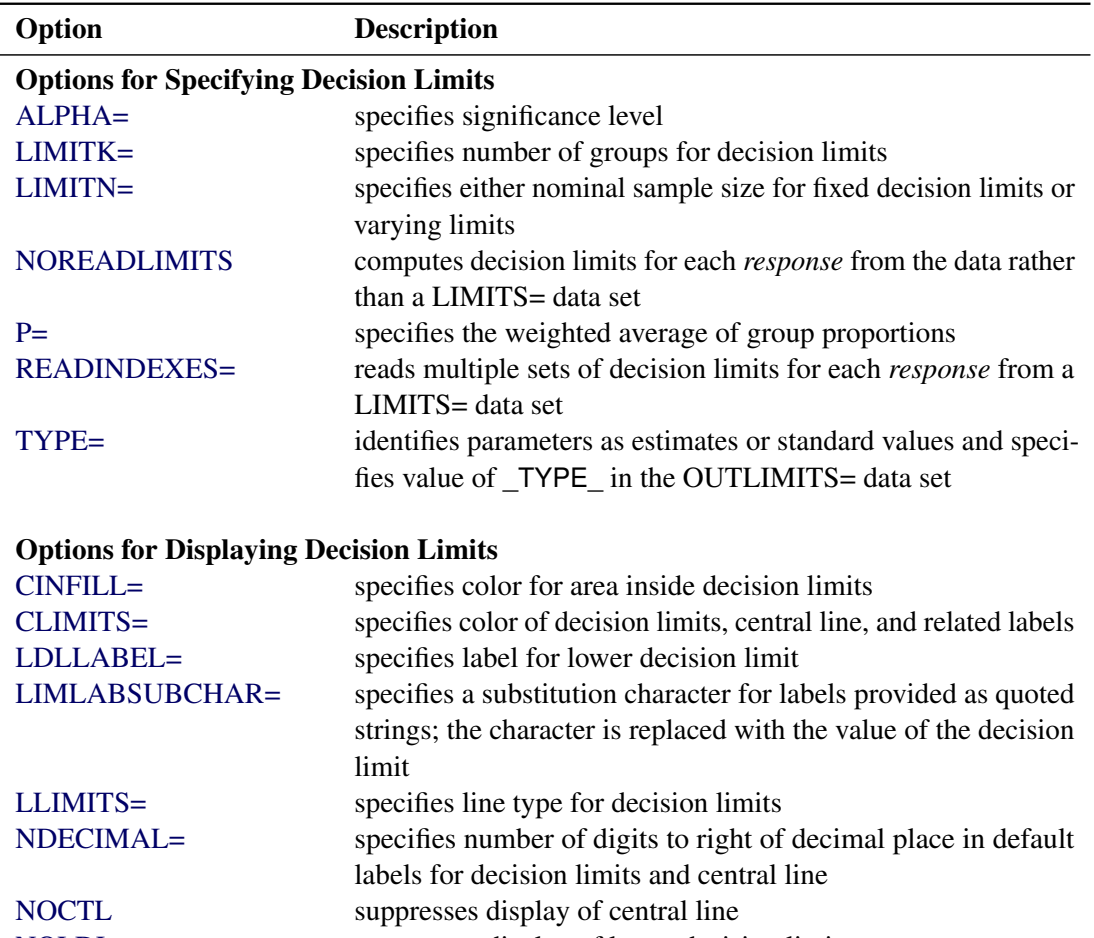

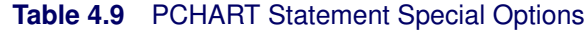

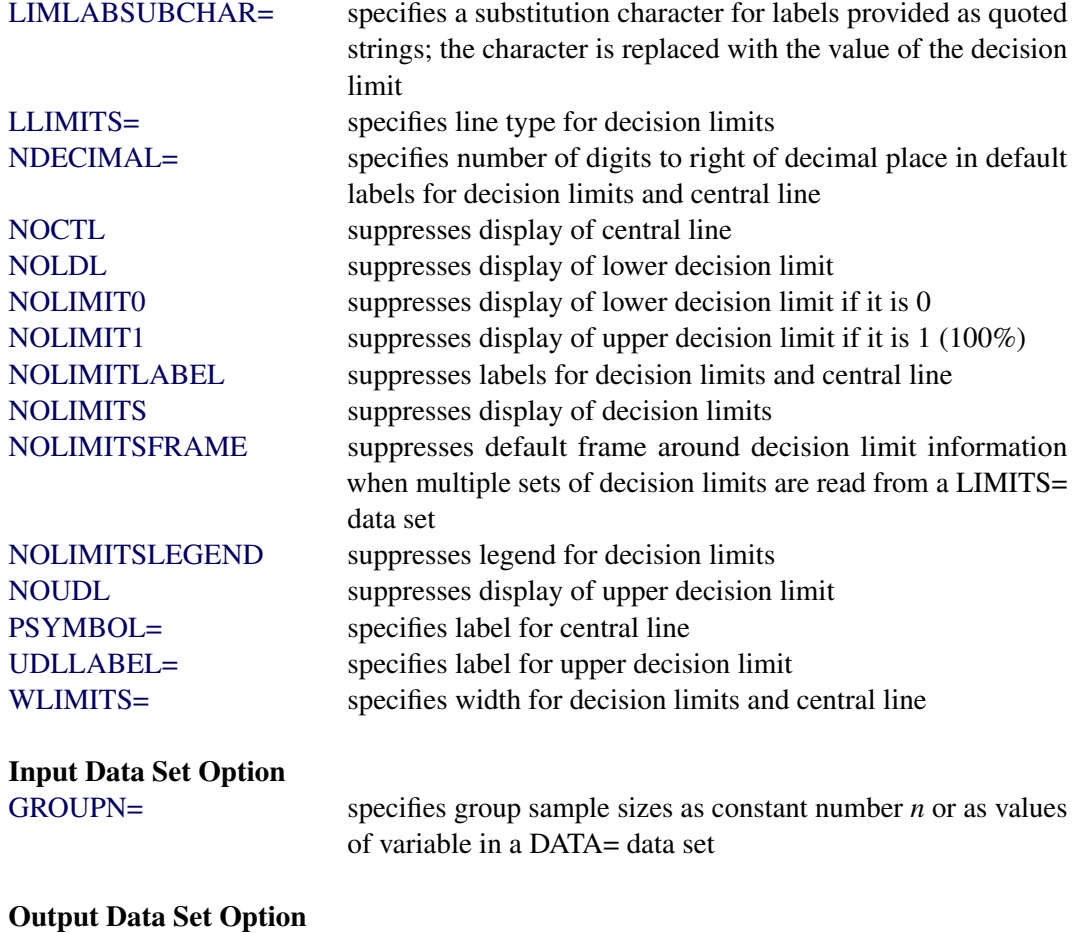

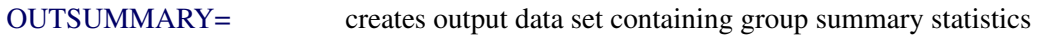

<span id="page-56-1"></span><span id="page-56-0"></span>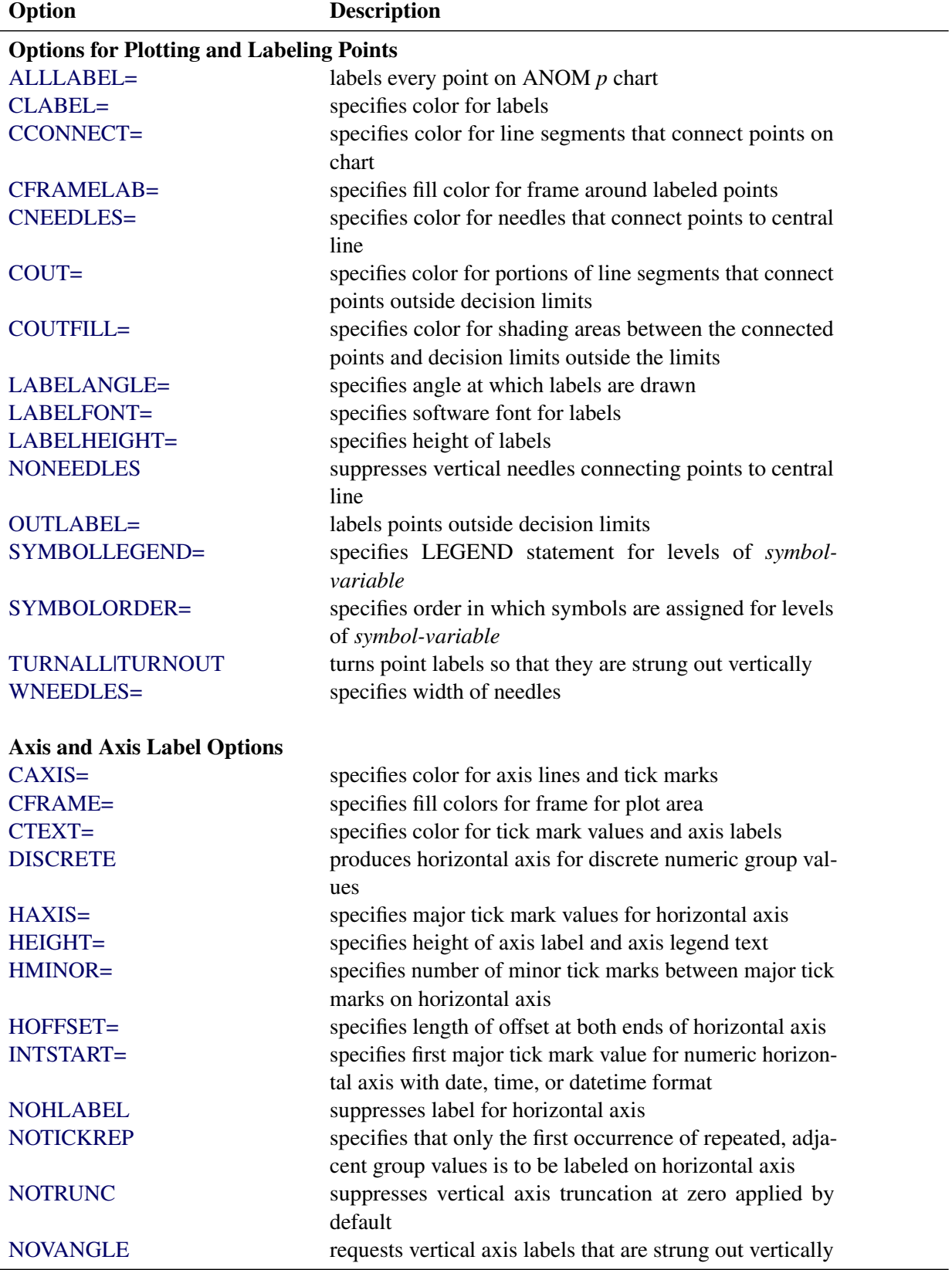

# **Table 4.10** PCHART Statement General Options

| <b>IQUIC 4.IV</b><br><u>communed</u> |                                                              |  |
|--------------------------------------|--------------------------------------------------------------|--|
| Option                               | <b>Description</b>                                           |  |
| SKIPHLABELS=                         | specifies thinning factor for tick mark labels on horizontal |  |
|                                      | axis                                                         |  |
| <b>TURNHLABELS</b>                   | requests horizontal axis labels that are strung out verti-   |  |
|                                      | cally                                                        |  |
| VAXIS=                               | specifies major tick mark values for vertical axis of        |  |
|                                      | ANOM $p$ chart                                               |  |
| VFORMAT=                             | specifies format for vertical axis tick mark labels          |  |
| VMINOR=                              | specifies number of minor tick marks between major tick      |  |
|                                      | marks on vertical axis                                       |  |
| VOFFSET=                             | specifies length of offset at both ends of vertical axis     |  |
| <b>VZERO</b>                         | forces origin to be included in vertical axis for ANOM $p$   |  |
|                                      | chart                                                        |  |
| WAXIS=                               | specifies width of axis lines                                |  |
| <b>YSCALE=</b>                       | scales vertical axis in percent units (rather than propor-   |  |
|                                      | tions)                                                       |  |
| <b>Plot Layout Options</b>           |                                                              |  |
| <b>ALLN</b>                          | plots means for all groups                                   |  |
| <b>BILEVEL</b>                       | creates ANOM $p$ chart using half-screens and half-pages     |  |
| <b>EXCHART</b>                       | creates ANOM $p$ chart for a response only when a group      |  |
|                                      | mean exceeds the decision limits                             |  |
| <b>INTERVAL=</b>                     | natural time interval between consecutive group positions    |  |
|                                      | when time, date, or datetime format is associated with a     |  |
|                                      | numeric group variable                                       |  |
| <b>MAXPANELS=</b>                    | maximum number of pages or screens for chart                 |  |
| <b>NMARKERS</b>                      | requests special markers for points corresponding to sam-    |  |
|                                      | ple sizes not equal to nominal sample size for fixed deci-   |  |
|                                      | sion limits                                                  |  |
| <b>NOCHART</b>                       | suppresses creation of chart                                 |  |
| <b>NOFRAME</b>                       | suppresses frame for plot area                               |  |
| <b>NOLEGEND</b>                      | suppresses legend for group sample sizes                     |  |
| NPANELPOS=                           | specifies number of group positions per panel on each        |  |
|                                      | chart                                                        |  |
| <b>REPEAT</b>                        | repeats last group position on panel as first group position |  |
|                                      | of next panel                                                |  |
| TOTPANELS=                           | specifies number of pages or screens to be used to display   |  |
|                                      | chart                                                        |  |
| <b>ZEROSTD</b>                       | displays ANOM $p$ chart regardless of whether root mean      |  |
|                                      | square error is zero                                         |  |
|                                      |                                                              |  |
| <b>Reference Line Options</b>        |                                                              |  |
| CHREF=                               | specifies color for lines requested by HREF= option          |  |
| <b>CVREF=</b>                        | specifies color for lines requested by VREF= option          |  |

**Table 4.10** *continued*

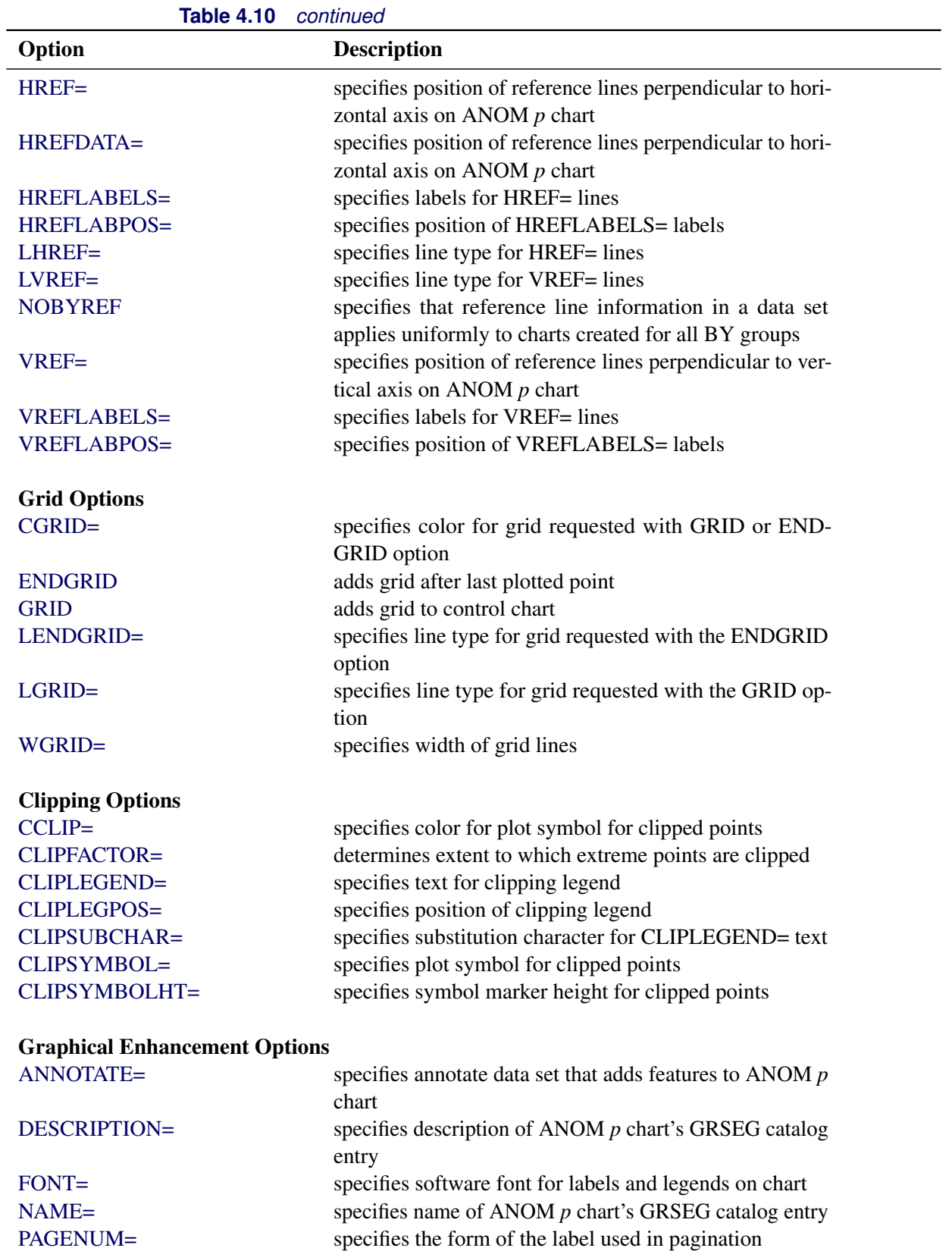

<span id="page-59-1"></span><span id="page-59-0"></span>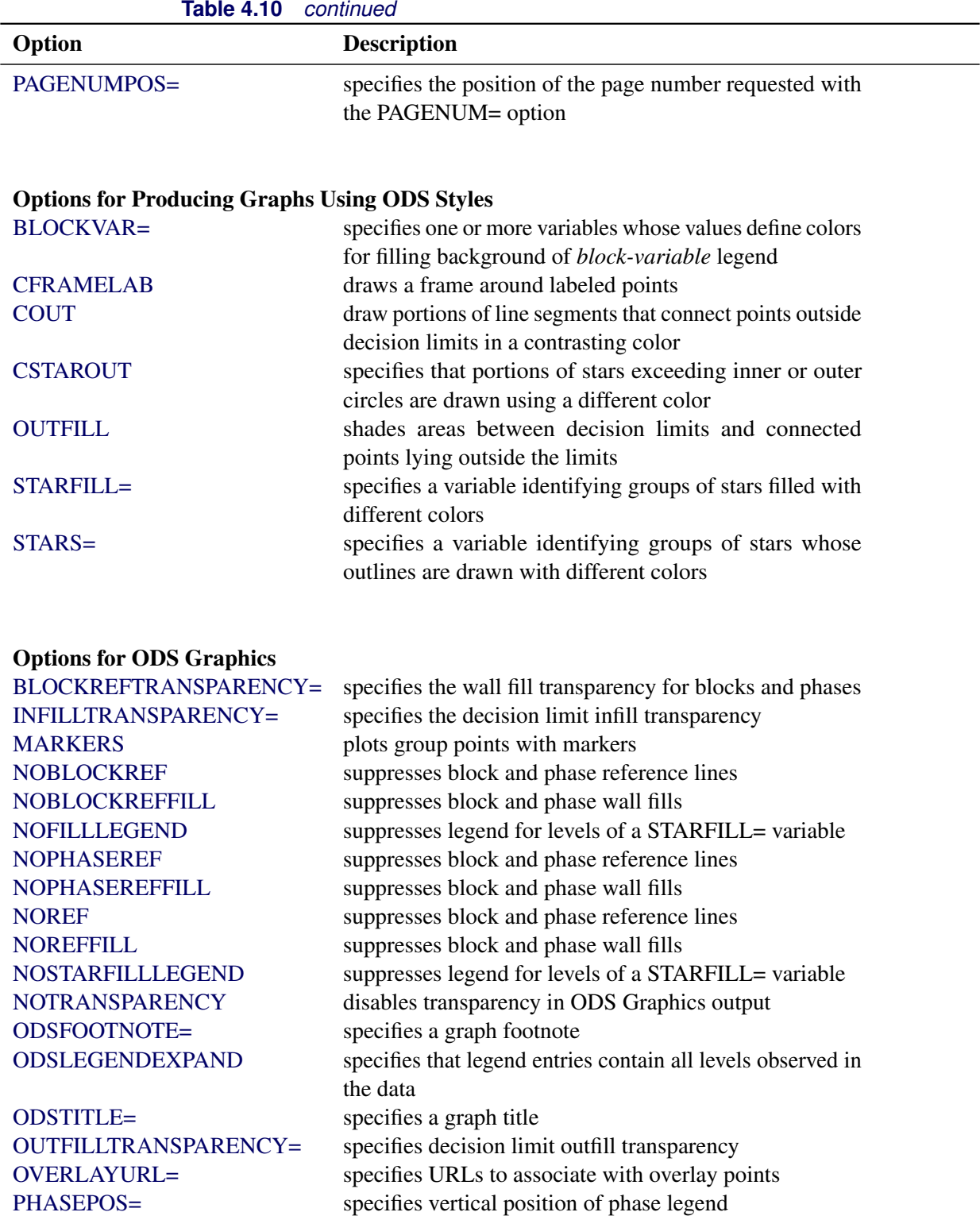

[PHASEREFLEVEL=](#page-0-0) associates phase and block reference lines with either

innermost or the outermost level

# [PHASEREFTRANSPARENCY=](#page-0-0) specifies the wall fill transparency for blocks and phases [REFFILLTRANSPARENCY=](#page-0-0) specifies the wall fill transparency for blocks and phases

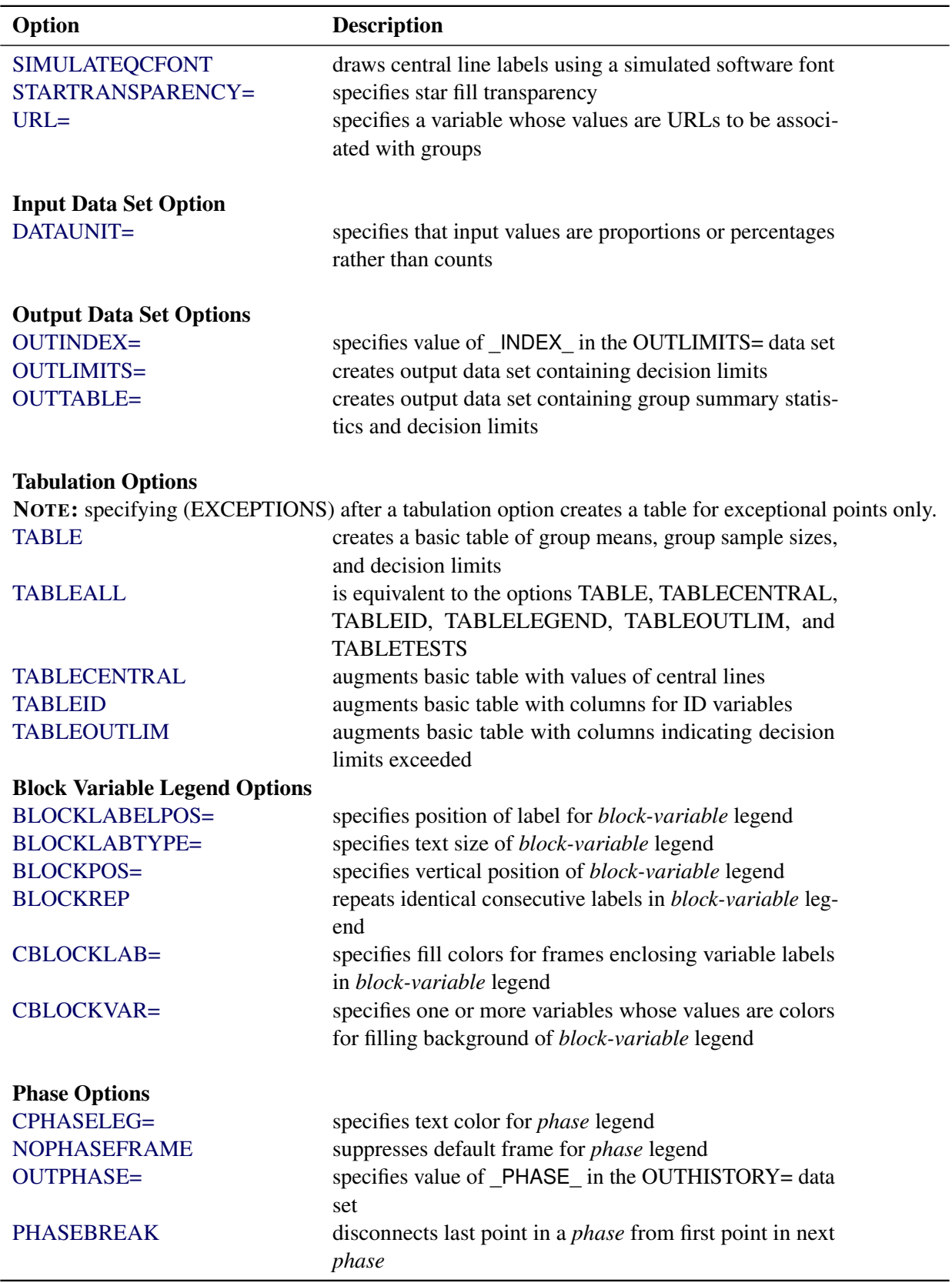

**Table 4.10** *continued*

| Option                 | <b>Description</b>                                                    |  |
|------------------------|-----------------------------------------------------------------------|--|
| PHASELABTYPE=          | specifies text size of <i>phase</i> legend                            |  |
| <b>PHASELEGEND</b>     | displays phase labels in a legend across top of chart                 |  |
| <b>PHASELIMITS</b>     | labels decision limits for each phase, provided they are              |  |
|                        | constant within that phase                                            |  |
| <b>PHASEREF</b>        | delineates phases with vertical reference lines                       |  |
| <b>READPHASES=</b>     | specifies <i>phases</i> to be read from an input data set             |  |
| <b>Star Options</b>    |                                                                       |  |
| <b>CSTARCIRCLES=</b>   | specifies color for STARCIRCLES= circles                              |  |
| <b>CSTARFILL=</b>      | specifies color for filling stars                                     |  |
| CSTAROUT=              | specifies outline color for stars exceeding inner or outer<br>circles |  |
| CSTARS=                | specifies color for outlines of stars                                 |  |
| <b>LSTARCIRCLES=</b>   | specifies line types for STARCIRCLES= circles                         |  |
| LSTARS=                | specifies line types for outlines of STARVERTICES=<br>stars           |  |
| STARBDRADIUS=          | specifies radius of outer bound circle for vertices of stars          |  |
| STARCIRCLES=           | specifies reference circles for stars                                 |  |
| STARINRADIUS=          | specifies inner radius of stars                                       |  |
| STARLABEL=             | specifies vertices to be labeled                                      |  |
| STARLEGEND=            | specifies style of legend for star vertices                           |  |
| STARLEGENDLAB=         | specifies label for STARLEGEND= legend                                |  |
| STAROUTRADIUS=         | specifies outer radius of stars                                       |  |
| STARSPECS=             | specifies method used to standardize vertex variables                 |  |
| STARSTART=             | specifies angle for first vertex                                      |  |
| STARTYPE=              | specifies graphical style of star                                     |  |
| STARVERTICES=          | superimposes star at each point on ANOM $p$ chart                     |  |
| <b>WSTARCIRCLES=</b>   | specifies width of STARCIRCLES= circles                               |  |
| WSTARS=                | specifies width of STARVERTICES= stars                                |  |
| <b>Overlay Options</b> |                                                                       |  |
| <b>CCOVERLAY=</b>      | specifies colors for overlay line segments                            |  |
| COVERLAY=              | specifies colors for overlay plots                                    |  |
| COVERLAYCLIP=          | specifies color for clipped points on overlays                        |  |
| LOVERLAY=              | specifies line types for overlay line segments                        |  |
| <b>NOOVERLAYLEGEND</b> | suppresses legend for overlay plots                                   |  |
| <b>OVERLAY=</b>        | specifies variables to overlay on chart                               |  |
| <b>OVERLAYCLIPSYM=</b> | specifies symbol for clipped points on overlays                       |  |
| OVERLAYCLIPSYMHT=      | specifies symbol height for clipped points on overlays                |  |
| OVERLAYHTML=           | specifies links to associate with overlay points                      |  |
| <b>OVERLAYID=</b>      | specifies labels for overlay points                                   |  |
| OVERLAYLEGLAB=         | specifies label for overlay legend                                    |  |
| <b>OVERLAYSYM=</b>     | specifies symbols for overlays                                        |  |
| OVERLAYSYMHT=          | specifies symbol heights for overlays                                 |  |

**Table 4.10** *continued*

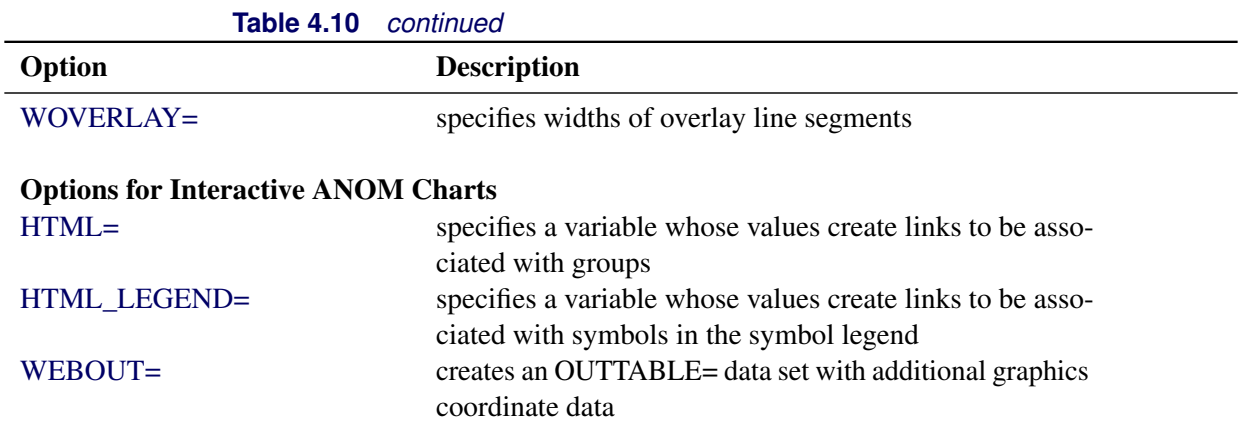

# **Details: PCHART Statement**

# **Constructing ANOM Charts for Proportions**

The following notation is used in this section:

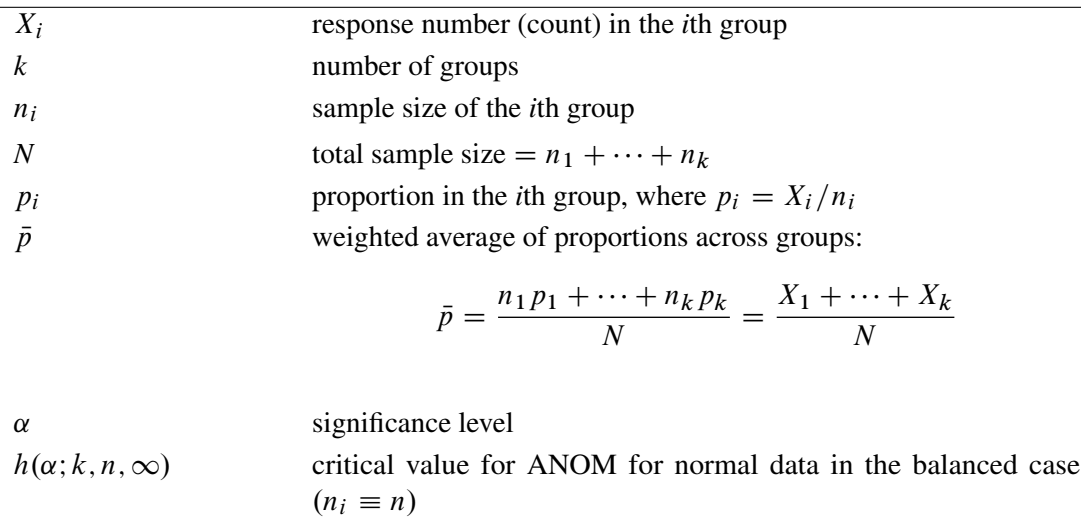

#### *Plotted Points*

Each point on an ANOM *p* chart represents the response proportion ( $p_i = X_i/n_i$ ) for a group.

 $h(\alpha; k, n_1, \ldots, n_k, \infty)$  critical value for ANOM for normal data in the unbalanced case

#### *Central Line*

By default, the central line on an ANOM  $p$  chart is computed as  $\bar{p}$ , the weighted average of the group proportions. You can specify  $\bar{p}$  with the P= option or with the variable  $_P$  in a LIMITS= data set.

#### <span id="page-62-0"></span>*Decision Limits*

For the *i*th group, the response counts are assumed to have the binomial distribution  $B(n_i, p_i)$ . The ANOM method for proportions tests the null hypothesis that  $p_1 = p_2 = \cdots = p_k$ , that is, that the proportions are the same, against the alternative that at least one of the  $p_i$ 's is different from the average of the  $k$  proportions. The decision limits are computed using the normal approximation to the binomial distribution, which is appropriate when the sample sizes for the groups are large; refer to [Ramig](#page-153-1) [\(1983\)](#page-153-1). A commonly recommended check for this assumption is that  $n_i p_i > 5$  and  $n_i(1 - p_i) > 5$  for all the groups. The critical values in the ANOM method for normally distributed data are adapted to the binomial case by using infinite degrees of freedom for the variance.

When the sample sizes are constant across groups  $(n_i \equiv n)$ , the decision limits are computed as follows:

lower decision limit (LDL) = max 
$$
\left(\bar{p} - h(\alpha; k, n, \infty) \sqrt{\bar{p}(1-\bar{p})} \sqrt{\frac{k-1}{N}}, 0\right)
$$
  
upper decision limit (UDL) = min  $\left(\bar{p} + h(\alpha; k, n, \infty) \sqrt{\bar{p}(1-\bar{p})} \sqrt{\frac{k-1}{N}}, 1\right)$ 

For the theoretical derivation of the decision limits, refer to [Nelson](#page-152-1) [\(1982a\)](#page-152-1).

When the sample sizes  $(n_i)$  are different across groups (the unbalanced case), the decision limits are computed as follows:

lower decision limit (LDL) = max 
$$
\left( \bar{p} - h(\alpha; k, n_1, ..., n_k, \infty) \sqrt{\bar{p}(1-\bar{p})} \sqrt{\frac{N-n_i}{Nn_i}}, 0 \right)
$$
  
upper decision limit (UDL) = min  $\left( \bar{p} + h(\alpha; k, n_1, ..., n_k, \infty) \sqrt{\bar{p}(1-\bar{p})} \sqrt{\frac{N-n_i}{Nn_i}}, 1 \right)$ 

Note that the decision limits for the *i*th group depend on  $n_i$ . If the sample sizes are constant across groups  $(n_i \equiv n)$ , the decision limits in the unbalanced case reduce to the formulas given for the balanced case since  $n_i = n$  and  $N = kn$  so

$$
\sqrt{\frac{N-n_i}{Nn_i}} = \sqrt{\frac{kn-n}{Nn}} = \sqrt{\frac{k-1}{N}}
$$

For the derivation of the decision limits for unequal sample sizes, refer to [Nelson](#page-152-2) [\(1991\)](#page-152-2).

Exact critical values  $h(\alpha; k, n, \infty)$  were first tabulated by L. S. Nelson [\(1983\)](#page-152-3). Refer to [Nelson](#page-152-4) [\(1993\)](#page-152-4) for derivation of critical values.

You can specify parameters for the limits as follows:

• Specify  $\alpha$  with the ALPHA= option or with the variable  $\Box$ ALPHA in a LIMITS= data set. By default,  $\alpha = 0.05$ .

- Specify a constant nominal sample size  $n_i \equiv n$  for the decision limits with the LIMITN= option or with the variable \_LIMITN\_ in a LIMITS= data set. By default, *n* is the observed sample size in the balanced case.
- Specify  $\bar{p}$  with the P= option or with the variable  $_P$  in a LIMITS= data set. By default,  $\bar{p}$  is the weighted average of the group proportions.

# **Output Data Sets**

### <span id="page-64-1"></span>*OUTLIMITS= Data Set*

The OUTLIMITS= data set saves decision limits and decision limit parameters. The following variables can be saved:

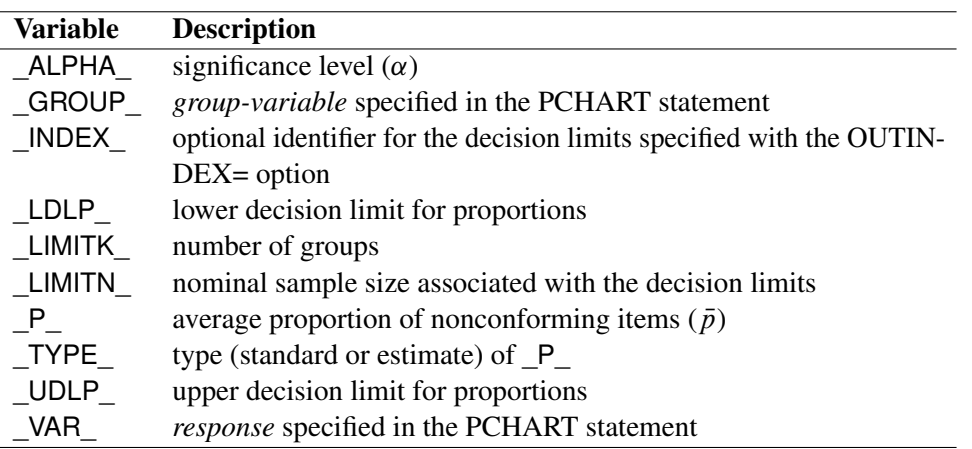

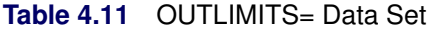

#### Notes:

- 1. If the decision limits vary with group sample size, the special missing value *V* is assigned to the variables \_LIMITN\_, \_LDLP\_, and \_UDLP\_.
- 2. A group must have at least one nonmissing value  $(n_i \geq 1)$ , and there must be at least one group with  $n_i > 2$ .
- 3. Optional BY variables are saved in the OUTLIMITS= data set.

The OUTLIMITS= data set contains one observation for each *response* specified in the PCHART statement. For an example, see ["Saving Decision Limits"](#page-52-1) on page 83.

### <span id="page-64-0"></span>*OUTSUMMARY= Data Set*

The OUTSUMMARY= data set saves group summary statistics. The following variables are saved:

- the *group-variable*
- a group proportion variable named by *response* suffixed with *P*

• a group sample size variable named by *response* suffixed with *N*

Given a *response* name that contains 32 characters, the procedure first shortens the name to its first 16 characters and its last 15 characters, and then it adds the suffix.

Group summary variables are created for each *response* specified in the PCHART statement. For example, consider the following statements:

```
proc anom data=Input;
   pchart (Rework Rejected)*Batch / outsummary=Summary
                                    groupn =30;
run;
```
The data set Summary contains variables named Batch, ReworkP, ReworkN, RejetedP, and RejetedN.

Additionally, the following variables, if specified, are included:

- BY variables
- *block-variables*
- *symbol-variable*
- ID variables
- \_PHASE\_ (if the OUTPHASE= option is specified)

For an example of an OUTSUMMARY= data set, see ["Saving Group Proportions"](#page-50-1) on page 81.

Note that an OUTSUMMARY= data set created with the PCHART statement can be reused as a SUMMARY= data set.

# <span id="page-65-0"></span>*OUTTABLE= Data Set*

The OUTTABLE= data set saves group summary statistics, decision limits, and related information. The variables shown in the following table are saved:

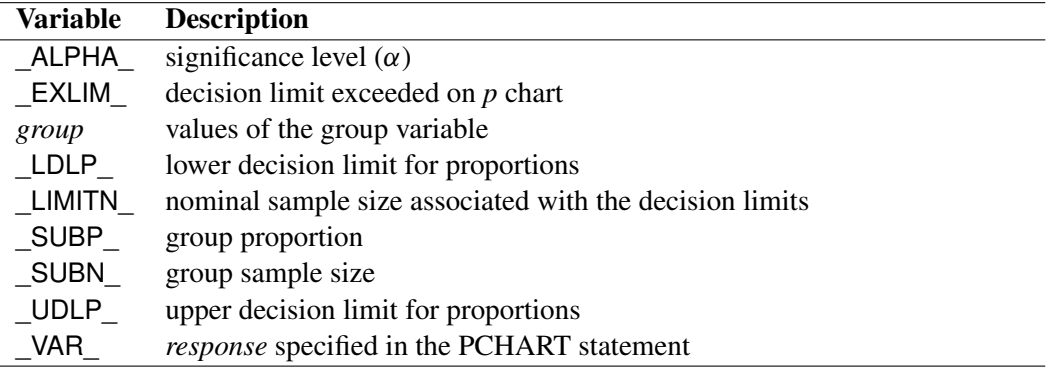

In addition, the following variables, if specified, are included:

- BY variables
- *block-variables*
- *symbol-variable*
- ID variables
- PHASE (if the READPHASES= option is specified)

NOTE: The variable EXLIM is a character variable of length 8. The variable PHASE is a character variable of length 48. The variable \_VAR\_ is a character variable whose length is no greater than 32. All other variables are numeric.

For an example, see ["Saving Decision Limits"](#page-52-1) on page 83.

### **ODS Tables**

The following table summarizes the ODS tables that you can request with the PCHART statement.

| <b>Table Name</b> | <b>Description</b>                | <b>Options</b>           |
|-------------------|-----------------------------------|--------------------------|
| <b>PCHART</b>     | <i>p</i> chart summary statistics | TABLE, TABLEALL, TABLEC, |
|                   |                                   | TABLEID, TABLEOUT        |

**Table 4.12** ODS Tables Produced with the PCHART Statement

# **ODS Graphics**

Before you create ODS Graphics output, ODS Graphics must be enabled (for example, by using the ODS GRAPHICS ON statement). For more information about enabling and disabling ODS Graphics, see the section "Enabling and Disabling ODS Graphics" (Chapter 21, *SAS/STAT User's Guide*). NOTE: In SAS/QC 13.1 the ANOM procedure does not support the creation of graphs that are editable with the ODS Graphics Editor.

The appearance of a graph produced with ODS Graphics is determined by the style associated with the ODS destination where the graph is produced. PCHART options used to control the appearance of traditional graphics are ignored for ODS Graphics output. [Options for Producing Graphs Using ODS Styles](#page-59-0) lists options that can be used to control the appearance of graphs produced with ODS Graphics or with traditional graphics using ODS styles. [Options for ODS Graphics](#page-59-1) lists options to be used exclusively with ODS Graphics. Detailed descriptions of these options are provided in ["Dictionary of Options: SHEWHART Procedure"](#page-0-0) on page 1946.

When ODS Graphics is in effect, the PCHART statement assigns a name to the graph it creates. You can use this name to reference the graph when using ODS. The name is listed in [Table 4.13.](#page-66-0)

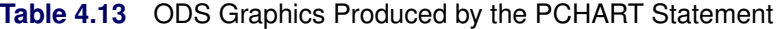

<span id="page-66-0"></span>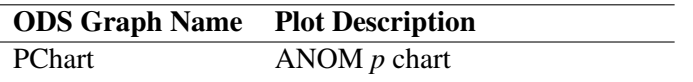

See Chapter 3, ["SAS/QC Graphics,](#page-0-0)" for more information about ODS Graphics and other methods for producing charts.

# **Input Data Sets**

# <span id="page-67-0"></span>*DATA= Data Set*

You can read count data from a DATA= data set specified in the PROC ANOM statement. Each *response* specified in the PCHART statement must be a SAS variable in the DATA= data set. This variable provides counts for group samples indexed by the values of the *group-variable*. The *group-variable*, which is specified in the PCHART statement, must also be a SAS variable in the DATA= data set. Each observation in a DATA= data set must contain a count for each *response* and a value for the *group-variable*. The data set must contain one observation for each group. Note that you can specify the DATAUNIT= option in the PCHART statement to read proportions or percentages instead of counts. Other variables that can be read from a DATA= data set include

- \_PHASE\_ (if the READPHASES= option is specified)
- *block-variables*
- *symbol-variable*
- BY variables
- ID variables

When you use a DATA= data set with the PCHART statement, the GROUPN= option (which specifies the group sample size) is required.

For an example of a DATA= data set, see ["Creating ANOM Charts for Proportions from Group Counts"](#page-46-1) on page 77.

# *LIMITS= Data Set*

You can read preestablished decision limits (or parameters from which the decision limits can be calculated) from a LIMITS= data set specified in the PROC ANOM statement. For example, the following statements read decision limit information from the data set Conlims:

```
proc anom data=Info limits=Conlims;
   pchart Rejects*Batch / groupn= 100;
run;
```
The LIMITS= data set can be an OUTLIMITS= data set that was created in a previous run of the ANOM procedure. Such data sets always contain the variables required for a LIMITS= data set. The LIMITS= data set can also be created directly using a DATA step. When you create a LIMITS= data set, you must provide one of the following:

- the variables LDLP<sub>, P</sub>, and UDLP<sub>,</sub> which specify the decision limits directly
- the variable  $\Box P$ , without providing  $\Box$ DLP\_ and  $\Box$ DLP\_. The value of  $\Box P$  is used to calculate the decision limits according to the equations in the section ["Decision Limits"](#page-62-0) on page 93.

In addition, note the following:

• The variables \_VAR\_ and \_GROUP\_ are always required. These must be character variables whose lengths are no greater than 32.

- \_LDLP\_ and \_UDLP\_ must be specified together; otherwise their values are computed.
- ALPHA is optional but is recommended in order to maintain a complete set of decision limit information. The default value is 0.05.
- \_LIMITK\_ is optional. The default value is *k*, the number of groups. A group must have at least one nonmissing value ( $n_i \ge 1$ ) and there must be at least one group with  $n_i \ge 2$ . If specified, LIMITK overrides the value of *k*.
- LIMITN is optional. The default value is the common group size  $(n)$ , in the balanced case  $n_i \equiv n$ . If specified,  $LIMITN$  overrides the value of *n*.
- The variable TYPE is optional, but is recommended to maintain a complete set of decision limit information. The variable  $TYPE$  must be a character variable of length 8. Valid values are 'ESTIMATE,' 'STANDARD,' 'STDMEAN,' and 'STDRMS.' The default is 'ESTIMATE.'
- The variable \_INDEX\_ is required if you specify the READINDEX= option; this must be a character variable whose length is no greater than 48.
- BY variables are required if specified with a BY statement.

### <span id="page-68-0"></span>*SUMMARY= Data Set*

You can read group summary statistics from a SUMMARY= data set specified in the PROC ANOM statement. This enables you to reuse OUTSUMMARY= data sets that have been created in previous runs of the ANOM procedure or to create your own SUMMARY= data set.

A SUMMARY= data set used with the PCHART statement must contain the following:

- the *group-variable*
- a group proportion variable for each *response*
- a group sample size variable for each *response*

The names of the proportion sample size variables must be the *response* name concatenated with the special suffix characters *P* and *N*, respectively.

For example, consider the following statements:

```
proc anom summary=Summary;
   pchart (Rework Rejected)*Batch / groupn=50;
run;
```
The data set Summary must include the variables Batch, ReworkP, ReworkN, RejetedP, and RejetedN.

Note that if you specify a *response* name that contains 32 characters, the names of the summary variables must be formed from the first 16 characters and the last 15 characters of the *response* name, suffixed with the appropriate character.

Other variables that can be read from a SUMMARY= data set include

• PHASE (if the READPHASES= option is specified)

- *block-variables*
- *symbol-variable*
- BY variables
- ID variables

For an example of a SUMMARY= data set, see ["Creating ANOM Charts for Proportions from Group](#page-48-0) [Summary Data"](#page-48-0) on page 79.

# <span id="page-69-0"></span>*TABLE= Data Set*

You can read summary statistics and decision limits from a TABLE= data set specified in the PROC ANOM statement. This enables you to reuse an OUTTABLE= data set created in a previous run of the ANOM procedure. Because the ANOM procedure simply displays the information read from a TABLE= data set, you can use TABLE= data sets to create specialized ANOM charts.

The following table lists the variables required in a TABLE= data set used with the PCHART statement:

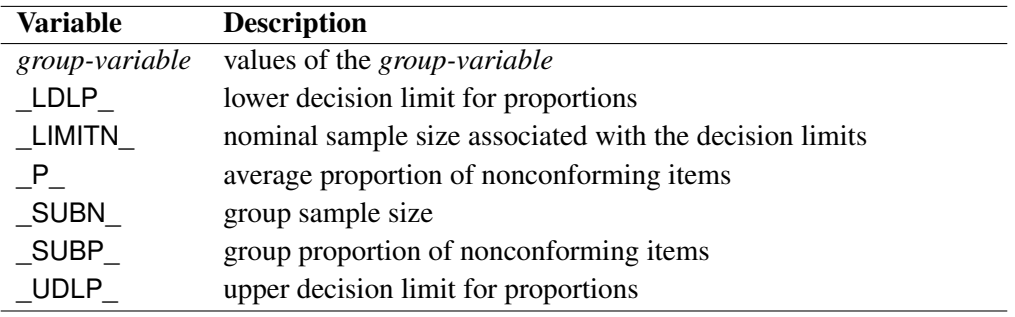

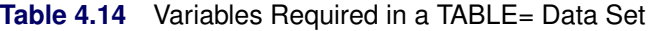

Other variables that can be read from a TABLE= data set include

- *block-variables*
- *symbol-variable*
- BY variables
- ID variables
- PHASE (if the READPHASES= option is specified). This variable must be a character variable whose length is no greater than 48.
- VAR. This variable is required if more than one *response* is specified or if the data set contains information for more than one *response*. This variable must be a character variable whose length is no greater than 32.

For an example of a TABLE= data set, see ["Saving Decision Limits"](#page-52-1) on page 83.

# **Axis Labels**

You can specify axis labels by assigning labels to particular variables in the input data set, as summarized in the following table:

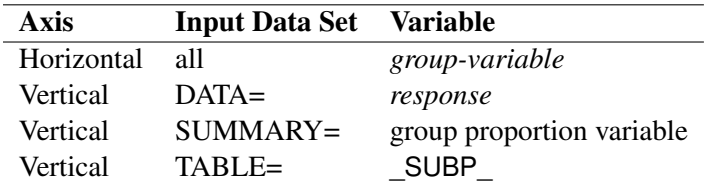

For example, the following sets of statements specify the label *Proportion Nonconforming* for the vertical axis of the *p* chart:

```
proc anom data=Circuits;
   pchart Fail*Batch / groupn=50;
   label Fail = 'Proportion Nonconforming';
run;
proc anom summary=Cirhist;
   pchart Fail*Batch ;
   label Failp = 'Proportion Nonconforming';
run;
proc anom table=Cirtable;
   pchart Fail*batch ;
   label _SUBP_ = 'Proportion Nonconforming';
run;
```
In this example, the label assignments are in effect only for the duration of the procedure step, and they temporarily override any permanent labels associated with the variables.

#### **Missing Values**

An observation read from a DATA=, SUMMARY=, or TABLE= data set is not analyzed if the value of the group variable is missing. For a particular response variable, an observation read from a DATA= data set is not analyzed if the value of the response variable is missing. Missing values of response variables generally lead to unequal group sample sizes. For a particular response variable, an observation read from a SUMMARY= or TABLE= data set is not analyzed if the values of any of the corresponding summary variables are missing.

# **Examples: PCHART Statement**

This section provides advanced examples of the PCHART statement.

# <span id="page-70-0"></span>**Example 4.2: ANOM p Charts with Angled Axis Labels**

NOTE: See *ANOM p Charts with Angled Axis Labels* in the SAS/QC Sample Library.

Consider the example described in the section ["Creating ANOM Charts for Proportions from Group Counts"](#page-46-1) on page 77. In the example, the option TURNHLABELS was used to vertically display the horizontal axis labels. You can also use an AXIS statement to create an angled display of the horizontal or vertical axis labels. The following statements create the p CHART shown in [Output 4.2.1:](#page-71-0)

```
ods graphics off;
title 'Analysis of C-Sections';
proc anom data=Csection;
   pchart Csections*ID / groupn = Total
                         nolegend
                        haxis = axis1;
   axis1 value = (a=-45 h=2.0pct);
   label Csections = 'Proportion of Cesarean Sections';
run;
```
The angle is specified with the a= option in the AXIS1 statement. Valid angle values are between -90 and 90. The height of the labels is specified with the h= option in the AXIS1 statement. See [Axis and Axis Label](#page-56-0) [Options.](#page-56-0)

<span id="page-71-0"></span>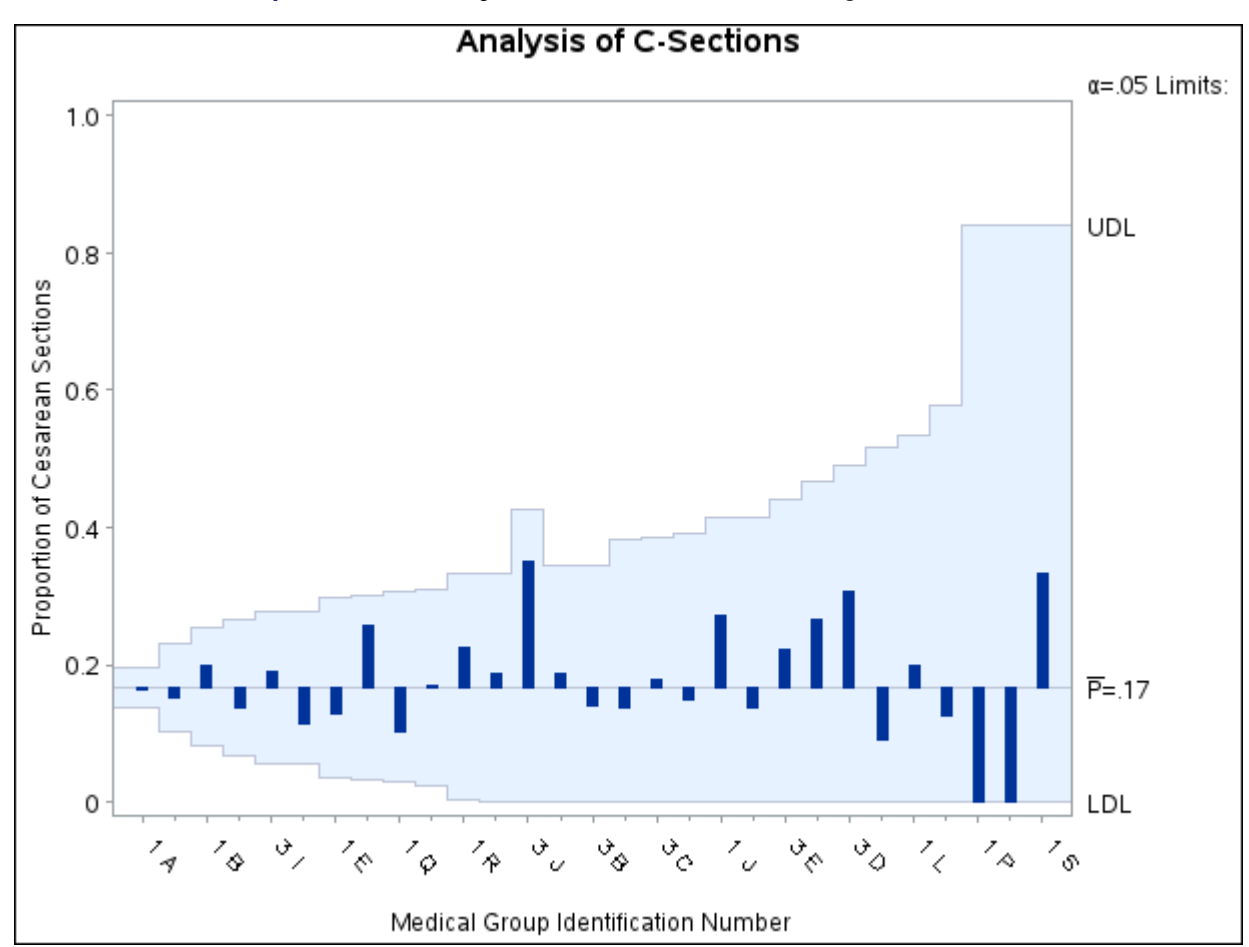

**Output 4.2.1** ANOM *p* Chart for C-Sections with Angled Axis Labels
# **UCHART Statement: ANOM Procedure**

# **Overview: UCHART Statement**

The UCHART statement creates ANOM charts for group (treatment level) rates, also referred to as ANOM *u charts*. The rate plotted on a *u* chart is the number or *count* of events occurring in a group divided by a measure of the opportunity for an event to occur.

You can use options in the UCHART statement to

- compute decision limits from the data based on specified parameters, such as the significance level  $(\alpha)$
- tabulate group summary statistics and decision limits
- save decision limits in an output data set
- save group summary statistics in an output data set
- read decision limits and decision limit parameters from a data set
- display distinct sets of decision limits for different sets of groups on the same chart
- add block legends and symbol markers to identify special groups
- superimpose stars at points to represent related multivariate factors
- clip extreme points to make the chart more readable
- display vertical and horizontal reference lines
- control axis values and labels
- control layout and appearance of the chart

You have two alternatives for producing ANOM *u* charts with the UCHART statement:

- ODS Graphics output is produced if ODS Graphics is enabled, for example by specifying the ODS GRAPHICS ON statement prior to the PROC statement.
- Otherwise, traditional graphics are produced if  $SAS/GRAPH^{\circledR}$  is licensed.

See Chapter 3, ["SAS/QC Graphics,](#page-0-0)" for more information about producing these different kinds of graphs.

# **Getting Started: UCHART Statement**

This section introduces the UCHART statement with simple examples that illustrate commonly used options. Complete syntax for the UCHART statement is presented in the section ["Syntax: UCHART Statement"](#page-77-0) on page 108.

# <span id="page-73-1"></span>**Creating ANOM Charts for Rates from Group Counts**

NOTE: See *Creating ANOM Charts for Rates from Group Counts* in the SAS/QC Sample Library.

A health care system administrator uses ANOM to compare medical/surgical admissions rates for set of clinics. For more background concerning this application, refer to [Rodriguez](#page-153-0) [\(1996\)](#page-153-0).

The following statements create a SAS data set named MSAdmits, which contains the number of admissions and the number of member-months for each clinic during a one-year period.

```
data MSAdmits;
  length ID $ 2;
  input ID Count MemberMonths @@;
  KMemberYrs = MemberMonths/12000;
  label ID = 'Medical Group Id Number';
  datalines;
1A 1882 697204 1K 600 224715 1B 438 154720
1D 318 82254 3M 183 76450 3I 220 73529
1N 121 60169 3H 105 52886 1Q 124 52595
1E 171 51229 3B 88 34775 1C 100 31959
1H 112 28782 3C 84 27478 1R 69 26494
1T 21 25096 1M 130 24723 1O 61 24526
3D 66 22359 1J 54 19101 3J 30 16089
3G 36 13851 3E 26 10587 1G 28 10351
1I 25 6041 1L 20 5138 1S 7 2723
1F 7 2424 1P 2 2030
;
proc sort data=MSAdmits;
  by ID;
run;
```
<span id="page-73-0"></span>A partial listing of MSAdmits is shown in [Figure 4.17.](#page-73-0)

**Figure 4.17** The Data Set MSAdmits

#### **Medical/Surgical Admissions**

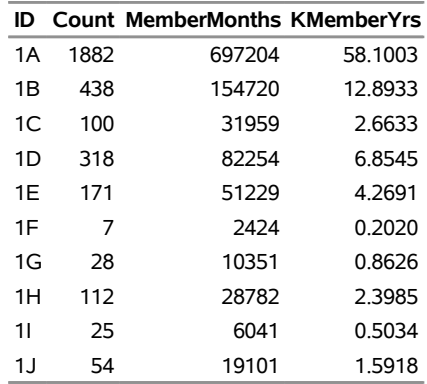

There is a single observation per clinic. The variable ID identifies the clinics and is referred to as the *group-variable*. The variable Count provides the number of admissions for each clinic, which is referred to as the *response variable* (or *response* for short). The variable MemberMonths, which provides the number of member-months for each clinic, is divided by 1200 to compute the variable KMemberYrs, the number of 1000-member-years, which serves as the measure of opportunity for an admission to occur.

The following example illustrates the basic form of the UCHART statement. After the keyword UCHART, you specify the *response* to analyze (in this case, Count), followed by an asterisk and the *group-variable* (ID).

The following statements create the *u* chart shown in [Figure 4.18:](#page-74-0)

```
ods graphics off;
title 'Analysis of Medical/Surgical Admissions';
proc anom data=MSAdmits;
   uchart Count*ID / groupn = KMemberYrs
                     turnhlabels
                     nolegend;
   label Count = 'Admits per 1000 Member Years';
run;
```
The TURNHLABELS option is used to vertically display the horizontal axis labels. The GROUPN= option specifies the number of "occurrence opportunity" units in each group and is required if the input data set is a DATA= data set. In this example, 1000 member years represent one unit of opportunity. The number of units per group can be thought of as the group "sample size." You can use the GROUPN= option to specify one of the following:

- a constant number of units, which applies to all the groups
- an input variable name, which provides the number of units for each group (KMemberYrs in this example)

<span id="page-74-0"></span>Options such as GROUPN= are specified after the slash (/) in the UCHART statement. A complete list of options is presented in the section ["Syntax: UCHART Statement"](#page-77-0) on page 108.

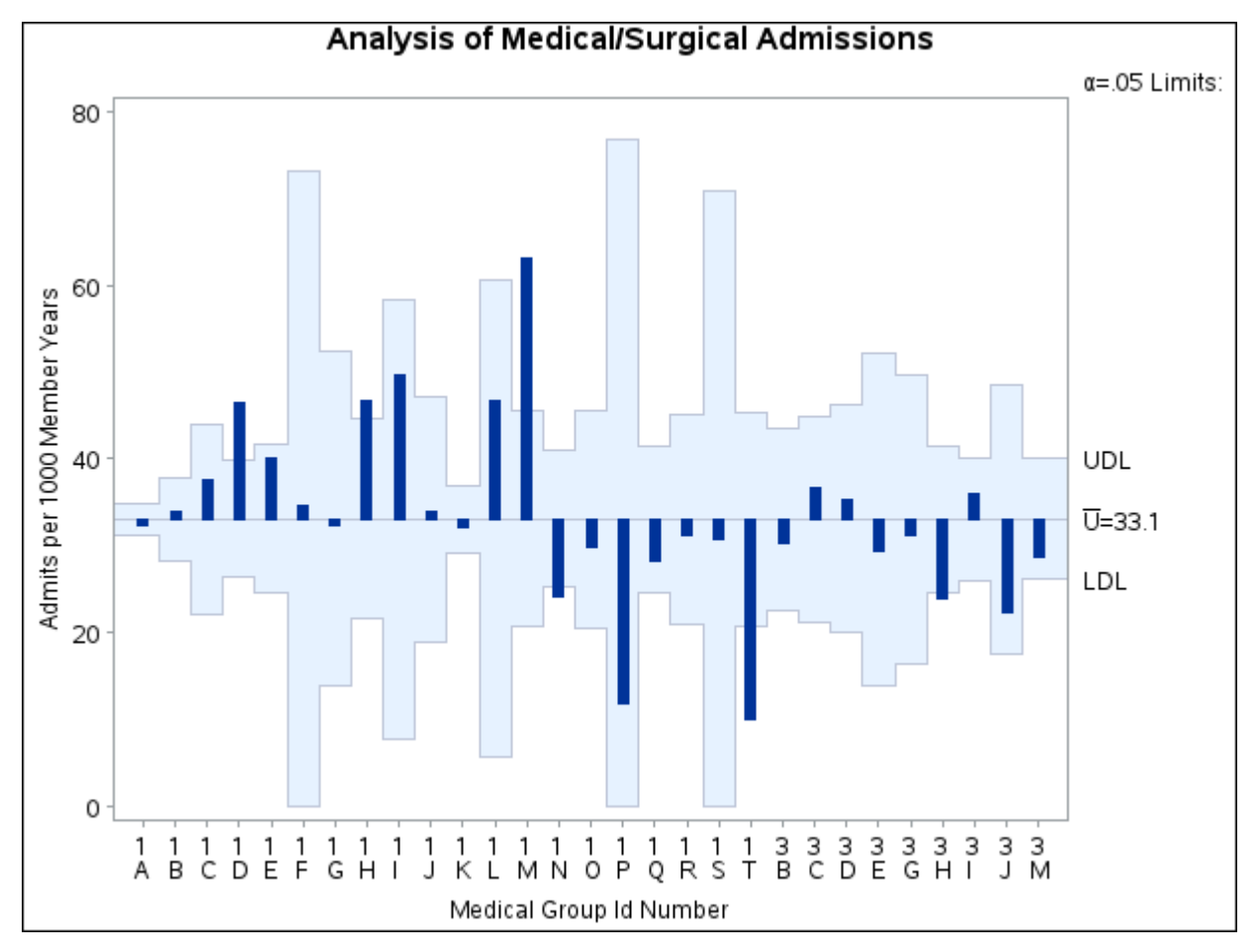

#### **Figure 4.18** *u* Chart Example

The input data set is specified with the DATA= option in the PROC ANOM statement.

Each point on the *u* chart represents the rate of occurrence, computed as the count divided by the number of opportunity units. The points are displayed in the sort order for the *group-variable* ID. The chart shows that Clinics 1D, 1H, and 1M have significantly higher admissions rates, and Clinics 1N, 1T, and 3H have significantly lower admissions rates.

By default, the decision limits correspond to a significance level of  $\alpha = 0.05$ . This means that, assuming all clinics have the same rate of admissions, there is a 0.05 probability that one or more of the decision limits would be exceeded purely by chance. The formulas for the limits are given in the section ["Decision Limits"](#page-86-0) on page 117. Note that the decision limits vary with the number of 1000-member-years for each clinic.

For more details on reading count data, see ["DATA= Data Set"](#page-90-0) on page 121.

# <span id="page-75-0"></span>**Saving Decision Limits**

NOTE: See *Saving Decision Limits Using ANOM UCHART* in the SAS/QC Sample Library.

You can save the decision limits for an ANOM *u* chart in a SAS data set.

The following statements read the data set MSAdmits (see ["Creating ANOM Charts for Rates from Group](#page-73-1) [Counts"](#page-73-1) on page 104) and save the decision limits displayed in [Figure 4.18](#page-74-0) in a data set named MSLimits:

```
proc anom data=MSAdmits;
   uchart Count*ID / groupn = KMemberYrs
                     outlimits = MSLimits
                     nochart;
```
**run;**

<span id="page-76-0"></span>The GROUPN= option specifies the number of opportunity units for each group. The OUTLIMITS= option names the data set containing the decision limits, and the NOCHART option suppresses the display of the chart. The data set MSLimits is listed in [Figure 4.19.](#page-76-0)

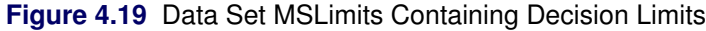

## **Decision Limits for Medical/Surgical Admissions Rates**

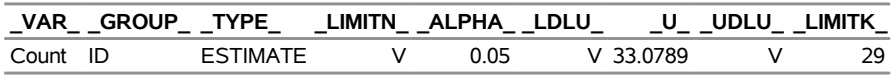

The data set MSLimits contains one observation with the limits for *response* Count. The variables \_LDLU\_ and \_UDLU\_ contain the lower and upper decision limits, and the variable \_U\_ contains the central line. The value of \_LIMITN\_ is the nominal number of units associated with the decision limits (which are varying in this case), the value of \_LIMITK\_ is the number of groups, and the value of \_ALPHA\_ is the significance level of the decision limits. The variables \_VAR\_ and \_GROUP\_ are bookkeeping variables that save the *response* and *group-variable*. The variable \_TYPE\_ is a bookkeeping variable that indicates whether the value of \_U\_ is an estimate or standard (known) value. Typically, the value of \_TYPE\_ is 'ESTIMATE.' For more information, see ["OUTLIMITS= Data Set"](#page-87-0) on page 118.

Alternatively, you can use the OUTTABLE= option to create an output data set that saves both the decision limits and the group statistics, as illustrated by the following statements:

```
proc anom data=MSAdmits;
   uchart Count*ID / groupn = KMemberYrs
                     outtable = MSTable
                     nochart;
run;
```
<span id="page-76-1"></span>The a partial listing of the data set MSTable is shown in [Figure 4.20.](#page-76-1)

#### **Figure 4.20** Data Set MSTable

#### **Rates and Decision Limits for Medical/Surgical Admissions**

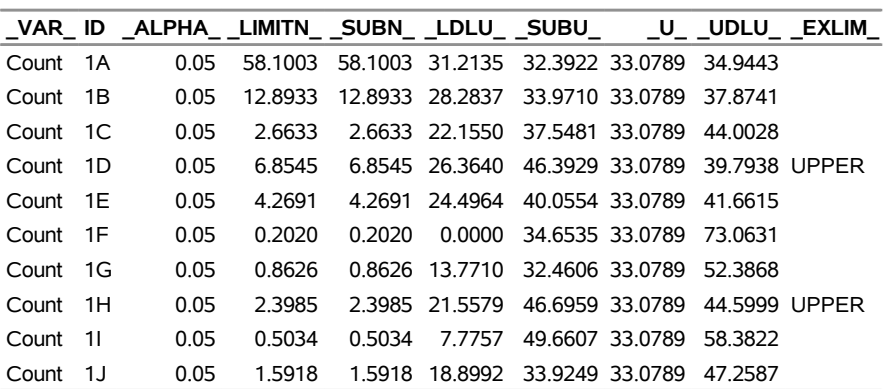

This data set contains one observation for each group. The variables \_SUBU\_ and \_SUBN\_ contain the rate of occurrence and the number of opportunity units for each group. The variables \_LDLU\_ and \_UDLU\_ contain the lower and upper decision limits, and the variable  $\cup$  contains the central line. The variables  $VAR$ and ID contain the *response* name and values of the *group-variable*, respectively. For more information, see ["OUTTABLE= Data Set"](#page-88-0) on page 119.

NOTE: See *Saving ANOM UCHART Summary Statistics and Decision Limits* in the SAS/QC Sample Library.

An OUTTABLE= data set can be read later as a TABLE= data set by the ANOM procedure. For example, the following statements read MSTable and display a *u* chart (not shown here) identical to the chart in [Figure 4.18:](#page-74-0)

```
ods graphics off;
title 'Analysis of Medical/Surgical Admissions';
proc anom table=MSTable;
   uchart Count*id ;
   label _subu_ = 'Admits per 1000 Member Years';
run;
```
Because the ANOM procedure simply displays the information in a TABLE= data set, you can use TABLE= data sets to create specialized ANOM charts. For more information, see the section ["TABLE= Data Set"](#page-92-0) on page 123.

# <span id="page-77-0"></span>**Syntax: UCHART Statement**

The basic syntax for the UCHART statement is as follows:

```
UCHART response  group-variable ;
```
The general form of this syntax is as follows:

```
UCHART responses  group-variable < (block-variables) >
         < =symbol-variable | ='character' > < options > ;
```
You can use any number of UCHART statements in the ANOM procedure. The components of the UCHART statement are described as follows.

## **response**

## **responses**

identify one or more responses to be analyzed. The specification of *response* depends on the input data set specified in the PROC ANOM statement.

- If counts are read from a DATA= data set, *response* must be the name of the variable containing the counts. For an example, see ["Creating ANOM Charts for Rates from Group Counts"](#page-73-1) on page 104.
- If rates and numbers of opportunity units are read from a SUMMARY= data set, *response* must be the common prefix of the appropriate variables in the SUMMARY= data set.
- If rates, numbers of opportunity units, and decision limits are read from a TABLE= data set, *response* must be the value of the variable VAR in the TABLE= data set.

A *response* is required. If you specify more than one response, enclose the list in parentheses. For example, the following statements request distinct ANOM *u* charts for Defects and Flaws:

```
proc anom data=Measures;
   uchart (Defects Flaws)*Sample / groupn=30;
run;
```
Note that when data are read from a DATA= data set with the UCHART statement, the GROUPN= option (which specifies the number of opportunity units per group) is required.

#### **group-variable**

is the variable that identifies groups in the data. The *group-variable* is required. In the preceding UCHART statement, sample is the group variable.

#### **block-variables**

are optional variables that identify sets of consecutive groups on the chart. The blocks are labeled in a legend, and each *block-variable* provides one level of labels in the legend.

#### **symbol-variable**

is an optional variable whose levels (unique values) determine the symbol marker used to plot the rates. Distinct symbol markers are displayed for points corresponding to the various levels of the *symbol-variable*. You can specify the symbol markers with SYMBOL*n* statements.

## **options**

enhance the appearance of the chart, request additional analyses, save results in data sets, and so on. ["Summary of Options"](#page-78-0) on page 109 lists all options by function.

## <span id="page-78-0"></span>**Summary of Options**

The following tables list the UCHART statement options by function. Options unique to the ANOM procedure are listed in [Table 4.15,](#page-78-1) and are described in detail in ["Dictionary of ANOM Chart Statement Options"](#page-149-0) on page 180. Options that are common to both the ANOM and SHEWHART procedures are listed in [Table 4.16,](#page-79-0) and are described in detail in ["Dictionary of Options: SHEWHART Procedure"](#page-0-0) on page 1946.

<span id="page-78-1"></span>

| Option                                        | <b>Description</b>                                                                                                  |
|-----------------------------------------------|----------------------------------------------------------------------------------------------------|
| <b>Options for Specifying Decision Limits</b> |                                                                                                    |
| $ALPHA=$                                      | specifies significance level                                                                                        |
| $LIMITK=$                                     | specifies number of groups for decision limits                                                                      |
| $LIMITN=$                                     | specifies either nominal sample size for fixed decision limits or<br>varying limits                                 |
| <b>NOREADLIMITS</b>                           | computes decision limits for each <i>response</i> from the data rather<br>than a LIMITS= data set                   |
| <b>READINDEXES=</b>                           | reads multiple sets of decision limits for each <i>response</i> from a<br>LIMITS = data set                         |
| $TYPE=$                                       | identifies parameters as estimates or standard values and speci-<br>fies value of _TYPE_ in the OUTLIMITS= data set |
| $U=$                                          | specifies the weighted average of group rates                                                                       |
| <b>Options for Displaying Decision Limits</b> |                                                                                                    |
| $CINFILL =$                                   | specifies color for area inside decision limits                                                                     |

**Table 4.15** UCHART Statement Special Options

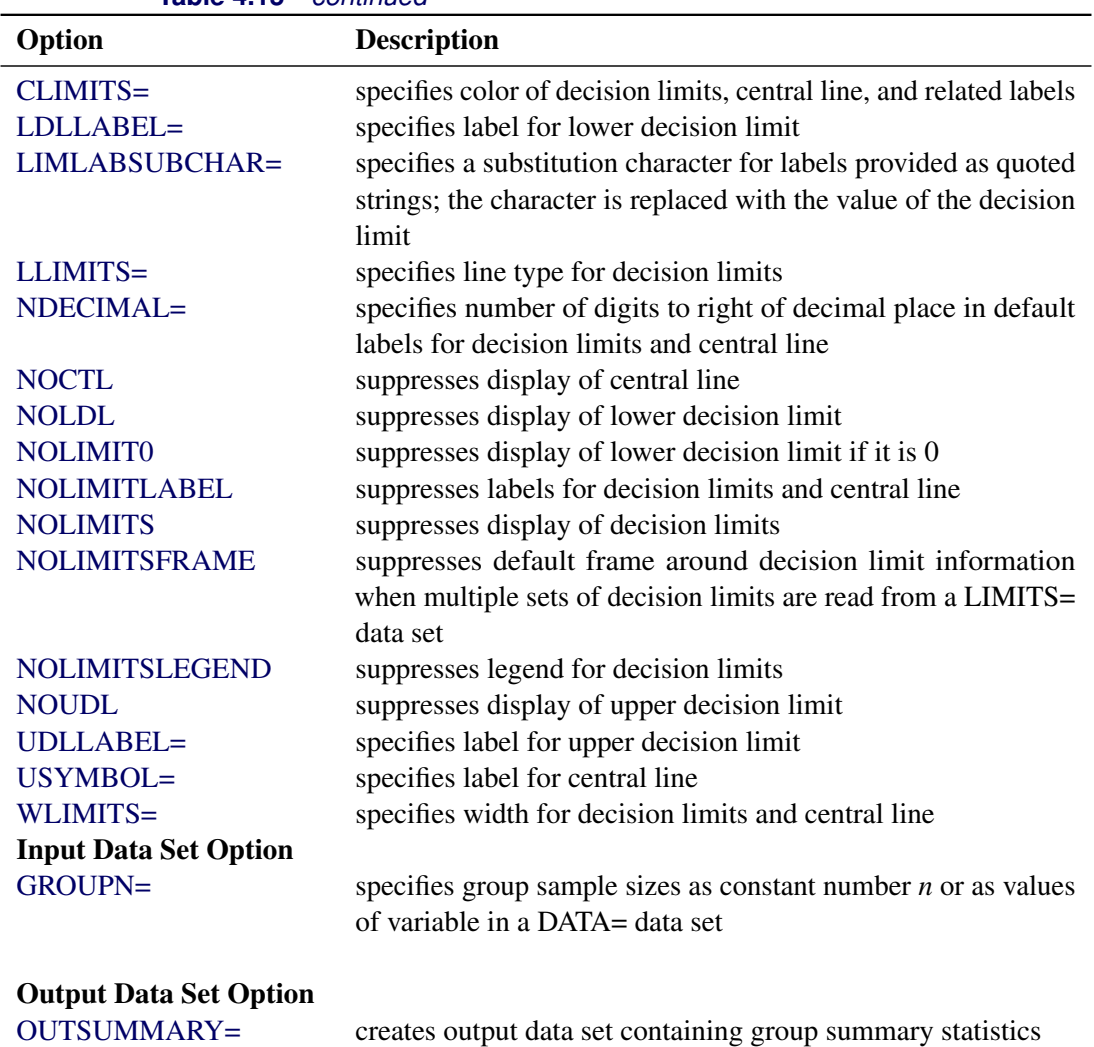

# **Table 4.15** *continued*

# **Table 4.16** UCHART Statement General Options

<span id="page-79-0"></span>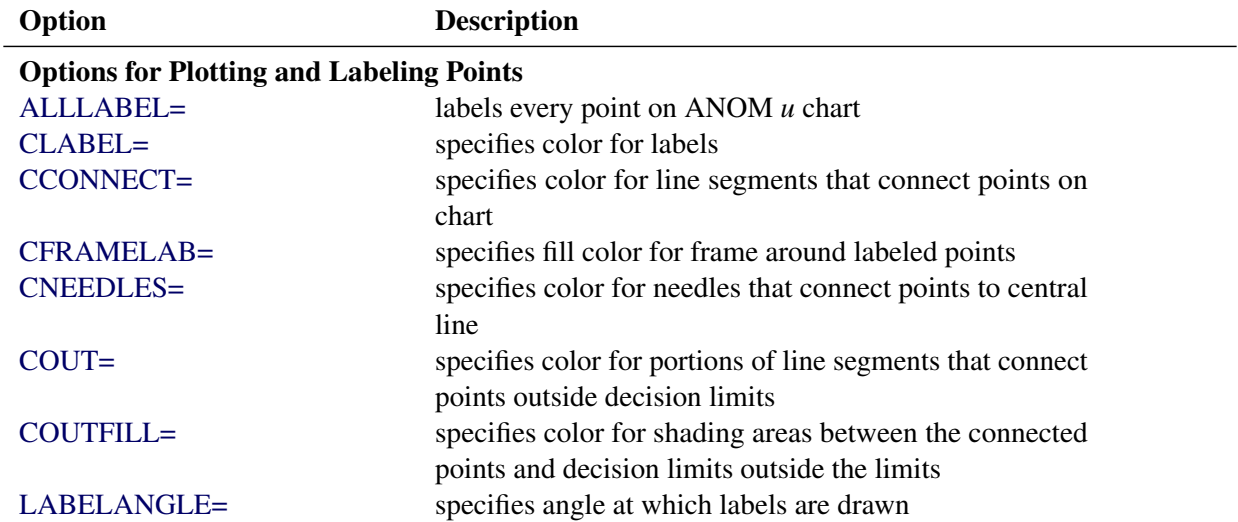

| Option                             | <b>Description</b>                                           |
|------------------------------------|--------------------------------------------------------------|
| LABELFONT=                         | specifies software font for labels                           |
| LABELHEIGHT=                       | specifies height of labels                                   |
| <b>NONEEDLES</b>                   | suppresses vertical needles connecting points to central     |
|                                    | line                                                         |
| <b>OUTLABEL=</b>                   | labels points outside decision limits                        |
| SYMBOLLEGEND=                      | specifies LEGEND statement for levels of symbol-             |
|                                    | variable                                                     |
| SYMBOLORDER=                       | specifies order in which symbols are assigned for levels     |
|                                    | of symbol-variable                                           |
| TURNALLITURNOUT                    | turns point labels so that they are strung out vertically    |
| <b>WNEEDLES=</b>                   | specifies width of needles                                   |
| <b>Axis and Axis Label Options</b> |                                                              |
| $CAXIS=$                           | specifies color for axis lines and tick marks                |
| CFRAME=                            | specifies fill colors for frame for plot area                |
| CTEXT=                             | specifies color for tick mark values and axis labels         |
| <b>DISCRETE</b>                    | produces horizontal axis for discrete numeric group val-     |
|                                    | ues                                                          |
| $HAXIS=$                           | specifies major tick mark values for horizontal axis         |
| HEIGHT=                            | specifies height of axis label and axis legend text          |
| HMINOR=                            | specifies number of minor tick marks between major tick      |
|                                    | marks on horizontal axis                                     |
| HOFFSET=                           | specifies length of offset at both ends of horizontal axis   |
| <b>INTSTART=</b>                   | specifies first major tick mark value for numeric horizon-   |
|                                    | tal axis with date, time, or datetime format                 |
| <b>NOHLABEL</b>                    | suppresses label for horizontal axis                         |
| <b>NOTICKREP</b>                   | specifies that only the first occurrence of repeated, adja-  |
|                                    | cent group values is to be labeled on horizontal axis        |
| <b>NOTRUNC</b>                     | suppresses vertical axis truncation at zero applied by       |
|                                    | default                                                      |
| <b>NOVANGLE</b>                    | requests vertical axis labels that are strung out vertically |
| SKIPHLABELS=                       | specifies thinning factor for tick mark labels on horizontal |
|                                    | axis                                                         |
| <b>TURNHLABELS</b>                 | requests horizontal axis labels that are strung out verti-   |
|                                    | cally                                                        |
| VAXIS=                             | specifies major tick mark values for vertical axis of        |
|                                    | ANOM $u$ chart                                               |
| VFORMAT=                           | specifies format for vertical axis tick mark labels          |
| VMINOR=                            | specifies number of minor tick marks between major tick      |
|                                    | marks on vertical axis                                       |
| VOFFSET=                           | specifies length of offset at both ends of vertical axis     |
| <b>VZERO</b>                       | forces origin to be included in vertical axis for ANOM $u$   |
|                                    | chart                                                        |
| WAXIS=                             | specifies width of axis lines                                |

<span id="page-80-0"></span>**Table 4.16** *continued*

| 1401 <del>0</del> 4.10        | <b>CONTRIBUTION</b>                                                         |
|-------------------------------|-----------------------------------------------------------------------------|
| Option                        | <b>Description</b>                                                          |
| <b>Plot Layout Options</b>    |                                                                             |
| <b>ALLN</b>                   | plots means for all groups                                                  |
| <b>BILEVEL</b>                | creates ANOM <i>u</i> chart using half-screens and half-pages               |
| <b>EXCHART</b>                | creates ANOM $u$ chart for a response only when a group                     |
|                               | mean exceeds the decision limits                                            |
| <b>INTERVAL=</b>              | natural time interval between consecutive group positions                   |
|                               | when time, date, or datetime format is associated with a                    |
|                               | numeric group variable                                                      |
| <b>MAXPANELS=</b>             | maximum number of pages or screens for chart                                |
| <b>NMARKERS</b>               | requests special markers for points corresponding to sam-                   |
|                               | ple sizes not equal to nominal sample size for fixed deci-                  |
|                               | sion limits                                                                 |
| <b>NOCHART</b>                | suppresses creation of chart                                                |
| <b>NOFRAME</b>                | suppresses frame for plot area                                              |
| <b>NOLEGEND</b>               | suppresses legend for group sample sizes                                    |
| NPANELPOS=                    | specifies number of group positions per panel on each                       |
| <b>REPEAT</b>                 | chart                                                                       |
|                               | repeats last group position on panel as first group position                |
| TOTPANELS=                    | of next panel<br>specifies number of pages or screens to be used to display |
|                               | chart                                                                       |
| <b>ZEROSTD</b>                | displays ANOM $u$ chart regardless of whether root mean                     |
|                               | square error is zero                                                        |
| <b>Reference Line Options</b> |                                                                             |
| CHREF=                        | specifies color for lines requested by HREF= option                         |
| <b>CVREF=</b>                 | specifies color for lines requested by VREF= option                         |
| $HREF=$                       | specifies position of reference lines perpendicular to hori-                |
|                               | zontal axis on ANOM $u$ chart                                               |
| <b>HREFDATA=</b>              | specifies position of reference lines perpendicular to hori-                |
|                               | zontal axis on ANOM $u$ chart                                               |
| <b>HREFLABELS=</b>            | specifies labels for HREF= lines                                            |
| <b>HREFLABPOS=</b>            | specifies position of HREFLABELS= labels                                    |
| LHREF=                        | specifies line type for HREF= lines                                         |
| LVREF=                        | specifies line type for VREF= lines                                         |
| <b>NOBYREF</b>                | specifies that reference line information in a data set                     |
|                               | applies uniformly to charts created for all BY groups                       |
| VREF=                         | specifies position of reference lines perpendicular to ver-                 |
|                               | tical axis on ANOM $u$ chart                                                |
| <b>VREFLABELS=</b>            | specifies labels for VREF= lines                                            |
| <b>VREFLABPOS=</b>            | specifies position of VREFLABELS= labels                                    |
| <b>Grid Options</b>           |                                                                             |
| CGRID=                        | specifies color for grid requested with GRID or END-                        |
|                               | <b>GRID</b> option                                                          |
| <b>ENDGRID</b>                | adds grid after last plotted point                                          |

**Table 4.16** *continued*

| Option                                               | <b>Description</b>                                           |
|------------------------------------------------------|--------------------------------------------------------------|
| <b>GRID</b>                                          | adds grid to control chart                                   |
| LENDGRID=                                            | specifies line type for grid requested with the ENDGRID      |
|                                                      | option                                                       |
| LGRID=                                               | specifies line type for grid requested with the GRID op-     |
|                                                      | tion                                                         |
| WGRID=                                               | specifies width of grid lines                                |
| <b>Clipping Options</b>                              |                                                              |
| $CCLIP =$                                            | specifies color for plot symbol for clipped points           |
| CLIPFACTOR=                                          | determines extent to which extreme points are clipped        |
| CLIPLEGEND=                                          | specifies text for clipping legend                           |
| <b>CLIPLEGPOS=</b>                                   | specifies position of clipping legend                        |
| CLIPSUBCHAR=                                         | specifies substitution character for CLIPLEGEND= text        |
| CLIPSYMBOL=                                          | specifies plot symbol for clipped points                     |
| CLIPSYMBOLHT=                                        | specifies symbol marker height for clipped points            |
| <b>Graphical Enhancement Options</b>                 |                                                              |
| <b>ANNOTATE=</b>                                     | specifies annotate data set that adds features to ANOM $u$   |
|                                                      | chart                                                        |
| DESCRIPTION=                                         | specifies description of ANOM u chart's GRSEG catalog        |
|                                                      | entry                                                        |
| FONT=                                                | specifies software font for labels and legends on chart      |
| NAME=                                                | specifies name of ANOM u chart's GRSEG catalog entry         |
| PAGENUM=                                             | specifies the form of the label used in pagination           |
| PAGENUMPOS=                                          | specifies the position of the page number requested with     |
|                                                      | the PAGENUM= option                                          |
| <b>Options for Producing Graphs Using ODS Styles</b> |                                                              |
| <b>BLOCKVAR=</b>                                     | specifies one or more variables whose values define colors   |
|                                                      | for filling background of block-variable legend              |
| <b>CFRAMELAB</b>                                     | draws a frame around labeled points                          |
| <b>COUT</b>                                          | draw portions of line segments that connect points outside   |
|                                                      | decision limits in a contrasting color                       |
| <b>CSTAROUT</b>                                      | specifies that portions of stars exceeding inner or outer    |
|                                                      | circles are drawn using a different color                    |
| <b>OUTFILL</b>                                       | shades areas between decision limits and connected           |
|                                                      | points lying outside the limits                              |
| STARFILL=                                            | specifies a variable identifying groups of stars filled with |
|                                                      | different colors                                             |
| STARS=                                               | specifies a variable identifying groups of stars whose       |
|                                                      | outlines are drawn with different colors                     |
| <b>Options for ODS Graphics</b>                      |                                                              |
| BLOCKREFTRANSPARENCY=                                | specifies the wall fill transparency for blocks and phases   |
| INFILLTRANSPARENCY=                                  | specifies the decision limit infill transparency             |

**Table 4.16** *continued*

<span id="page-82-1"></span><span id="page-82-0"></span>[MARKERS](#page-0-0) plots group points with markers

| <u>uuliiliku</u>                     |                                                                                                    |
|--------------------------------------|----------------------------------------------------------------------------------------------------|
| Option                               | <b>Description</b>                                                                                   |
| <b>NOBLOCKREF</b>                    | suppresses block and phase reference lines                                                           |
| <b>NOBLOCKREFFILL</b>                | suppresses block and phase wall fills                                                                |
| <b>NOFILLLEGEND</b>                  | suppresses legend for levels of a STARFILL= variable                                                 |
| <b>NOPHASEREF</b>                    | suppresses block and phase reference lines                                                           |
| NOPHASEREFFILL                       | suppresses block and phase wall fills                                                                |
| <b>NOREF</b>                         | suppresses block and phase reference lines                                                           |
| <b>NOREFFILL</b>                     | suppresses block and phase wall fills                                                                |
| <b>NOSTARFILLLEGEND</b>              | suppresses legend for levels of a STARFILL= variable                                                 |
| <b>NOTRANSPARENCY</b>                | disables transparency in ODS Graphics output                                                         |
| ODSFOOTNOTE=                         | specifies a graph footnote                                                                           |
| ODSLEGENDEXPAND                      | specifies that legend entries contain all levels observed in<br>the data                             |
| ODSTITLE=                            | specifies a graph title                                                                              |
| OUTFILLTRANSPARENCY=                 | specifies decision limit outfill transparency                                                        |
| <b>OVERLAYURL=</b>                   | specifies URLs to associate with overlay points                                                      |
| PHASEPOS=                            | specifies vertical position of phase legend                                                          |
| PHASEREFLEVEL=                       | associates phase and block reference lines with either                                               |
|                                      | innermost or the outermost level                                                                     |
| PHASEREFTRANSPARENCY=                | specifies the wall fill transparency for blocks and phases                                           |
| REFFILLTRANSPARENCY=                 | specifies the wall fill transparency for blocks and phases                                           |
| <b>SIMULATEQCFONT</b>                | draws central line labels using a simulated software font                                            |
| STARTRANSPARENCY=                    | specifies star fill transparency                                                                     |
| $URL =$                              | specifies a variable whose values are URLs to be associ-                                             |
|                                      | ated with groups                                                                                     |
| <b>Output Data Set Options</b>       |                                                                                                    |
| <b>OUTINDEX=</b>                     | specifies value of _INDEX_ in the OUTLIMITS= data set                                                |
| <b>OUTLIMITS=</b>                    | creates output data set containing decision limits                                                   |
| <b>OUTTABLE=</b>                     | creates output data set containing group summary statis-                                             |
|                                      | tics and decision limits                                                                             |
| <b>Tabulation Options</b>            |                                                                                                    |
|                                      | NOTE: specifying (EXCEPTIONS) after a tabulation option creates a table for exceptional points only. |
| <b>TABLE</b>                         | creates a basic table of group means, group sample sizes,                                            |
|                                      | and decision limits                                                                                  |
| <b>TABLEALL</b>                      | is equivalent to the options TABLE, TABLECENTRAL,                                                    |
|                                      | TABLEID, TABLELEGEND, TABLEOUTLIM, and                                                               |
|                                      | <b>TABLETESTS</b>                                                                                    |
| <b>TABLECENTRAL</b>                  | augments basic table with values of central lines                                                    |
| <b>TABLEID</b>                       | augments basic table with columns for ID variables                                                   |
| <b>TABLEOUTLIM</b>                   | augments basic table with columns indicating decision                                                |
|                                      | limits exceeded                                                                                      |
| <b>Block Variable Legend Options</b> |                                                                                                    |
| <b>BLOCKLABELPOS=</b>                | specifies position of label for block-variable legend                                                |
| <b>BLOCKLABTYPE=</b>                 | specifies text size of block-variable legend                                                         |
| <b>BLOCKPOS=</b>                     | specifies vertical position of block-variable legend                                                 |

**Table 4.16** *continued*

| Option                 | <b>Description</b>                                                 |
|------------------------|--------------------------------------------------------------------|
| <b>BLOCKREP</b>        | repeats identical consecutive labels in <i>block-variable</i> leg- |
|                        | end                                                                |
| CBLOCKLAB=             | specifies fill colors for frames enclosing variable labels         |
|                        | in block-variable legend                                           |
| CBLOCKVAR=             | specifies one or more variables whose values are colors            |
|                        | for filling background of block-variable legend                    |
| <b>Phase Options</b>   |                                                                    |
| CPHASELEG=             | specifies text color for <i>phase</i> legend                       |
| <b>NOPHASEFRAME</b>    | suppresses default frame for <i>phase</i> legend                   |
| <b>OUTPHASE=</b>       | specifies value of _PHASE_ in the OUTHISTORY= data<br>set          |
| <b>PHASEBREAK</b>      | disconnects last point in a <i>phase</i> from first point in next  |
|                        | phase                                                              |
| PHASELABTYPE=          | specifies text size of <i>phase</i> legend                         |
| <b>PHASELEGEND</b>     | displays phase labels in a legend across top of chart              |
| <b>PHASELIMITS</b>     | labels decision limits for each phase, provided they are           |
|                        | constant within that phase                                         |
| <b>PHASEREF</b>        | delineates <i>phases</i> with vertical reference lines             |
| <b>READPHASES=</b>     | specifies <i>phases</i> to be read from an input data set          |
| <b>Star Options</b>    |                                                                    |
| CSTARCIRCLES=          | specifies color for STARCIRCLES= circles                           |
| <b>CSTARFILL=</b>      | specifies color for filling stars                                  |
| CSTAROUT=              | specifies outline color for stars exceeding inner or outer         |
|                        | circles                                                            |
| CSTARS=                | specifies color for outlines of stars                              |
| <b>LSTARCIRCLES=</b>   | specifies line types for STARCIRCLES= circles                      |
| LSTARS=                | specifies line types for outlines of STARVERTICES=                 |
|                        | stars                                                              |
| STARBDRADIUS=          | specifies radius of outer bound circle for vertices of stars       |
| STARCIRCLES=           | specifies reference circles for stars                              |
| STARINRADIUS=          | specifies inner radius of stars                                    |
| STARLABEL=             | specifies vertices to be labeled                                   |
| STARLEGEND=            | specifies style of legend for star vertices                        |
| STARLEGENDLAB=         | specifies label for STARLEGEND= legend                             |
| STAROUTRADIUS=         | specifies outer radius of stars                                    |
| STARSPECS=             | specifies method used to standardize vertex variables              |
| STARSTART=             | specifies angle for first vertex                                   |
| STARTYPE=              | specifies graphical style of star                                  |
| STARVERTICES=          | superimposes star at each point on ANOM $u$ chart                  |
| <b>WSTARCIRCLES=</b>   | specifies width of STARCIRCLES= circles                            |
| WSTARS=                | specifies width of STARVERTICES= stars                             |
| <b>Overlay Options</b> |                                                                    |
| <b>CCOVERLAY=</b>      | specifies colors for overlay line segments                         |
| COVERLAY=              | specifies colors for overlay plots                                 |

**Table 4.16** *continued*

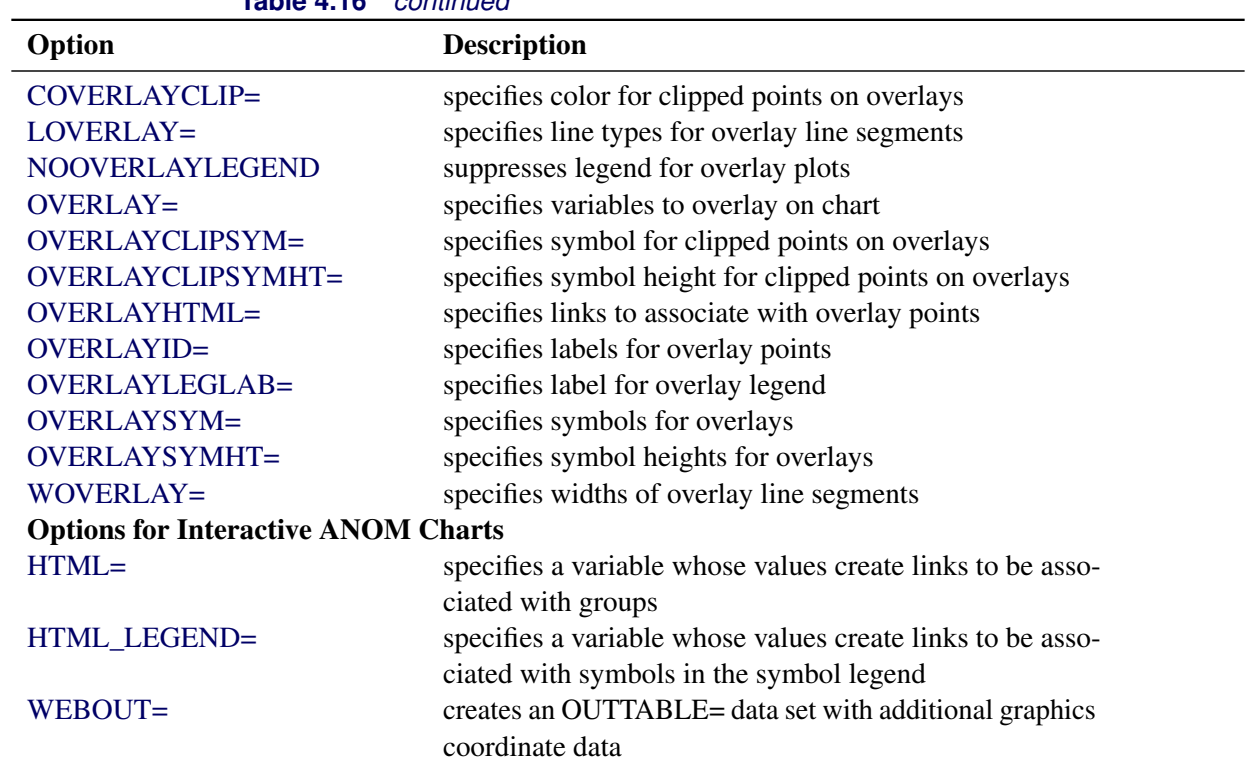

# **Table 4.16** *continued*

# **Details: UCHART Statement**

# **Constructing ANOM Charts for Rates**

The following notation is used in this section:

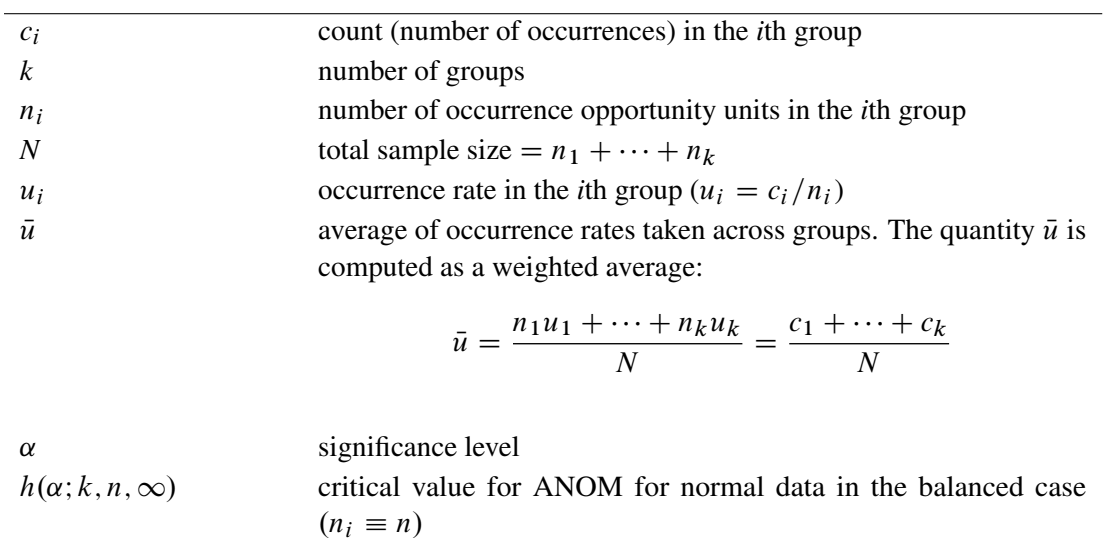

 $h(\alpha; k, n_1, \ldots, n_k, \infty)$  critical value for ANOM for normal data in the unbalanced case

#### *Plotted Points*

Each point on a *u* chart indicates the rate of occurrence  $(u_i)$  in a group.

## *Central Line*

In an ANOM chart for rates, the central line represents the weighted average of the group rates, which is denoted by  $\bar{u}$ .

#### <span id="page-86-0"></span>*Decision Limits*

For the *i*th group, the occurrence counts are assumed to have a Poisson distribution with parameter  $\lambda_i$ . The ANOM method tests the null hypothesis that  $\lambda_1 = \cdots = \lambda_k$ , that is, that the rates are the same, against the alternative that at least one of the  $\lambda_i$ 's is different from the average of the *k* rates.

The decision limits are computed using the normal approximation to the Poisson distribution, which is appropriate when the sample sizes for the groups are large; see [Ramig](#page-153-1) [\(1983\)](#page-153-1). A commonly recommended check for this assumption is that  $c_i > 5$  for all the groups. The critical values in the ANOM method for normally distributed data are adapted to the Poisson case by using infinite degrees of freedom for the variance.

When the number of opportunity units is constant ( $n_i \equiv n$ ) across groups, the decision limits are computed as follow:

lower decision limit (LDLU) = max 
$$
\left(\bar{u} - h(\alpha; k, n, \infty) \sqrt{\bar{u}} \sqrt{\frac{k-1}{N}}, 0\right)
$$
  
upper decision limit (UDLU) =  $\bar{u} + h(\alpha; k, n, \infty) \sqrt{\bar{u}} \sqrt{\frac{k-1}{N}}$ 

For the theoretical derivation of the decision limits, refer to [Nelson](#page-152-1) [\(1982a\)](#page-152-1).

When the number of opportunity units  $(n_i)$  is different across groups (the unbalanced case), the decision limits are computed as follows:

lower decision limit (LDLU) = max 
$$
\left(\bar{u} - h(\alpha; k, n_1, ..., n_k, \infty) \sqrt{\bar{u}} \sqrt{\frac{N - n_i}{N n_i}}, 0\right)
$$
  
upper decision limit (UDLU) =  $\bar{u} + h(\alpha; k, n_1, ..., n_k, \infty) \sqrt{\bar{u}} \sqrt{\frac{N - n_i 1}{N n_i}}$ 

Note that the decision limits for the *i*th group depend on  $n_i$ . If the sample sizes are constant across groups  $(n_i \equiv n)$ , the decision limits in the unbalanced case reduce to the formulas given for the balanced case, since  $n_i \equiv n$  and  $N = kn$ , so

$$
\sqrt{\frac{N-n_i}{Nn_i}} = \sqrt{\frac{kn-n}{Nn}} = \sqrt{\frac{k-1}{N}}
$$

For the derivation of the decision limits for unequal sample sizes, refer to [Nelson](#page-152-2) [\(1991\)](#page-152-2).

Exact critical values were first tabulated by [Nelson](#page-152-1) [\(1982a\)](#page-152-1). Refer to [Nelson](#page-152-3) [\(1993\)](#page-152-3) for a derivation of the critical values  $h(\alpha; k, n, \infty)$  and [Nelson](#page-152-2) [\(1991\)](#page-152-2) for a derivation of the critical values  $h(\alpha; k, n_1, \ldots, n_k, \infty)$ . Note that the critical values in the unequal sample size case have not been tabulated.

You can specify parameters for the limits as follows:

- Specify  $\alpha$  with the ALPHA= option or with the variable  $\alpha$ ALPHA in a LIMITS= data set.
- Specify a nominal constant number of opportunity units  $n_i \equiv n$  with the LIMITN= option or with the variable \_LIMITN\_ in a LIMITS= data set.
- Specify  $\bar{u}$  with the U= option or with the variable  $_U$  in a LIMITS= data set.

# **Output Data Sets**

## <span id="page-87-0"></span>*OUTLIMITS= Data Set*

The OUTLIMITS= data set saves decision limits and decision limit parameters. The following variables can be saved:

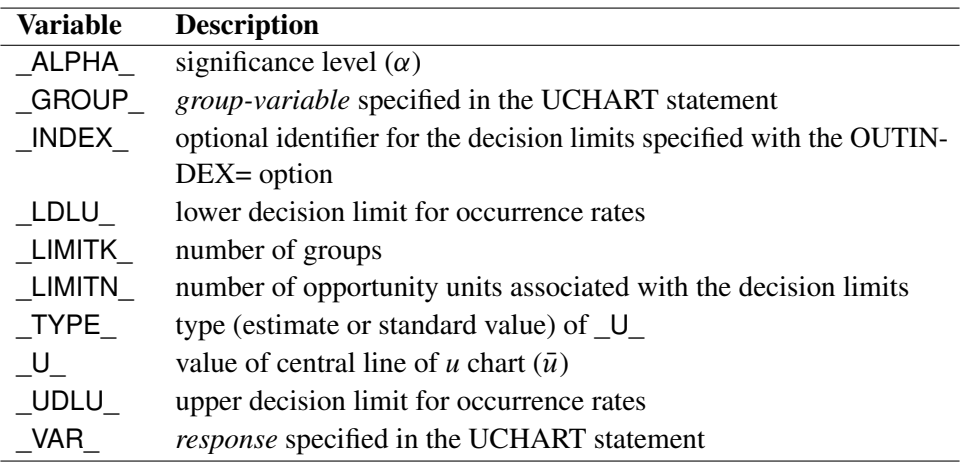

#### **Table 4.17** OUTLIMITS= Data Set

#### Notes:

- 1. If the decision limits vary with the number of opportunity units, the special missing value *V* is assigned to the variables \_LDLU\_, \_UDLU\_, and \_LIMITN\_.
- 2. Optional BY variables are saved in the OUTLIMITS= data set.

The OUTLIMITS= data set contains one observation for each *response* specified in the UCHART statement. For an example, see ["Saving Decision Limits"](#page-75-0) on page 106.

## *OUTSUMMARY= Data Set*

The OUTSUMMARY= data set saves group summary statistics. The following variables are saved:

- the *group-variable*
- a response rate variable, whose name is *response* suffixed with *U*
- a number of opportunity units variable, whose name is *response* suffixed with *N*

Given a *response* name that contains 32 characters, the procedure first shortens the name to its first 16 characters and its last 15 characters, and then it adds the suffix.

Group summary variables are created for each *response* specified in the UCHART statement. For example, consider the following statements:

```
proc anom data=Fabric;
  uchart (Flaws Ndefects)*Treatment / outsummary=Summary
                                       groupn = 30;
run;
```
The data set summary contains the variables Treatment, FlawsU, FlawsN, NdefectsU, and NdefectsN.

Additionally, the following variables, if specified, are included:

- BY variables
- *block-variables*
- *symbol-variable*
- ID variables
- \_PHASE\_ (if the OUTPHASE= option is specified)

# <span id="page-88-0"></span>*OUTTABLE= Data Set*

The OUTTABLE= data set saves group summary statistics, decision limits, and related information. The following variables are saved:

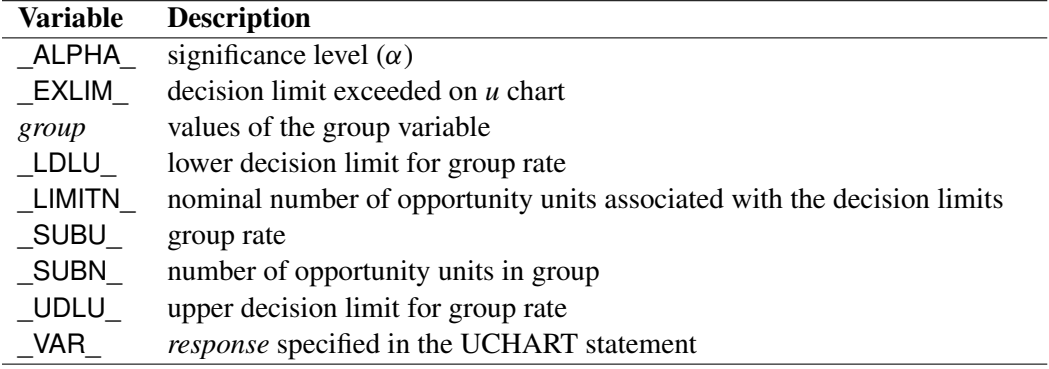

In addition, the following variables, if specified, are included:

- BY variables
- *block-variables*
- *symbol-variable*
- ID variables
- \_PHASE\_ (if the READPHASES= option is specified)

NOTE: The variable EXLIM is a character variable of length 8. The variable PHASE is a character variable of length 48. The variable **VAR** is a character variable whose length is no greater than 32. All other variables are numeric.

## **ODS Tables**

The following table summarizes the ODS tables that you can request with the UCHART statement.

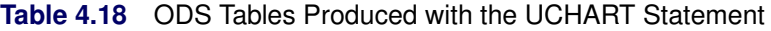

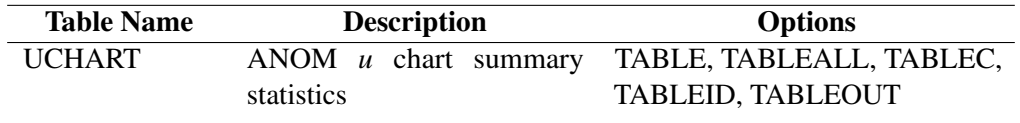

# **ODS Graphics**

Before you create ODS Graphics output, ODS Graphics must be enabled (for example, by using the ODS GRAPHICS ON statement). For more information about enabling and disabling ODS Graphics, see the section "Enabling and Disabling ODS Graphics" (Chapter 21, *SAS/STAT User's Guide*). NOTE: In SAS/QC 13.1 the ANOM procedure does not support the creation of graphs that are editable with the ODS Graphics Editor.

The appearance of a graph produced with ODS Graphics is determined by the style associated with the ODS destination where the graph is produced. UCHART options used to control the appearance of traditional graphics are ignored for ODS Graphics output. [Options for Producing Graphs Using ODS Styles](#page-82-0) lists options that can be used to control the appearance of graphs produced with ODS Graphics or with traditional graphics using ODS styles. [Options for ODS Graphics](#page-82-1) lists options to be used exclusively with ODS Graphics. Detailed descriptions of these options are provided in ["Dictionary of Options: SHEWHART Procedure"](#page-0-0) on page 1946.

When ODS Graphics is in effect, the UCHART statement assigns a name to the graph it creates. You can use this name to reference the graph when using ODS. The name is listed in [Table 4.19.](#page-89-0)

<span id="page-89-0"></span>

| <b>ODS Graph Name</b> Plot Description |                  |
|----------------------------------------|------------------|
| UChart                                 | ANOM $\mu$ chart |

**Table 4.19** ODS Graphics Produced by the UCHART Statement

See Chapter 3, ["SAS/QC Graphics,](#page-0-0)" for more information about ODS Graphics and other methods for producing charts.

# **Input Data Sets**

# <span id="page-90-0"></span>*DATA= Data Set*

You can read response counts for groups from a DATA= data set specified in the PROC ANOM statement. Each *response* specified in the UCHART statement must be a SAS variable in the data set. This variable provides the count (number of occurrences) for groups indexed by the *group-variable*. The *group-variable*, specified in the UCHART statement, must also be a SAS variable in the DATA= data set. Each observation in a DATA= data set must contain a value for each *response* and a value for the *group-variable*. The data set should contain one observation per group. When you use a DATA= data set with the UCHART statement, the GROUPN= option (which specifies the number of inspection units per group) is required. Other variables that can be read from a DATA= data set include

- $\_PHASE_$  (if the READPHASES= option is specified)
- *block-variables*
- *symbol-variable*
- BY variables
- ID variables

For an example of a DATA= data set, see ["Creating ANOM Charts for Rates from Group Counts"](#page-73-1) on page 104.

# *LIMITS= Data Set*

You can read decision limits (or parameters from which the decision limits can be calculated) from a LIMITS= data set specified in the PROC ANOM statement. For example, the following statements read decision limit information from the data set Conlims:

```
proc anom data=Info limits=Conlims;
   uchart Defects*Treatment / groupn = 30;
run;
```
The LIMITS= data set can be an OUTLIMITS= data set that was created in a previous run of the ANOM procedure. Such data sets always contain the variables required for a LIMITS= data set. The LIMITS= data set can also be created directly using a DATA step. When you create a LIMITS= data set, you must provide one of the following:

- the variables LDLU, U, and UDLU, which specify the decision limits
- the variable  $U_{\text{J}}$ , without providing the variables  $\text{LDLU}_{\text{J}}$  and  $\text{UDLU}_{\text{J}}$ , which is used to calculate the decision limits (see ["Decision Limits"](#page-86-0) on page 117)

In addition, note the following:

- The variables \_VAR\_ and \_GROUP\_ are always required. These must be character variables whose lengths are no greater than 32.
- LDLU and UDLU must be specified together; otherwise their values are computed.
- \_ALPHA\_ is optional but is recommended in order to maintain a complete set of decision limit information. The default value is 0.05.
- \_LIMITK\_ is optional. The default value is *k*, the number of groups. A group must have at least one nonmissing value ( $n_i > 1$ ) and there must be at least one group with  $n_i > 2$ . If specified, LIMITK overrides the value of *k*.
- LIMITN<sub></sub> is optional. The default value is the common group size  $(n)$ , in the balanced case  $n_i \equiv n$ . If specified,  $LIMITN$  overrides the value of *n*.
- The variable \_TYPE\_ is optional, but is recommended to maintain a complete set of decision limit information. The variable  $TYPE$  must be a character variable of length 8. Valid values are 'ESTIMATE,' 'STANDARD,' 'STDMEAN,' and 'STDRMS.' The default is 'ESTIMATE.'
- The variable INDEX is required if you specify the READINDEX= option; this must be a character variable whose length is no greater than 48.
- BY variables are required if specified with a BY statement.

# *SUMMARY= Data Set*

You can read group summary statistics from a SUMMARY= data set specified in the PROC ANOM statement. This enables you to reuse OUTSUMMARY= data sets that have been created in previous runs of the ANOM procedure or to read output data sets created with SAS summarization procedures.

A SUMMARY= data set used with the UCHART statement must contain the following variables:

- *group-variable*
- response rates for each *response*
- number of occurrence units for each *response*

The names of the variables containing the rates and number of occurrence units must be the *response* name concatenated with the special suffix characters *U* and *N*, respectively. For example, consider the following statements:

```
proc anom summary=Summary;
   uchart (Flaws Ndefects)*Treatment;
run;
```
The data set Summary must include the variables Treatment, FlawsU, FlawsN, NdefectsU, and NdefectsN.

Note that if you specify a *response* name that contains 32 characters, the names of the summary variables must be formed from the first 16 characters and the last 15 characters of the *response* name, suffixed with the appropriate character.

Other variables that can be read from a SUMMARY= data set include

- PHASE\_ (if the READPHASES= option is specified)
- *block-variables*
- *symbol-variable*
- BY variables
- ID variables

# <span id="page-92-0"></span>*TABLE= Data Set*

You can read group statistics and decision limits from a TABLE= data set specified in the PROC ANOM statement. This enables you to reuse an OUTTABLE= data set created in a previous run of the ANOM procedure or to create your own TABLE= data set. Because the ANOM procedure simply displays the information read from a TABLE= data set, you can use TABLE= data sets to create specialized ANOM charts.

The following table lists the variables required in a TABLE= data set used with the UCHART statement:

| <b>Variable</b> | <b>Description</b>                                                         |
|-----------------|----------------------------------------------------------------------------|
| group-variable  | values of the <i>group-variable</i>                                        |
| LDLU            | lower decision limit for rate                                              |
| LIMITN          | nominal number of opportunity units associated with the decision<br>limits |
| SUBN            | number of opportunity units in group                                       |
| SUBU            | response rate for group                                                    |
| U               | weighted average of group rates                                            |
| UDLU            | upper decision limit for rate                                              |

**Table 4.20** Variables Required in a TABLE= Data Set

Other variables that can be read from a TABLE= data set include

- *block-variables*
- *symbol-variable*
- BY variables
- ID variables
- PHASE (if the READPHASES= option is specified). This variable must be a character variable whose length is no greater than 48.
- VAR. This variable is required if more than one *response* is specified or if the data set contains information for more than one *response*. This variable must be a character variable whose length is no greater than 32.

For an example of a TABLE= data set, see ["Saving Decision Limits"](#page-75-0) on page 106.

# **Axis Labels**

You can specify axis labels by assigning labels to particular variables in the input data set, as summarized in the following table:

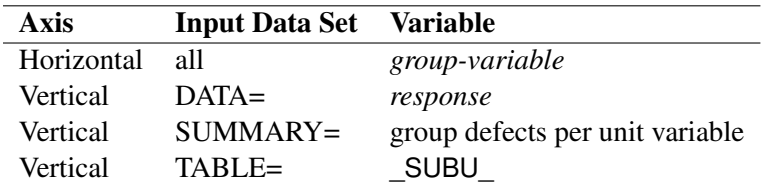

## **Missing Values**

An observation read from a DATA=, SUMMARY=, or TABLE= data set is not analyzed if the value of the group variable is missing. For a particular response variable, an observation read from a DATA= data set is not analyzed if the value of the response variable is missing. For a particular response variable, an observation read from a SUMMARY= or TABLE= data set is not analyzed if the values of any of the corresponding summary variables are missing.

# **Examples: UCHART Statement**

This section provides an advanced example of the UCHART statement.

# **Example 4.3: ANOM u Charts with Angled Axis Labels**

NOTE: See *Creating ANOM Charts with Angled Axis Labels* in the SAS/QC Sample Library.

Consider the example described in ["Creating ANOM Charts for Rates from Group Counts"](#page-73-1) on page 104. In the example, the option TURNHLABELS was used to vertically display the horizontal axis labels. You can also use an AXIS statement to create an angled display of the horizontal or vertical axes labels. The following statements create the u CHART shown in [Output 4.3.1:](#page-94-0)

```
ods graphics off;
title 'Analysis of Medical/Surgical Admissions';
proc anom data=MSAdmits;
   uchart Count*ID / groupn = KMemberYrs
                    nolegend
                     haxis = axis1;
axis1 value = (a=-45 h=2.0pct);
label Count = 'Admits per 1000 Member Years';
run;
```
The angle is specified with the A= option in the AXIS1 statement. Valid angle values are between -90 and 90. The height of the labels is specified with the H= option in the AXIS1 statement. See [Axis and Axis](#page-80-0) [Label Options](#page-80-0) in [Table 4.16](#page-79-0) for a list of UCHART statement axis options and *SAS/GRAPH: Reference* for a complete description of the AXIS statement.

<span id="page-94-0"></span>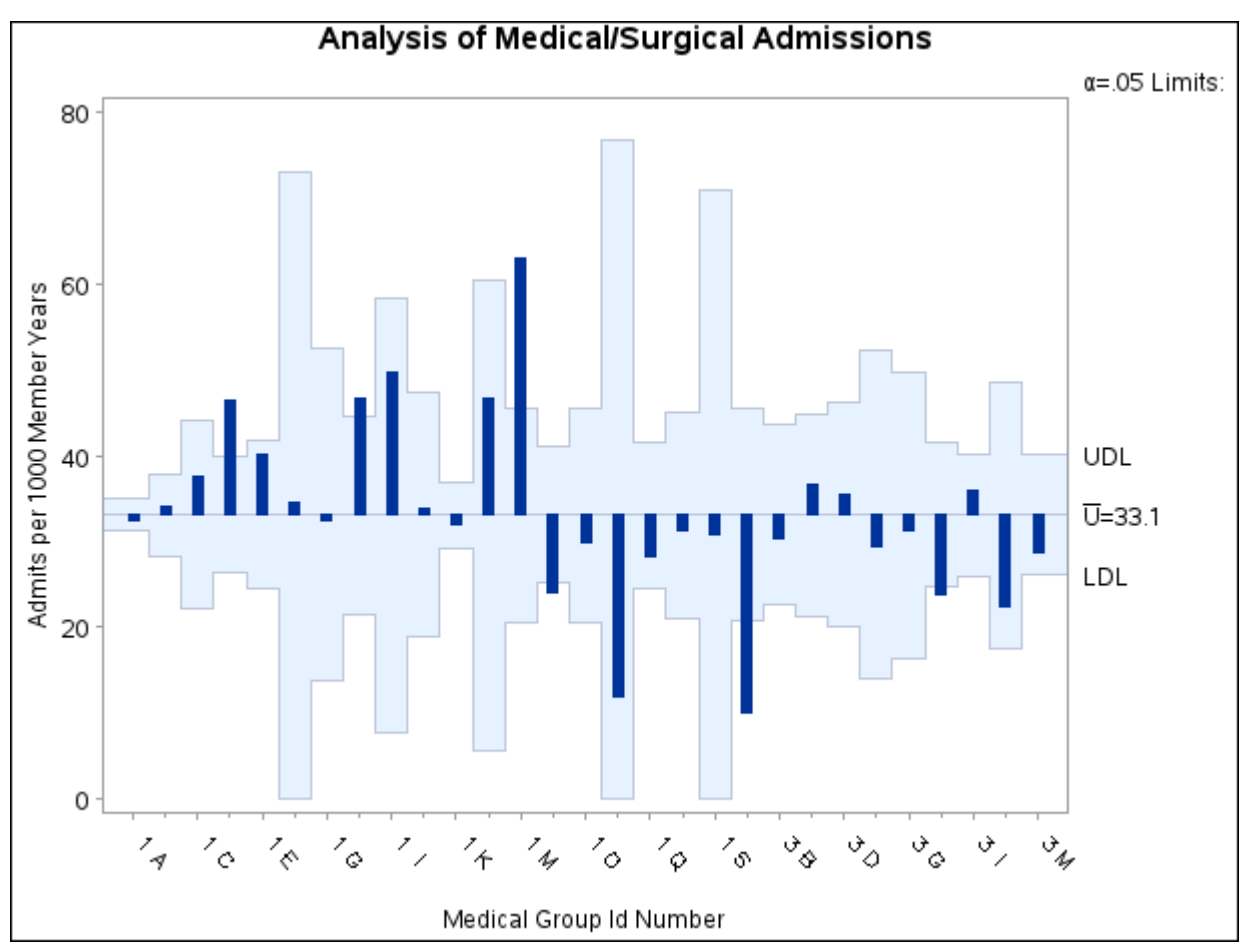

**Output 4.3.1** ANOM *u* Chart for C-Sections with Angled Axis Labels

# **XCHART Statement: ANOM Procedure**

# **Overview: XCHART Statement**

The XCHART statement creates an ANOM chart for group (treatment level) means of response values. You can use options in the XCHART statement to

- compute decision limits from the data based on specified parameters, such as the significance level  $(\alpha)$
- tabulate group sample sizes, group means, decision limits, and other information
- save decision limits in an output data set
- save group sample sizes and group means in an output data set
- read decision limits and decision limit parameters from a data set
- display distinct sets of decision limits for different sets of groups
- add block legends and symbol markers to identify special groups
- superimpose stars at points to represent related multivariate factors
- clip extreme points to make the chart more readable
- display vertical and horizontal reference lines
- control axis values and labels
- control layout and appearance of the chart

You have two alternatives for producing ANOM charts with the XCHART statement:

- ODS Graphics output is produced if ODS Graphics is enabled, for example by specifying the ODS GRAPHICS ON statement prior to the PROC statement.
- Otherwise, traditional graphics are produced if  $SAS/GRAPH^{\circledR}$  is licensed.

See Chapter 3, ["SAS/QC Graphics,](#page-0-0)" for more information about producing these different kinds of graphs.

# **Getting Started: XCHART Statement**

This section introduces the XCHART statement with simple examples that illustrate the most commonly used options. Complete syntax for the XCHART statement is presented in the section ["Syntax: XCHART](#page-103-0) [Statement"](#page-103-0) on page 134, and advanced examples are given in the section ["Examples: XCHART Statement"](#page-122-0) on page 153.

# <span id="page-96-1"></span>**Creating ANOM Charts for Means from Response Values**

NOTE: See *Creating ANOM Charts for Means from Response Variables* in the SAS/QC Sample Library.

A manufacturing engineer carries out a study to determine the source of excessive variation in the positioning of labels on shampoo bottles. <sup>2</sup> A labeling machine removes bottles from the line, attaches the labels, and returns the bottles to the line. There are six positions on the machine, and the engineer suspects that one or more of the position heads might be faulty.

A sample of 60 bottles, 10 per position, is run through the machine. For each bottle, the deviation of the label is measured in millimeters, and the machine position is recorded. The following statements create a SAS data set named LabelDeviations, which contains the deviation measurements for the 60 bottles:

```
data LabelDeviations;
  input Position @;
  do i = 1 to 5;
     input Deviation @;
     output;
  end;
  drop i;
  datalines;
1 -0.02386 -0.02853 -0.03001 -0.00428 -0.03623
1 -0.04222 -0.00144 -0.06466 0.00944 -0.00163
2 -0.02014 -0.02725 0.02268 -0.03323 0.03661
2 0.04378 0.05562 0.00977 0.05641 0.01816
3 -0.00728 0.02849 -0.04404 -0.02214 -0.01394
3 0.04855 0.03566 0.02345 0.01339 -0.00203
4 0.06694 0.10729 0.05974 0.06089 0.07551
4 0.03620 0.05614 0.08985 0.04175 0.05298
5 0.03677 0.00361 0.03736 0.01164 -0.00741
5 0.02495 -0.00803 0.03021 -0.00149 -0.04640
6 0.00493 -0.03839 -0.02037 -0.00487 -0.01202
6 0.00710 -0.03075 0.00167 -0.02845 -0.00697
;
```
<span id="page-96-0"></span>A partial listing of LabelDeviations is shown in [Figure 4.21.](#page-96-0)

 $2$ This example is based on a case study described by [Hansen](#page-152-4) [\(1990\)](#page-152-4).

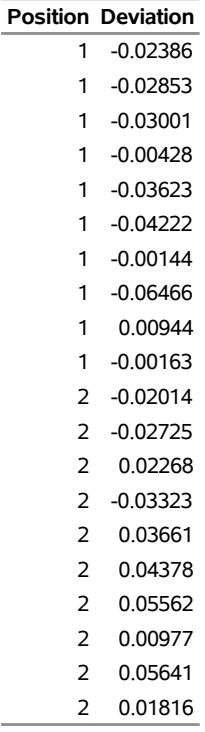

**Figure 4.21** Partial Listing of the Data Set LabelDeviations

# **The Data Set LabelDeviations**

The data set LabelDeviations is said to be in "strung-out" form, since each observation contains the position and the deviation measurement for a single bottle. The first 10 observations contain the measurements for the first position, the second 10 observations contain the measurements for the second position, and so on. Because the variable Position classifies the observations into groups (treatment levels), it is referred to as the *group-variable*. The input data set must be sorted by the group variable. The variable Deviation contains the deviation measurements and is referred to as the *response variable* (or *response* for short).

The following statements create an ANOM chart for Position:

```
ods graphics on;
title 'Analysis of Label Deviations';
proc anom data=LabelDeviations;
   xchart Deviation*Position / alpha = 0.05
                               odstitle = title;
   label Deviation = 'Mean Deviation from Center (mm)';
   label Position = 'Labeler Position';
run;
```
The ODS GRAPHICS ON statement specified before the PROC ANOM statement enables ODS Graphics, so the ANOM chart is created using ODS Graphics instead of traditional graphics. The resulting chart is shown in [Figure 4.22.](#page-98-0)

This example illustrates the basic form of the XCHART statement. After the keyword XCHART, you specify the *response* to analyze (in this case, Deviation) followed by an asterisk and the *group-variable* (Position). Options are specified after the slash (/) in the XCHART statement. A complete list of options is presented in the section ["Syntax: XCHART Statement"](#page-103-0) on page 134.

The input data set is specified with the DATA= option in the PROC ANOM statement when it contains raw measurements for the *response*.

<span id="page-98-0"></span>Each point on the ANOM chart represents the average (mean) of the response measurements for a particular sample.

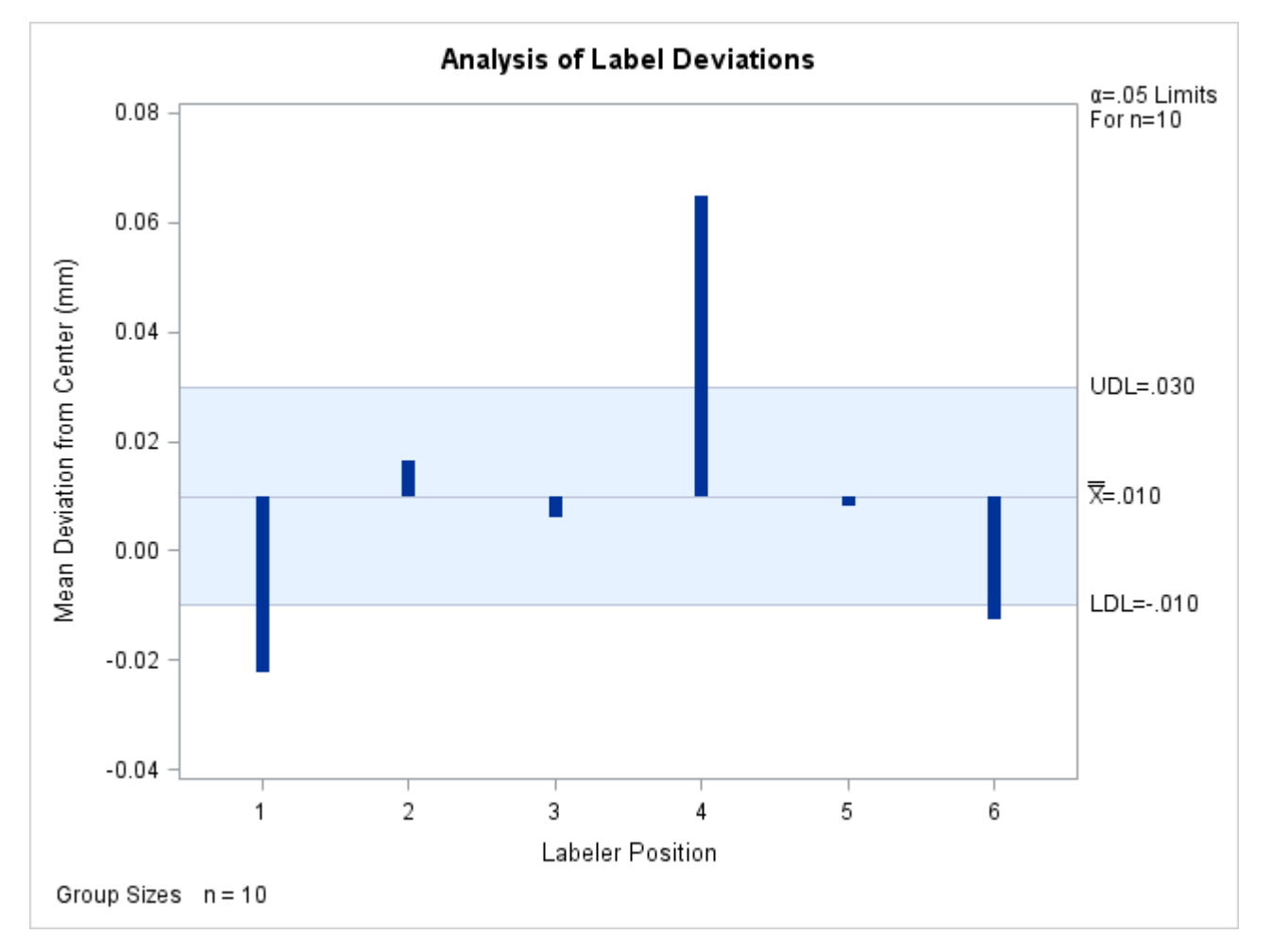

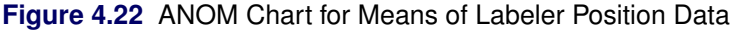

The average for Position 1 is below the lower decision limit (LDL), and the average for Position 6 is slightly below the lower decision limit. The average for Position 4 exceeds the upper decision limit (UDL). The conclusion is that Positions 1, 4, and 6 are operating differently.

By default, the decision limits shown correspond to a significance level of  $\alpha = 0.05$ ; the formulas for the limits are given in the section ["Decision Limits"](#page-112-0) on page 143. You can also read decision limits from an input data set.

For computational details, see ["Constructing ANOM Charts for Means"](#page-112-1) on page 143. For details on reading raw measurements, see ["DATA= Data Set"](#page-118-0) on page 149.

# <span id="page-99-2"></span>**Creating ANOM Charts for Means from Group Summary Data**

NOTE: See *Creating ANOM Charts for Means from Group Summary Data* in the SAS/QC Sample Library.

The previous example illustrates how you can create ANOM charts for means using measurement data. However, in many applications, the data are provided as group summary statistics. This example illustrates how you can use the XCHART statement with data of this type.

The following data set (Labels) provides the data from the preceding example in summarized form:

```
data Labels;
  input Position DeviationX DeviationS;
  DeviationN = 10;
  datalines;
1 -0.02234 0.02281
2 0.01624 0.03348
3 0.00601 0.02885
4 0.06473 0.02149
5 0.00812 0.02592
6 -0.01281 0.01597
;
```
<span id="page-99-0"></span>A listing of Labels is shown in [Figure 4.23.](#page-99-0) There is exactly one observation for each group (note that the groups are still indexed by Position). The variable DeviationX contains the group means, the variable DeviationS contains the group standard deviations, and the variable DeviationN contains the group sample sizes (these are all 10).

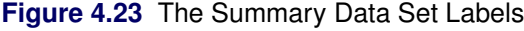

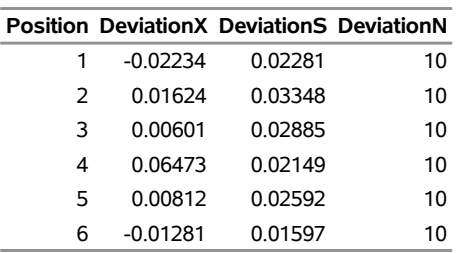

## **The Data Set Labels**

You can read this data set by specifying it as a SUMMARY= data set in the PROC ANOM statement, as follows:

```
title 'Analysis of Label Deviations';
proc anom summary=Labels;
   xchart Deviation*Position / odstitle=title1;
run;
```
The resulting chart is shown in [Figure 4.24.](#page-99-1)

<span id="page-99-1"></span>Note that Deviation is *not* the name of a SAS variable in the data set but is, instead, the common prefix for the names of the three SAS variables DeviationX, DeviationS, and DeviationN. The suffix characters *X*, *S*, and *N* indicate *mean*, *standard deviation*, and *sample size*, respectively. Thus, you can specify three group summary variables in a SUMMARY= data set with a single name (Deviation), which is referred to as the *response*. The name Position specified after the asterisk is the name of the *group-variable*.

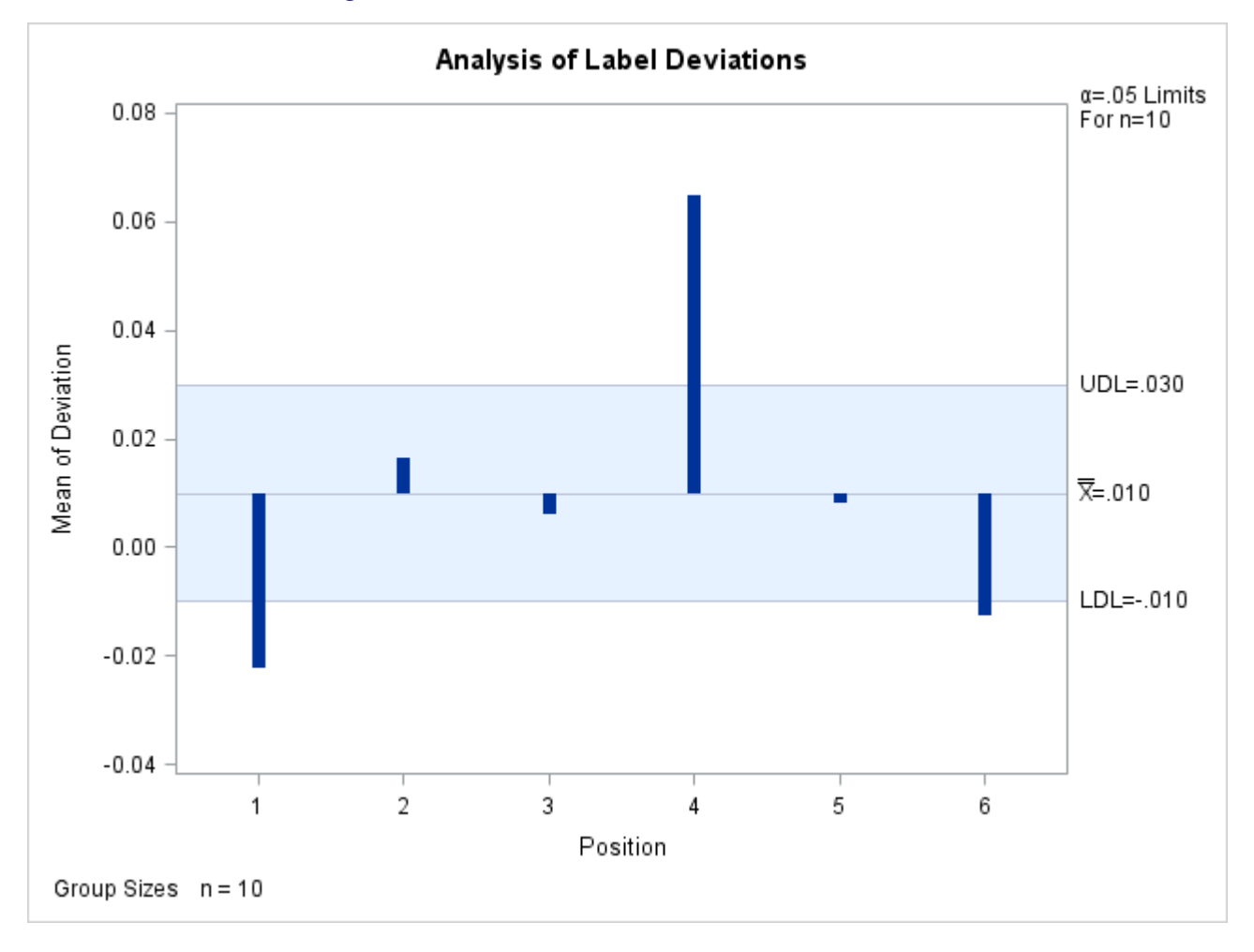

**Figure 4.24** ANOM Chart for Means in Data Set Labels

In general, a SUMMARY= input data set used with the XCHART statement must contain the following variables:

- group variable
- group mean variable
- group standard deviation variable
- group sample size variable

Furthermore, the names of the group mean, standard deviation, and sample size variables must begin with the *response* name specified in the XCHART statement and end with the special suffix characters *X*, *S*, and *N*, respectively. If the names do not follow this convention, you can use the RENAME option in the PROC ANOM statement to rename the variables for the duration of the ANOM procedure step. If a label is associated with the group mean variable, it is used to label the vertical axis.

In summary, the interpretation of *response* depends on the input data set.

- If raw data are read using the DATA= option (as in the previous example), *response* is the name of the SAS variable containing the response measurements.
- If summary data are read using the SUMMARY= option (as in this example), *response* is the common prefix for the names of the variables containing the summary statistics.

For more information, see the section ["SUMMARY= Data Set"](#page-120-0) on page 151.

# **Saving Summary Statistics for Groups**

NOTE: See *Saving Summary Statistics for Groups Using ANOM Charts* in the SAS/QC Sample Library.

In this example, the XCHART statement is used to create a data set containing group summary statistics that can be read later by the ANOM procedure (as in the preceding example). The following statements read measurements from the data set LabelDeviations and create a summary data set named LabelSummary:

```
proc anom data=LabelDeviations;
   xchart Deviation*Position / outsummary=LabelSummary
                               nochart;
```
**run;**

The OUTSUMMARY= option names the output data set, and the NOCHART option suppresses the display of the chart, which would be identical to the chart in [Figure 4.22.](#page-98-0)

<span id="page-101-0"></span>[Figure 4.25](#page-101-0) contains a listing of LabelSummary.

**Figure 4.25** The Summary Data Set LabelSummary

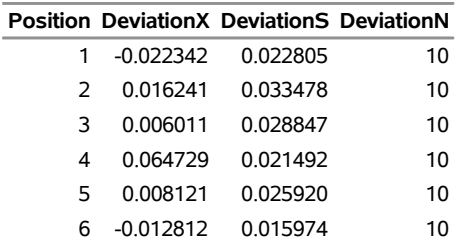

## **The Data Set LabelSummary**

There are four variables in the data set LabelSummary.

- Position identifies the group.
- DeviationX contains the group means.
- DeviationS contains the group standard deviations.
- DeviationN contains the group sizes.

Note that the summary statistic variables are named by adding the suffix characters *X*, *S*, and *N* to the *response* Deviation specified in the XCHART statement. In other words, the variable naming convention for OUTSUMMARY= data sets is the same as that for SUMMARY= data sets.

For more information, see the section ["OUTSUMMARY= Data Set"](#page-116-0) on page 147.

#### <span id="page-102-2"></span>**Saving Decision Limits**

NOTE: See *Saving Decision Limits Using ANOM Charts for Means* in the SAS/QC Sample Library.

You can save the decision limits for an ANOM chart, together with the parameters used to compute the limits, in a SAS data set.

The following statements read measurements from the data set LabelDeviations (see the section ["Creating](#page-96-1) [ANOM Charts for Means from Response Values"](#page-96-1) on page 127) and save the decision limits displayed in [Figure 4.22](#page-98-0) in a data set named LabelLimits:

```
proc anom data=LabelDeviations;
   xchart Deviation*Position / outlimits=LabelLimits
                               nochart;
```
**run;**

<span id="page-102-0"></span>The OUTLIMITS= option names the data set containing the decision limits, and the NOCHART option suppresses the display of the chart. The data set LabelLimits is listed in [Figure 4.26.](#page-102-0)

**Figure 4.26** The Data Set LabelLimits Containing Decision Limit Information

## **Decision Limits for Labler Position Deviations**

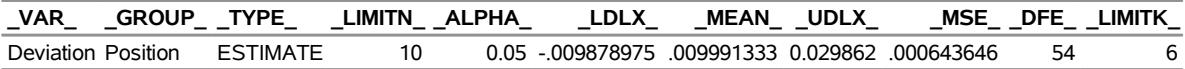

The data set LabelLimits contains one observation with the limits for *response* Deviation. The values of LDLX and UDLX are the lower and upper decision limits for the means, and the value of MEAN is the weighted average of the group means, which is represented by the central line.

The values of MEAN, MSE, DFE, LIMITN, LIMITK, and ALPHA are the parameters used to compute the decision limits as described in the section ["Constructing ANOM Charts for Means"](#page-112-1) on page 143. The value of  $MSE$  is the mean square error, and the value of DFE is the associated degrees of freedom. The value of \_LIMITN\_ is the nominal sample size (*n*) associated with the decision limits, the value of  $\Box$ LIMITK is the number of groups (*k*), and the value of  $\Box$ ALPHA is the value of the significance level ( $\alpha$ ). The variables \_VAR\_ and \_GROUP\_ are bookkeeping variables that save the *response* and *group-variable*. The variable \_TYPE\_ is a bookkeeping variable that indicates whether the values of \_MEAN\_ and \_MSE\_ are estimates computed from the data or standard (known) values specified with procedure options. In most applications, the value of \_TYPE\_ will be 'ESTIMATE.'

NOTE: See *Saving Summary Statistics & Decision Limits Using ANOM Charts* in the SAS/QC Sample Library.

You can create an output data set containing both decision limits and group summary statistics with the OUTTABLE= option, as illustrated by the following statements:

```
proc anom data=LabelDeviations;
   xchart Deviation*Position / outtable=LabelTab
                                nochart;
run;
```
<span id="page-102-1"></span>The data set LabelTab is listed in [Figure 4.27.](#page-102-1)

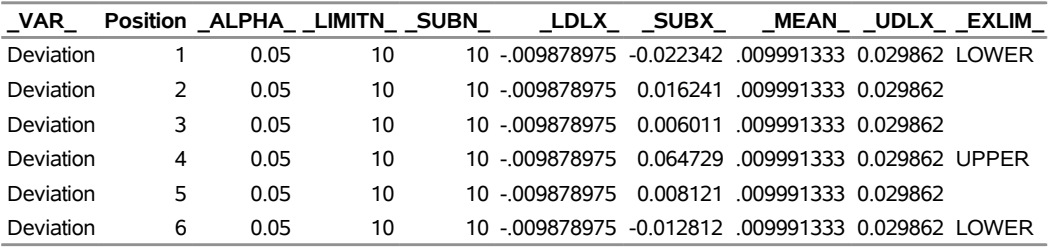

## **Figure 4.27** The Data Set LabelTab

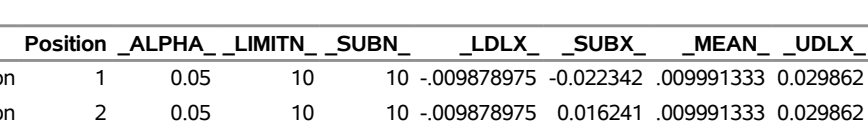

## **Summary Statistics and Decision Limits**

This data set contains one observation for each group sample. The variables \_SUBX\_ and \_SUBN\_ contain the group means and sample sizes. The variables \_LDLX\_ and \_UDLX\_ contain the lower and upper decision limits, and the variable \_MEAN\_ contains the central line. The variables \_VAR\_ and Position contain the *response* name and values of the *group-variable*, respectively. For more information, see the section ["OUTTABLE= Data Set"](#page-117-0) on page 148.

An OUTTABLE= data set can be read later as a TABLE= data set. For example, the following statements read LabelTab and display an ANOM chart (not shown here) identical to the chart in [Figure 4.22:](#page-98-0)

```
title 'Analysis of Label Deviations';
proc anom table=LabelTab;
  xchart Deviation*Position;
label _SUBX_ = 'Mean Deviation from Center (mm)';
run;
```
Because the ANOM procedure simply displays the information in a TABLE= data set, you can use TABLE= data sets to create specialized ANOM charts.

For more information, see the section ["TABLE= Data Set"](#page-121-0) on page 152.

# <span id="page-103-0"></span>**Syntax: XCHART Statement**

The basic syntax for the XCHART statement is as follows:

**XCHART** *response group-variable* **;**

The general form of this syntax is as follows:

**XCHART** *responses group-variable* < **(***block-variables***)** > < **=***symbol-variable |* **=***'character'* > < *[options](#page-104-0)* > **;**

You can use any number of XCHART statements in the ANOM procedure. The components of the XCHART statement are described as follows.

#### **response**

#### **responses**

identify one or more responses to be analyzed. The specification of *response* depends on the input data set specified in the PROC ANOM statement.

- If response values (raw data) are read from a DATA= data set, *response* must be the name of the variable containing the values. For an example, see the section ["Creating ANOM Charts for](#page-96-1) [Means from Response Values"](#page-96-1) on page 127.
- If summary data are read from a SUMMARY= data set, *response* must be the common prefix of the summary variables in the SUMMARY= data set. For an example, see the section ["Creating](#page-99-2) [ANOM Charts for Means from Group Summary Data"](#page-99-2) on page 130.
- If summary data and decision limits are read from a TABLE= data set, *response* must be the value of the variable \_VAR\_ in the TABLE= data set. For an example, see the section ["Saving](#page-102-2) [Decision Limits"](#page-102-2) on page 133.

A *response* is required. If you specify more than one response, enclose the list in parentheses. For example, the following statements request distinct ANOM charts for the means of Weight, Length, and Width:

```
proc anom data=Measures;
   xchart (Weight Length Width)*Day;
run;
```
#### **group-variable**

is the variable that identifies groups in the data. The *group-variable* is required. In the preceding XCHART statement, Day is the group variable.

#### **block-variables**

are optional variables that group the data into blocks of consecutive groups. The blocks are labeled in a legend, and each *block-variable* provides one level of labels in the legend.

#### **symbol-variable**

is an optional variable whose levels (unique values) determine the symbol marker used to plot the means. Distinct symbol markers are displayed for points corresponding to the various levels of the *symbol-variable*. You can specify the symbol markers with SYMBOL*n* statements.

#### **options**

enhance the appearance of the chart, request additional analyses, save results in data sets, and so on. The section ["Summary of Options"](#page-104-0), which follows, lists all options by function.

# <span id="page-104-0"></span>**Summary of Options**

The following tables list the XCHART statement options by function. Options unique to the ANOM procedure are listed in [Table 4.21,](#page-105-0) and are described in detail in ["Dictionary of ANOM Chart Statement Options"](#page-149-0) on page 180. Options that are common to both the ANOM and SHEWHART procedures are listed in [Table 4.22,](#page-106-0) and are described in detail in ["Dictionary of Options: SHEWHART Procedure"](#page-0-0) on page 1946.

<span id="page-105-0"></span>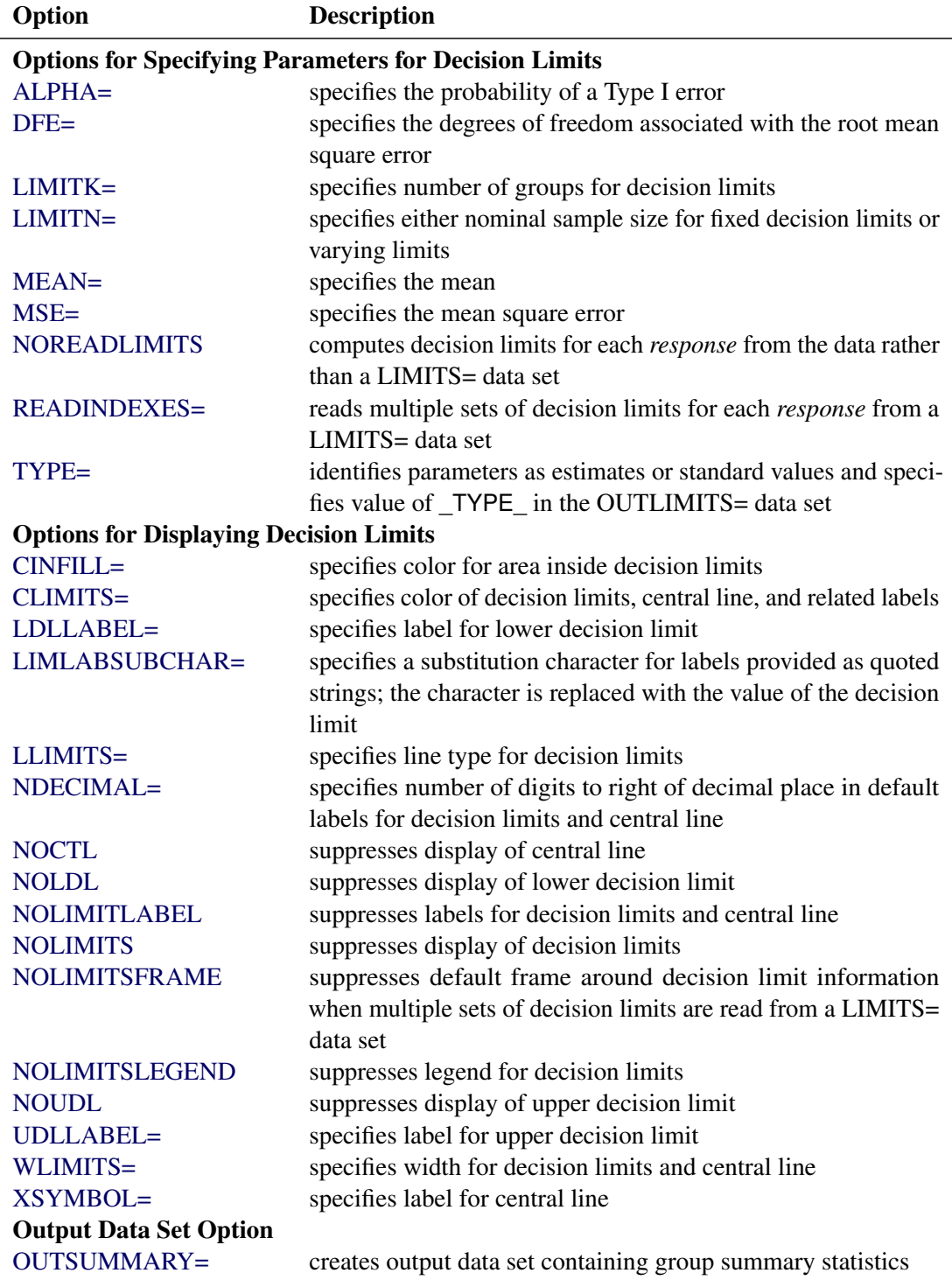

# **Table 4.21** XCHART Statement Special Options

<span id="page-106-0"></span>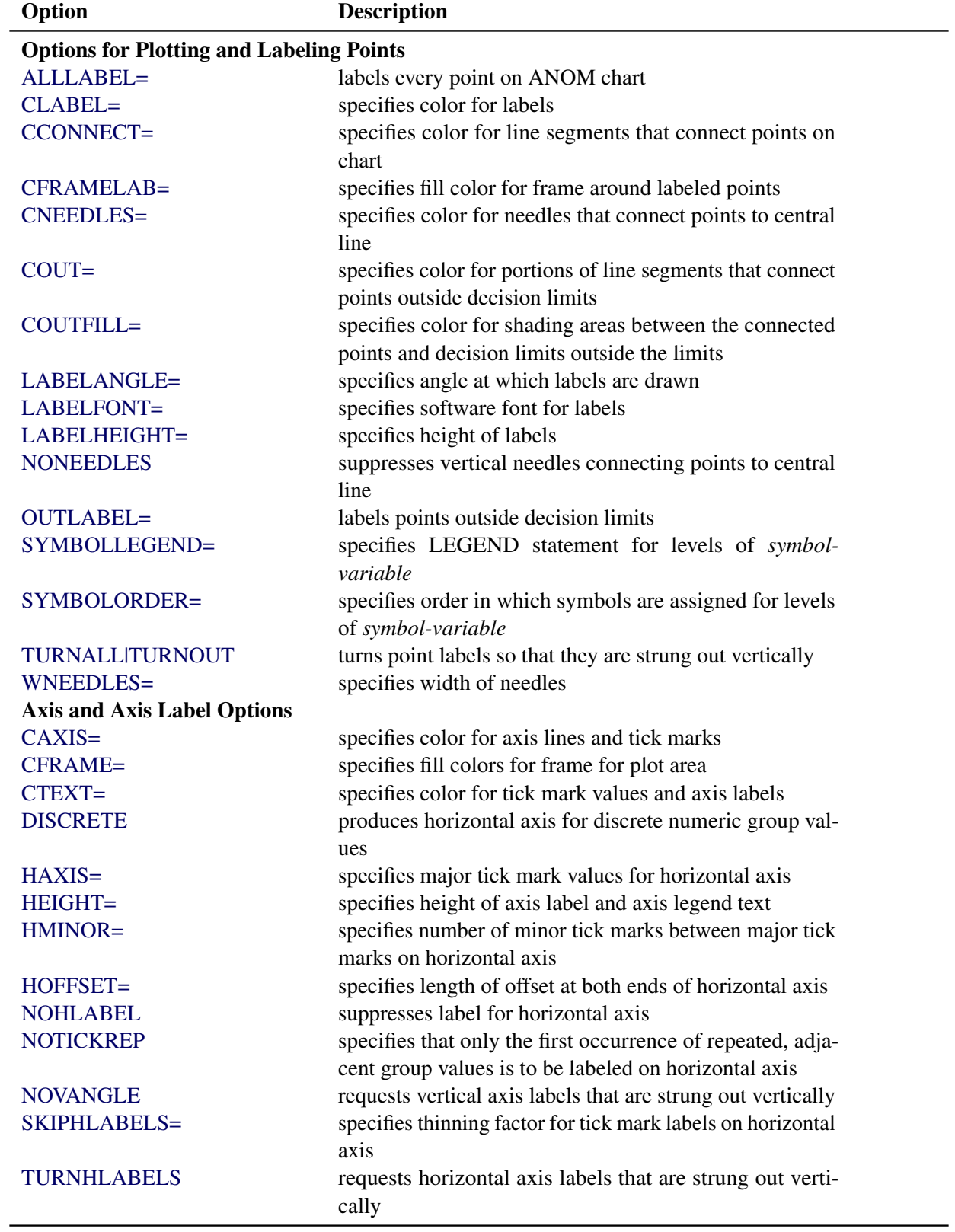

# **Table 4.22** XCHART Statement General Options

| Table 4.22                              | conunuea                                                                                  |
|-----------------------------------------|-------------------------------------------------------------------------------------------|
| Option                                  | <b>Description</b>                                                                        |
| VAXIS=                                  | specifies major tick mark values for vertical axis of                                     |
|                                         | ANOM chart                                                                                |
| VFORMAT=                                | specifies format for vertical axis tick mark labels                                       |
| VMINOR=                                 | specifies number of minor tick marks between major tick                                   |
|                                         | marks on vertical axis                                                                    |
| VOFFSET=                                | specifies length of offset at both ends of vertical axis                                  |
| <b>VZERO</b>                            | forces origin to be included in vertical axis for ANOM                                    |
|                                         | chart                                                                                     |
| WAXIS=                                  | specifies width of axis lines                                                             |
| <b>Plot Layout Options</b>              |                                                                                           |
| <b>ALLN</b>                             | plots means for all groups                                                                |
| <b>BILEVEL</b>                          | creates ANOM charts using half-screens and half-pages                                     |
| <b>EXCHART</b>                          | creates ANOM chart for a response only when a group                                       |
|                                         | mean exceeds the decision limits                                                          |
| <b>INTERVAL=</b>                        | natural time interval between consecutive group positions                                 |
|                                         | when time, date, or datetime format is associated with a                                  |
|                                         | numeric group variable                                                                    |
| <b>MAXPANELS=</b>                       | maximum number of pages or screens for chart                                              |
| <b>NMARKERS</b>                         | requests special markers for points corresponding to sam-                                 |
|                                         | ple sizes not equal to nominal sample size for fixed deci-                                |
|                                         | sion limits                                                                               |
| <b>NOCHART</b>                          | suppresses creation of chart                                                              |
| <b>NOFRAME</b>                          | suppresses frame for plot area                                                            |
| <b>NOLEGEND</b>                         | suppresses legend for group sample sizes                                                  |
| NPANELPOS=                              | specifies number of group positions per panel on each                                     |
|                                         | chart                                                                                     |
| <b>REPEAT</b>                           | repeats last group position on panel as first group position                              |
|                                         | of next panel                                                                             |
| TOTPANELS=                              | specifies number of pages or screens to be used to display                                |
|                                         | chart                                                                                     |
| <b>ZEROSTD</b>                          | displays ANOM chart regardless of whether root mean                                       |
|                                         | square error is zero                                                                      |
| <b>Reference Line Options</b><br>CHREF= |                                                                                           |
|                                         | specifies color for lines requested by HREF= option                                       |
| <b>CVREF=</b>                           | specifies color for lines requested by VREF= option                                       |
| $HREF=$                                 | specifies position of reference lines perpendicular to hori-                              |
| <b>HREFDATA=</b>                        | zontal axis on ANOM chart                                                                 |
|                                         | specifies position of reference lines perpendicular to hori-<br>zontal axis on ANOM chart |
|                                         | specifies labels for HREF= lines                                                          |
| <b>HREFLABELS=</b>                      |                                                                                           |
| HREFLABPOS=                             | specifies position of HREFLABELS= labels                                                  |
| LHREF=                                  | specifies line type for HREF= lines                                                       |
| LVREF=                                  | specifies line type for VREF= lines                                                       |

**Table 4.22** *continued*
<span id="page-108-0"></span>

| <b>Description</b>                                              |
|-----------------------------------------------------------------|
| specifies that reference line information in a data set         |
| applies uniformly to charts created for all BY groups           |
| specifies position of reference lines perpendicular to ver-     |
| tical axis on ANOM chart                                        |
| specifies labels for VREF= lines                                |
| specifies position of VREFLABELS= labels                        |
|                                                                 |
| specifies color for grid requested with GRID or END-            |
| <b>GRID</b> option                                              |
| adds grid after last plotted point                              |
| adds grid to control chart                                      |
| specifies line type for grid requested with the ENDGRID         |
| option                                                          |
| specifies line type for grid requested with the GRID op-        |
| tion                                                            |
| specifies width of grid lines                                   |
|                                                                 |
| specifies color for plot symbol for clipped points              |
| determines extent to which extreme points are clipped           |
| specifies text for clipping legend                              |
| specifies position of clipping legend                           |
| specifies substitution character for CLIPLEGEND= text           |
| specifies plot symbol for clipped points                        |
| specifies symbol marker height for clipped points               |
|                                                                 |
| specifies annotate data set that adds features to ANOM<br>chart |
| specifies description of ANOM chart's GRSEG catalog             |
| entry                                                           |
| specifies software font for labels and legends on chart         |
| specifies name of ANOM chart's GRSEG catalog entry              |
| specifies the form of the label used in pagination              |
| specifies the position of the page number requested with        |
| the PAGENUM= option                                             |
| <b>Options for Producing Graphs Using ODS Styles</b>            |
| specifies one or more variables whose values define colors      |
| for filling background of block-variable legend                 |
| draws a frame around labeled points                             |
| draw portions of line segments that connect points outside      |
| decision limits in a contrasting color                          |
| specifies that portions of stars exceeding inner or outer       |
| circles are drawn using a different color                       |
|                                                                 |

**Table 4.22** *continued*

<span id="page-109-0"></span>

| Table 4.22<br><i>conunued</i>   |                                                              |  |  |
|---------------------------------|--------------------------------------------------------------|--|--|
| Option                          | <b>Description</b>                                           |  |  |
| <b>OUTFILL</b>                  | shades areas between decision limits and connected           |  |  |
|                                 | points lying outside the limits                              |  |  |
| STARFILL=                       | specifies a variable identifying groups of stars filled with |  |  |
|                                 | different colors                                             |  |  |
| STARS=                          | specifies a variable identifying groups of stars whose       |  |  |
|                                 | outlines are drawn with different colors                     |  |  |
|                                 |                                                              |  |  |
| <b>Options for ODS Graphics</b> |                                                              |  |  |
| BLOCKREFTRANSPARENCY=           | specifies the wall fill transparency for blocks and phases   |  |  |
| INFILLTRANSPARENCY=             | specifies the decision limit infill transparency             |  |  |
| <b>MARKERS</b>                  | plots group points with markers                              |  |  |
| <b>NOBLOCKREF</b>               | suppresses block and phase reference lines                   |  |  |
| <b>NOBLOCKREFFILL</b>           | suppresses block and phase wall fills                        |  |  |
| <b>NOFILLLEGEND</b>             | suppresses legend for levels of a STARFILL= variable         |  |  |
| <b>NOPHASEREF</b>               | suppresses block and phase reference lines                   |  |  |
| NOPHASEREFFILL                  | suppresses block and phase wall fills                        |  |  |
| <b>NOREF</b>                    | suppresses block and phase reference lines                   |  |  |
| <b>NOREFFILL</b>                | suppresses block and phase wall fills                        |  |  |
| <b>NOSTARFILLLEGEND</b>         | suppresses legend for levels of a STARFILL= variable         |  |  |
| <b>NOTRANSPARENCY</b>           | disables transparency in ODS Graphics output                 |  |  |
| ODSFOOTNOTE=                    | specifies a graph footnote                                   |  |  |
| ODSLEGENDEXPAND                 | specifies that legend entries contain all levels observed in |  |  |
|                                 | the data                                                     |  |  |
| ODSTITLE=                       | specifies a graph title                                      |  |  |
| OUTFILLTRANSPARENCY=            | specifies decision limit outfill transparency                |  |  |
| <b>OVERLAYURL=</b>              | specifies URLs to associate with overlay points              |  |  |
| PHASEPOS=                       | specifies vertical position of phase legend                  |  |  |
| PHASEREFLEVEL=                  | associates phase and block reference lines with either       |  |  |
|                                 | innermost or the outermost level                             |  |  |
| PHASEREFTRANSPARENCY=           | specifies the wall fill transparency for blocks and phases   |  |  |
| REFFILLTRANSPARENCY=            | specifies the wall fill transparency for blocks and phases   |  |  |
| <b>SIMULATEQCFONT</b>           | draws central line labels using a simulated software font    |  |  |
| STARTRANSPARENCY=               | specifies star fill transparency                             |  |  |
| $URL =$                         | specifies a variable whose values are URLs to be associ-     |  |  |
|                                 | ated with groups                                             |  |  |
| <b>Input Data Set Options</b>   |                                                              |  |  |
| <b>MISSBREAK</b>                | specifies that observations with missing values are not to   |  |  |
|                                 | be processed                                                 |  |  |
| <b>Output Data Set Options</b>  |                                                              |  |  |
| <b>OUTINDEX=</b>                | specifies value of _INDEX_ in the OUTLIMITS= data set        |  |  |
| <b>OUTLIMITS=</b>               | creates output data set containing decision limits           |  |  |
| <b>OUTTABLE=</b>                | creates output data set containing group summary statis-     |  |  |
|                                 | tics and decision limits                                     |  |  |

**Table 4.22** *continued*

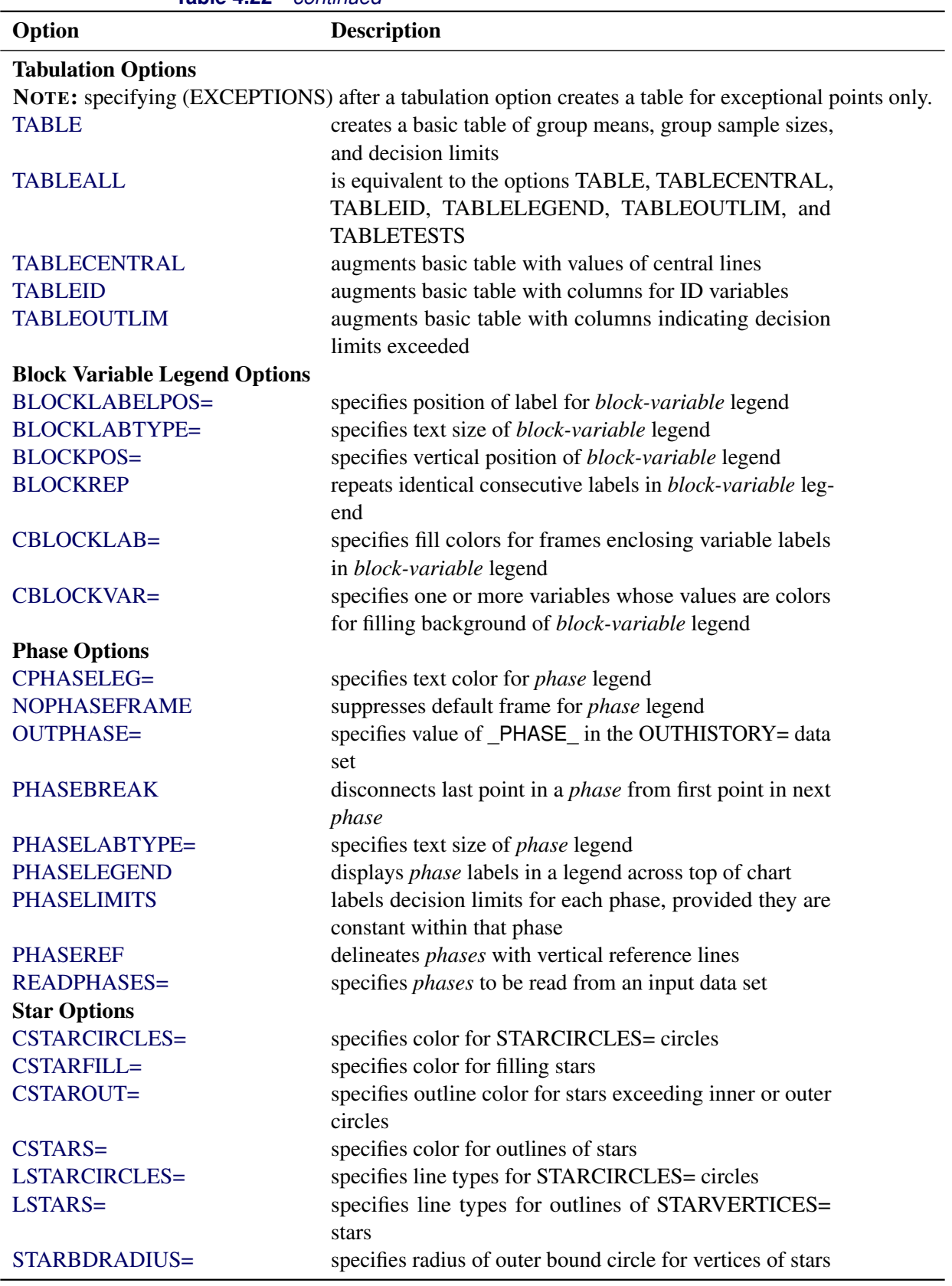

**Table 4.22** *continued*

| Option                                     | <b>Description</b>                                         |
|--------------------------------------------|------------------------------------------------------------|
| STARCIRCLES=                               | specifies reference circles for stars                      |
| STARINRADIUS=                              | specifies inner radius of stars                            |
| STARLABEL=                                 | specifies vertices to be labeled                           |
| STARLEGEND=                                | specifies style of legend for star vertices                |
| STARLEGENDLAB=                             | specifies label for STARLEGEND= legend                     |
| STAROUTRADIUS=                             | specifies outer radius of stars                            |
| STARSPECS=                                 | specifies method used to standardize vertex variables      |
| STARSTART=                                 | specifies angle for first vertex                           |
| STARTYPE=                                  | specifies graphical style of star                          |
| STARVERTICES=                              | superimposes star at each point on ANOM chart              |
| <b>WSTARCIRCLES=</b>                       | specifies width of STARCIRCLES= circles                    |
| WSTARS=                                    | specifies width of STARVERTICES= stars                     |
| <b>Overlay Options</b>                     |                                                            |
| <b>CCOVERLAY=</b>                          | specifies colors for overlay line segments                 |
| COVERLAY=                                  | specifies colors for overlay plots                         |
| COVERLAYCLIP=                              | specifies color for clipped points on overlays             |
| LOVERLAY=                                  | specifies line types for overlay line segments             |
| NOOVERLAYLEGEND                            | suppresses legend for overlay plots                        |
| <b>OVERLAY=</b>                            | specifies variables to overlay on chart                    |
| OVERLAYCLIPSYM=                            | specifies symbol for clipped points on overlays            |
| OVERLAYCLIPSYMHT=                          | specifies symbol height for clipped points on overlays     |
| OVERLAYHTML=                               | specifies links to associate with overlay points           |
| <b>OVERLAYID=</b>                          | specifies labels for overlay points                        |
| OVERLAYLEGLAB=                             | specifies label for overlay legend                         |
| <b>OVERLAYSYM=</b>                         | specifies symbols for overlays                             |
| OVERLAYSYMHT=                              | specifies symbol heights for overlays                      |
| WOVERLAY=                                  | specifies widths of overlay line segments                  |
| <b>Options for Interactive ANOM Charts</b> |                                                            |
| $HTML=$                                    | specifies a variable whose values create links to be asso- |
|                                            | ciated with groups                                         |
| HTML_LEGEND=                               | specifies a variable whose values create links to be asso- |
|                                            | ciated with symbols in the symbol legend                   |
| WEBOUT=                                    | creates an OUTTABLE= data set with additional graphics     |
|                                            | coordinate data                                            |

**Table 4.22** *continued*

# **Details: XCHART Statement**

### <span id="page-112-0"></span>**Constructing ANOM Charts for Means**

The following notation is used in this section:

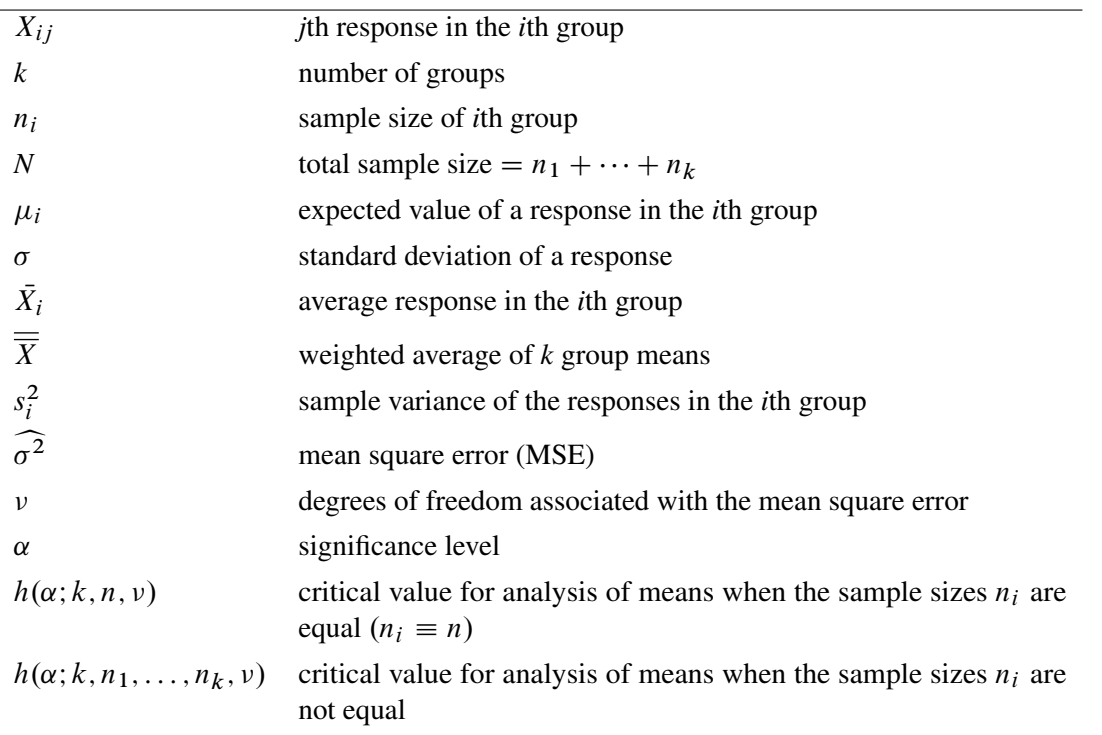

# *Plotted Points*

Each point on an ANOM chart indicates the value of a group mean  $(\bar{X}_i)$ .

# *Central Line*

By default, the central line on an ANOM chart for means represents the weighted average of the group means, which is computed as

$$
\overline{\overline{X}} = \frac{n_1 \overline{X}_1 + \dots + n_k \overline{X}_k}{n_1 + \dots + n_k}
$$

You can specify a value for  $\overline{\overline{X}}$  with the MEAN= option in the XCHART statement or with the variable \_MEAN\_ in a LIMITS= data set.

# <span id="page-112-1"></span>*Decision Limits*

In the analysis of means for continuous data, it is assumed that the responses in the *i*th group are at least approximately normally distributed with a constant variance:

$$
X_{ij} \sim N(\mu_i, \sigma^2), \quad j = 1, \dots, n_i
$$

When the group sizes are constant  $(n_i \equiv n)$ , then  $\nu = N - k = k(n - 1)$  and the decision limits are computed as follows:

lower decision limit (LDL) = 
$$
\overline{\overline{X}} - h(\alpha; k, n, \nu) \sqrt{\text{MSE}} \sqrt{\frac{k-1}{N}}
$$
  
upper decision limit (UDL) =  $\overline{\overline{X}} + h(\alpha; k, n, \nu) \sqrt{\text{MSE}} \sqrt{\frac{k-1}{N}}$ 

Here the mean square error (MSE) is computed as follows:

$$
MSE = \widehat{\sigma^2} = \frac{1}{k} \sum_{j=1}^{k} s_j^2
$$

For details concerning the function  $h(\alpha; k, n, \nu)$ , see [Nelson](#page-152-0) [\(1982a,](#page-152-0) [1993\)](#page-152-1).

When the group sizes are not constant (the unbalanced case),  $v = N - k$  and the decision limits for the *i*th group are computed as follows:

lower decision limit (LDL) = 
$$
\overline{\overline{X}} - h(\alpha; k, n_1, ..., n_k, \nu) \sqrt{\text{MSE}} \sqrt{\frac{N - n_i}{N n_i}}
$$
  
upper decision limit (UDL) =  $\overline{\overline{X}} + h(\alpha; k, n_1, ..., n_k, \nu) \sqrt{\text{MSE}} \sqrt{\frac{N - n_i}{N n_i}}$ 

Here the mean square error (MSE) is computed as follows:

MSE = 
$$
\widehat{\sigma^2}
$$
 =  $\frac{(n_1 - 1)s_1^2 + \dots + (n_k - 1)s_k^2}{n_1 + \dots + n_k - k}$ 

This requires that  $\nu$  be positive. A chart is not produced if  $\nu > 0$  but MSE is equal to zero (unless you specify the ZEROSTD option). For details concerning the function  $h(\alpha; k, n_1, \ldots, n_k, \nu)$ , see [Nelson](#page-152-2) [\(1991\)](#page-152-2).

You can specify parameters for the limits as follows:

- Specify  $\alpha$  with the ALPHA= option or with the variable  $\alpha$  ALPHA in a LIMITS= data set. By default,  $\alpha = 0.05$ .
- Specify a constant nominal sample size  $n_i \equiv n$  for the decision limits in the balanced case with the LIMITN= option or with the variable LIMITN in a LIMITS= data set. By default,  $n$  is the observed sample size in the balanced case.
- Specify *k* with the LIMITK= option or with the variable \_LIMITK\_ in a LIMITS= data set. By default, *k* is the number of groups.
- Specify  $\overline{\overline{X}}$  with the MEAN= option or with the variable \_MEAN\_ in a LIMITS= data set. By default,  $\frac{\partial}{\partial \vec{X}}$  is the weighted average of the responses.
- Specify  $\widehat{\sigma^2}$  with the MSE= option or with the variable \_MSE\_ in a LIMITS= data set. By default,  $\widehat{\sigma^2}$ is computed as indicated above.
- Specify  $\nu$  with the DFE= option or with the variable \_DFE\_ in a LIMITS= data set. By default,  $\nu$  is determined as indicated above.

# <span id="page-114-0"></span>**Constructing ANOM Charts for Two-Way Layouts**

This section provides the computational details for constructing an ANOM chart for the *l*th factor in an experiment involving two factors  $(l = 1 \text{ or } 2)$ . It is assumed that there is no interaction effect. See [Example 4.5](#page-124-0) for an illustration.

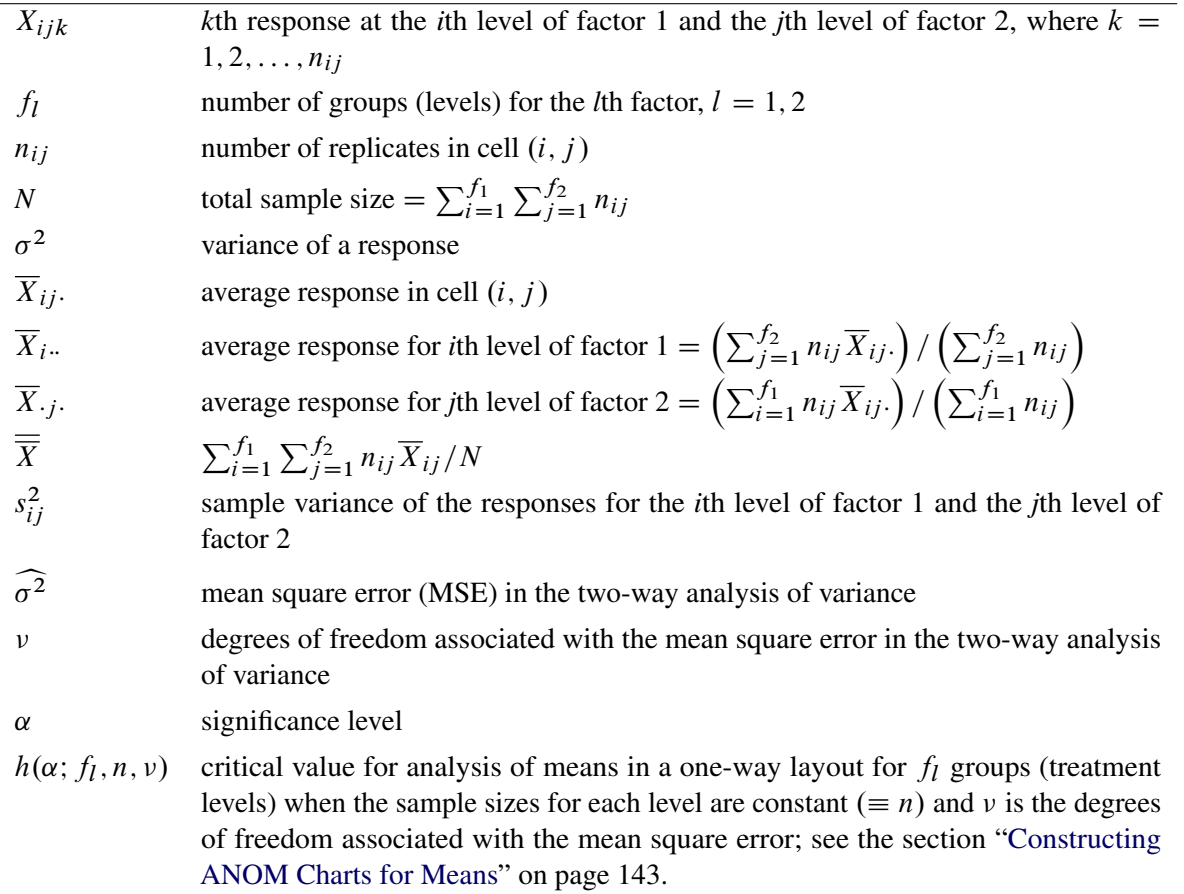

The following notation is used in this section:

### *Plotted Points*

The points on the ANOM chart for factor 1 represent  $\overline{X}_i$ ...,  $i = 1, ..., f_1$  and the points on the ANOM chart for factor 2 represent  $\overline{X}$ .  $j$ ,  $j = 1, ..., f_2$ .

### *Central Line*

The central line on the ANOM chart for the *l*th factor is the overall weighted average  $\overline{X}$ . Some authors use the notation  $\overline{X}$ ... for this average.

### *Decision Limits*

It is assumed that

$$
X_{ijk} = \mu + \alpha_i + \beta_j + \epsilon_{ijk}
$$

where the quantities  $\epsilon_{ijk}$  are independent and at least approximately normally distributed with

$$
\epsilon_{ijk} \sim N(0, \sigma^2)
$$

The correct decision limits for a given factor in a two-way layout are not computed by default when the *l*th factor is specified as the *group-variable* in the XCHART statement, since the mean square error and degrees of freedom are not adjusted for the two-way structure of the data. Consequently,  $\sigma^2$  and  $\nu$  must be precomputed and provided to the ANOM procedure, as illustrated in [Example 4.5.](#page-124-0)

In the case of a two-way layout with equal group sizes  $(n_{ij} \equiv n)$ , the appropriate decision limits are:

lower decision limit (LDL) = 
$$
\overline{\overline{X}} - h(\alpha; f_l, n, \nu) \sqrt{\text{MSE}} \sqrt{\frac{f_l - 1}{N}}
$$
  
upper decision limit (UDL) =  $\overline{\overline{X}} + h(\alpha; f_l, n, \nu) \sqrt{\text{MSE}} \sqrt{\frac{f_l - 1}{N}}$ 

where the mean square error (MSE) is computed as in the ANOVA or GLM procedure:

$$
\text{MSE} = \widehat{\sigma^2} = \frac{1}{f_1 f_2} \sum_{i=1}^{f_1} \sum_{j=1}^{f_2} s_{ij}^2
$$

and the degrees of freedom for error is  $v = f_1 f_2(n-1)$ . For details concerning the function  $h(\alpha; f_1, n, v)$ , see [Nelson](#page-152-0) [\(1982a,](#page-152-0) [1993\)](#page-152-1).

You can provide the appropriate values of MSE and  $\nu$  by

- specifying  $\widehat{\sigma^2}$  with the MSE= option or with the variable \_MSE\_ in a LIMITS= data set
- specifying  $\nu$  with the DFE= option or with the variable DFE in a LIMITS= data set

In addition you can:

- Specify  $\alpha$  with the ALPHA= option or with the variable  $\alpha$  ALPHA in a LIMITS= data set. By default,  $\alpha = 0.05$ .
- Specify a constant nominal sample size  $n_{ij} \equiv n$  for the decision limits in the balanced case with the LIMITN= option or with the variable  $\blacksquare$ LIMITN in a LIMITS= data set.
- Specify  $f_l$  with the LIMITK= option or with the variable  $\text{LIMITK}_i$  in a LIMITS= data set.
- Specify  $\overline{X}$  with the MEAN= option or with the variable \_MEAN\_ in a LIMITS= data set.

# **Output Data Sets**

### *OUTLIMITS= Data Set*

The OUTLIMITS= data set saves decision limits and decision limit parameters. The following variables can be saved:

| <b>Variable</b> | <b>Description</b>                                                    |
|-----------------|-----------------------------------------------------------------------|
| ALPHA           | significance level $(\alpha)$ .                                       |
| DFE             | degrees of freedom for mean square error $(v)$ .                      |
| GROUP           | <i>group-variable</i> specified in the XCHART statement               |
| <b>INDEX</b>    | optional identifier for the decision limits specified with the OUTIN- |
|                 | $DEX = option$                                                        |
| LDLX            | lower decision limit for group means                                  |
| LIMITK          | number of groups                                                      |
| LIMITN          | group sample size associated with the decision limits                 |
| MEAN            | weighted average of group means $(X)$                                 |
| MSE             | mean square error $(\sigma^2)$ .                                      |
| TYPE            | type (estimate or standard value) of MEAN and MSE                     |
| UDLX            | upper decision limit for group means                                  |
| NAR             | <i>response</i> specified in the XCHART statement                     |

<span id="page-116-0"></span>**Table 4.23** OUTLIMITS= Data Set

### Notes:

- 1. In the unbalanced case, the special missing value *V* is assigned to the variables \_LIMITN\_, \_LDLX\_, and UDLX to indicate that the decision limits vary with the group sample size.
- 2. Optional BY variables are saved in the OUTLIMITS= data set.

The OUTLIMITS= data set contains one observation for each *response* specified in the XCHART statement. For an example, see the section ["Saving Decision Limits"](#page-102-0) on page 133.

### *OUTSUMMARY= Data Set*

The OUTSUMMARY= data set saves group summary statistics. The following variables can be saved:

- the *group-variable*
- a group mean variable named by *response* suffixed with *X*
- a group sample size variable named by *response* suffixed with *N*
- a group standard deviation variable named by *response* suffixed with *S*

Given a *response* name that contains 32 characters, the procedure first shortens the name to its first 16 characters and its last 15 characters, and then it adds the suffix.

Group summary variables are created for each *response* specified in the XCHART statement. For example, consider the following statements:

```
proc anom data=Steel;
   xchart (Width Diameter)*Lot / outsummary=Summary;
run;
```
The data set Summary contains variables named Lot, WidthX, WidthS, WidthN, DiameterX, DiameterS, and DiameterN. Additionally, the following variables, if specified, are included:

- BY variables
- *block-variables*
- *symbol-variable*
- ID variables
- PHASE (if the OUTPHASE= option is specified)

For an example of an OUTSUMMARY= data set, see the section ["Saving Summary Statistics for Groups"](#page-101-0) on page 132.

# *OUTTABLE= Data Set*

The OUTTABLE= data set saves group summary statistics, decision limits, and related information. The following variables can be saved:

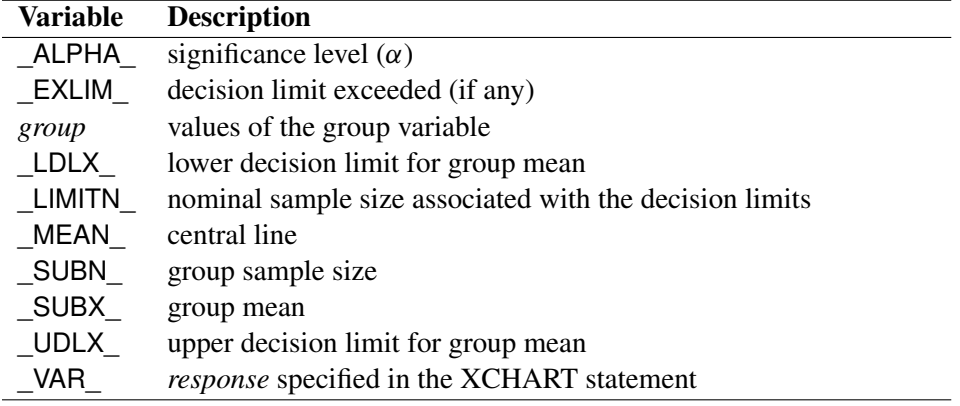

In addition, the following variables, if specified, are included:

- BY variables
- *block-variables*
- *symbol-variable*
- ID variables
- PHASE (if the READPHASES= option is specified)

NOTE: The variable \_EXLIM\_ is a character variable of length 8. The variable \_PHASE\_ is a character variable of length 48. The variable VAR is a character variable whose length is no greater than 32. All other variables are numeric.

For an example, see the section ["Saving Decision Limits"](#page-102-0) on page 133.

# **ODS Tables**

The following table summarizes the ODS tables that you can request with the XCHART statement.

| <b>Table Name</b> | <b>Description</b>            | <b>Options</b>           |
|-------------------|-------------------------------|--------------------------|
| <b>XCHART</b>     | ANOM chart summary statistics | TABLE, TABLEALL, TABLEC, |
|                   |                               | TABLEID, TABLEOUT,       |

**Table 4.24** ODS Tables Produced with the XCHART Statement

## **ODS Graphics**

Before you create ODS Graphics output, ODS Graphics must be enabled (for example, by using the ODS GRAPHICS ON statement). For more information about enabling and disabling ODS Graphics, see the section "Enabling and Disabling ODS Graphics" (Chapter 21, *SAS/STAT User's Guide*). NOTE: In SAS/QC 13.1 the ANOM procedure does not support the creation of graphs that are editable with the ODS Graphics Editor.

The appearance of a graph produced with ODS Graphics is determined by the style associated with the ODS destination where the graph is produced. XCHART options used to control the appearance of traditional graphics are ignored for ODS Graphics output. [Options for Producing Graphs Using ODS Styles](#page-108-0) lists options that can be used to control the appearance of graphs produced with ODS Graphics or with traditional graphics using ODS styles. [Options for ODS Graphics](#page-109-0) lists options to be used exclusively with ODS Graphics. Detailed descriptions of these options are provided in ["Dictionary of Options: SHEWHART Procedure"](#page-0-0) on page 1946.

When ODS Graphics is in effect, the XCHART statement assigns a name to the graph it creates. You can use this name to reference the graph when using ODS. The name is listed in [Table 4.25.](#page-118-0)

<span id="page-118-0"></span>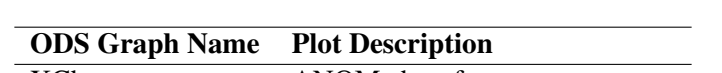

**Table 4.25** ODS Graphics Produced by the XCHART Statement

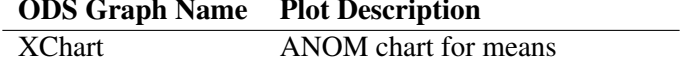

See Chapter 3, ["SAS/QC Graphics,](#page-0-0)" for more information about ODS Graphics and other methods for producing charts.

# **Input Data Sets**

### *DATA= Data Set*

You can read raw data (response values) from a DATA= data set specified in the PROC ANOM statement. Each *response* specified in the XCHART statement must be a SAS variable in the DATA= data set. This variable provides measurements that must be grouped into group samples indexed by the *group-variable*. The *group-variable*, which is specified in the XCHART statement, must also be a SAS variable in the DATA= data set. Each observation in a DATA= data set must contain a value for each *response* and a value for the *group-variable*. If the *i*th group contains  $n_i$  items, there should be  $n_i$  consecutive observations for which the value of the *group-variable* is the index of the *i*th group. For example, if each group contains five items and there are 10 groups, the DATA= data set should contain 50 observations.

Other variables that can be read from a DATA= data set include

- PHASE (if the READPHASES= option is specified)
- *block-variables*
- *symbol-variable*
- BY variables
- ID variables

By default, the ANOM procedure reads all of the observations in a DATA= data set. However, if the data set includes the variable \_PHASE\_, you can read selected groups of observations (referred to as *phases*) with the READPHASES= option.

For an example of a DATA= data set, see the section ["Creating ANOM Charts for Means from Response](#page-96-0) [Values"](#page-96-0) on page 127.

# *LIMITS= Data Set*

You can read preestablished decision limits (or parameters from which the decision limits can be calculated) from a LIMITS= data set specified in the PROC ANOM statement. For example, the following statements read decision limit information from the data set Conlims:

```
proc anom data=Info limits=Conlims;
   xchart Weight*Batch;
run;
```
The LIMITS= data set can be an OUTLIMITS= data set that was created in a previous run of the ANOM procedure. Such data sets always contain the variables required for a LIMITS= data set; see [Table 4.23.](#page-116-0) The LIMITS= data set can also be created directly using a DATA step. When you create a LIMITS= data set, you must provide one of the following minimal combinations of variables:

- the variables LDLX, MEAN<sub>n</sub>, and UDLX, which specify the decision limits directly
- the variables MEAN and MSE, with DFE recommended, which are used to calculate the decision limits according to the equations in the section ["Decision Limits"](#page-112-1) on page 143

In addition, note the following:

- The variables \_VAR\_ and \_GROUP\_ are always required. These must be character variables whose lengths are no greater than 32.
- \_DFE\_ is optional. The default is  $\nu = N k$ , and in the case of equal group sizes,  $\nu = k(n 1)$ .
- \_MSE\_ is optional if \_LDLX\_ and \_UDLX\_ are specified; otherwise it is required.
- \_LDLX\_ and \_UDLX\_ must be specified together; otherwise their values are computed.
- \_ALPHA\_ is optional but is recommended in order to maintain a complete set of decision limit information. The default value is 0.05.
- \_LIMITK\_ is optional. The default value is *k*, the number of groups. A group must have at least one non-missing value ( $n_i \ge 1$ ) and there must be at least one group with  $n_i \ge 2$ . If specified, LIMITK overrides the value of *k*.
- LIMITN is optional. The default value is the common group size  $(n)$ , in the balanced case  $n_i \equiv n$ . If specified, \_LIMITN\_ overrides the value of *n*.
- The variable \_TYPE\_ is optional, but is recommended to maintain a complete set of decision limit information. The variable TYPE must be a character variable of length 8. Valid values are 'ESTIMATE,' 'STANDARD,' 'STDMEAN,' and 'STDRMS.' The default is 'ESTIMATE.'
- The variable INDEX is required if you specify the READINDEX= option; this must be a character variable whose length is no greater than 48.
- BY variables are required if specified with a BY statement.

# *SUMMARY= Data Set*

You can read group summary statistics from a SUMMARY= data set specified in the PROC ANOM statement. This enables you to reuse OUTSUMMARY= data sets that have been created in previous runs of the ANOM procedure or to read output data sets created with SAS summarization procedures, such as PROC MEANS.

A SUMMARY= data set used with the XCHART statement must contain the following:

- the *group-variable*
- a group mean variable for each *response*
- a group sample size variable for each *response*
- a group standard deviation variable for each *response*

The names of the group mean, group range, and group sample size variables must be the *response* name concatenated with the suffix characters *X*, *S*, and *N*, respectively.

For example, consider the following statements:

```
proc anom summary=Summary;
   xchart (Weight Yieldstrength)*Batch;
run;
```
The data set Summary must include the variables Batch, WeightX, WeightS, WeightN, YieldstrengthX, YieldstrengthS, and YieldstrengthN. Note that if you specify a *response* name that contains 32 characters, the names of the summary variables must be formed from the first 16 characters and the last 15 characters of the *response* name, suffixed with the appropriate character.

Other variables that can be read from a SUMMARY= data set include

- PHASE\_ (if the READPHASES= option is specified)
- *block-variables*
- *symbol-variable*
- BY variables
- ID variables

By default, the ANOM procedure reads all of the observations in a SUMMARY= data set. However, if the data set includes the variable \_PHASE\_, you can read selected groups of observations (referred to as *phases*) by specifying the READPHASES= option.

For an example of a SUMMARY= data set, see the section ["Creating ANOM Charts for Means from Group](#page-99-0) [Summary Data"](#page-99-0) on page 130.

# *TABLE= Data Set*

You can read summary statistics and decision limits from a TABLE= data set specified in the PROC ANOM statement. This enables you to reuse an OUTTABLE= data set created in a previous run of the ANOM procedure. Because the ANOM procedure simply displays the information in a TABLE= data set, you can use TABLE= data sets to create specialized ANOM charts.

The following table lists the variables required in a TABLE= data set used with the XCHART statement:

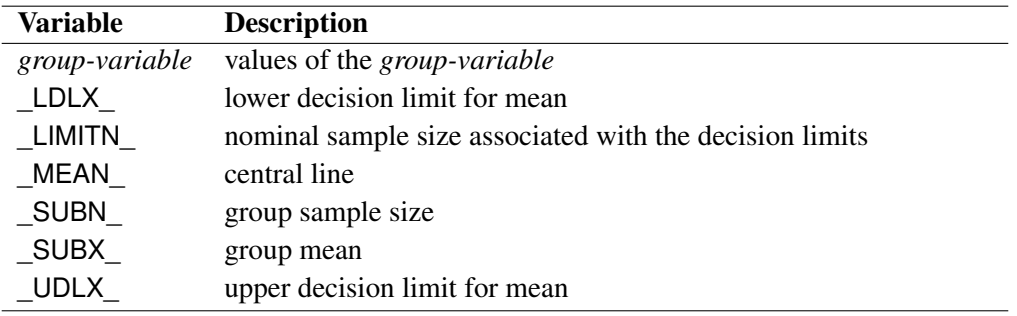

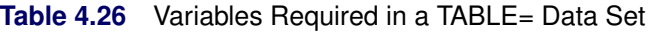

Other variables that can be read from a TABLE= data set include

- *block-variables*
- *symbol-variable*
- BY variables
- ID variables
- PHASE (if the READPHASES= option is specified). This variable must be a character variable whose length is no greater than 48.
- \_VAR\_. This variable is required if more than one *response* is specified or if the data set contains information for more than one *response*. This variable must be a character variable whose length is no greater than 32.

For an example of a TABLE= data set, see the section ["Saving Decision Limits"](#page-102-0) on page 133.

# **Axis Labels**

You can specify axis labels by assigning labels to particular variables in the input data set, as summarized in the following table:

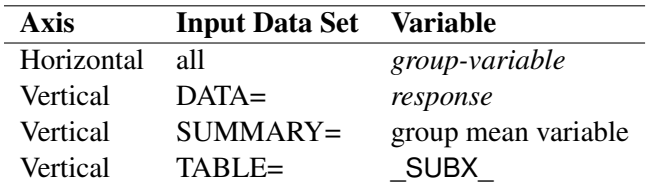

### **Missing Values**

An observation read from a DATA=, SUMMARY=, or TABLE= data set is not analyzed if the value of the group variable is missing. For a particular response variable, an observation read from a DATA= data set is not analyzed if the value of the response variable is missing. Missing values of response variables generally lead to unequal group sample sizes. For a particular response variable, an observation read from a SUMMARY= or TABLE= data set is not analyzed if the values of any of the corresponding summary variables are missing.

# **Examples: XCHART Statement**

This section provides advanced examples of the XCHART statement.

# **Example 4.4: ANOM Charts with Unequal Group Sizes**

NOTE: See *ANOM Charts with Unequal Group Sizes* in the SAS/QC Sample Library.

Consider the example described in ["Creating ANOM Charts for Means from Response Values"](#page-96-0) on page 127. Suppose that four of the 10 measurements were missing for the third and fourth labeler positions. The following statements create a SAS data set named LabelDev2, which contains the resulting deviation measurements:

```
data LabelDev2;
  input Position @;
  do i = 1 to 5;
    input Deviation @;
    output;
  end;
  drop i;
  datalines;
1 -0.0239 -0.0285 -0.0300 -0.0043 -0.0362
1 -0.0422 -0.0014 -0.0647 0.0094 -0.0016
2 -0.0201 -0.0273 0.0227 -0.0332 0.0366
2 0.0438 0.0556 0.0098 0.0564 0.0182
3 -0.0073 0.0285 . . -0.0139
3 . 0.0357 0.0235 . -0.0020
4 0.0669 0.1073 . . 0.0755
4 . 0.0561 0.0899 . 0.0530
```
**5 0.0368 0.0036 0.0374 0.0116 -0.0074 5 0.0250 -0.0080 0.0302 -0.0015 -0.0464 6 0.0049 -0.0384 -0.0204 -0.0049 -0.0120 6 0.0071 -0.0308 0.0017 -0.0285 -0.0070 ;**

The following statements create the ANOM chart shown in [Output 4.4.1:](#page-123-0)

```
ods graphics on;
title 'Analysis of Label Deviations';
proc anom data=LabelDev2;
   xchart Deviation*Position / odstitle=title;
   label Deviation = 'Mean Deviation from Center (mm)';
   label Position = 'Labeler Position';
run;
```
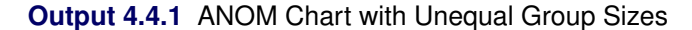

<span id="page-123-0"></span>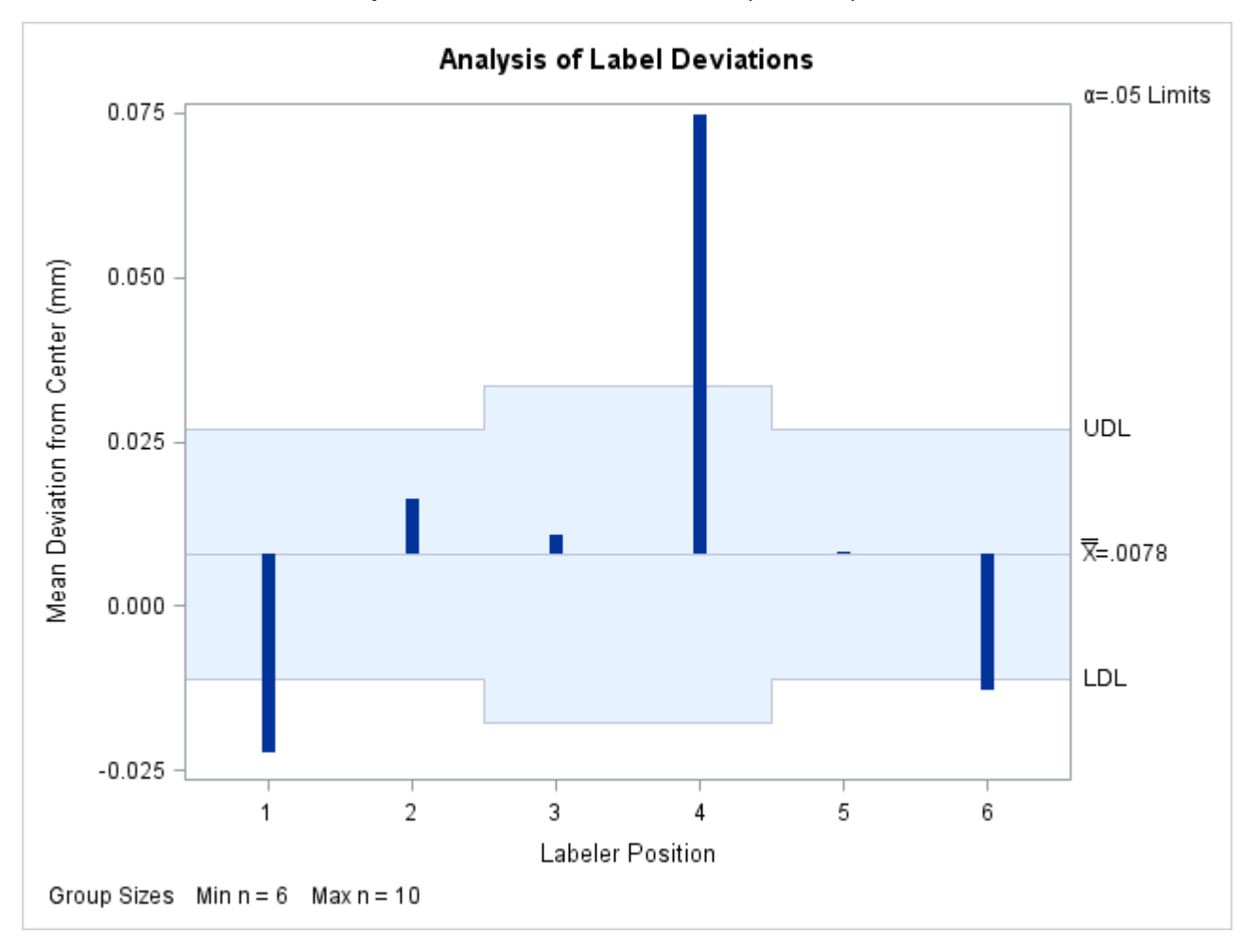

Note that the decision limits are automatically adjusted for the varying group sizes. The legend reports the minimum and maximum group sizes.

# <span id="page-124-0"></span>**Example 4.5: ANOM for a Two-Way Classification**

NOTE: See *ANOM for a Two-Way Classification* in the SAS/QC Sample Library.

A chemical engineer is interested in the effects of two factors, position and depth, on the concentration of a cleaning solution; refer to [Ramig](#page-153-0) [\(1983\)](#page-153-0) for details concerning the use of ANOM in a two-way classification such as this. The engineer is interested in the following questions:

- 1. Are there significant group or interaction effects due to position or depth?
- 2. Assuming a main effect is significant, which levels are significantly different from the overall mean and in which direction?

There are five positions and three depths. The engineer runs a two-way factorial experiment with two replications per cell. The following statements create a data set named Cleaning, which provides the concentration measurements for the  $5 \times 3 \times 2 = 30$  observations.

```
data Cleaning;
   do position = 1 to 5;
      do depth = 1 to 3;
         do rep = 1 to 2;
            input concentration @@;
            output;
         end;
      end;
   end;
datalines;
15 16 15 14 19 5
15 16 14 14 0 8
19 15 16 16 11 8
18 16 19 15 8 14
15 12 19 15 8 11
;
```
In order to test for main effects and an interaction effect, the following statements use the GLM procedure:

```
ods graphics off;
proc glm data=Cleaning;
   class position depth;
   model concentration = position depth position*depth;
run;
```
<span id="page-124-1"></span>The results are shown in [Output 4.5.1:](#page-124-1)

### **Output 4.5.1** GLM Results

### **Analysis of Label Deviations**

### **The GLM Procedure**

#### **Dependent Variable: concentration**

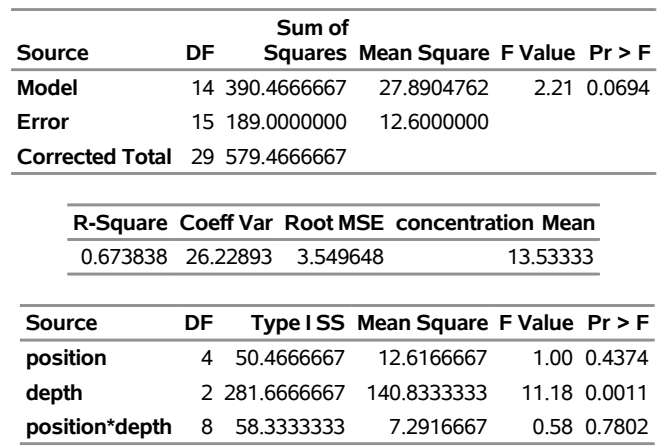

The results in [Output 4.5.1](#page-124-1) show no significant interaction effect<sup>3</sup> and a significant main effect due to depth. Since no interaction effect is present, you can use analysis of means to evaluate the effect of each factor as if two separate experiments had been run to determine the effect of each factor. In other words, the analysis of means is done twice, once for each factor. However, each analysis must be based on the mean square error  $(\sigma^2 = 12.6)$  and the degrees of freedom for error ( $\nu = 15$ ) from the two-way analysis of variance. These values must be specified since the ANOM procedure assumes a one-way layout by default for computing the decision limits.

The following statements create the ANOM chart for the effect of position shown in [Output 4.5.2:](#page-125-0)

```
ods graphics on;
title "ANOM for Effect of Position";
proc anom data=Cleaning;
  xchart concentration * position /
     mse = 12.6
     dfe = 15
     outtable = posmain
     odstitle = title;
   label position = 'Position'
        concentration = 'Mean of Concentration';
run;
```
<span id="page-125-0"></span>The MSE= and DFE= options are used to specify  $\sigma^2$  and  $\nu$  respectively. See the section ["Constructing](#page-114-0) [ANOM Charts for Two-Way Layouts"](#page-114-0) on page 145 for how the specified values are used to compute the decision limits. The OUTTABLE= option stores the output data set PosMain, which can be used to create a combined chart for the two factors.

<sup>&</sup>lt;sup>3</sup>See [Example 4.7](#page-129-0) for an example that discusses the use of ANOM for the cell means when an interaction effect is present.

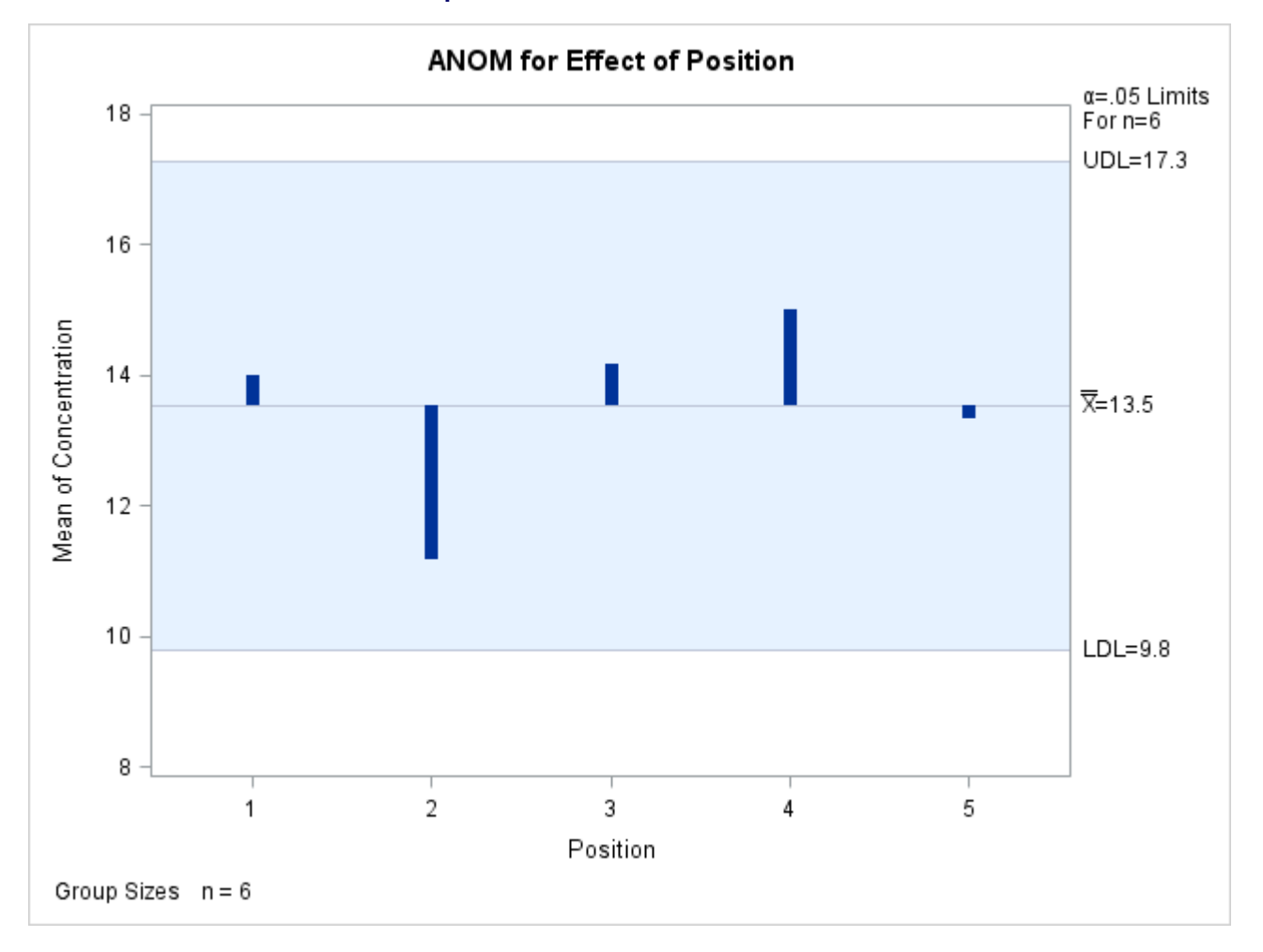

### **Output 4.5.2** ANOM for Effect of Position

Each point on the ANOM chart represents the average response for a particular level of position. In this case, all of the points are between the upper decision limit (UDL) and the lower decision limit (LDL). This is not surprising considering the fact that the main effect of Position was not significant in the ANOVA.

In order to create the ANOM chart for the effect of depth, the response must be sorted by depth.

```
proc sort data=Cleaning out=Cleaning2;
   by depth;
run;
```
Note that for the previous chart, the measurements were sorted by Position in the original data set.

The following statements create the chart for depth:

```
title "ANOM for Effect of Depth";
proc anom data=Cleaning2;
  xchart concentration * depth /
     mse = 12.6
     dfe = 15
     outtable = depmain
     odstitle = title;
```
**label depth = 'Depth' concentration = 'Mean of Concentration'; run;**

<span id="page-127-0"></span>This produces the chart shown in [Output 4.5.3:](#page-127-0) The OUTTABLE= option stores the output data set depmain, which can be used to create a combined chart for the two factors.

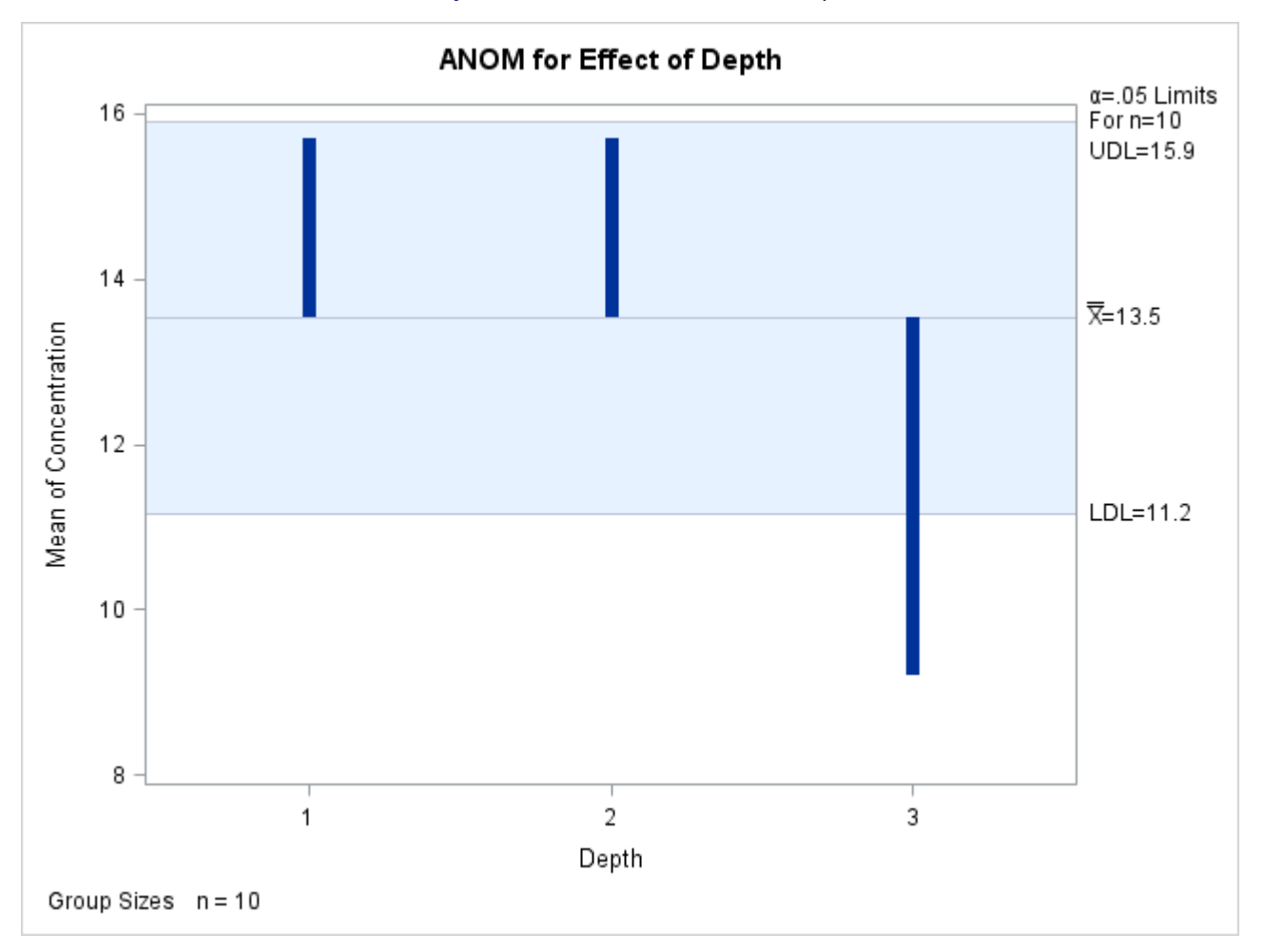

**Output 4.5.3** ANOM for Effect of Depth

Since the average concentration for Depth 3 is less than the lower decision limit, you can conclude that the average response for Depth 3 is significantly less than the overall mean.

# **Example 4.6: ANOM Charts Using LIMITS= Data Set**

NOTE: See *ANOM Charts Using LIMITS= Data Set* in the SAS/QC Sample Library.

In [Example 4.5,](#page-124-0) statistics from a two-way ANOVA were passed to the ANOM procedure using options in order to compute the decision limits for the factor effects. This example shows how you can pass the statistics in a LIMITS= data set using the variables \_MSE\_ and \_DFE\_.

The GLM output in [Output 4.5.1](#page-124-1) provides the statistics. The following statements save the results from PROC GLM in the data sets MyFit, MyMeans, and MyOverAll:

```
ods select FitStatistics ModelANOVA OverAllANOVA;
ods output FitStatistics = MyFit
           ModelANOVA = MyLimits
           OverAllANOVA = MyOverAll;
proc glm data=Cleaning;
   class position depth;
   model concentration = position depth position*depth;
run;
```
The results of PROC GLM are identical to the results in [Output 4.5.1.](#page-124-1)

The following statements create a LIMITS= data set to be used to create an ANOM chart for the effect of Position:

```
data ANOMParms;
   keep _var_ _group_ _alpha_ _mean_;
      length _var_ _group_ $ 14;
   set MyFit (rename=(Dependent=_var_ DepMean =_mean_));
      _group_ = 'position';
      _alpha_ = 0.05;
run;
data ANOMParms;
   merge ANOMParms
         MyLimits (where=(source='position')
                    keep = source DF);
   _limitk_ = DF+1;
   drop source DF;
   merge MyOverAll (where=(source='Error')
             keep = source df ms
             rename=(\text{ df} = \text{df}e<sub>ms</sub> = \text{mg} = \text{mg});
   drop source;
   merge MyOverAll (where=(source='Corrected Total')
                     keep = source DF);
   _limitn_ = (DF+1)/_limitk_;
   drop source DF;
run;
```
<span id="page-128-0"></span>The data set ANOMParms contains a complete set of parameters, as shown in [Output 4.6.1.](#page-128-0) Note these are the same values specified in the options for [Example 4.5.](#page-124-0)

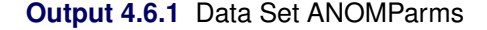

**Parameters for ANOM for Effect of Position**

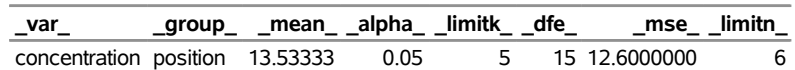

The following statements read the parameters in ANOMParms to create an ANOM chart for the effect of position:

```
ods graphics on;
title "ANOM for Effect of Position";
proc anom data=Cleaning limits=ANOMParms;
  xchart concentration * position /
     outtable = postable
     odstitle = title;
   label position = 'Position'
         concentration = 'Mean of Concentration';
run;
```
The chart produced is identical to the one in [Output 4.5.2.](#page-125-0) Note that the procedure creates a TABLE= input data set postable. You can use postable to create a combined chart for the two factors position and depth.

<span id="page-129-1"></span>You can create a LIMITS= data set ANOMParmsB for the factor depth by using the above code and substituting 'depth' for the group variable. You can use the OUTTABLE= statement to store the TABLE= input data set for depth as deptable. The resulting data set ANOMParmsB is shown in [Output 4.6.2:](#page-129-1)

**Output 4.6.2** Data Set ANOMParmsB

**ANOM for Effect of Position**

| Obs var                             |  |  |                 |    |
|-------------------------------------|--|--|-----------------|----|
| 1 concentration depth 13.53333 0.05 |  |  | 3 15 12.6000000 | 10 |

# <span id="page-129-0"></span>**Example 4.7: ANOM for Cell Means in Presence of Interaction**

NOTE: See *ANOM for Cell Means in the Presence of Interaction* in the SAS/QC Sample Library.

This example illustrates the use of analysis of means in an experiment with two factors where an interaction effect is present. The following data set CleaningInteract is a modified version of the data set Cleaning, which includes an interaction effect for position and depth.

Consider the following data set CleaningInteract:

```
data CleaningInteract;
   do position = 1 to 5;
      do depth = 1 to 3;
         do rep = 1 to 2;
            input concentration @@;
            output;
         end;
      end;
   end;
datalines;
15 16 15 14 19 5
15 16 14 14 0 1
19 15 16 16 11 8
18 16 24 23 8 14
15 12 23 24 8 11
;
```
The following statements use PROC GLM to test for an interaction:

```
ods graphics off;
proc glm data=CleaningInteract;
   class position depth;
  model concentration = position depth position*depth;
run;
```
<span id="page-130-0"></span>The analysis of variance results in [Output 4.7.1](#page-130-0) indicate a significant interaction between position and depth.

### **Output 4.7.1** GLM Results

# **ANOM for Effect of Position**

### **The GLM Procedure**

### **Dependent Variable: concentration**

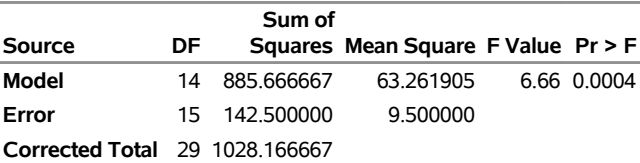

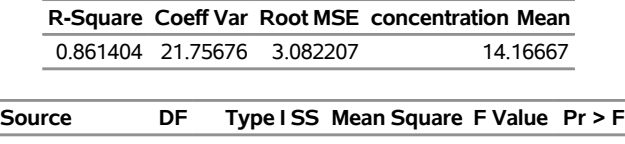

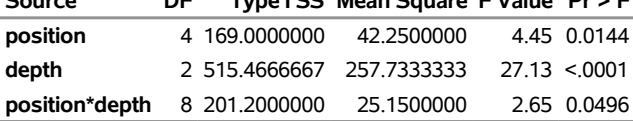

Since an interaction effect is present, an appropriate way to analyze the data is to create an ANOM chart for the cell means.

In order to create the chart you first need to compute the cell means and a new *group* variable which designates the cells. The following statements use PROC MEANS for this purpose.

```
proc means data=CleaningInteract n mean std;
   class position depth;
   var concentration;
  types position*depth;
   output out=cellmeans mean=concentrationX std=concentrationS;
run;
data cellmeans; set cellmeans;
  rename _FREQ_ = concentrationN;
   pos = put(position, z1.);
   dep = put(depth, z1.);
   cell = cat('P',pos, 'D', dep);
   drop _TYPE_ pos dep;
run;
```
<span id="page-130-1"></span>The cell means are stored in the data set cellmeans shown in [Output 4.7.2:](#page-130-1)

# **Output 4.7.2** Data Set cellmeans

# **ANOM for Effect of Position**

# **The MEANS Procedure**

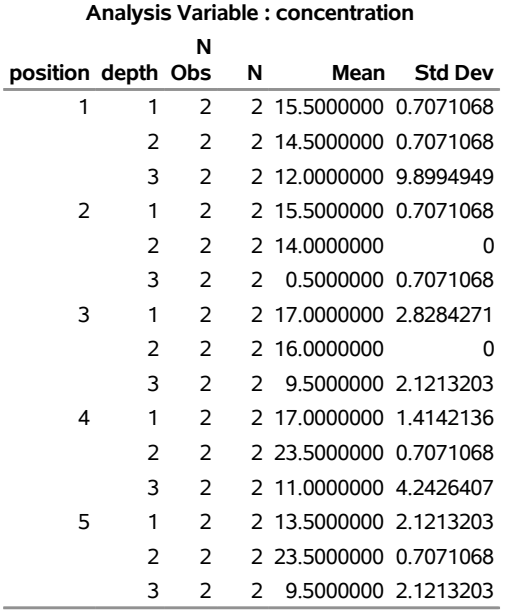

# **ANOM for Effect of Position**

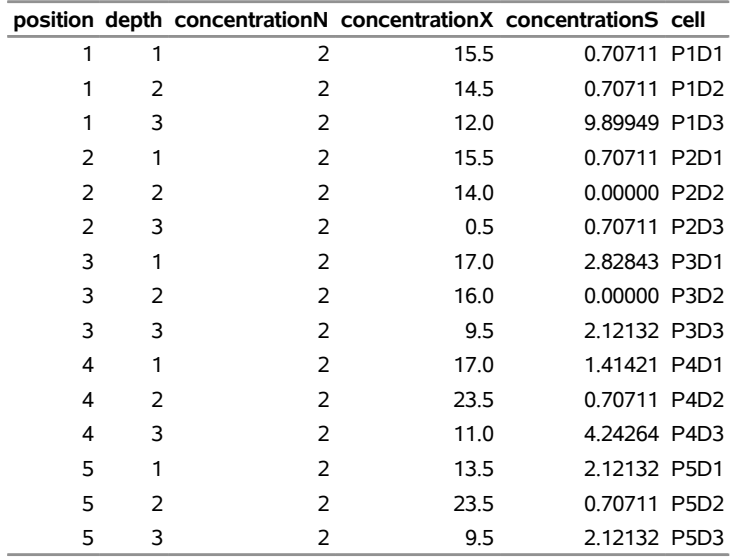

The data set cellmeans has the structure of a SUMMARY= input data set for the ANOM procedure. For details concerning a SUMMARY= data set, see the section ["Creating ANOM Charts for Means from Group](#page-99-0) [Summary Data"](#page-99-0) on page 130.

The following statements use cellmeans to create the ANOM chart for the cell means using SUMMARY= option:

```
ods graphics off;
title "ANOM for Cell Means of Position and Depth";
proc ANOM summary = cellmeans;
  xchart concentration * cell / turnhlabels;
  label concentrationX = 'Mean of Concentration';
  label cell = 'Cell';
run;
```
<span id="page-132-0"></span>The chart is shown in [Output 4.7.3:](#page-132-0)

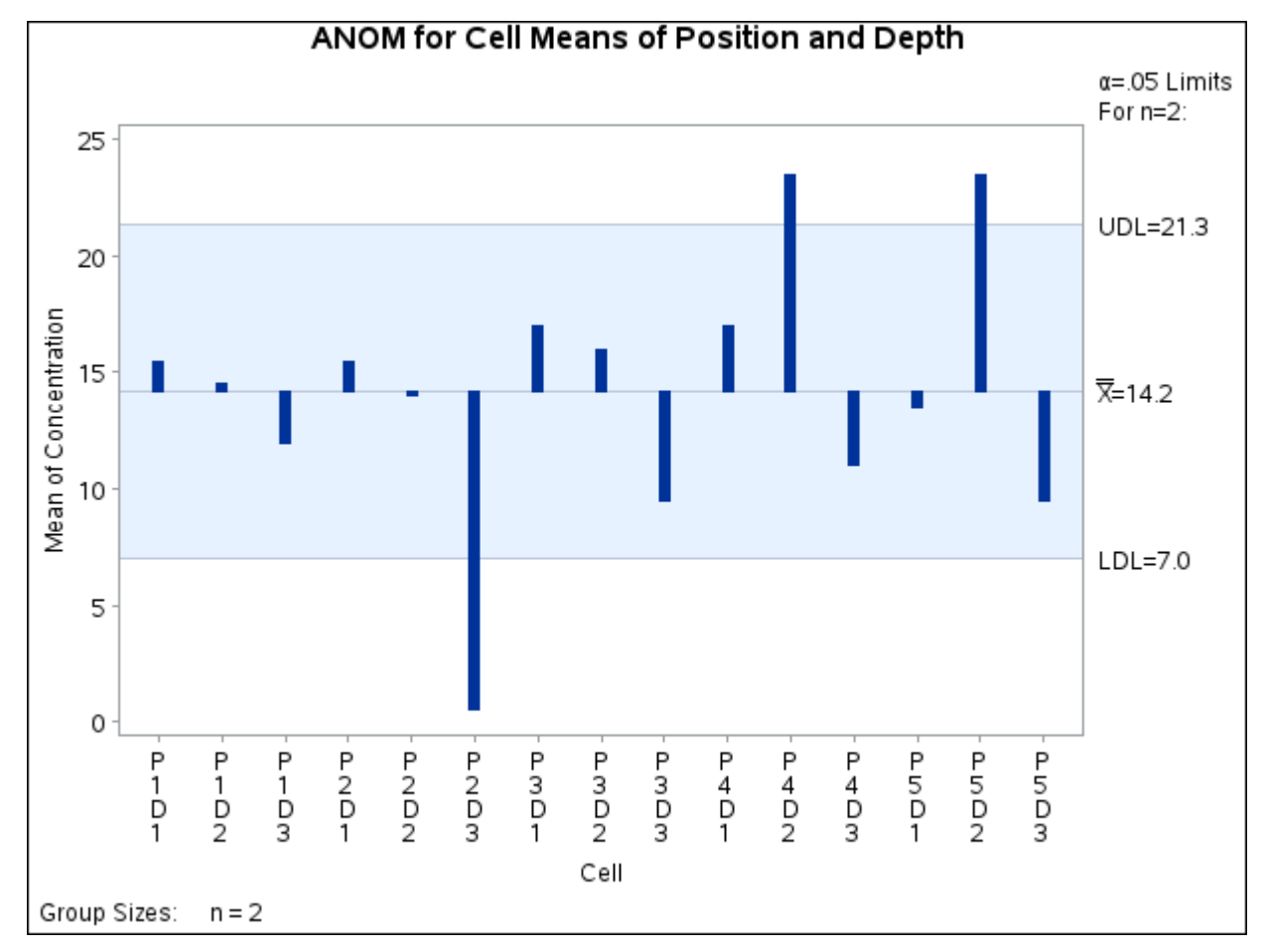

**Output 4.7.3** ANOM for Cell Means of Position and Depth

The chart shows that the cell means for P2D3, P4D2, and P5D2 are significantly different from the average concentration level.

# **INSET Statement: ANOM Procedure**

# **Overview: INSET Statement**

The INSET statement enables you to enhance an ANOM chart by adding a box or table (referred to as an *inset*) of summary statistics directly to the graph. An inset can display statistics calculated by the ANOM procedure or arbitrary values provided in a SAS data set.

Note that an INSET statement by itself does not produce a display but must be used in conjunction with a chart statement.

You can use options in the INSET statement to

- specify the position of the inset
- specify a header for the inset table
- specify graphical enhancements, such as background colors, text colors, text height, text font, and drop shadows

# **Getting Started: INSET Statement**

This section introduces the INSET statement with examples that illustrate commonly used options. Complete syntax for the INSET statement is presented in the section ["Syntax: INSET Statement"](#page-138-0) on page 169.

# **Displaying Summary Statistics on an ANOM Chart**

NOTE: See *Displaying Summary Statistics on an ANOM Chart* in the SAS/QC Sample Library.

A manufacturing engineer carries out a study to determine the source of excessive variation in the positioning of labels on shampoo bottles. <sup>4</sup> A labeling machine removes bottles from the line, attaches the labels, and returns the bottles to the line. There are six positions on the machine, and the engineer suspects that one or more of the position heads might be faulty.

A sample of 60 bottles, 10 per position, is run through the machine. For each bottle, the deviation of each label is measured in millimeters, and the machine position is recorded. The following statements create a SAS data set named LabelDeviations, which contains the deviation measurements for the 60 bottles:

<sup>4</sup>This example is based on a case study described by [Hansen](#page-152-3) [\(1990\)](#page-152-3).

```
data LabelDeviations;
  input Position @;
  do i = 1 to 5;
     input Deviation @;
     output;
  end;
  drop i;
  datalines;
1 -0.02386 -0.02853 -0.03001 -0.00428 -0.03623
1 -0.04222 -0.00144 -0.06466 0.00944 -0.00163
2 -0.02014 -0.02725 0.02268 -0.03323 0.03661
2 0.04378 0.05562 0.00977 0.05641 0.01816
3 -0.00728 0.02849 -0.04404 -0.02214 -0.01394
3 0.04855 0.03566 0.02345 0.01339 -0.00203
4 0.06694 0.10729 0.05974 0.06089 0.07551
4 0.03620 0.05614 0.08985 0.04175 0.05298
5 0.03677 0.00361 0.03736 0.01164 -0.00741
5 0.02495 -0.00803 0.03021 -0.00149 -0.04640
6 0.00493 -0.03839 -0.02037 -0.00487 -0.01202
6 0.00710 -0.03075 0.00167 -0.02845 -0.00697
;
```
The following statements generate an ANOM chart from the LabelDeviations data. An INSET statement is used to display the mean square error (MSE) and the number of groups outside of the decision limits (NOUT) on the chart:

```
ods graphics on;
title 'ANOM Chart for Label Deviations';
proc anom data=LabelDeviations;
   xchart Deviation*Position / odstitle = title;
   inset mse nout / height = 3;
run;
```
The ODS GRAPHICS ON statement specified before the PROC ANOM statement enables ODS Graphics, so the chart is created using ODS Graphics instead of traditional graphics. The resulting ANOM chart is displayed in [Figure 4.28.](#page-134-0)

The INSET statement immediately follows the chart statement that creates the graphical display (in this case, the XCHART statement). Specify the keywords for inset statistics (such as ALPHA) immediately after the word INSET. The inset statistics appear in the order in which you specify the keywords. The HEIGHT= option on the INSET statement specifies the text height used to display the statistics in the inset.

<span id="page-134-0"></span>A complete list of keywords that you can use with the INSET statement is provided in ["Summary of INSET](#page-139-0) [Keywords"](#page-139-0) on page 170. Note that the set of keywords available for a particular display may depend on both the chart statement that precedes the INSET statement and the options that you specify in the chart statement.

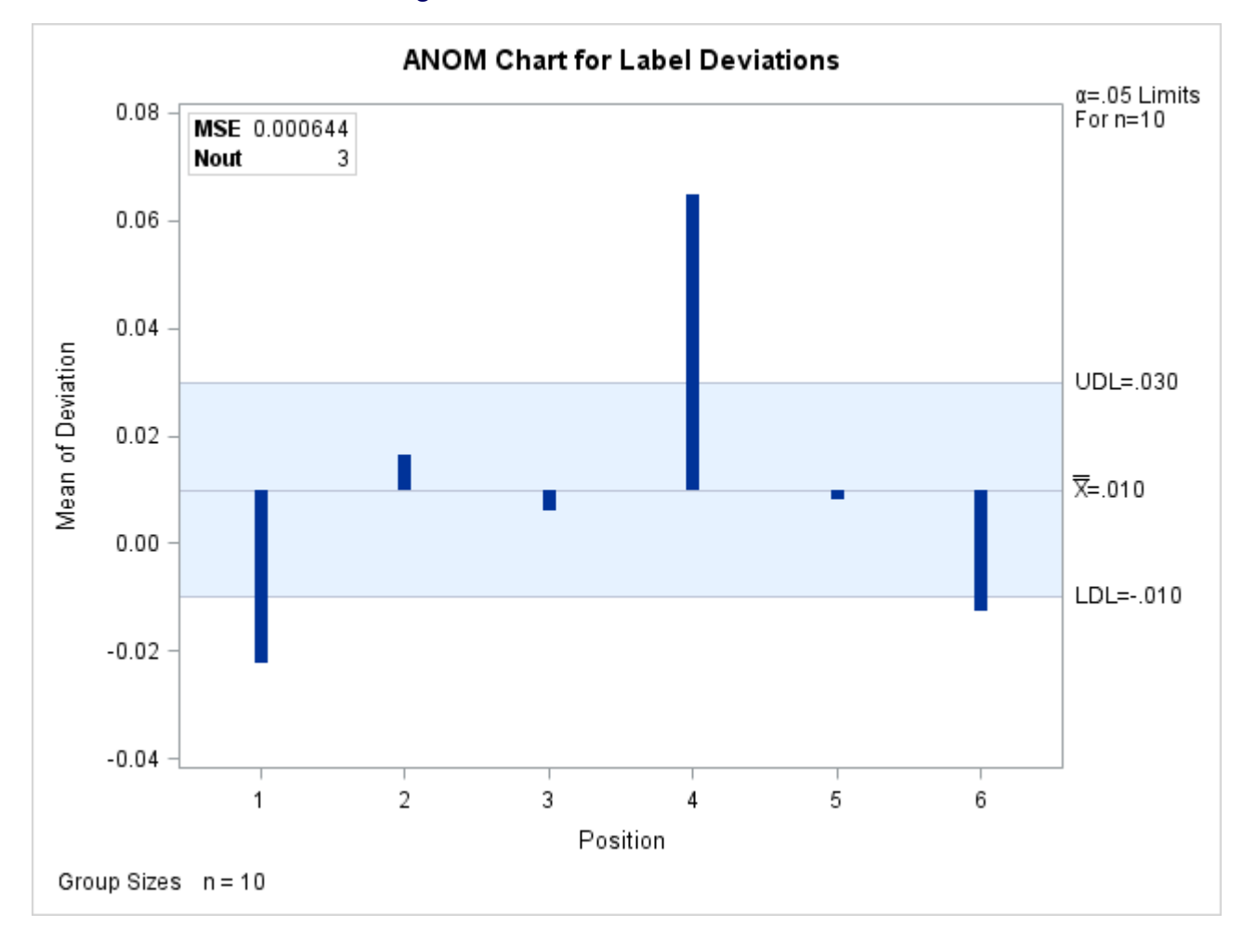

**Figure 4.28** An ANOM Chart with an Inset

The following examples illustrate options commonly used for enhancing the appearance of an inset.

# <span id="page-135-0"></span>**Formatting Values and Customizing Labels**

NOTE: See *Formatting and Positioning the Inset on an ANOM Chart* in the SAS/QC Sample Library.

By default, each inset statistic is identified with an appropriate label, and each numeric value is printed using an appropriate format. However, you may want to provide your own labels and formats. For example, in [Figure 4.28](#page-134-0) the default format used for the MSE prints an excessive number of decimal places. In the inset produced by the following statements, the unwanted decimal places are eliminated and the default MSE label is replaced by one specified by the user:

```
title 'ANOM Chart for Label Deviations';
proc anom data=LabelDeviations;
   xchart Deviation*Position / odstitle=title;
   inset mse='Mean Square Error' (7.5) nout;
run;
```
The resulting ANOM chart is displayed in [Figure 4.29.](#page-136-0) You can provide your own label by specifying the keyword for that statistic followed by an equal sign (=) and the label in quotes. The label can have up to 24 characters.

The format 7.5 specified in parentheses after the MSE keyword displays the statistic with a field width of seven and five decimal places. In general, you can specify any numeric SAS format in parentheses after an inset keyword. You can also specify a format to be used for all the statistics in the INSET statement with the FORMAT= option (see [Figure 4.30\)](#page-137-0). For more information about SAS formats, refer to *SAS Formats and Informats: Reference*.

<span id="page-136-0"></span>Note that if you specify both a label and a format for a statistic, the label must appear before the format.

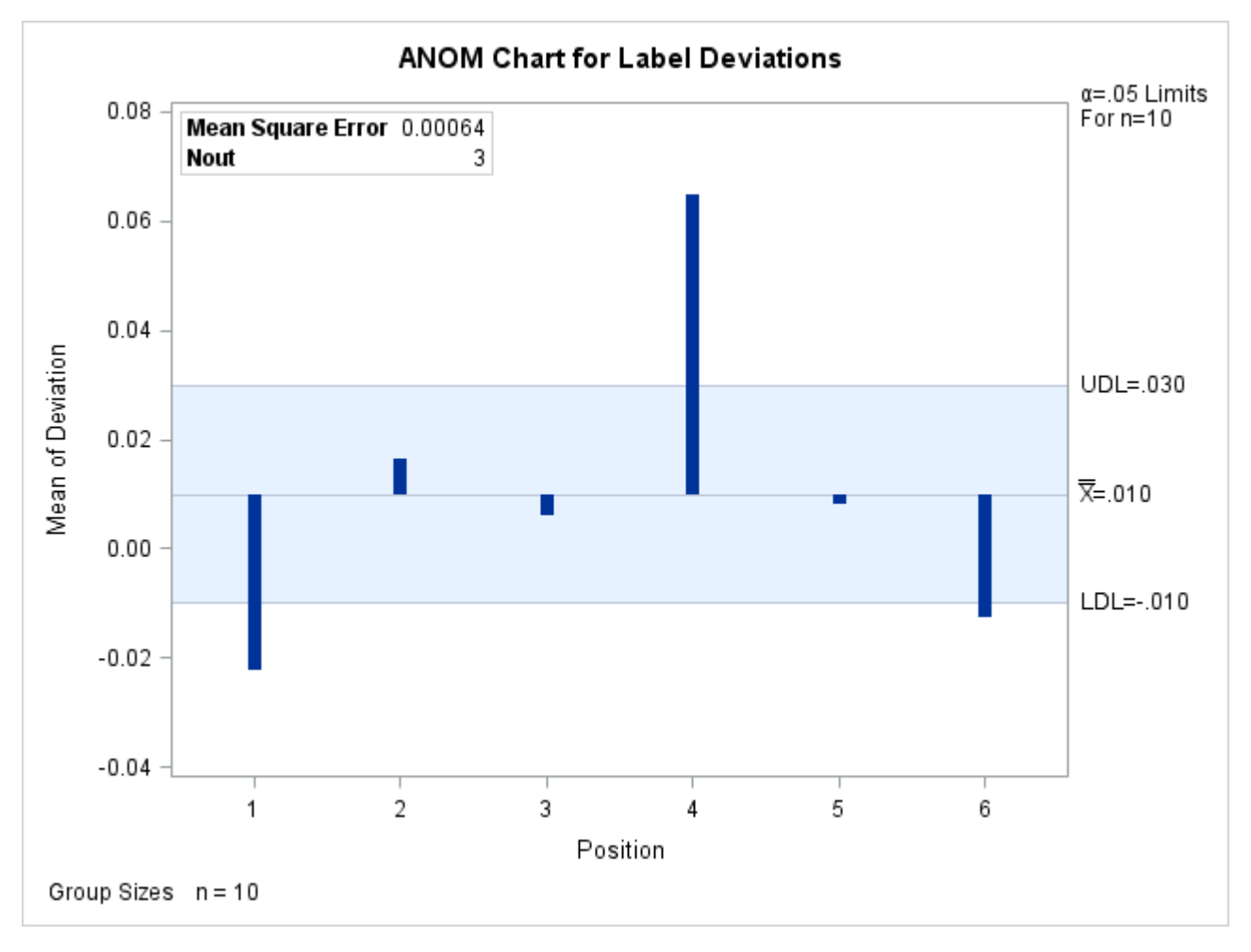

**Figure 4.29** Formatting Values and Customizing Labels in an Inset

# **Adding a Header and Positioning the Inset**

NOTE: See *Adding a Header and Positioning the Inset on an ANOM Chart* in the SAS/QC Sample Library.

In the previous examples, the insets are displayed in the upper left corners of the plots, the default position for insets added to ANOM charts. You can control the inset position with the POSITION= option. In addition, you can display a header at the top of the inset with the HEADER= option. The following statements create a data set to be used with the INSET DATA= keyword and the chart shown in [Figure 4.30:](#page-137-0)

```
data Location;
  length _LABEL_ $ 10 _VALUE_ $ 12;
  input _LABEL_ _VALUE_ &;
  datalines;
Plant Lexington
Line 1
Shift 2
;
title 'Mean Chart for Diameters';
proc anom data=LabelDeviations;
  xchart Deviation*Position / odstitle=title;
   inset data=Location mse nout /
     format = 8.5position = rm
     cshadow = black
     height = 3header = 'Summary';
run;
```
The header (in this case, *Summary*) can be up to 40 characters. POSITION=RM is specified to position the inset in the right margin. For more information about positioning, see ["Details: INSET Statement"](#page-144-0) on page 175. The CSHADOW= option is used to display a drop shadow on this inset. The *options*, such as HEADER=, POSITION=, and CSHADOW=, are specified after the slash (/) in the INSET statement. For more details on INSET statement options, see ["Dictionary of Options"](#page-142-0) on page 173.

<span id="page-137-0"></span>Note that the contents of the data set Location appear before other statistics in the inset. The position of the DATA= keyword in the keyword list determines the position of the data set's contents in the inset. The FORMAT= option applies format 8.5 to the statistics listed in the INSET statement. Note that the format does not apply to the values from the Location data set. You can associate a format with the \_VALUE\_ variable in the data set to format those values.

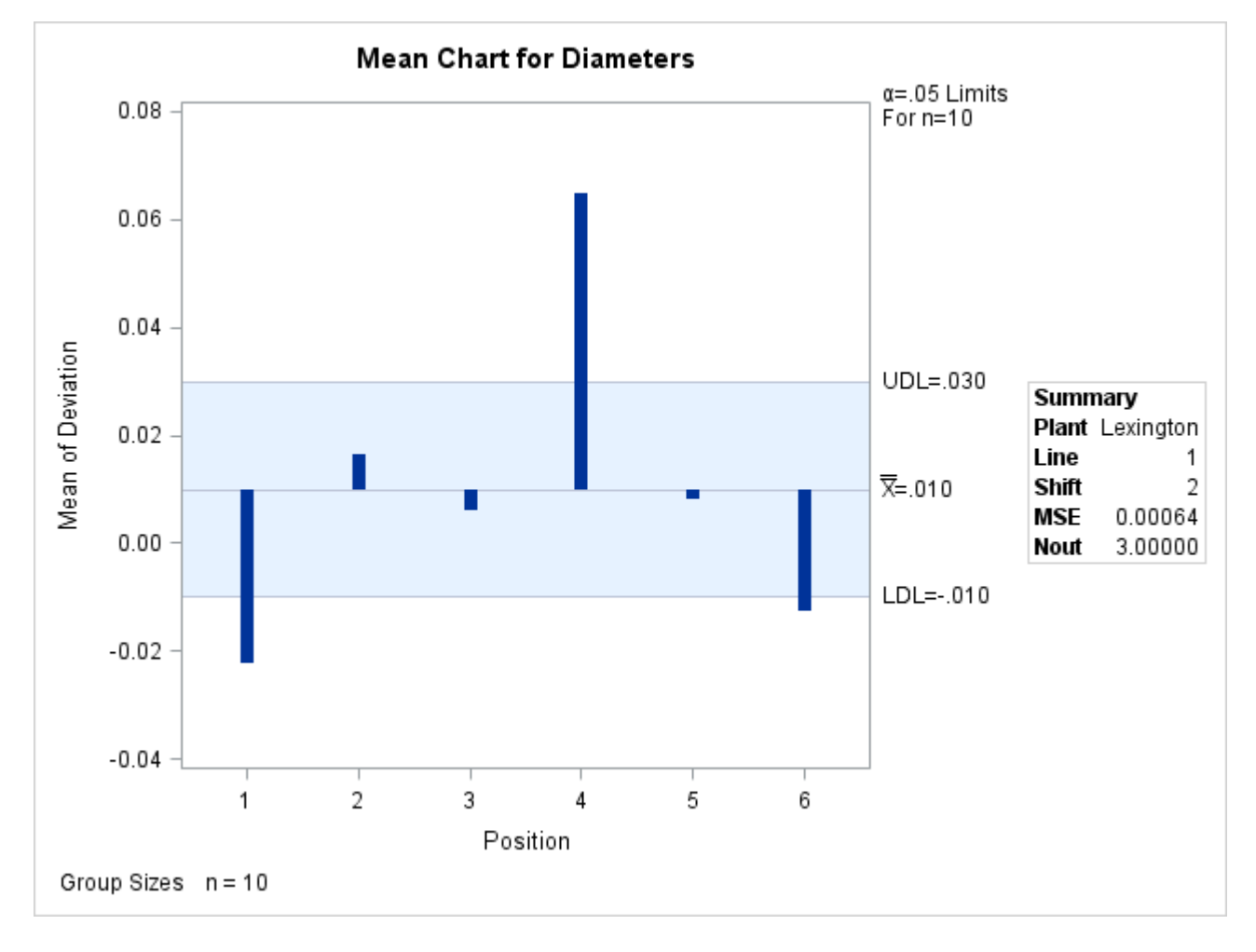

**Figure 4.30** Adding a Header and Repositioning the Inset

# <span id="page-138-0"></span>**Syntax: INSET Statement**

The syntax for the INSET statement is as follows:

# **INSET** *[keyword-list](#page-139-0)* < */ [options](#page-140-0)* > **;**

You can use any number of INSET statements in the ANOM procedure. However, when ODS Graphics is enabled, at most two insets are displayed inside the plot area and at most two are displayed in the chart margins. Each INSET statement produces a separate inset and must follow one of the chart statements. The inset appears on every panel (page) produced by the last chart statement preceding it. The statistics are displayed in the order in which they are specified. The following statements produce an ANOM boxchart with two insets and an ANOM chart for means with one inset.

```
proc anom data=LabelDeviations;
   boxchart Deviation*Position;
      inset alpha mse dfe;
      inset ldl mean udl;
   xchart Deviation*Position;
      inset ngroups nmin nmax;
run;
```
The statistics displayed in an inset are computed for a specific response variable using observations for the current BY group. For example, in the following statements, there are two response variables (Weight and Diameter) and a BY variable (Location). If there are three different locations (levels of Location), then a total of six ANOM charts are produced. The statistics in each inset are computed for a particular variable and location. The labels in the inset are the same for each ANOM chart.

```
proc anom data=Axles;
   by Location;
   xchart (Weight Diameter)*Batch;
   inset alpha mse dfe;
run;
```
The components of the INSET statement are described as follows.

# *keyword-list*

can include any of the *keywords* listed in ["Summary of INSET Keywords"](#page-139-0) on page 170. By default, inset statistics are identified with appropriate labels, and numeric values are printed using appropriate formats. However, you can provide customized labels and formats. You provide the customized label by specifying the *keyword* for that statistic followed by an equal sign (=) and the label in quotes. Labels can have up to 24 characters. You provide the numeric format in parentheses after the *keyword*. Note that if you specify both a label and a format for a statistic, the label must appear before the format. For an example, see ["Formatting Values and Customizing Labels"](#page-135-0) on page 166.

# *options*

appear after the slash (/) and control the appearance of the inset. For example, the following INSET statement uses two appearance *options* (POSITION= and CTEXT=):

**inset n nmin nmax / position=ne ctext=yellow;**

The POSITION= option determines the location of the inset, and the CTEXT= option specifies the color of the text of the inset.

See ["Summary of Options"](#page-140-0) on page 171 for a list of all available *options*, and ["Dictionary of Options"](#page-142-0) on page 173 for detailed descriptions. Note the difference between *keywords* and *options*; *keywords* specify the information to be displayed in an inset, whereas *options* control the appearance of the inset.

# <span id="page-139-0"></span>**Summary of INSET Keywords**

All keywords available with the ANOM procedure's INSET statement request a single statistic in an inset, except for the DATA= keyword. The DATA= keyword specifies a SAS data set containing (label, value) pairs to be displayed in an inset. The data set must contain the variables LABEL and VALUE. LABEL is a character variable whose values provide labels for inset entries. \_VALUE\_ can be character or numeric, and provides values displayed in the inset. The label and value from each observation in the DATA= data set occupy one line in the inset. [Figure 4.30](#page-137-0) shows an inset containing entries from a DATA= data set.

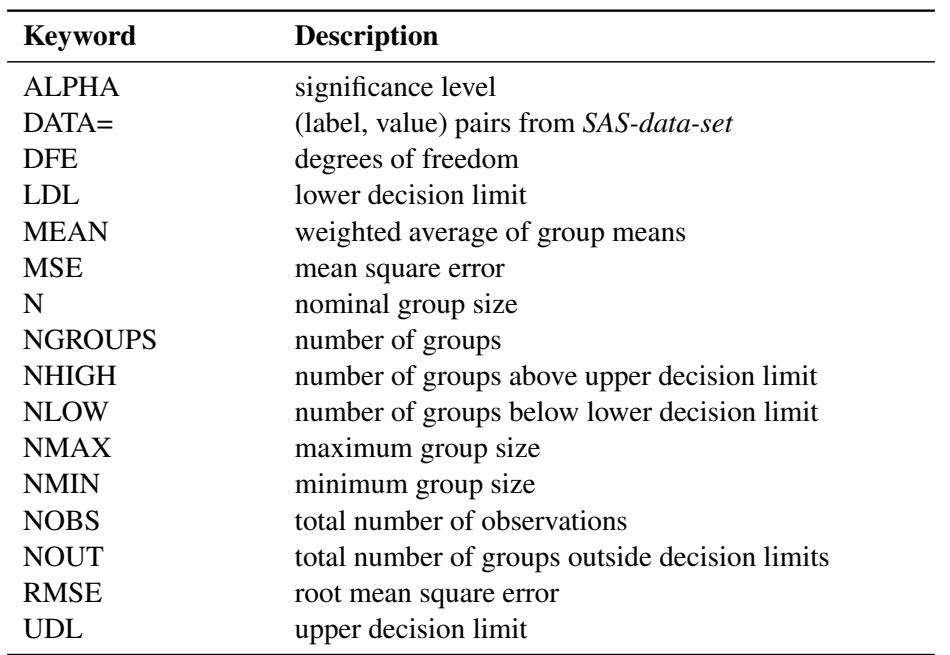

# **Table 4.27** Summary Statistics

You can use the keywords in [Table 4.28](#page-140-1) only when producing ODS Graphics output. The labels for the statistics use Greek letters.

| <b>Keyword</b> | <b>Description</b>              |
|----------------|---------------------------------|
| UALPHA         | probability of Type 1 error     |
| UMU            | weighted average of group means |

<span id="page-140-1"></span>**Table 4.28** Keywords Specific to ODS Graphics Output

# <span id="page-140-0"></span>**Summary of Options**

The following table lists the INSET statement options. For complete descriptions, see ["Dictionary of Options"](#page-142-0) on page 173.

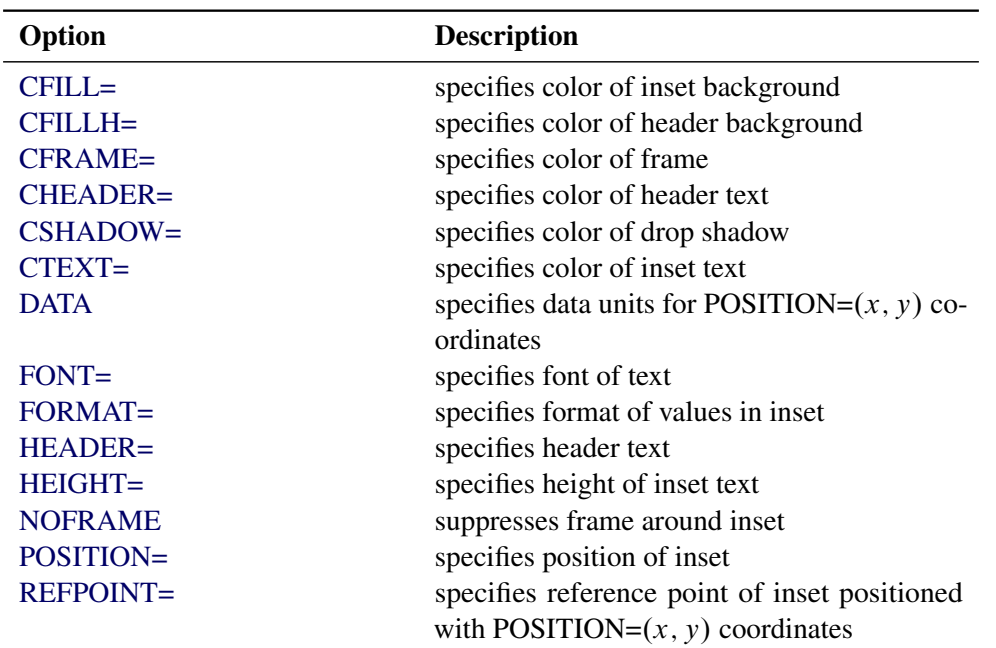

**Table 4.29** INSET Options

The following sections provide detailed descriptions of options for the INSET statement. Terms used in this section are illustrated in [Figure 4.31.](#page-141-0)

<span id="page-141-0"></span>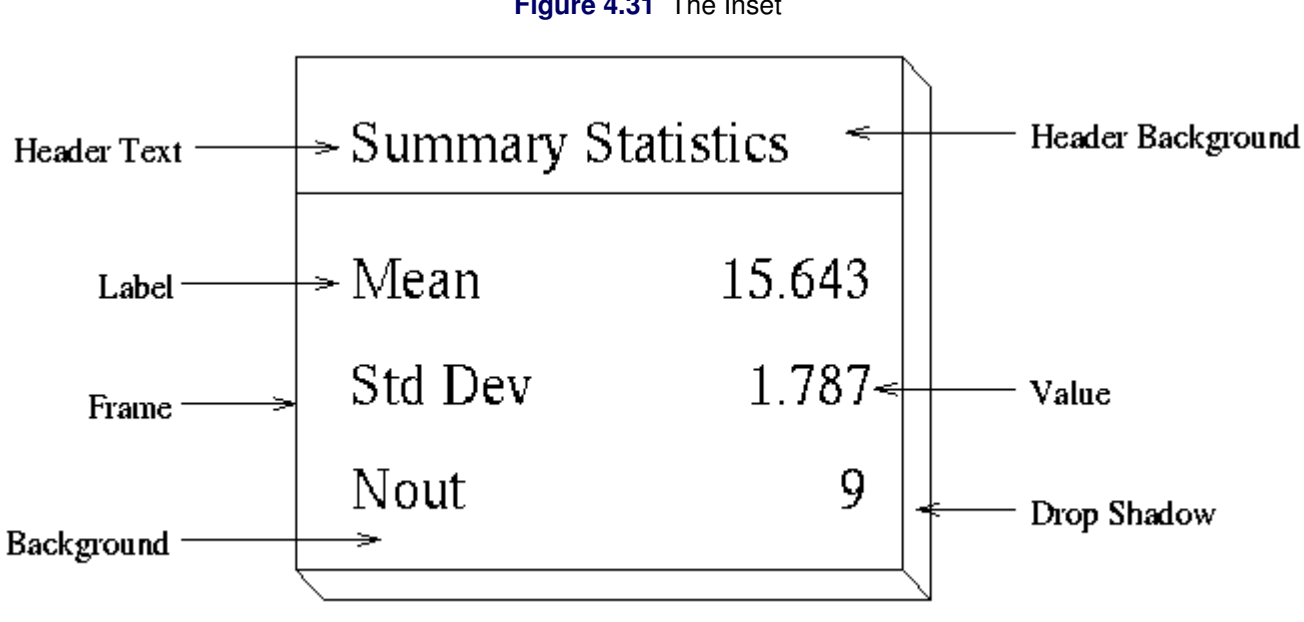

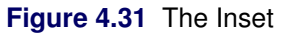

# <span id="page-142-0"></span>**Dictionary of Options**

### *General Options*

<span id="page-142-1"></span>You can specify the following options whether you use ODS Graphics or traditional graphics:

### **DATA**

specifies that data coordinates are to be used in positioning the inset with the POSITION= option. The DATA option is available only when you specify POSITION=  $(x, y)$ , and it must be placed immediately after the coordinates  $(x, y)$ . For details, see the entry for the POSITION= option or ["Positioning the Inset Using Coordinates"](#page-146-0) on page 177. See [Figure 4.33](#page-147-0) for an example.

### <span id="page-142-2"></span>**FONT=***font*

specifies the font used for text in the inset. By default, the font associated with the GraphLabelText style element is used for the inset header and that associated with the GraphValueText style element is used for text in the body of the inset.

### <span id="page-142-3"></span>**FORMAT=***format*

specifies a format for all the values displayed in an inset. If you specify a format for a particular statistic, then this format overrides the format you specified with the FORMAT= option.

### <span id="page-142-4"></span>**HEADER='***string***'**

specifies the header text. The *string* cannot exceed 40 characters. If you do not specify the HEADER= option, no header line appears in the inset.

# <span id="page-142-5"></span>**HEIGHT=***height*

### **HEIGHT=SMALL**

specifies the height of the text in the inset. By default, the GraphLabelText style element determines the size of inset header text and the GraphValueText style element determines the size of text in the body of the inset.

When you produce traditional graphics, you can specify the *height* in screen percent units to be used for text in both the header and the body of the inset.

When you produce ODS Graphics output, you can specify HEIGHT=SMALL to reduce the height of text in the inset. The GraphValueText size is used for the inset header and the GraphDataText size is used in the inset body.

### <span id="page-142-6"></span>**NOFRAME**

suppresses the frame drawn around the text.

### <span id="page-142-7"></span>**POSITION=***position*

### **POS=***position*

determines the position of the inset. The *position* can be a compass point keyword, a margin keyword, or a pair of coordinates  $(x, y)$ . You can specify coordinates in axis percent units or axis data units. For more information, see ["Details: INSET Statement"](#page-144-0) on page 175. By default, POSITION=NW, which positions the inset in the upper left (northwest) corner of the display.

NOTE: You cannot specify coordinates with the POSITION= option when producing ODS Graphics output.

# <span id="page-143-6"></span>**REFPOINT=BR | BL | TR | TL**

### **RP=BR | BL | TR | TL**

specifies the reference point for an inset that is positioned by a pair of coordinates with the POSITION= option. Use the REFPOINT= option with POSITION= coordinates. The REFPOINT= option specifies which corner of the inset frame you want positioned at coordinates  $(x, y)$ . The keywords BL, BR, TL, and TR represent bottom left, bottom right, top left, and top right, respectively. See [Figure 4.34](#page-148-0) for an example. The default is REFPOINT=BL.

If you specify the position of the inset as a compass point or margin keyword, the REFPOINT= option is ignored. For more information, see ["Positioning the Inset Using Coordinates"](#page-146-0) on page 177.

### *Options for Traditional Graphics*

You can specify the following options only when traditional graphics are produced. The ANOM procedure produces traditional graphics when ODS Graphics is disabled and SAS/GRAPH is licensed.

### <span id="page-143-0"></span>**CFILL=***color* **| BLANK**

specifies the color of the background (including the header background if you do not specify the CFILLH= option).

If you do not specify the CFILL= option, then by default, the background is empty. This means that items that overlap the inset (such as needles representing group data or decision limits) show through the inset. If you specify any value for the CFILL= option, then overlapping items no longer show through the inset. Specify CFILL=BLANK to leave the background uncolored and also to prevent items from showing through the inset.

### <span id="page-143-1"></span>**CFILLH=***color*

specifies the color of the header background. By default, if you do not specify a CFILLH= color, the CFILL= color is used.

### <span id="page-143-2"></span>**CFRAME=***color*

specifies the color of the frame. By default, the frame is the same color as the axis of the plot.

### <span id="page-143-3"></span>**CHEADER=***color*

specifies the color of the header text. By default, if you do not specify a CHEADER= color, the CTEXT= color is used.

# <span id="page-143-4"></span>**CSHADOW=***color*

# **CS=***color*

specifies the color of the drop shadow. See [Figure 4.30](#page-137-0) for an example. By default, if you do not specify the CSHADOW= option, a drop shadow is not displayed.

# <span id="page-143-5"></span>**CTEXT=***color*

### **CT=***color*

specifies the color of the text. By default, the inset text color is the same as the other text on the plot.
## **Details: INSET Statement**

This section provides details on three different methods of positioning the inset using the POSITION= option. With the POSITION= option, you can specify

- compass points
- keywords for margin positions
- coordinates in data units or percent axis units

## **Positioning the Inset Using Compass Points**

NOTE: See *Positioning the Inset on an ANOM Chart Using Compass Points* in the SAS/QC Sample Library.

You can specify the eight compass points N, NE, E, SE, S, SW, W, and NW as keywords for the POSITION= option. The following statements create the display in [Figure 4.32,](#page-144-0) which demonstrates all eight compass positions. The default is NW.

```
ods graphics off;
title 'Mean Chart for Diameters';
proc anom data=LabelDeviations;
   xchart Deviation*Position;
   inset n / height=3 cfill=ywh header='NW' pos=nw;
   inset n / height=3 cfill=ywh header='N ' pos=n ;
   inset n / height=3 cfill=ywh header='NE' pos=ne;
   inset n / height=3 cfill=ywh header='E ' pos=e ;
   inset n / height=3 cfill=ywh header='SE' pos=se;
   inset n / height=3 cfill=ywh header='S ' pos=s ;
   inset n / height=3 cfill=ywh header='SW' pos=sw;
   inset n / height=3 cfill=ywh header='W ' pos=w ;
run;
```
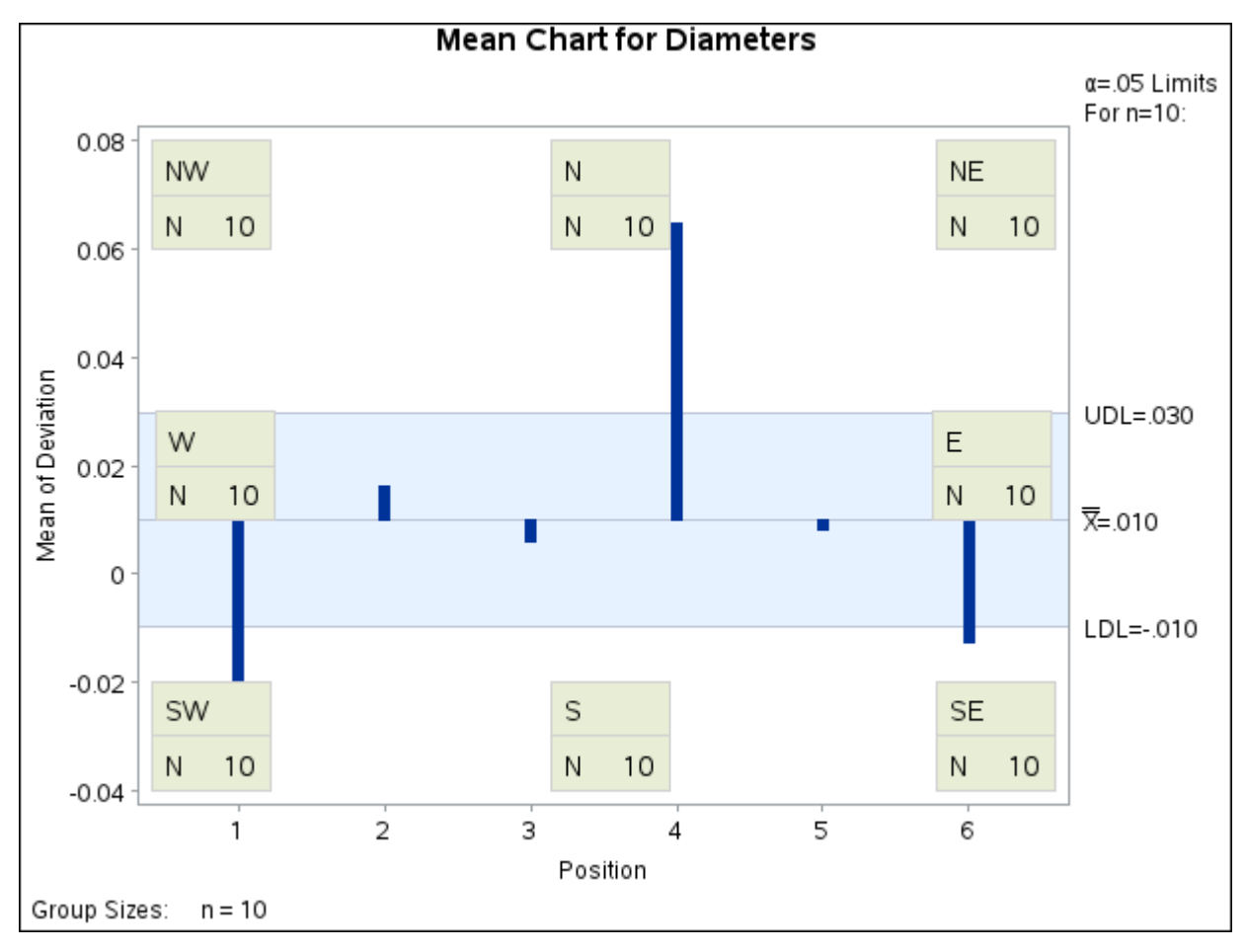

**Figure 4.32** Insets Positioned Using Compass Points

## **Positioning the Inset in the Margins**

<span id="page-145-0"></span>Using the INSET statement you can also position an inset in one of the four margins surrounding the plot area using the margin keywords LM, RM, TM, or BM, as illustrated in [Figure 4.7.4.](#page-145-0)

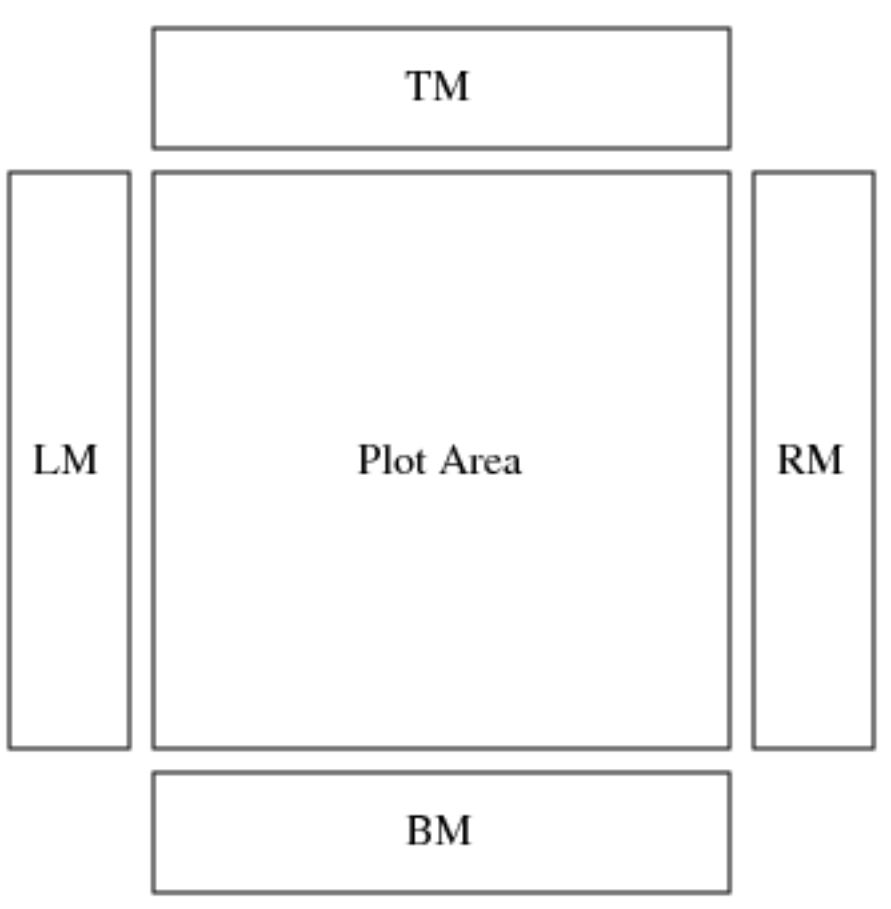

**Output 4.7.4** Positioning Insets in the Margins

For an example of an inset placed in the right margin, see [Figure 4.30.](#page-137-0) Margin positions are recommended if a large number of statistics are listed in the INSET statement. If you attempt to display a lengthy inset in the interior of the plot, it is likely that the inset will collide with the data display.

## **Positioning the Inset Using Coordinates**

NOTE: See *Positioning the Inset Using Coordinates on an ANOM Chart* in the SAS/QC Sample Library.

When you produce traditional graphics, you can also specify the position of the inset with coordinates: POSITION =  $(x, y)$ . The coordinates can be given in axis percent units (the default) or in axis data units.

## *Data Unit Coordinates*

If you specify the DATA option immediately following the coordinates, the inset is positioned using axis data units. For example, the following statements place the bottom left corner of the inset at 2 on the horizontal axis and 0.04 on the vertical axis:

```
ods graphics off;
title 'Mean Chart for Diameters';
proc anom data=LabelDeviations;
   xchart Deviation*Position;
   inset n /
     header = 'Position=(2,0.04)'
```

```
height = 3
     position = (2,0.04) data;
run;
```
The ANOM chart is displayed in [Figure 4.33.](#page-147-0) By default, the specified coordinates determine the position of the bottom left corner of the inset. You can change this reference point with the REFPOINT= option, as in the next example.

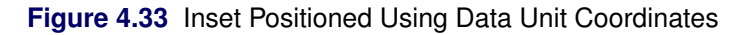

<span id="page-147-0"></span>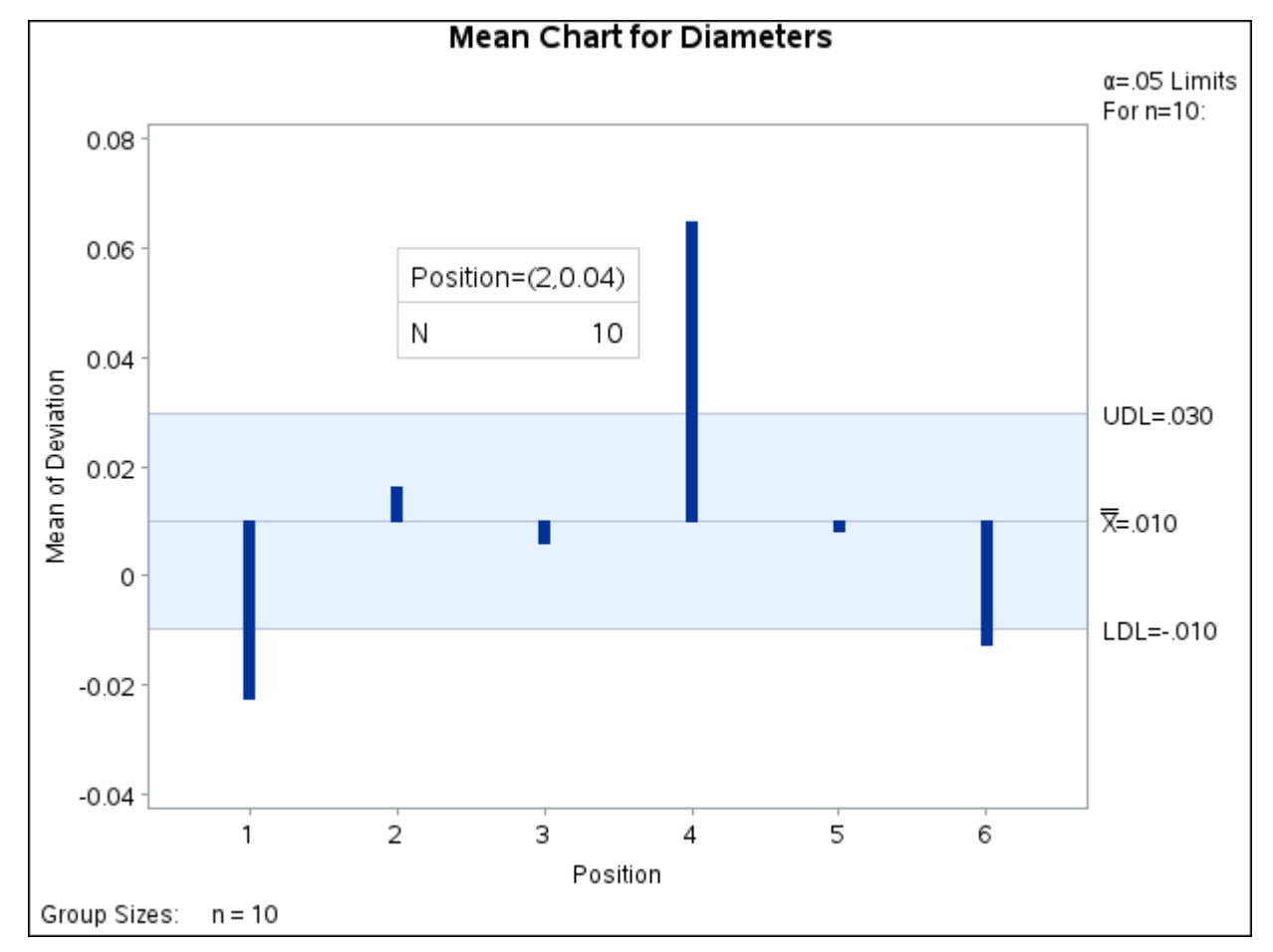

## *Axis Percent Unit Coordinates*

If you do not use the DATA option, the inset is positioned using axis percent units. The coordinates of the bottom left corner of the display are  $(0, 0)$ , while the upper right corner is  $(100, 100)$ . For example, the following statements create an ANOM chart with two insets, both positioned using coordinates in axis percent units:

```
title 'Mean Chart for Diameters';
proc anom data=LabelDeviations;
  xchart Deviation*Position;
   inset mean / position = (5,25)
               header = 'Position=(5,25)'
               height = 3cfill = ywh
```

```
refpoint = tl;
inset mse / position = (95,95)
           header = 'Position=(95,95)'
           height = 3cfill = ywh
           refpoint = tr;
```
#### **run;**

The display is shown in [Figure 4.34.](#page-148-0) Notice that the REFPOINT= option is used to determine which corner of the inset is to be placed at the coordinates specified with the POSITION= option. The first inset has REFPOINT=TL, so the top left corner of the inset is positioned 5% of the way across the horizontal axis and 25% of the way up the vertical axis. The second inset has REFPOINT=TR, so the top right corner of the inset is positioned 95% of the way across the horizontal axis and 95% of the way up the vertical axis. Note also that coordinates in axis percent units must be *between* 0 and 100.

<span id="page-148-0"></span>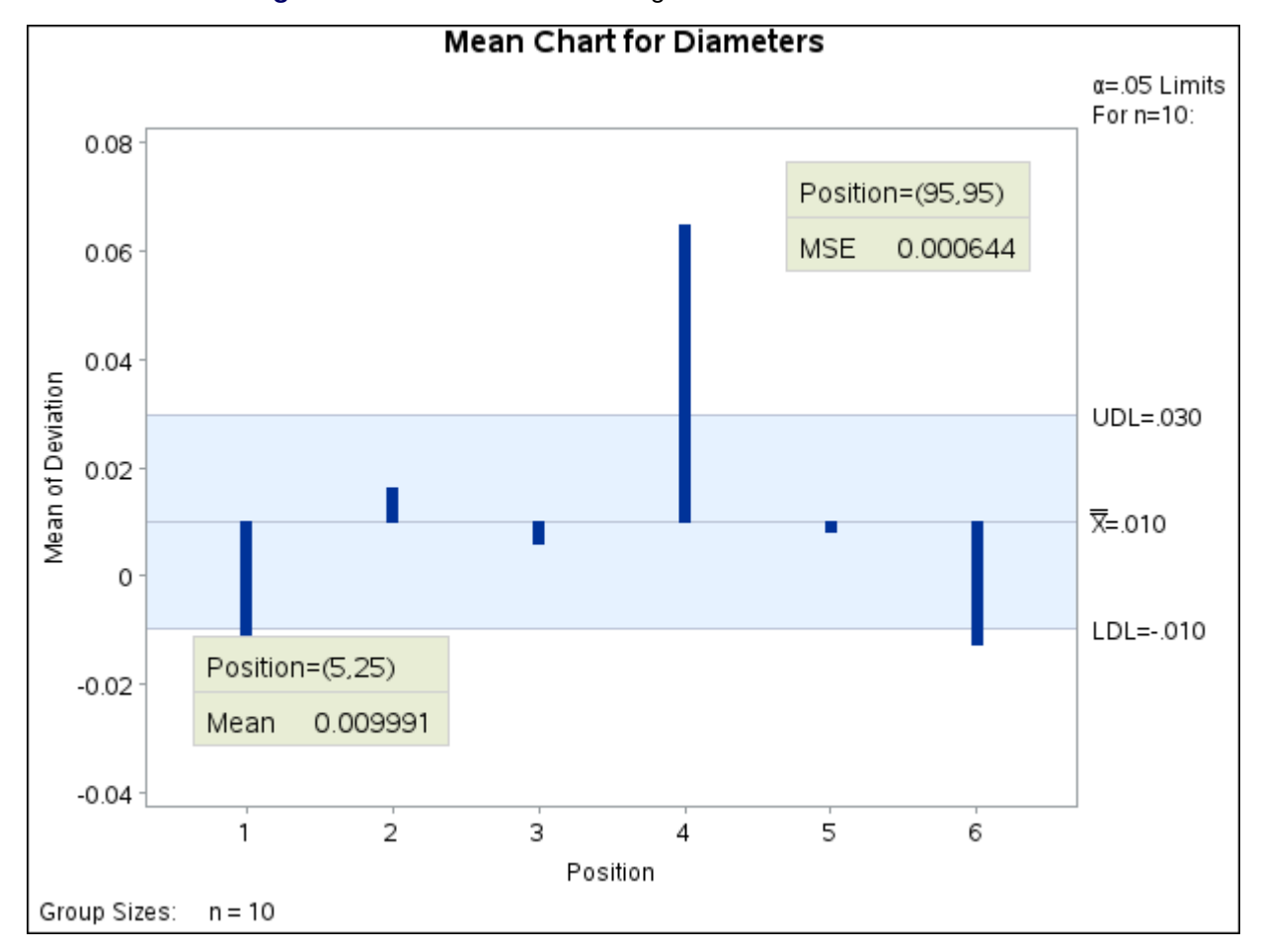

**Figure 4.34** Inset Positioned Using Axis Percent Unit Coordinates

## **Dictionary of ANOM Chart Statement Options**

This section provides detailed descriptions of options that you can specify in the following chart statements:

- BOXCHART
- PCHART
- UCHART
- XCHART

Options that are common to the ANOM and SHEWHART procedures are listed in the "Summary of Options" subsection in the sections for each chart statement. They are described in detail in ["Dictionary of Options:](#page-0-0) [SHEWHART Procedure"](#page-0-0) on page 1946

Options are specified after the slash (/) in a chart statement. For example, to place the label "Mean" on the center line of an ANOM chart, you can use the XSYMBOL= option as follows:

```
proc anom data=Measures;
   xchart Length*Sample / xsymbol='Mean';
run;
```
The options described in this section are listed alphabetically. For tables of options organized by function, see the "Summary of Options" sections in the sections for the various chart statements. Unless indicated otherwise, the options listed here are available with every chart statement.

## **ALPHA=***value*

specifies the probability of a Type I error.

## **CINFILL=***color* **| EMPTY | NONE**

specifies the color for the area inside the decision limits. By default, this area filled with an appropriate color from the ODS style. You can specify the keyword EMPTY or NONE to leave the area between the decision limits unfilled. If you specify a color, it is ignored when ODS Graphics is enabled.

## **CLIMITS=***color*

specifies the color for the decision limits, the central line, and related labels in traditional graphics. This option is ignored when ODS Graphics is enabled.

## **DFE=***n*

specifies the degrees of freedom *n* associated with the root mean square error.

## **GROUPN=***value*

## **GROUPN=***variable*

specifies the group sizes as a constant *value* or as the values of a variable in the DATA= data set. The GROUPN= option is available only in the PCHART and UCHART statements. You must specify GROUPN= in a PCHART or UCHART statement when your input data set is a DATA= data set.

If you specify multiple *responses* in a chart statement, the GROUPN= option is used with all of the *responses* listed.

#### **LDLLABEL='***label***'**

specifies a label for the lower decision limit in the ANOM chart. The label can be of length 16 or less. Enclose the label in quotes. The default label is of the form LDL=value if the decision limit has a fixed value; otherwise, the default label is LDL. A related option is UDLLABEL=.

## **LIMITK=***k*

specifies the number of groups for computing decision limits.

#### **LIMITN=***n*

specifies either a nominal sample size for fixed decision limits or varying limits.

## **LIMLABSUBCHAR='***c***'**

specifies a substitution character *c* for labels provided as quoted strings with the LDLLABEL=, UDLLABEL=, PSYMBOL=, USYMBOL=, and XSYMBOL= options. The substitution character must appear in the label. When the label is displayed on the chart, the character is replaced with the value of the corresponding decision limit or center line, provided that this value is constant across groups. Otherwise, the default label for a varying decision limit or center line is displayed.

#### **LLIMITS=***linetype*

specifies the line type for decision limits in traditional graphics. This option is ignored when ODS Graphics is enabled.

## **MEAN=***value*

specifies the (known) mean of the response. This value is used for each response specified in the chart statement.

## **MSE=***value*

specifies the mean square error.

#### **NDECIMAL=**

specifies the number of digits to the right of decimal place in default labels for decision limits and central line

## **NOCTL**

suppresses display of the central line.

## **NOLDL**

suppresses display of the lower decision limit.

#### **NOLIMITLABEL**

suppresses labels for the decision limits and central line.

## **NOLIMIT0**

suppresses display of the lower decision limit if it is 0.

## **NOLIMIT1**

suppresses display of the upper decision limit if it is 1 (100%).

## **NOLIMITS**

suppresses display of the decision limits.

#### **NOLIMITSFRAME**

suppresses the default frame around decision limit information when multiple sets of decision limits are read from a LIMITS= data set.

## **NOLIMITSLEGEND**

suppresses the decision limits legend.

#### **NONEEDLES**

suppresses the needles connecting points to the center line.

## **NOREADLIMITS**

specifies that the decision limits for each response listed in the chart statement are *not* to be read from the LIMITS= data set specified in the PROC ANOM statement. There are two basic methods of displaying decision limits: calculating decision limits from the data and reading decision limits from a LIMITS= data set. If you specify a LIMITS= data set but want the decision limits to be calculated from the data, specify the NOREADLIMITS option.

#### **NOUDL**

suppresses display of the upper decision limit.

#### **OUTSUMMARY=***SAS-data-set*

## **OUT=***SAS-data-set*

## **OUTHISTORY=***SAS-data-set*

creates an output data set that contains group summary statistics. You can use an OUTSUMMARY= data set as a SUMMARY= input data set in a subsequent run of the procedure. You cannot request an OUTSUMMARY= data set if the input data set is a TABLE= data set. See "Output Data Sets" in the section for the chart statement in which you are interested.

## **P=**

specifies the weighted average of group proportions.

## **PSYMBOL='***label***'**

specifies the label for the central line on an ANOM *p* chart.

## **READINDEXES=**

reads multiple sets of decision limits for each *response* from a LIMITS= data set.

## **TYPE=**

identifies parameters as estimates or standard values and specifies value of \_TYPE\_ in the OUTLIM-ITS= data set.

## **U=**

specifies the weighted average of group rates.

#### **UDLLABEL=**

specifies the label for the upper decision limit.

#### **USYMBOL='***label***'**

specifies the label for the central line on an ANOM *u* chart.

#### **WLIMITS=**

specifies the width for the decision limits and central line in traditional graphics. This option is ignored when ODS Graphics is enabled.

#### **XSYMBOL='***label***'**

specifies the label for the central line on an ANOM chart or ANOM boxchart.

## **References**

- Fritzsch, K. and Hsu, J. C. (1997), "On Analysis of Means," in S. Panchapakesan and N. Balakrishnan, eds., *Advances in Statistical Decision Theory and Methodology*, Boston: Birkhäuser.
- Halperin, M., Greenhouse, S. W., Cornfield, J., and Zalokar, J. (1955), "Tables of Percentage Points for the Studentized Maximum Absolute Deviate in Normal Samples," *Journal of the American Statistical Association*, 50, 185–195.
- Hansen, E. (1990), "Making the 'Complex' Simple," in *Problem-Driven Case Studies in Quality Improvement, Second Annual Symposium*, Madison, WI: Center for Quality and Productivity Improvement.
- Laplace, P. S. (1827), "Mémoire sur le flux et reflux lunaire atmosphérique," *Connaissance des Temps pour l'An 1830*, 3–18.
- Nelson, L. S. (1983), "Exact Critical Values for Use with the Analysis of Means," *Journal of Quality Technology*, 15, 40–44.
- Nelson, P. R. (1981), "Numerical Evaluation of an Equicorrelated Multivariate Non-central *t* Distribution," *Communications in Statistics—Simulation and Computation*, B10, 41–50.
- Nelson, P. R. (1982a), "Exact Critical Points for the Analysis of Means," *Communications in Statistics— Theory and Methods*, 11, 699–709.
- Nelson, P. R. (1982b), "Multivariate Normal and *t* Distributions with  $\rho_{ik} = \alpha_i \alpha_k$ ," *Communications in Statistics—Simulation and Computation*, 11, 239–248.
- Nelson, P. R. (1991), "Numerical Evaluation of Multivariate Normal Integrals with Correlations  $\rho_{li}$  =  $-\alpha_l\alpha_j$ ," in A. Öztürk and E. C. van der Meulen, eds., *Frontiers of Statistical Scientific Theory and Industrial Applications: Proceedings of the ICOSCO I Conference*, 97–114, Columbus, OH: American Sciences Press.
- Nelson, P. R. (1993), "Additional Uses for the Analysis of Means and Extended Tables of Critical Values," *Technometrics*, 35, 61–71.
- Nelson, P. R., Coffin, M., and Copeland, K. A. F. (2003), *Introductory Statistics for Engineering Experimentation*, San Diego: Academic Press/Elsevier.
- Ott, E. R. (1967), "Analysis of Means: A Graphical Procedure," *Industrial Quality Control*, 24, 101–109, reprinted in *Journal of Quality Technology*, 15 (1983), 10–18.
- Ott, E. R. (1975), *Process Quality Control: Troubleshooting and Interpretation of Data*, New York: McGraw-Hill.

Ramig, P. F. (1983), "Application of the Analysis of Means," *Journal of Quality Technology*, 15, 19–25.

- Rodriguez, R. N. (1996), "Health Care Applications of Statistical Process Control: Examples Using the SAS System," in *Proceedings of the Twenty-First Annual SAS Users Group International Conference*, Cary, NC: SAS Institute Inc.
- Soong, W. C. and Hsu, J. C. (1997), "Using Complex Integration to Compute Multivariate Normal Probabilities," *Journal of Computational and Graphical Statistics*, 6, 397–415.

# Subject Index

ANOM boxcharts axis labels, [74](#page-0-0) box-and-whisker plots, description of, [62](#page-0-0) central line, [63](#page-0-0) decision limit equations, [63,](#page-0-0) [64](#page-0-0) examples, advanced, [74](#page-0-0) examples, introductory, [45](#page-0-0) missing values, [74](#page-0-0) notation, [62](#page-0-0) ODS tables, [68](#page-0-0) options summarized by function, [54,](#page-0-0) [61](#page-0-0) overview, [44](#page-0-0) reading group summary statistics, [47,](#page-0-0) [48,](#page-0-0) [50,](#page-0-0) [71,](#page-0-0) [73](#page-0-0) reading preestablished decision limits, [70,](#page-0-0) [71](#page-0-0) reading raw measurements, [45–47,](#page-0-0) [70](#page-0-0) reading summary statistics and decision limits, [52,](#page-0-0) [53,](#page-0-0) [73](#page-0-0) saving decision limits, [51,](#page-0-0) [65,](#page-0-0) [66](#page-0-0) saving group summary statistics, [50,](#page-0-0) [51,](#page-0-0) [66,](#page-0-0) [67](#page-0-0) saving summary statistics and decision limits, [52,](#page-0-0) [53,](#page-0-0) [67,](#page-0-0) [68](#page-0-0) syntax, [53](#page-0-0) ANOM charts group sample size, [180](#page-0-0) options dictionary, [180](#page-0-0) ANOM charts for a Two-Way Layout central line, [145](#page-0-0) decision limit equations, [146](#page-0-0) notation, [145](#page-0-0) plotted points, [145](#page-0-0) ANOM charts for means axis labels, [153](#page-0-0) central line, [143](#page-0-0) decision limit equations, [143,](#page-0-0) [145,](#page-0-0) [146](#page-0-0) examples, advanced, [153](#page-0-0) examples, introductory, [127](#page-0-0) missing values, [153](#page-0-0) notation, [143](#page-0-0) ODS tables, [149](#page-0-0) options summarized by function, [135,](#page-0-0) [142](#page-0-0) overview, [126](#page-0-0) plotted points, [143](#page-0-0) reading group summary statistics, [130–132,](#page-0-0) [151,](#page-0-0) [152](#page-0-0) reading preestablished decision limits, [150,](#page-0-0) [151](#page-0-0) reading raw measurements, [127–129,](#page-0-0) [149,](#page-0-0) [150](#page-0-0)

reading summary statistics and decision limits, [133,](#page-0-0) [134,](#page-0-0) [152](#page-0-0) saving decision limits, [133,](#page-0-0) [147](#page-0-0) saving group summary statistics, [132,](#page-0-0) [147,](#page-0-0) [148](#page-0-0) saving summary statistics and decision limits, [133,](#page-0-0) [134,](#page-0-0) [148](#page-0-0) syntax, [134](#page-0-0) ANOM charts for proportions central line, [93](#page-0-0) decision limit equations, [93](#page-0-0) decision limit parameters, [94](#page-0-0) examples, advanced, [101](#page-0-0) getting started, [77](#page-0-0) labeling axes, [101](#page-0-0) missing values, [101](#page-0-0) notation, [93](#page-0-0) ODS tables, [97](#page-0-0) options summarized by function, [85](#page-0-0) overview, [76](#page-0-0) plotted points, [93](#page-0-0) reading group data, [79–81,](#page-0-0) [99,](#page-0-0) [100](#page-0-0) reading group data and decision limits, [84,](#page-0-0) [100](#page-0-0) reading preestablished decision limits, [98,](#page-0-0) [99](#page-0-0) reading raw data, [77–79,](#page-0-0) [98](#page-0-0) saving decision limits, [83,](#page-0-0) [84,](#page-0-0) [95](#page-0-0) saving group data, [81,](#page-0-0) [82,](#page-0-0) [95,](#page-0-0) [96](#page-0-0) saving group data and decision limits, [84,](#page-0-0) [96,](#page-0-0) [97](#page-0-0) syntax, [84](#page-0-0) ANOM charts for rates central line, [117](#page-0-0) decision limit equations, [117,](#page-0-0) [118](#page-0-0) decision limit parameters, [118](#page-0-0) examples, introductory, [103](#page-0-0) getting started, [103](#page-0-0) labeling axes, [124](#page-0-0) missing values, [124](#page-0-0) notation, [116](#page-0-0) ODS tables, [120](#page-0-0) options summarized by function, [109](#page-0-0) overview, [103](#page-0-0) plotted points, [117](#page-0-0) reading group data and decision limits, [123](#page-0-0) reading number of nonconformities, [122,](#page-0-0) [123](#page-0-0) reading preestablished decision limits, [121,](#page-0-0) [122](#page-0-0) reading raw data, [104–106,](#page-0-0) [121](#page-0-0) saving decision limits, [106–108,](#page-0-0) [118](#page-0-0) saving group data and decision limits, [119,](#page-0-0) [120](#page-0-0) saving number of nonconformities, [119](#page-0-0)

syntax, [108](#page-0-0)

ANOM charts for Rates from Group Counts examples, advanced, [124](#page-0-0)

box charts

reading summary statistics and decision limits, [69](#page-0-0) saving group summary statistics, [64](#page-0-0)

getting started, ANOM procedure adding insets to plots, [164](#page-0-0)

#### insets

background color, [174](#page-0-0) background color of header, [174](#page-0-0) displaying summary statistics, example, [164](#page-0-0) drop shadow color, [174](#page-0-0) formatting values, example, [166](#page-0-0) frame color, [174](#page-0-0) getting started, [164](#page-0-0) header text color, [174](#page-0-0) header text, specifying, [168,](#page-0-0) [173](#page-0-0) labels, example, [166](#page-0-0) overview, [164](#page-0-0) positioning, details, [175–179](#page-0-0) positioning, example, [168](#page-0-0) positioning, options, [173](#page-0-0) summary statistics grouped by function, [170](#page-0-0) suppressing frame, [173](#page-0-0) text color, [174](#page-0-0)

options, ANOM charts dictionary, [180](#page-0-0)

# Syntax Index

*responses*, ANOM procedure

XCHART statement, [135](#page-0-0) ALPHA= option ANOM procedure, [180](#page-0-0) ANOM procedure, [41](#page-0-0) syntax, [41](#page-0-0) ANOM procedure, all chart statements ALPHA= option, [180](#page-0-0) CINFILL= option, [180](#page-0-0) CLIMITS= option, [180](#page-0-0) DFE= option, [180](#page-0-0) LDLLABEL= option, [181](#page-0-0) LIMITK= option, [181](#page-0-0) LIMITN= option, [181](#page-0-0) LIMLABSUBCHAR= option, [181](#page-0-0) LLIMITS= option, [181](#page-0-0) MEAN= option, [181](#page-0-0) MSE= option, [181](#page-0-0) NDECIMAL= option, [181](#page-0-0) NOCTL option, [181](#page-0-0) NOLDL option, [181](#page-0-0) NOLIMIT0 option, [181](#page-0-0) NOLIMIT1 option, [181](#page-0-0) NOLIMITLABEL option, [181](#page-0-0) NOLIMITS option, [181](#page-0-0) NOLIMITSFRAME option, [182](#page-0-0) NOLIMITSLEGEND option, [182](#page-0-0) NONEEDLES option, [182](#page-0-0) NOREADLIMITS option, [182](#page-0-0) NOUDL option, [182](#page-0-0) OUTSUMMARY= option, [182](#page-0-0)  $P=$  option, [182](#page-0-0) PSYMBOL= option, [182](#page-0-0) READINDEXES= option, [182](#page-0-0) TYPE= option, [182](#page-0-0) U= option, [182](#page-0-0) UDLLABEL= option, [182](#page-0-0) USYMBOL= option, [182](#page-0-0) WLIMITS= option, [183](#page-0-0) XSYMBOL= option, [183](#page-0-0) ANOM procedure, BOXCHART statement, *see also* ANOM procedure, all chart statements ALPHA= option, [64](#page-0-0)  $BOX = data set, 69$  $BOX = data set, 69$ DATA= data set, [70](#page-0-0) LIMITN= option, [64](#page-0-0) LIMITS= data set, [70,](#page-0-0) [71](#page-0-0)

MEAN= option, [64](#page-0-0) missing values, [74](#page-0-0) MSE= option, [64](#page-0-0) NOCHART option, [50,](#page-0-0) [51](#page-0-0) OUTBOX= data set, [64](#page-0-0) OUTLIMITS= data set, [51,](#page-0-0) [52,](#page-0-0) [65,](#page-0-0) [66](#page-0-0) OUTSUMMARY= data set, [50,](#page-0-0) [51,](#page-0-0) [66,](#page-0-0) [67](#page-0-0) OUTTABLE= data set, [52,](#page-0-0) [53,](#page-0-0) [68](#page-0-0) SUMMARY= data set, [47,](#page-0-0) [48,](#page-0-0) [50,](#page-0-0) [71,](#page-0-0) [73](#page-0-0) TABLE= data set, [53,](#page-0-0) [73](#page-0-0) ANOM procedure, BY statement, [41](#page-0-0) ANOM procedure, INSET statement CFILL= option, [174](#page-0-0) CFILLH= option, [174](#page-0-0) CFRAME= option, [174](#page-0-0) CHEADER= option, [174](#page-0-0) CSHADOW= option, [174](#page-0-0) CTEXT= option, [174](#page-0-0) DATA option, [173](#page-0-0) FONT= option, [173](#page-0-0) FORMAT= option, [173](#page-0-0) HEADER= option, [173](#page-0-0) NOFRAME option, [173](#page-0-0) POSITION= option, [173,](#page-0-0) [175–177](#page-0-0) REFPOINT= option, [174](#page-0-0) ANOM procedure, PCHART statement, *see also* ANOM procedure, all chart statements ALPHA= option, [94](#page-0-0) DATA= data set, [98](#page-0-0) GROUPN= option, [78](#page-0-0) LIMITN= option, [94](#page-0-0) LIMITS= data set, [98,](#page-0-0) [99](#page-0-0) missing values, [101](#page-0-0) OUTLIMITS= data set, [83,](#page-0-0) [95](#page-0-0) OUTSUMMARY= data set, [82,](#page-0-0) [95,](#page-0-0) [96](#page-0-0) OUTTABLE= data set, [84,](#page-0-0) [96,](#page-0-0) [97](#page-0-0) P= option, [94](#page-0-0) SUMMARY= data set, [80,](#page-0-0) [81,](#page-0-0) [99,](#page-0-0) [100](#page-0-0) TABLE= data set, [84,](#page-0-0) [100](#page-0-0) ANOM procedure, UCHART statement, *see also* ANOM procedure, all chart statements ALPHA= option, [118](#page-0-0) DATA= data set, [121](#page-0-0) GROUPN= option, [105](#page-0-0) LIMITN= option, [118](#page-0-0) LIMITS= data set, [121,](#page-0-0) [122](#page-0-0) missing values, [124](#page-0-0) NOCHART option, [106,](#page-0-0) [107](#page-0-0)

OUTLIMITS= data set, [106,](#page-0-0) [118](#page-0-0) OUTSUMMARY= data set, [119](#page-0-0) OUTTABLE= data set, [107,](#page-0-0) [108,](#page-0-0) [119,](#page-0-0) [120](#page-0-0) SUMMARY= data set, [122,](#page-0-0) [123](#page-0-0) TABLE= data set, [108,](#page-0-0) [123](#page-0-0) U $=$  option, [118](#page-0-0) ANOM procedure, XCHART statement, *see also* ANOM procedure, all chart statements ALPHA= option, [144,](#page-0-0) [146](#page-0-0) DATA= data set, [149,](#page-0-0) [150](#page-0-0) LIMITN= option, [144,](#page-0-0) [146](#page-0-0) LIMITS= data set, [150,](#page-0-0) [151](#page-0-0) MEAN= option, [144,](#page-0-0) [146](#page-0-0) missing values, [153](#page-0-0) MSE= option, [144,](#page-0-0) [146](#page-0-0) NOCHART option, [132](#page-0-0) OUTLIMITS= data set, [133,](#page-0-0) [147](#page-0-0) OUTSUMMARY= data set, [132,](#page-0-0) [147,](#page-0-0) [148](#page-0-0) OUTTABLE= data set, [133,](#page-0-0) [134,](#page-0-0) [148](#page-0-0) SUMMARY= data set, [130–132,](#page-0-0) [151,](#page-0-0) [152](#page-0-0) TABLE= data set, [134,](#page-0-0) [152](#page-0-0) *block-variables*, ANOM procedure BOXCHART statement, [54](#page-0-0) PCHART statement, [85](#page-0-0) UCHART statement, [109](#page-0-0) XCHART statement, [135](#page-0-0) BOXCHART statement, ANOM procedure, *see also* ANOM procedure, BOXCHART statement examples, advanced, [74](#page-0-0) examples, introductory, [45](#page-0-0) options summarized by function, [54,](#page-0-0) [61](#page-0-0) overview, [44](#page-0-0) syntax, [53](#page-0-0) BY statement ANOM procedure, [41](#page-0-0) CINFILL= option ANOM procedure, [180](#page-0-0) CLIMITS= option ANOM procedure, [180](#page-0-0) DFE= option ANOM procedure, [180](#page-0-0) *group-variable*, ANOM procedure BOXCHART statement, [54](#page-0-0) PCHART statement, [85](#page-0-0) UCHART statement, [109](#page-0-0) XCHART statement, [135](#page-0-0) GROUPN= option ANOM procedure, [180](#page-0-0) INSET statement, *see* ANOM procedure, INSET statement

getting started, [164](#page-0-0) keywords summarized by function, [170](#page-0-0) list of options, [171](#page-0-0) overview, [164](#page-0-0) syntax, [169](#page-0-0) LDLLABEL= option ANOM procedure, [181](#page-0-0) LIMITK= option ANOM procedure, [181](#page-0-0) LIMITN= option ANOM procedure, [181](#page-0-0) LIMLABSUBCHAR= option ANOM procedure, [181](#page-0-0) LLIMITS= option ANOM procedure, [181](#page-0-0) MEAN= option ANOM procedure, [181](#page-0-0) MSE= option ANOM procedure, [181](#page-0-0) NDECIMAL= option ANOM procedure, [181](#page-0-0) NOCTL option ANOM procedure, [181](#page-0-0) NOLDL option ANOM procedure, [181](#page-0-0) NOLIMIT0 option ANOM procedure, [181](#page-0-0) NOLIMIT1 option ANOM procedure, [181](#page-0-0) NOLIMITLABEL option ANOM procedure, [181](#page-0-0) NOLIMITS option ANOM procedure, [181](#page-0-0) NOLIMITSFRAME option ANOM procedure, [182](#page-0-0) NOLIMITSLEGEND option ANOM procedure, [182](#page-0-0) NONEEDLES option ANOM procedure, [182](#page-0-0) NOREADLIMITS option ANOM procedure, [182](#page-0-0) NOUDL option ANOM procedure, [182](#page-0-0) OUTSUMMARY= option ANOM procedure, [182](#page-0-0) P= option ANOM procedure, [182](#page-0-0) PCHART statement, ANOM procedure, *see also* ANOM procedure, PCHART statement examples, advanced, [101](#page-0-0)

examples, introductory, [77](#page-0-0) options summarized by function, [85](#page-0-0) overview, [76](#page-0-0) syntax, [84](#page-0-0) PSYMBOL= option ANOM procedure, [182](#page-0-0) READINDEXES= option ANOM procedure, [182](#page-0-0) *responses*, ANOM procedure BOXCHART statement, [53](#page-0-0) PCHART statement, [85](#page-0-0) UCHART statement, [108](#page-0-0) *symbol-variable*, ANOM procedure BOXCHART statement, [54](#page-0-0) PCHART statement, [85](#page-0-0) UCHART statement, [109](#page-0-0) XCHART statement, [135](#page-0-0) TYPE= option ANOM procedure, [182](#page-0-0) U= option ANOM procedure, [182](#page-0-0) UCHART statement, ANOM procedure, *see* ANOM procedure, UCHART statement examples, advanced, [124](#page-0-0) examples, introductory, [103](#page-0-0) options summarized by function, [109](#page-0-0) overview, [103](#page-0-0) syntax, [108](#page-0-0) UDLLABEL= option ANOM procedure, [182](#page-0-0) USYMBOL= option ANOM procedure, [182](#page-0-0) WLIMITS= option ANOM procedure, [183](#page-0-0) XCHART statement, ANOM procedure, *see also* ANOM procedure, XCHART statement examples, advanced, [153](#page-0-0) examples, introductory, [127](#page-0-0) options summarized by function, [135,](#page-0-0) [142](#page-0-0) overview, [126](#page-0-0) syntax, [134](#page-0-0) XSYMBOL= option ANOM procedure, [183](#page-0-0)